# J2EE Web Component Development

**Training Course** 

Chau Keng Fong Adegboyega Ojo

e-Macao Report 24

Version 1.0, November 2005

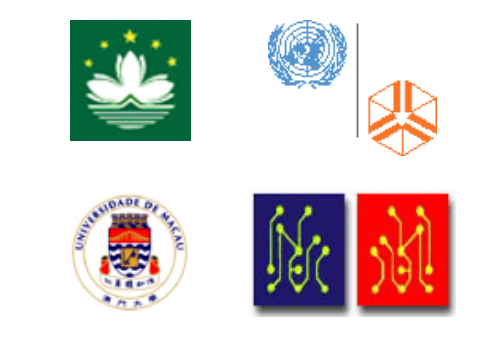

### **Table of Contents**

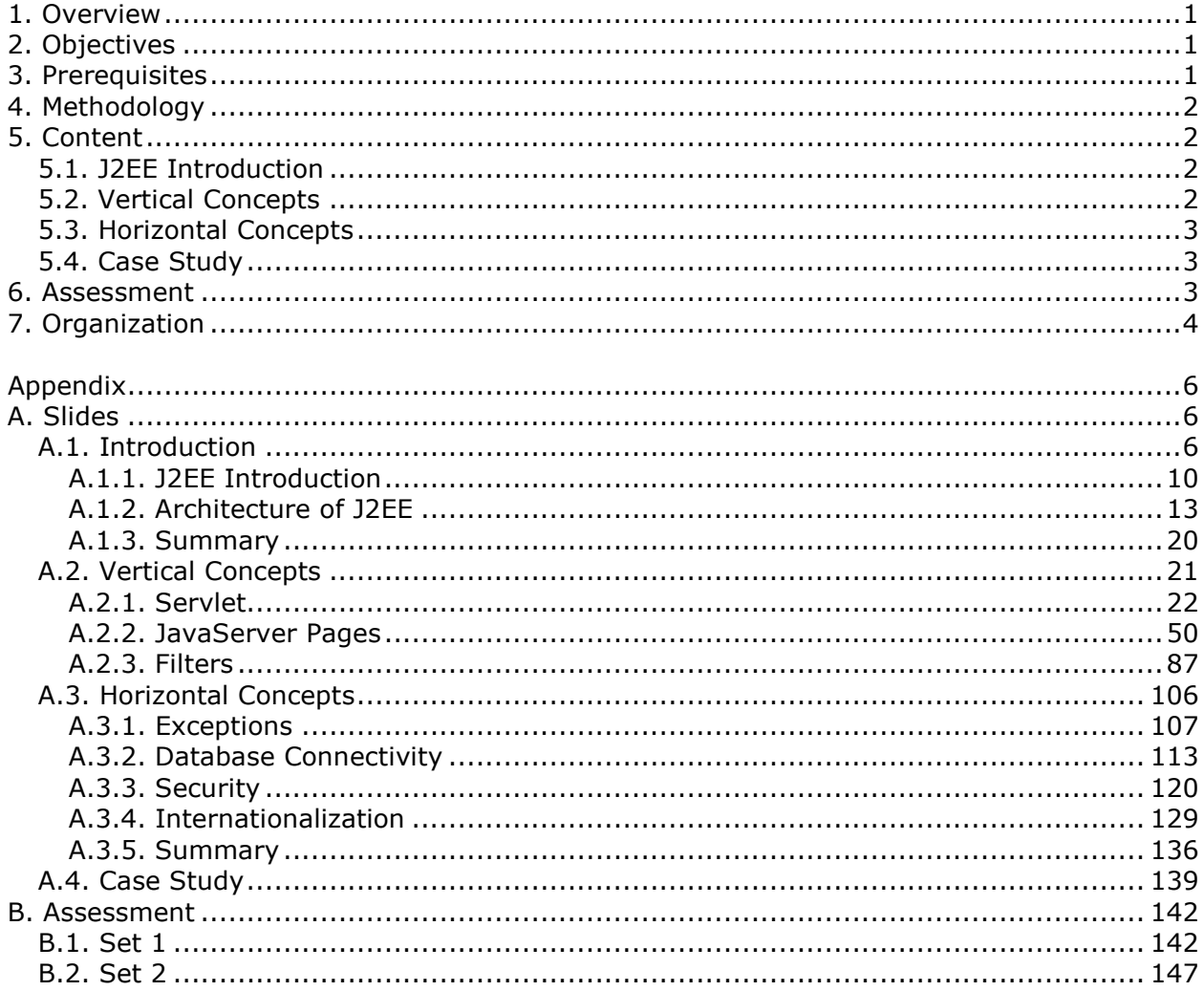

#### 1. Overview

The Java 2 Enterprise Edition (J2EE) platform is a standard technology for building Internet applications and particularly Enterprise Applications. J2EE is a suite of Application Programming Interfaces (APIs), a distributed computing architecture, and the method of packaging distributable components for deployment [4]. Enterprise Applications are essential for safe storage, retrieval and manipulations of business data. They are characterised by multiple user interfaces, both web- and desktop-oriented, communication between remote systems and data coordination on different machines.

Enterprise applications are multi-tier applications consisting of client, web, business and enterprise tiers. J2EE provides the necessary APIs and services to develop these tiers, with Web and Business Components implementing web and business tiers respectively.

This course introduces the J2EE Technologies, focusing mainly on the Web Component Technologies. It starts by introducing the J2EE Platform including its origin, architecture and components. Next, the course teaches the core technologies for developing web components: how to develop controllers as Servlets, how to view contents using Java Server Pages and how to use Filters for processing requests and responses. Later, support for horizontal technologies like exception handling, database connectivity, security and internationalization are briefly discussed.

The rest of this document explains the objectives, prerequisites and methodology for teaching the course in Sections 2, 3 and 4 respectively. The content of the course is introduced in some detail in Section 5. The assessment and organization of the course are explained in Sections 6 and 7. Following references, Appendix A includes the complete set of slides and Appendix B contains two sets of assessment questions with answers.

### 2. Objectives

The course has three main objectives:

- 1) To introduce the J2EE Technology to students.
- 2) To equip students with essential skills for developing enterprise applications using three J2EE Web Components technologies:
	- a) Servlets
	- b) JavaServer Pages
	- c) Filters
- 3) To teach techniques for developing multi-lingual, secure web applications.

### 3. Prerequisites

The course requires that students have a working knowledge of the Java Programming Language. Basic understanding of the TCP/IP network protocol is also essential. In addition, the knowledge of XML and HTML are assumed.

### 4. Methodology

The course has been designed based on the following didactic principles:

- Depth versus Breadth As foundation, attempt is made to cover the various aspects of web services without loss of depth.
- Academic Orientation A body of concepts is defined rigorously and incrementally to establish a proper foundation for understanding and use of technology.
- From Definitions to Demonstrations All major concepts introduced during the course are illustrated with small-size examples which are also demonstrated on the computer, whenever possible.
- From Demonstrations to Assignments On the basis of demonstrations, students are asked to perform different tasks with increasing level of difficulty and independence.

### 5. Content

The course consists of 490 slides organized into four major sections: J2EE Introduction, Vertical Concepts, Horizontal Concepts and Case Study. These sections are described below.

### 5.1. J2EE Introduction

This section comprises the slides 1 through 45. It presents an overview of the Java 2 Enterprise Edition (J2EE). The presentation covers the origin, architecture and design goal of the J2EE platform. The concepts of components, containers and application servers are introduced. Later in the section, standard services and platform roles defined by the J2EE specification are introduced. Finally, setting up the Apache Tomcat Web Server is explained.

### **5.2. Vertical Concepts**

This section comprises the slides 46 through 372. It teaches three major J2EE Web Components technologies: (i) Servlet, (ii) JavaServer Pages (JSP) and (iii) Filter. The three different types of Web Components are presented as follows:

- 1) Servlet The basic concepts of the architecture and lifecycle of Servlets are introduced. The HTTP protocol is explained before presenting how HTTPServlets are developed and deployed. Communication between Servlet, Client tier and Container are also explained.
- 2) JavaServer Pages (JSP) The architecture and life cycle of JSPs are introduced. The use of scripting elements for writing JSP is explained. The usage of implicit objects and standard JSP actions like forward, include and useBeans are presented. The J2.0 Expression Language is introduced. Finally, standard and custom tags are discussed.
- 3) Filter Filters and Filter Chains are presented and their use of explained. Also, request and response wrappers are discussed.

The lifecycles of all components are presented and compared.

#### **5.3. Horizontal Concepts**

This section consists of the slides 373 through 483. It presents the supporting technologies for J2EE applications: exception handling, database connectivity, security and internationalization. Each of these topics is explained below:

- 1) *Exception -* Exceptions in J2EE can be handled in different manners. This section first explains how to develop JSPs and Servlets to handle exceptions thrown by a web page. Subsequently, methods to intercept and handle exceptions thrown by Containers are discussed. The usage of error objects for retrieving error information is also explained. An illustration involving Java Mail to send out error message is presented. Finally, the concept of information logging is introduced.
- 2) Database Connectivity The concept of data source to establish database connection is introduced. Next, the section introduces connection pools. Finally, configurations for data sources and connection pools are demonstrated.
- 3) Security The technique for role-based and programmatic authentication in J2EE applications is presented. The role-based security in Apache Tomcat server is demonstrated. Configuration for providing secured communication through HTTPS protocol in Apache Tomcat is introduced as well. In addition, the section describes the programmatic security technique supported in the J2EE environment.
- 4) Internationalization The concept of internationalisation is introduced, followed by a discussion of difficulties in developing multi-lingual web applications. The development of a multi-lingual website through the use of the Resource Bundle file is demonstrated. Tools for generating the Resource Bundle are presented as well.

#### 5.4. Case Study

This section comprises the slides from 484 through 499. It presents a complete case study involving the development and deployment of a multi-lingual, secure website using the J2EE Web Components Technology.

#### 6. Assessment

The course finishes with an assessment. This comprises 15 multiple-choice questions which cover all major sections and concepts taught.

Two sets of 15 assessment questions and answers are given in Appendices B.1 and B.2. The two sets are different permutation of the same collection of questions. The assessment complements the tasks provided in the various sections.

#### 7. Organization

The course consists of lectures and demonstrations:

- lectures The lectures mainly present the concepts and the use of the J2EE Web Components Technologies.
- demonstrations Demonstrations illustrate the concepts introduced during the lectures with running code and examples. Some examples only provide skeleton codes and require students to complete them by applying the technologies discussed in the lectures.

The full course has been taught for 7 days with 6 hours of lectures per day. A shorter version of the course has also been taught over four days.

### **References**

- 1. e-Macao Project, The State of Electronic Government in Macao, Volume 2: Agencies, 2005
- 2. Hans Bergsten, JavaServer Pages, 3rd edition, O'Reilly, 2003
- 3. Jayson Falkner and Kevin Jones, Servlets and JavaServer Pages: the J2EE Technology Web Tier, Addison-Wesley, 2003
- 4. James L. Weaver, Kevin Mukhar and Jim Crume, Beginning J2EE 1.4 From Novice to Professional, Apress, 2004

Appendix

A. Slides

A.1. Introduction

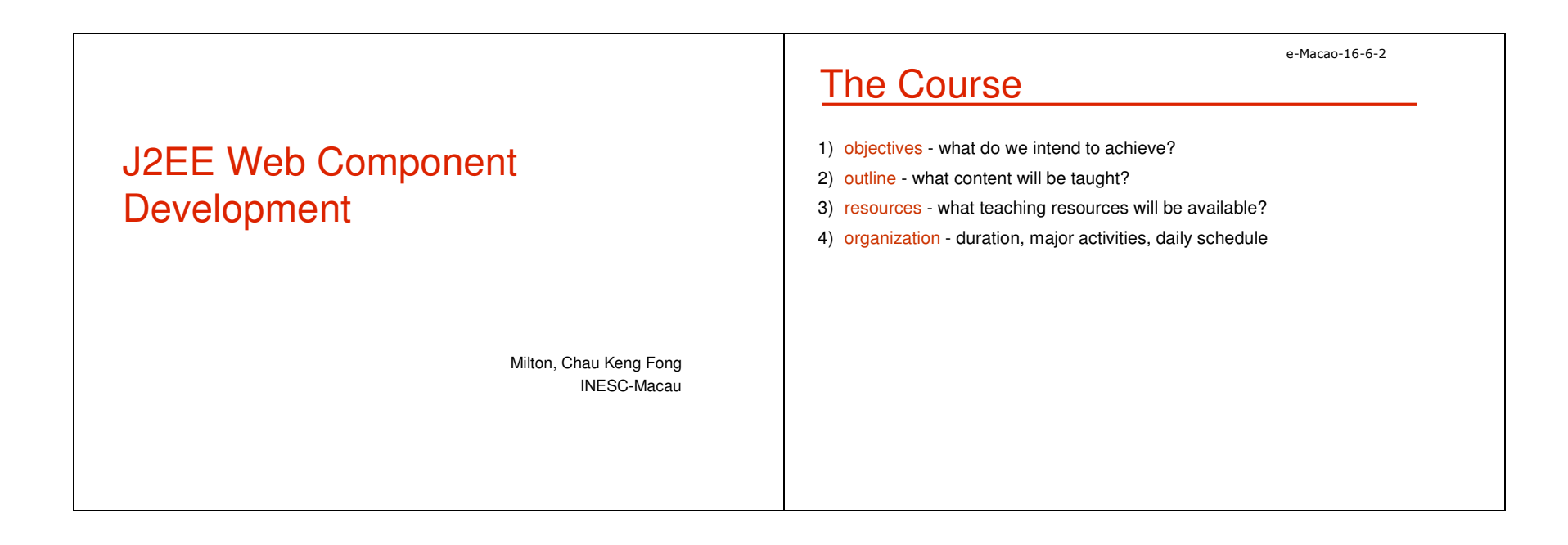

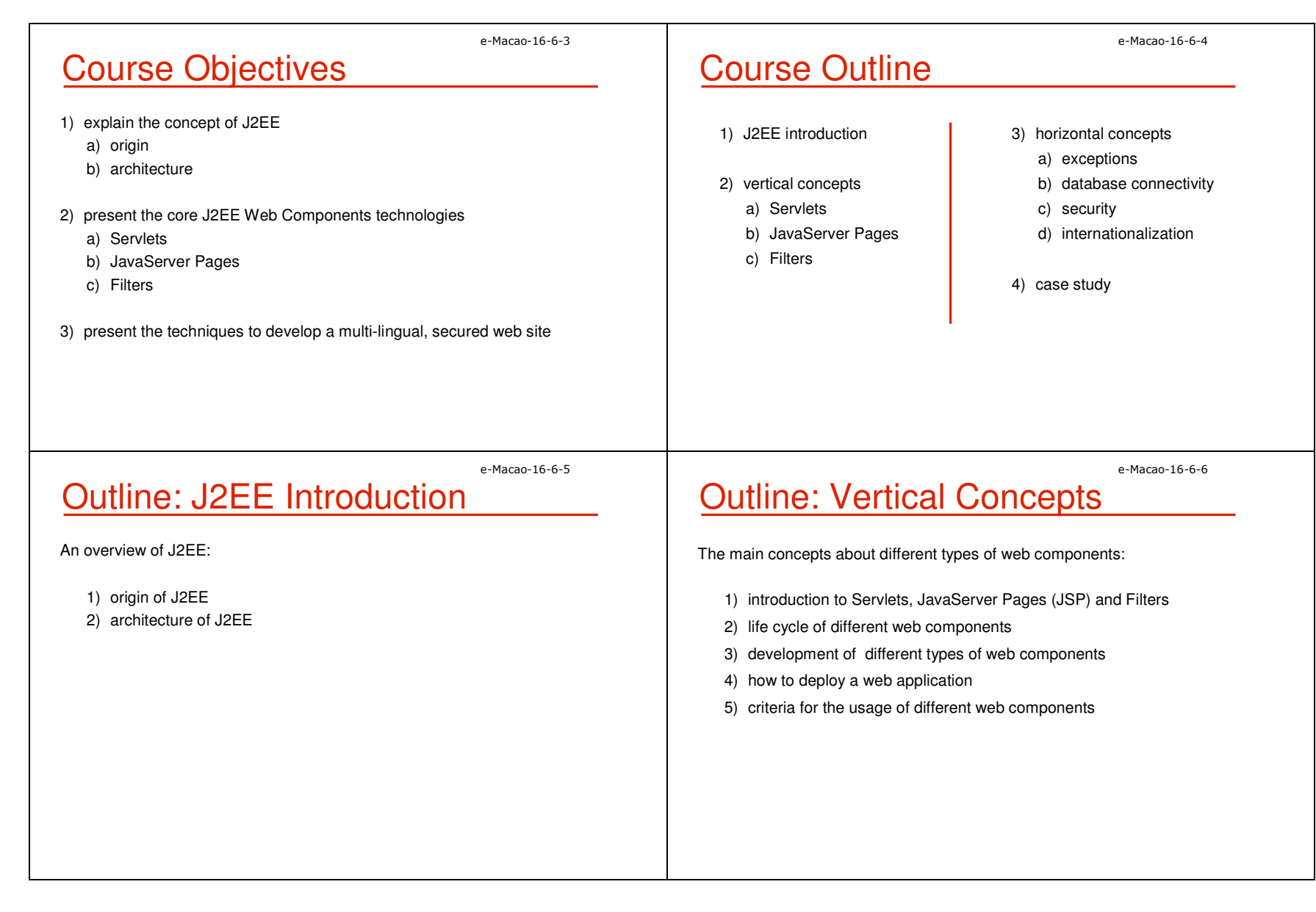

4D1
 "
  8

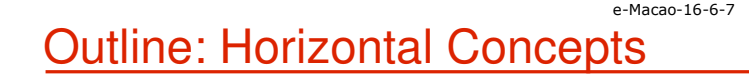

Supporting technologies to develop web applications:

- 1) different techniques to handle exceptions and produce logging
- 2) various strategies to build secure web sites
- 3) different ways to connect to databases
- 4) procedures to develop a multi-lingual web site

# **Outline: Case Study**

Build a web site utilizing the J2EE Web Component technologies:

- 1) enforce the MVC pattern with Filters
- 2) multi-lingual support with resource bundles
- 3) utilizing declarative security
- 4) adopt standard tag libraries in building JSPs

e-Macao-16-6-9

# Course Resources

#### 1) Books

- a) JavaServer Pages, Hans Bergsten, 3rd edition, O'Reilly, 2003
- b) Servlets and JavaServer Pages: the J2EE Technology Web Tier, Jayson Falkner, Kevin Jones, Addison-Wesley, 2003

#### 2) Articles

Links available from the website http://www.emacao.gov.mo.

#### 3) Tools

- a) JDK 1.5.0\_01
- b) Eclipse IDE 3.0.1
- c) Jakarta Tomcat 5.5.7

# Course Logistics

- 1) duration 42 hours
- 2) activities lectures and development
- 3) timing

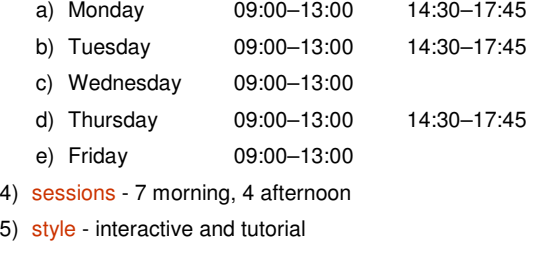

e-Macao-16-6-8

e-Macao-16-6-10

Slides - Introduction

e-Macao-16-6-11

# Course Prerequisites

- 1) basic Java
- 2) basic understanding of TCP/IP networking concepts
- 3) basic understanding of XML
- 4) basic understanding of HTML

#### A.1.1. J2EE Introduction

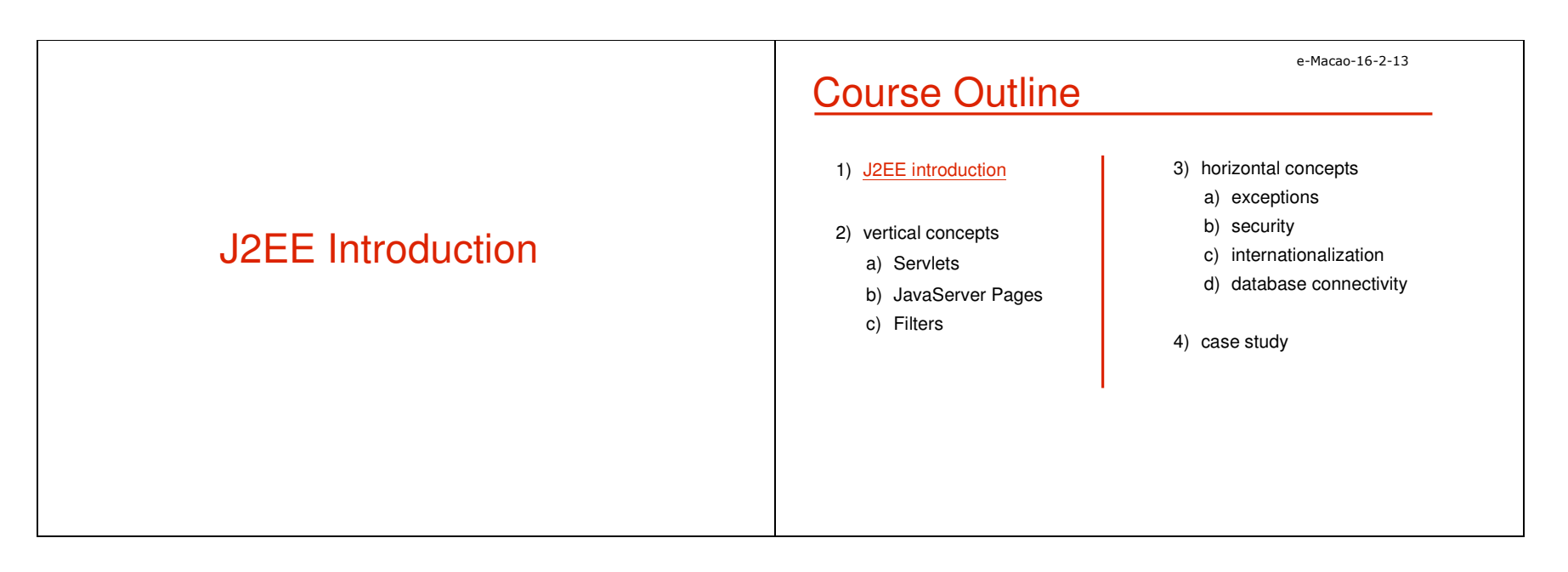

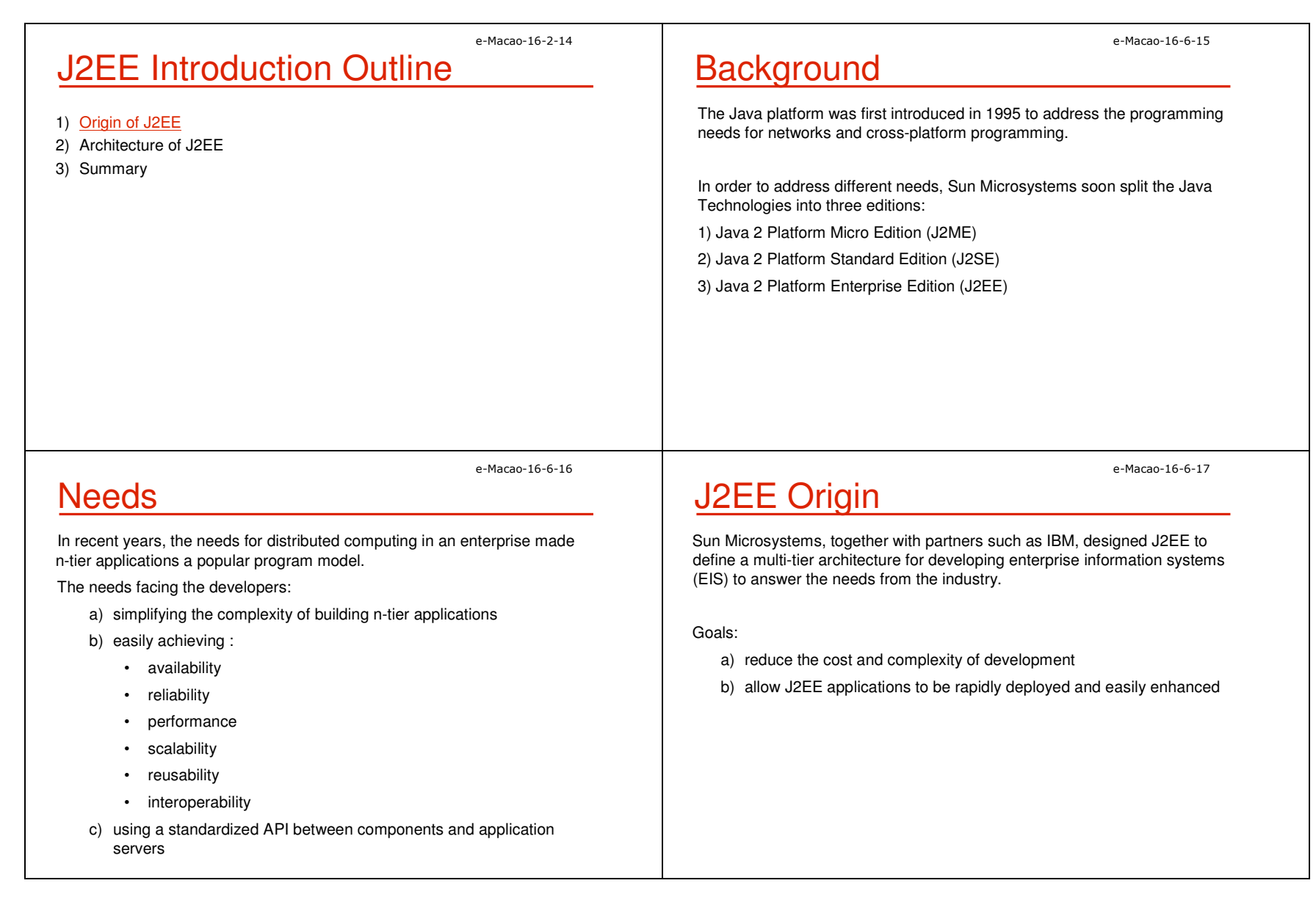

4D1
 "
  &

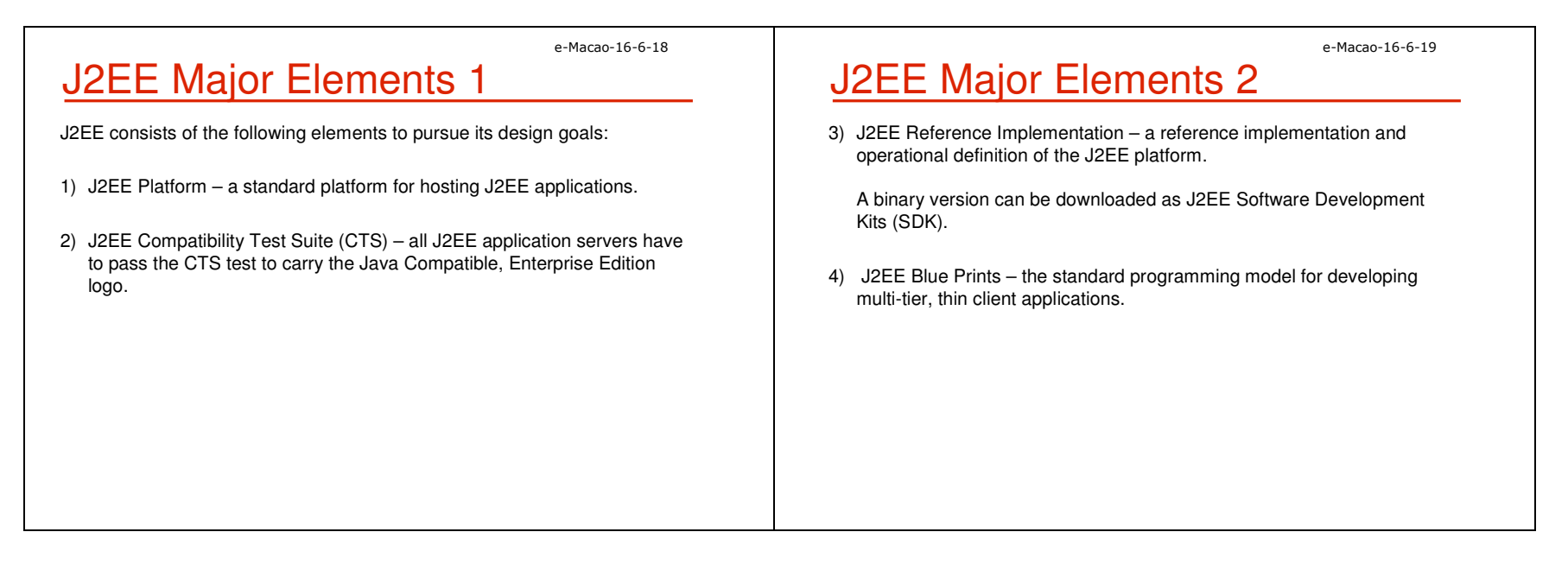

### A.1.2. Architecture of J2EE

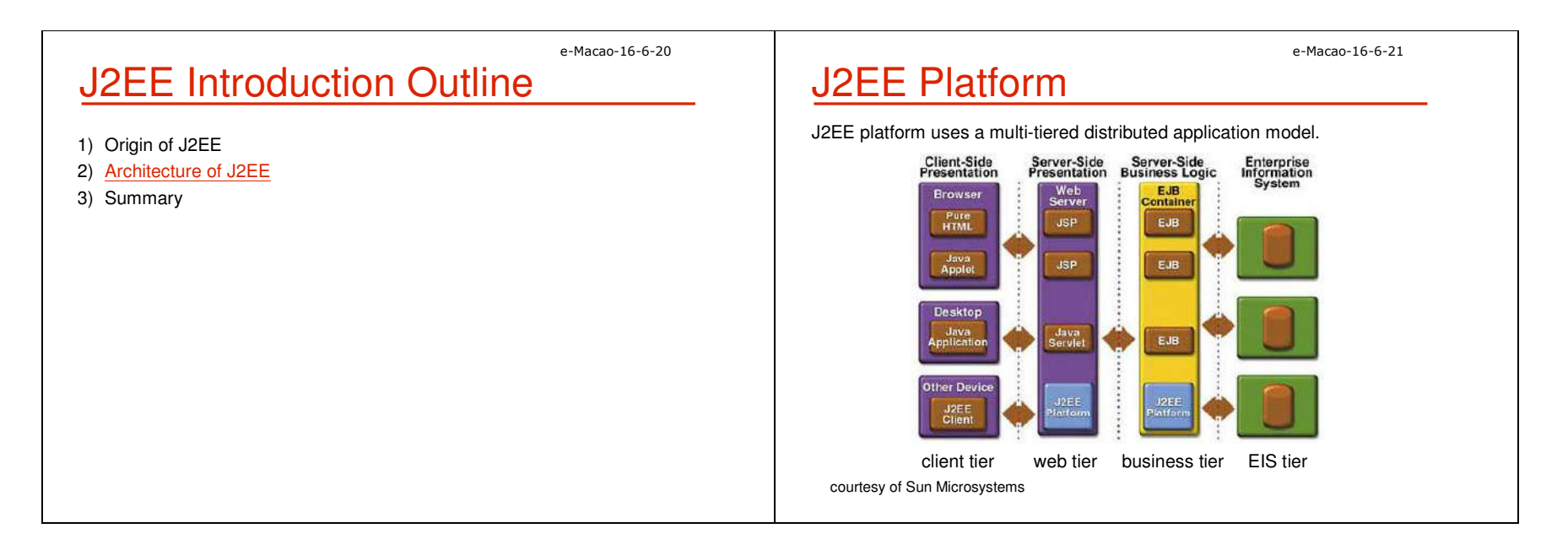

4D1
 "
  &\$

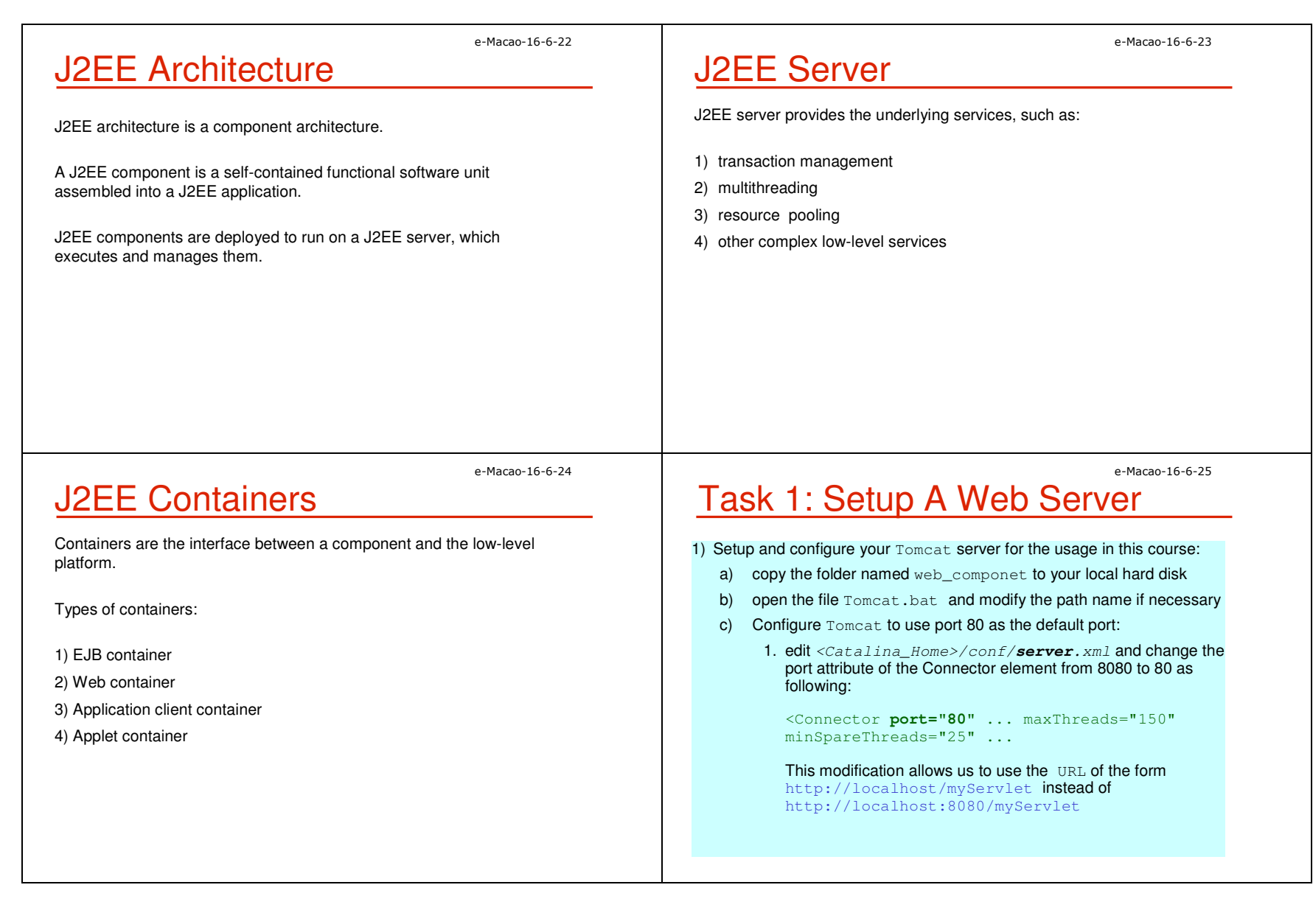

4D1
 "
  &+

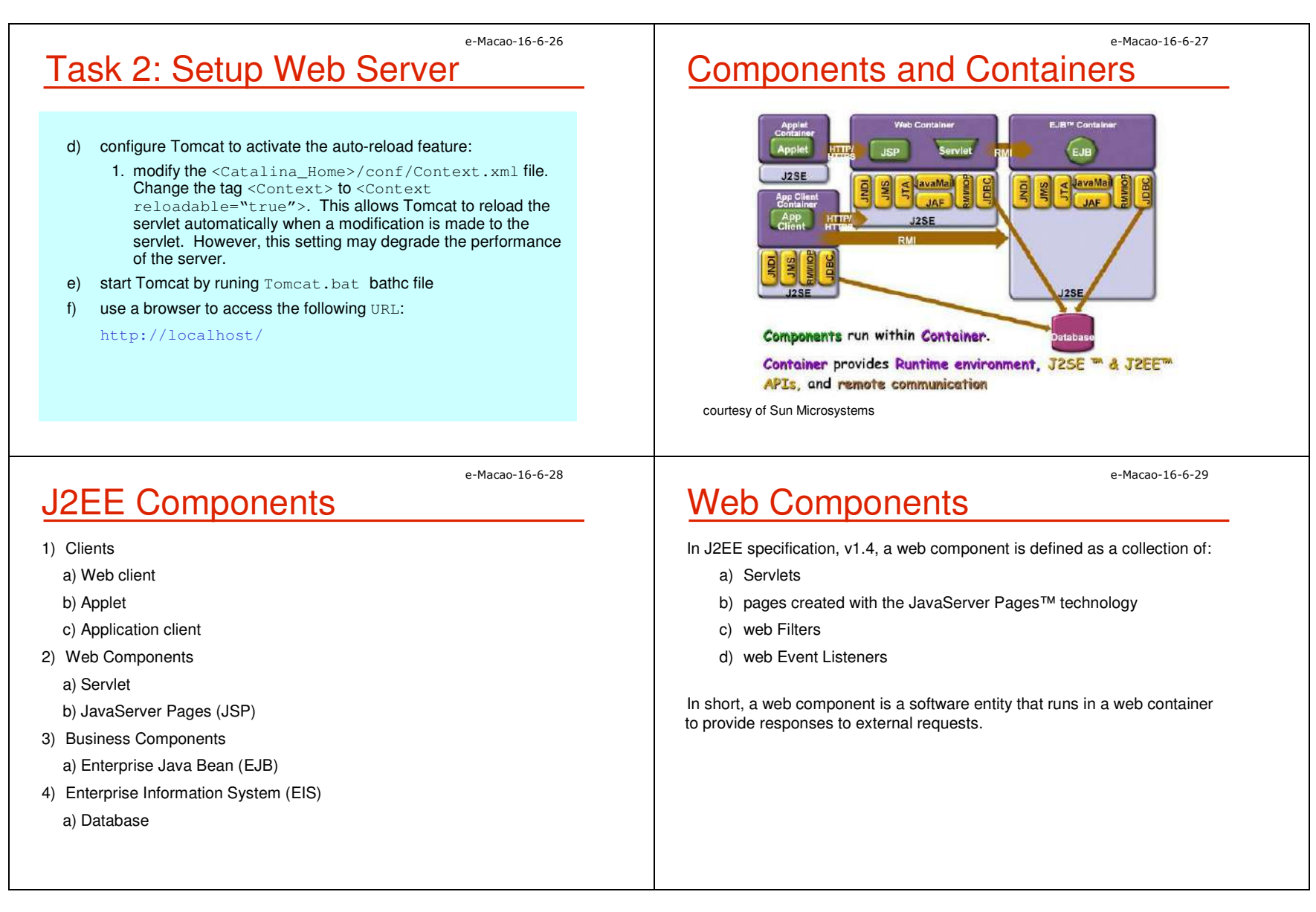

4D1
 "
  &5

e-Macao-16-6-30

# Business Components

The Enterprise Java Bean (EJB) architecture is a server-side technology for building object-oriented business application in Java.

There are three types of Enterprise Beans:

- a) Session Beans
- b) Entity Beans
- c) Message-Driven Beans

# J2EE Standard Services

J2EE standard services include the following:

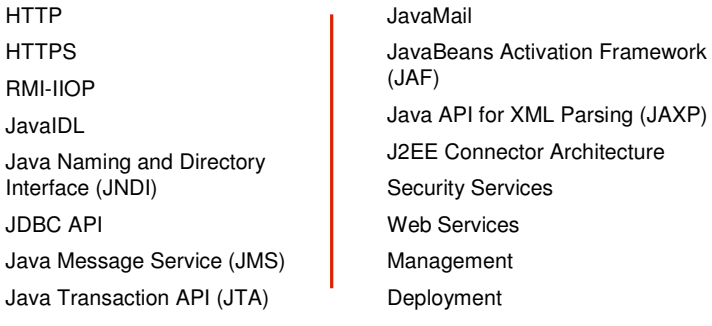

Some of them are explained as follows.

e-Macao-16-6-32

# J2EE Services: JNDI

- 1) Java naming and directory services (JNDI)
	- a) applications use JNDI to locate objects, such as environment entries, EJBs, datasources or message queues
- b) JNDI is implementation independent
- c) underlying implementation varies: LDAP, DNS, DBMS, etc.

e-Macao-16-6-33

e-Macao-16-6-31

# J2EE Services: JDBC

- 2) Java DataBase Connectivity (JDBC)
	- a) a programming interface that lets Java applications access a database via the SQL language
	- b) allows the development of platform-independent database applications

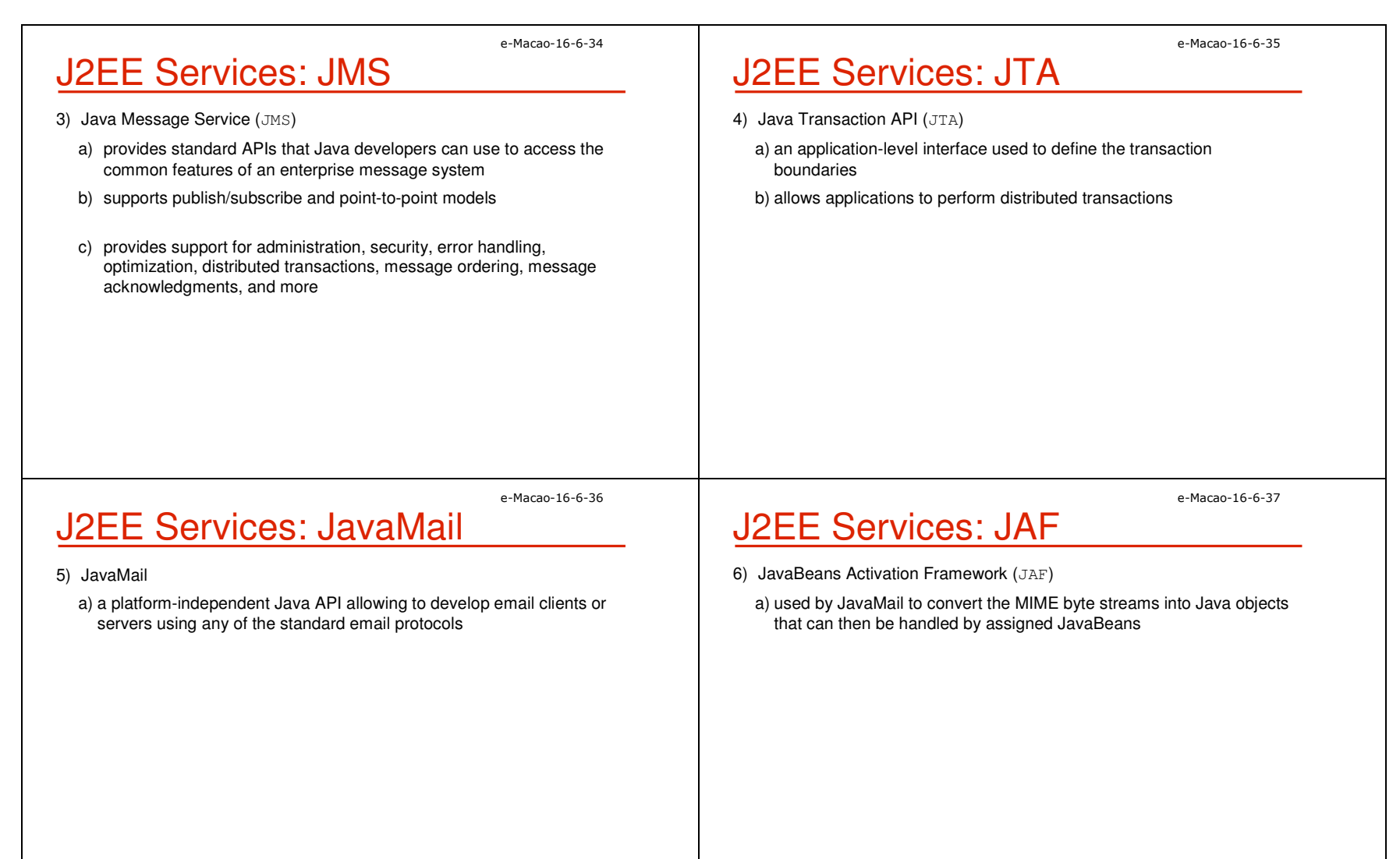

# J2EE Services: JAXP

- 7) Java API for XML Parsing (JAXP)
	- a) includes both Simple API for XML (SAX) and Document Object Model (DOM) APIs for manipulating XML documents
	- b) enables Extensible Stylesheet Language Transformation (XSLT) engines to be plugged in

#### e-Macao-16-6-39

# J2EE Services: Connector

- 8) J2EE Connector Architecture
	- a) integration with non-J2EE systems, such as mainframes and ERPs (Enterprise Resource Planning)
	- b) standard API to access different EIS (Enterprise Information Systems)
	- c) vendors implement EIS-specific resource adapters

e-Macao-16-6-40

e-Macao-16-6-38

# **J2EE Services: Security**

- 9) Security Services
	- a) Java Authentication and Authorization Service (JAAS)
	- b) authentication via user identification / password or digital certificates
	- c) role-based authorization limits access of users to the resources (URLs, EJB methods)

e-Macao-16-6-41

# J2EE Platform Roles 1

A set of roles to carry out application development:

- **1) J2EE product provider**: implements a J2EE product which provides component containers, J2EE platform APIs, and other features defined in the J2EE specification
- **2) application component provider**: produces the building blocks of a J2EE application
- **3) application assembler**: takes a set of components developed by application component providers and assembles them into a complete J2EE application.

Slides – Introduction and the state of the state of the state of the state of the state of the state of the state of the state of the state of the state of the state of the state of the state of the state of the state of t

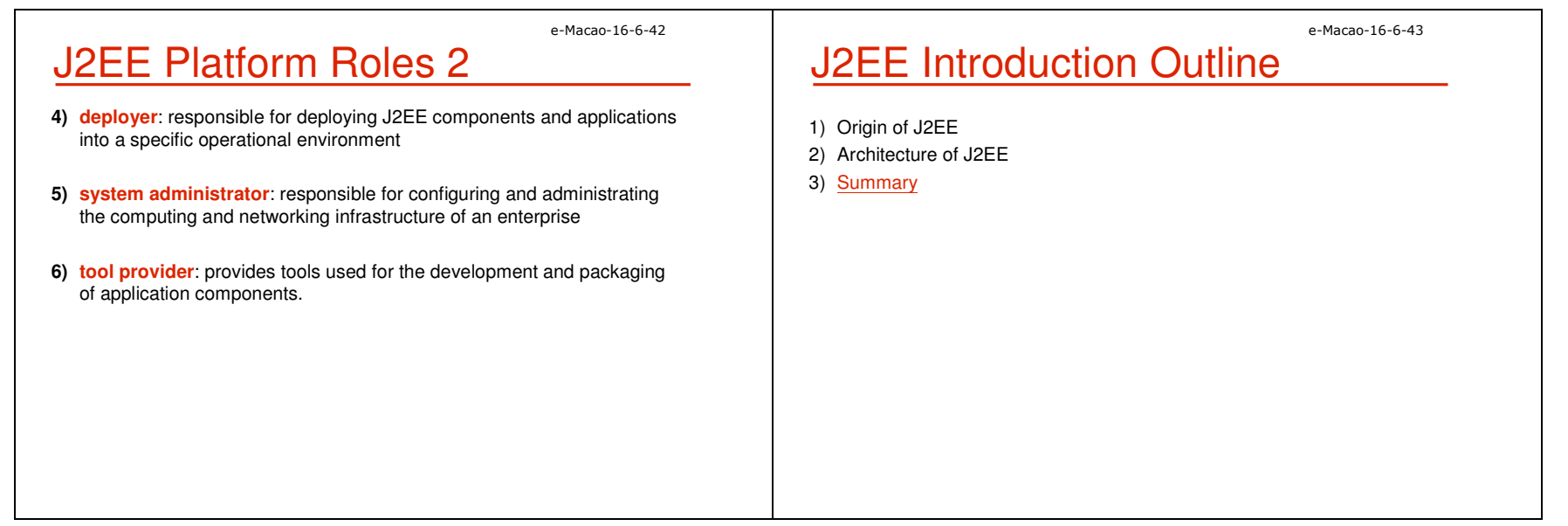

#### A.1.3. Summary

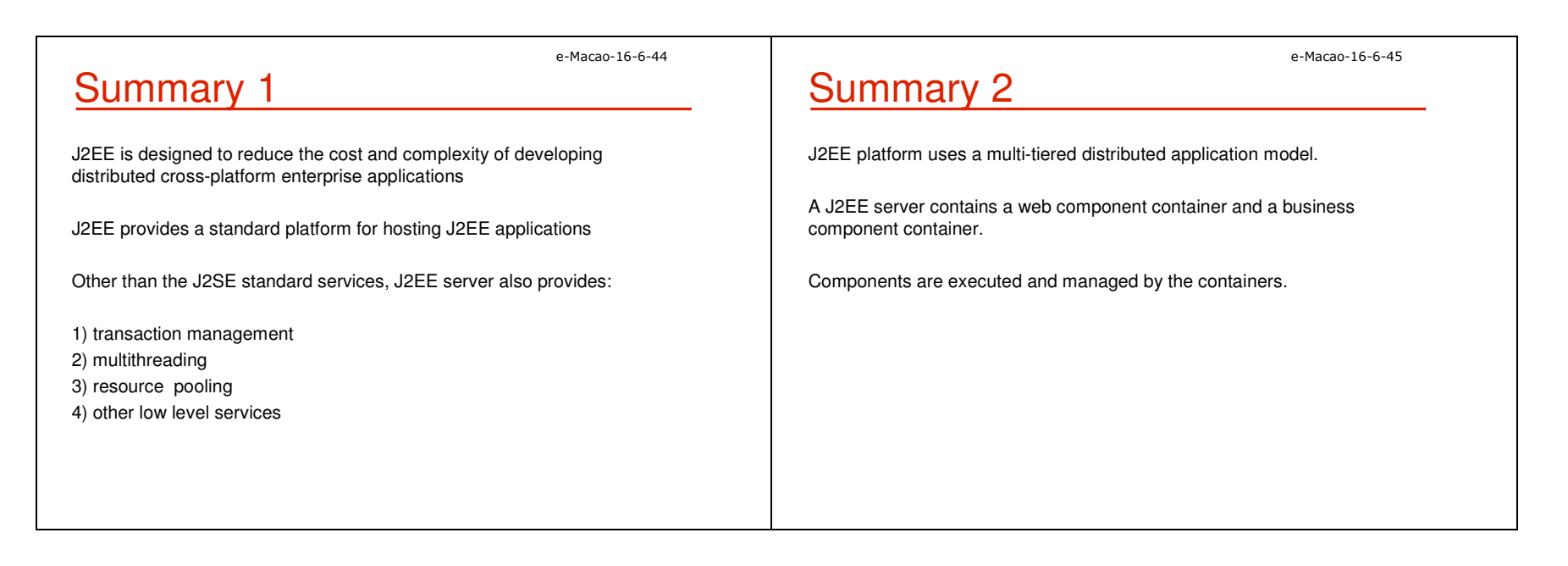

#### A.2. Vertical Concepts

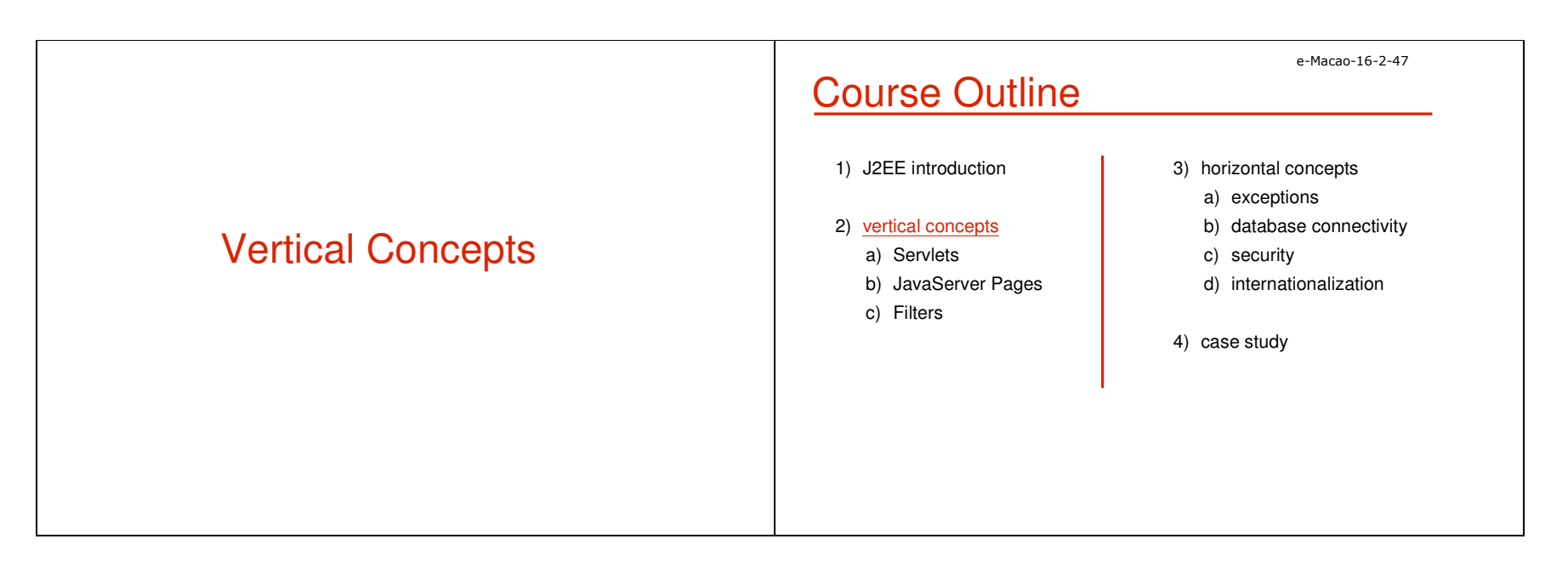

### A.2.1. Servlet

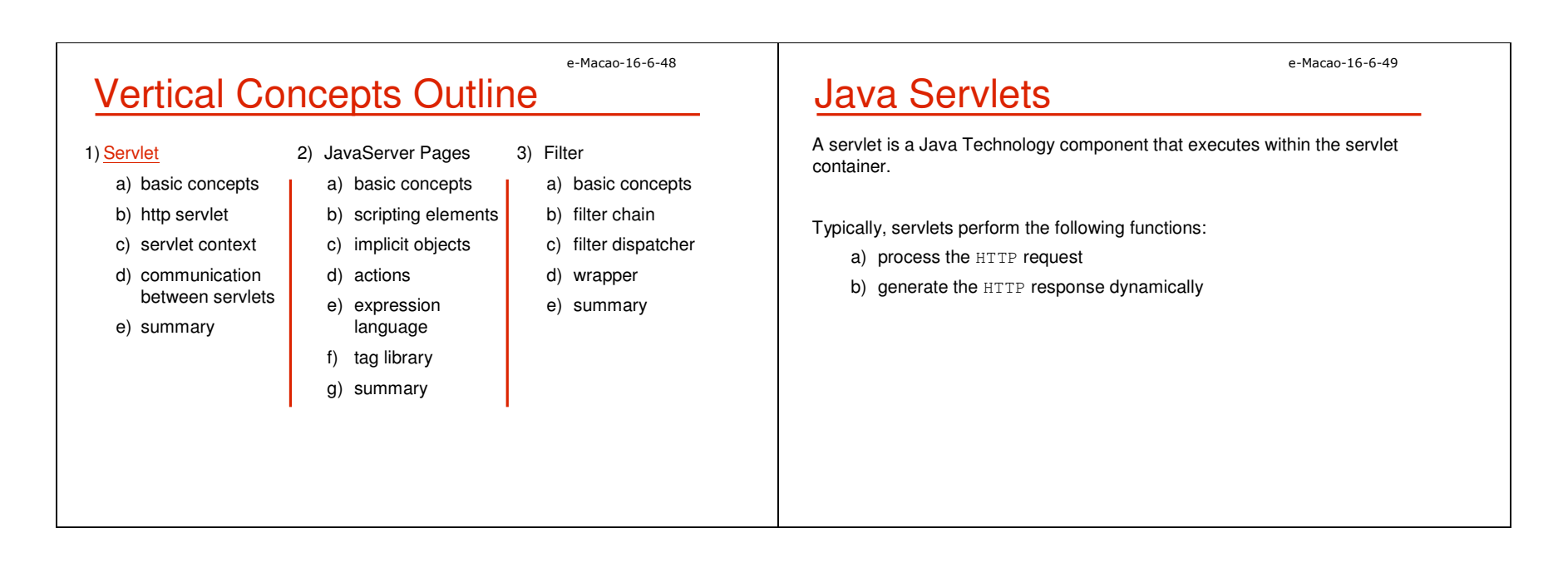

Slides – Vertical Concepts 23

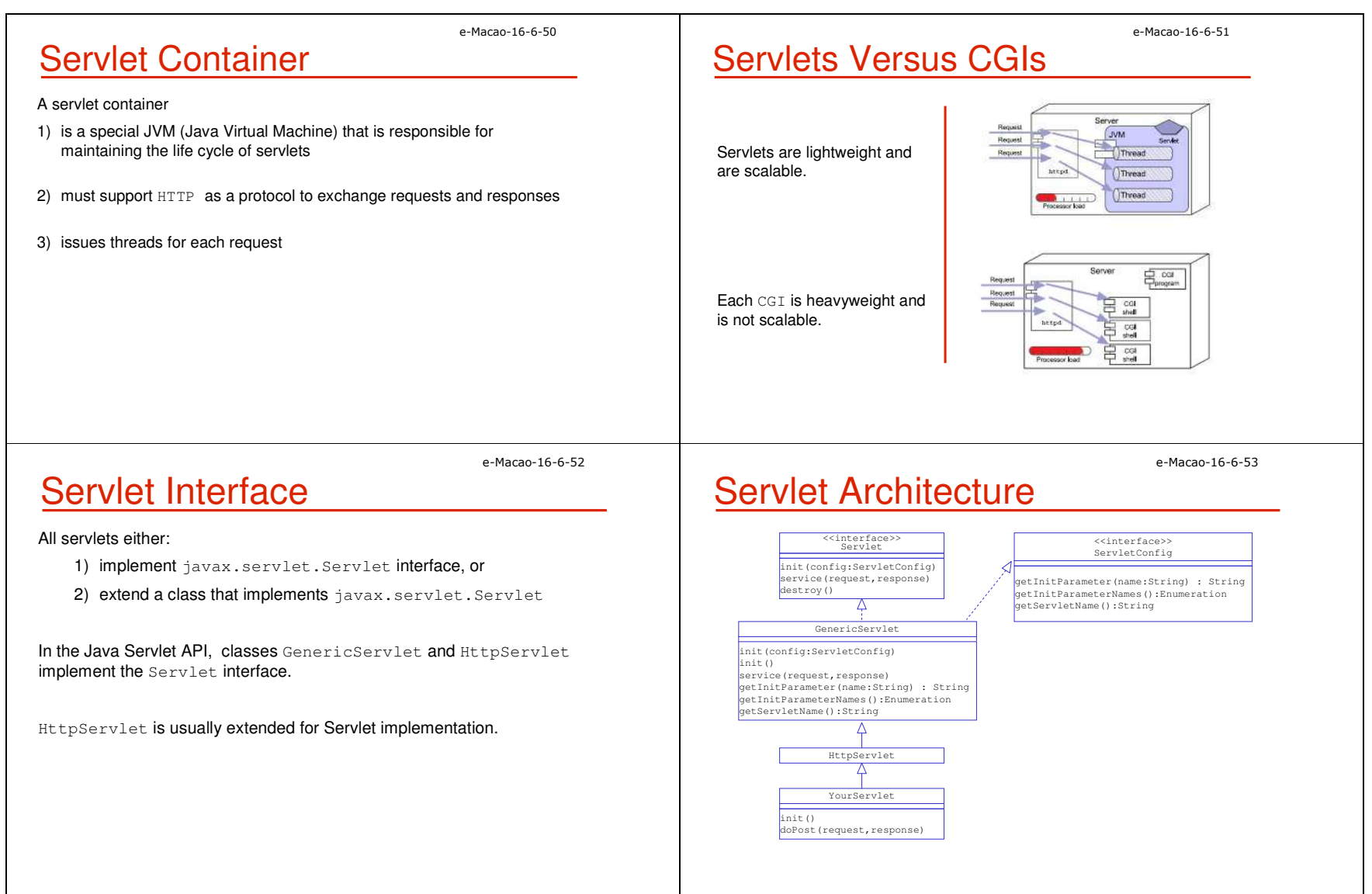

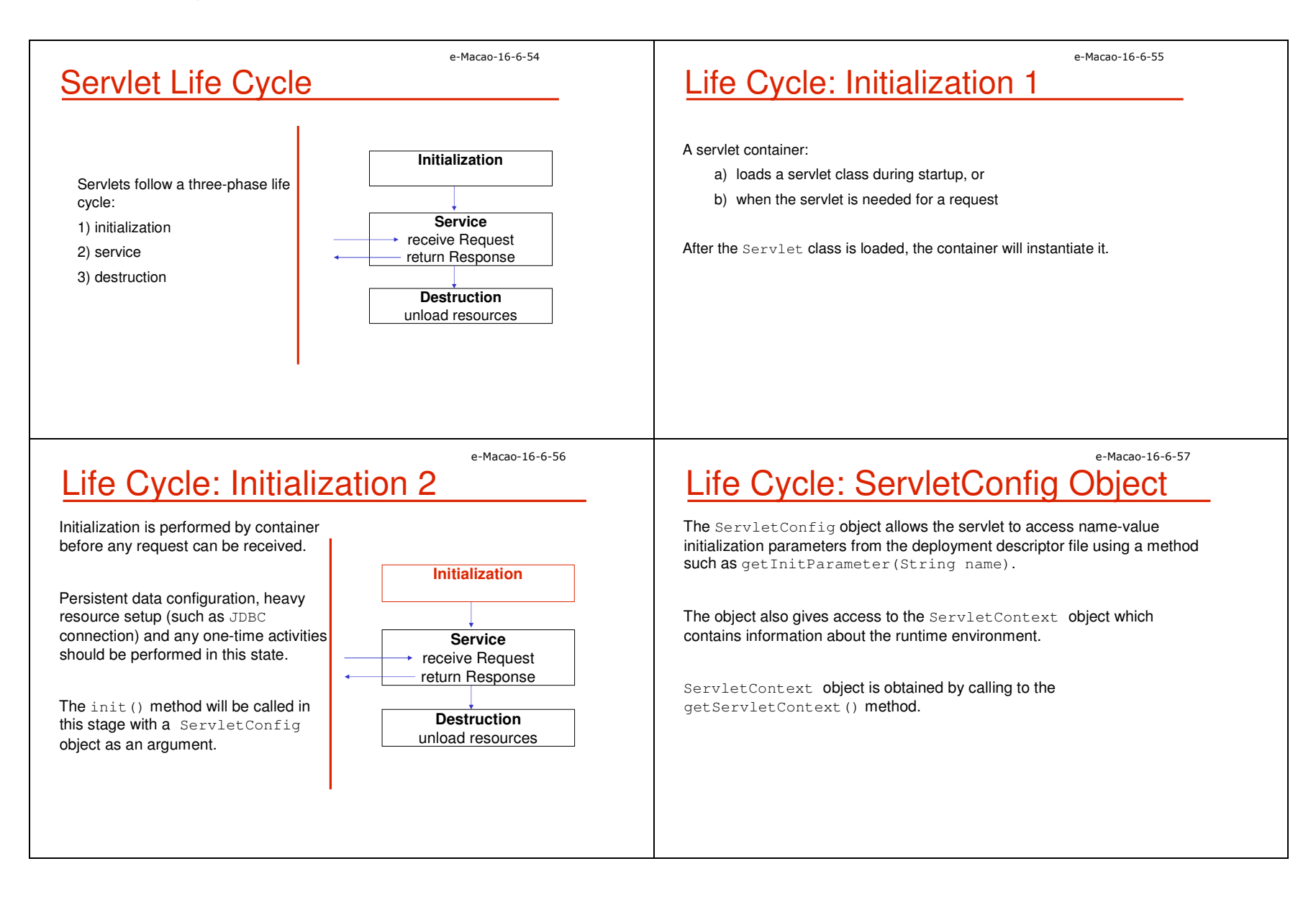

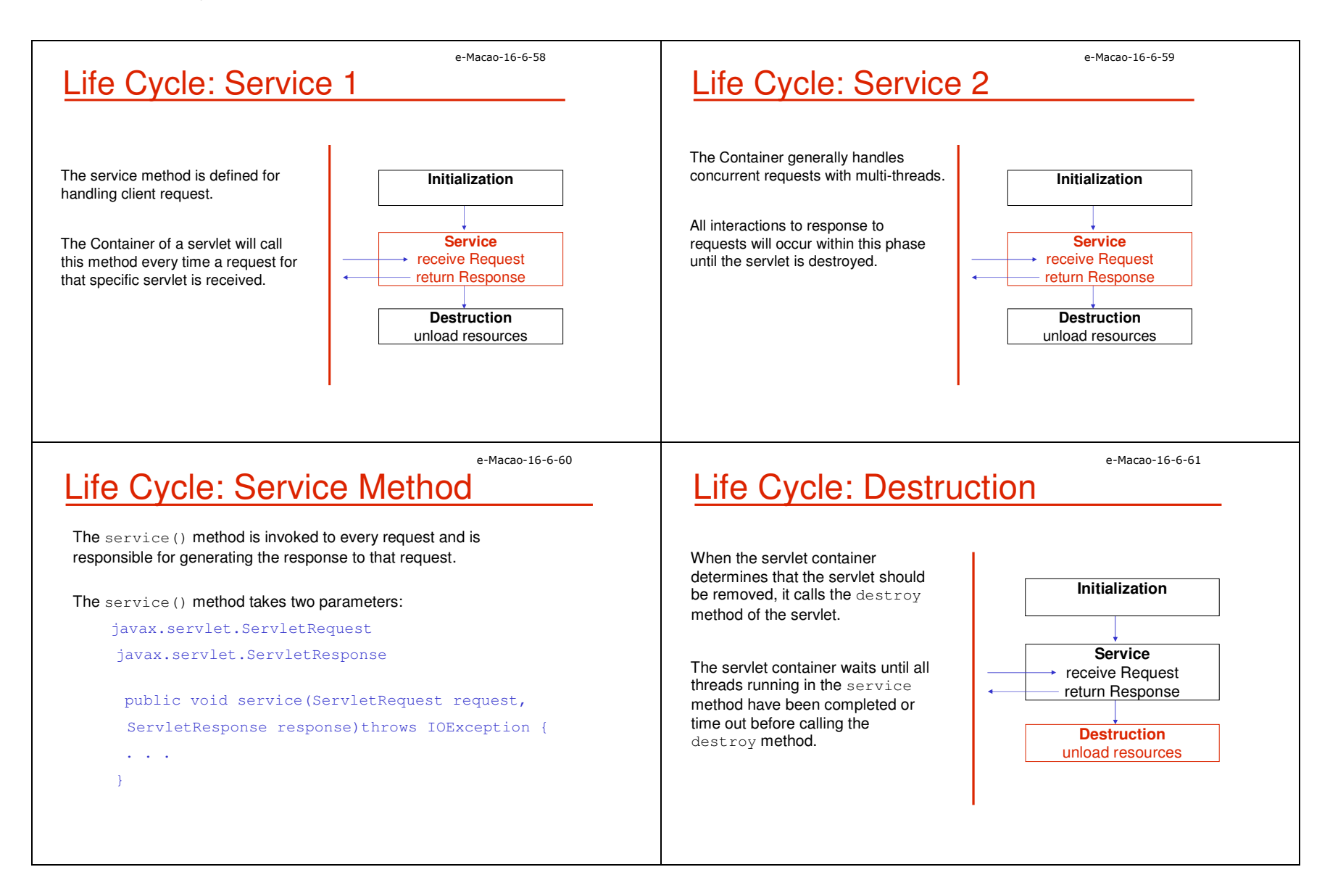

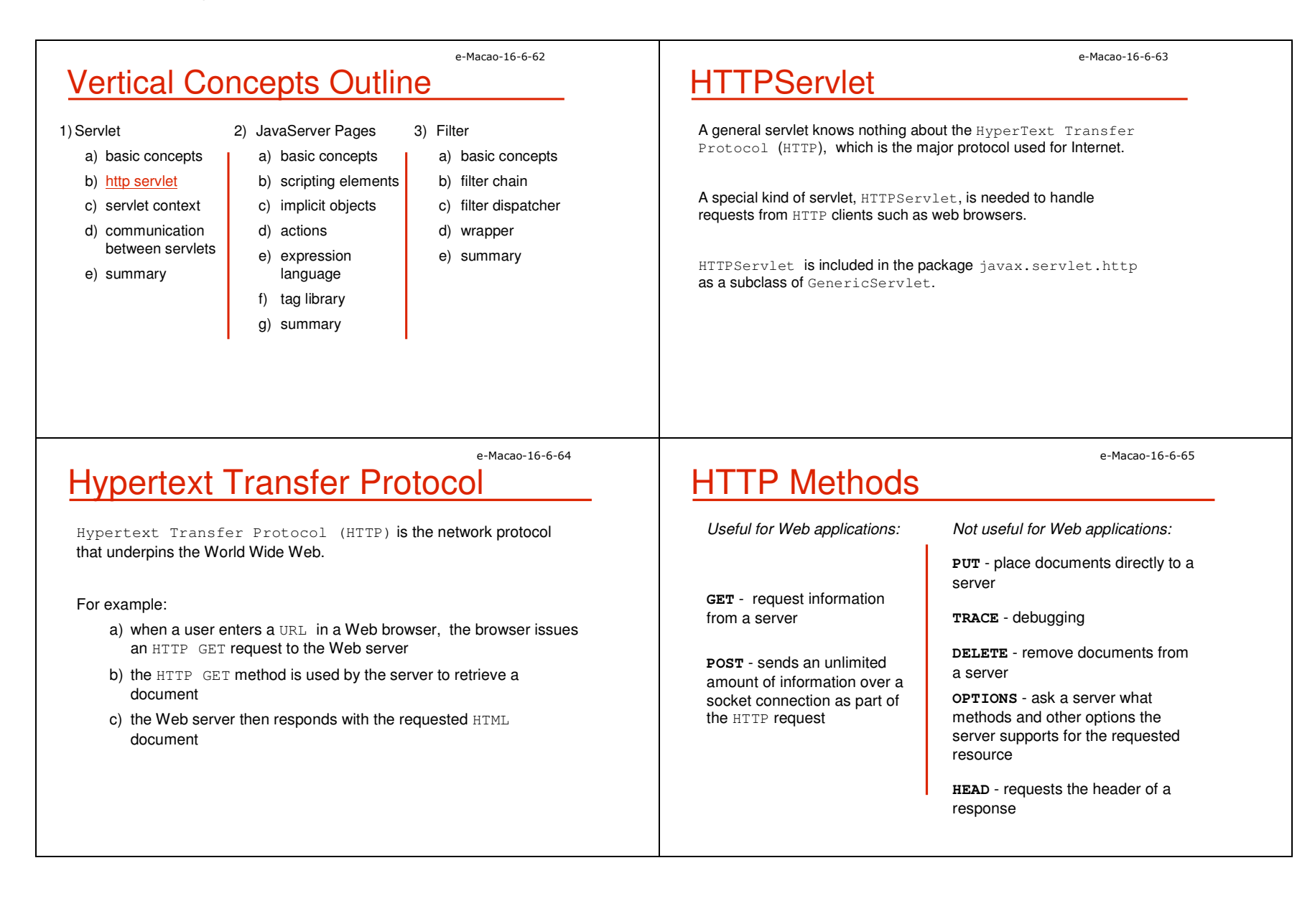

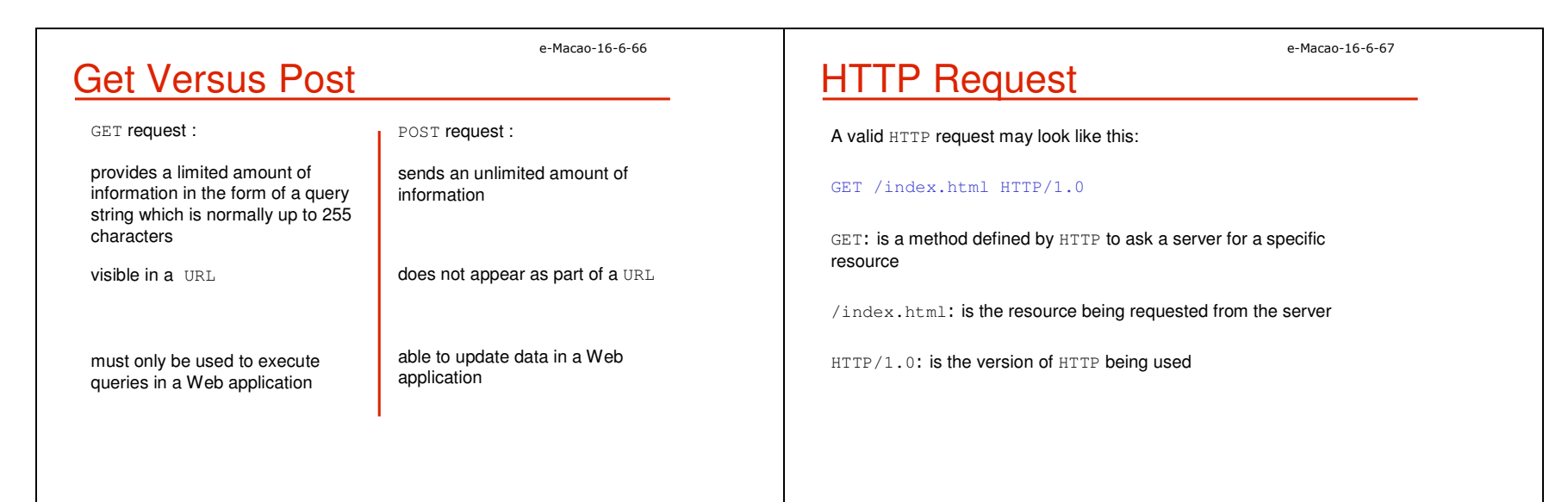

e-Macao-16-6-68

# Handling HTTP Requests

A Web container processes HTTP requests by executing the service method on an HttpServlet object.

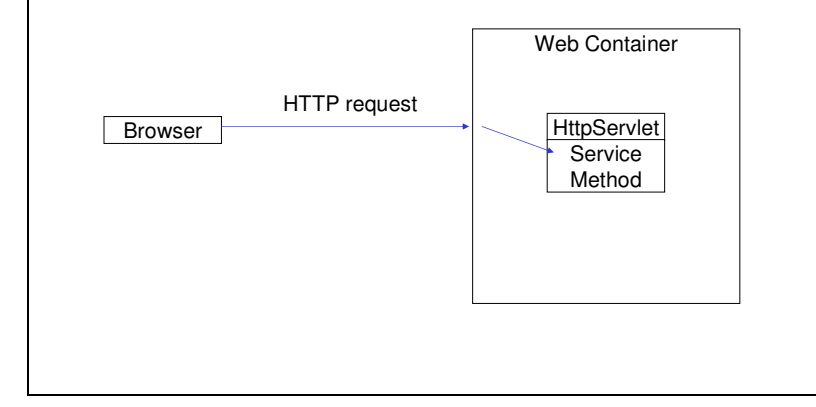

e-Macao-16-6-69

# Dispatching HTTP Requests

In the HttpServlet class, the service method dispatches requests to corresponding methods based on the HTTP method such as Get or Post.

A servlet should extend the HttpServlet class and overrides the doGet() and/or doPost() methods.

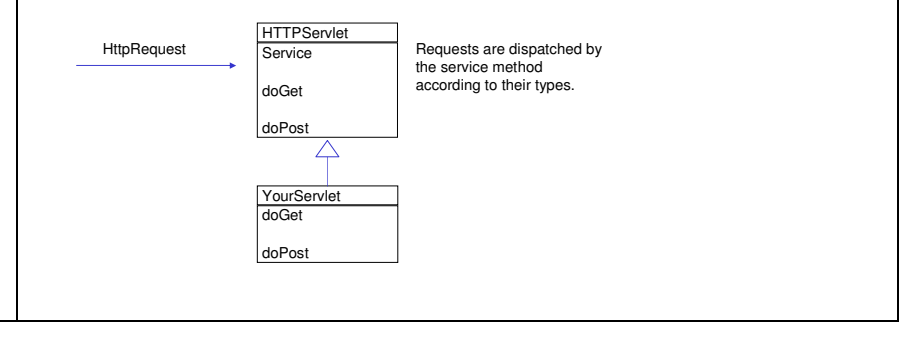

#### e-Macao-16-6-70 **HTTP Response** After a request is handled, information should be send back to the client. In the HTTP protocol, an HTTP server takes a request from a client and generates a response consisting of a) a response line b) headers c) a body The response line contains the HTTP version of the server, a response code and a reason phrase : HTTP/1.1 200 OK e-Macao-16-6-71 HttpServlet Response The HttpServletResponse object is responsible for sending information back to a client. An output stream can be obtained by calls to: 1)getWriter() 2) getOutputStream() For example: PrintWriter out = response.getWriter(); out.println("<html>"); out.println("<head>"); out.println("<title>Hello World!</title>"); e-Macao-16-6-72 Task 3: HTTP Servlet 1) Create and deploy a HelloWorld HTTP servlet executing the Get method. a) Declare the package  $-\text{com}\text{-}\text{examples}$ b) Import the required clases: e-Macao-16-6-73 Task 4: HTTP Servlet //Generate the HTML response out.println("<HTML>"); out.println("<HEAD>");

} }

import javax.servlet.http.HttpServlet; import javax.servlet.http.HttpServletRequest; import javax.servlet.http.HttpServletResponse; import java.io.PrintWriter; import java.io.IOException;

#### c) The body of the servlet may look like this: public class HelloServlet extends HttpServlet { public void doGet(HttpServletRequest request, HttpServletResponse response)throws IOException {

response.setContentType("text/html"); PrintWriter out = response.getWriter(); out.println("<TITLE>Hello Servlet</TITLE>"); out.println("</HEAD>"); out.println("<BODY BGCOLOR='white'>"); out.println("<B>Hello, World</B>"); out.println("</BODY>"); out.println("</HTML>"); out.close();

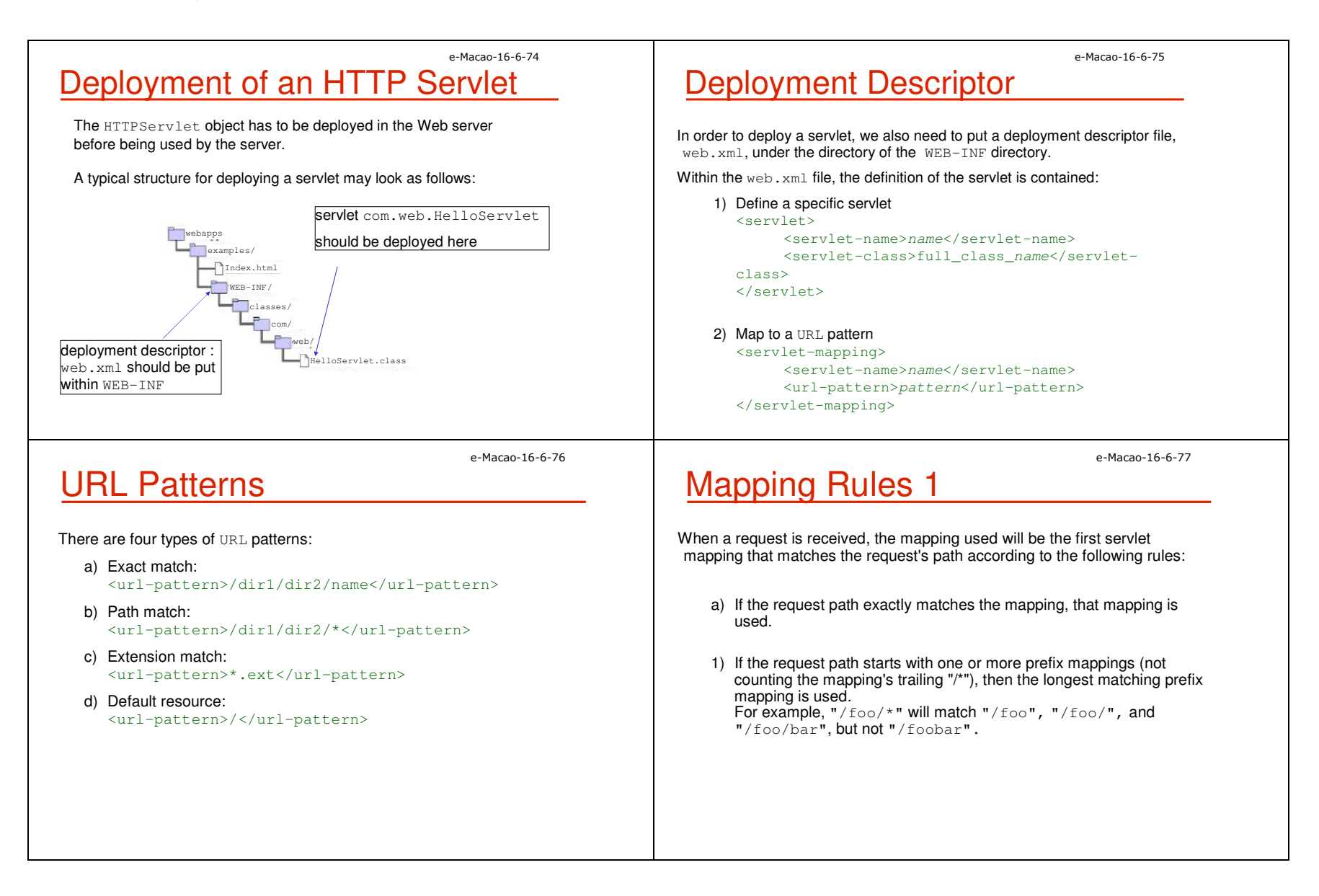

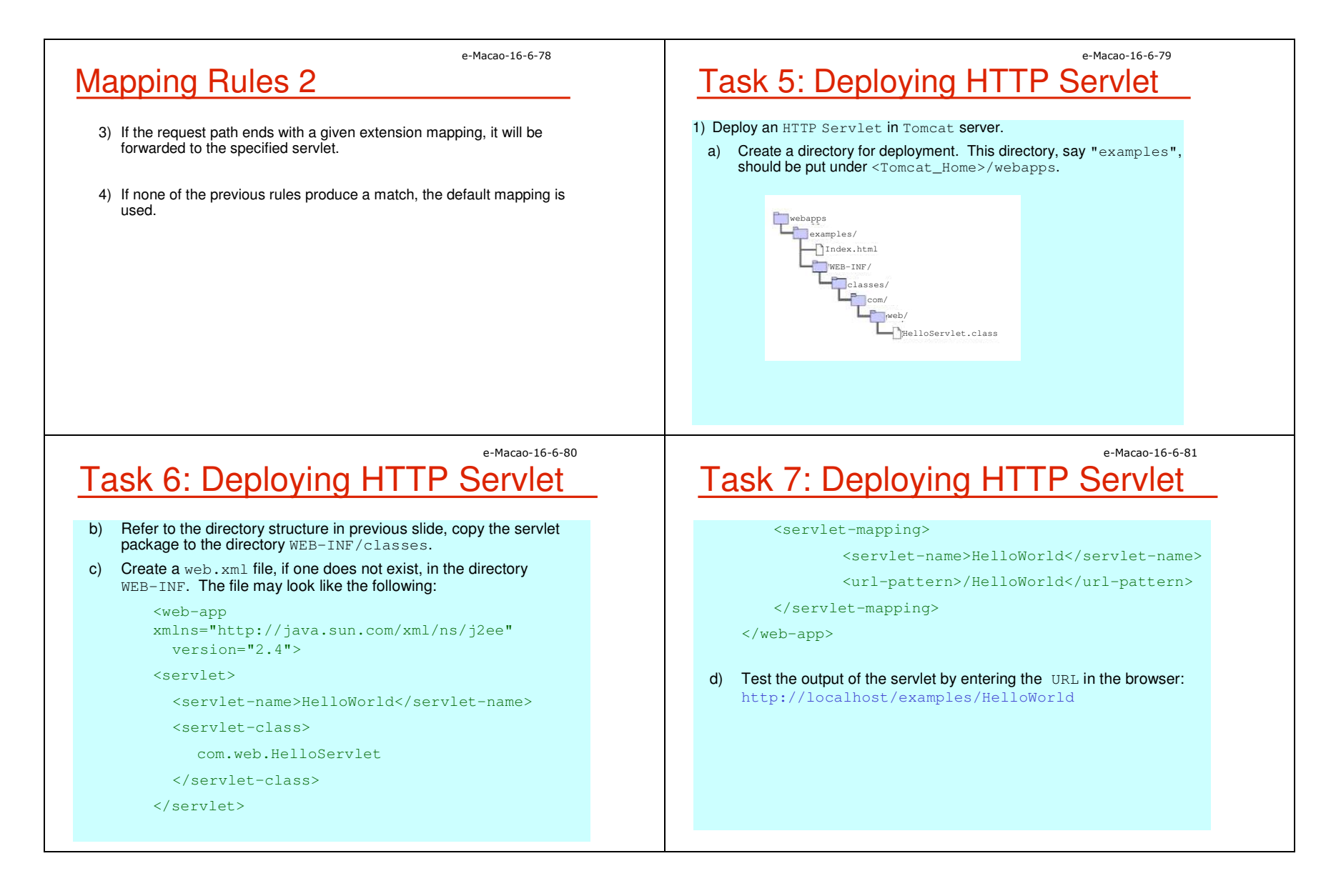

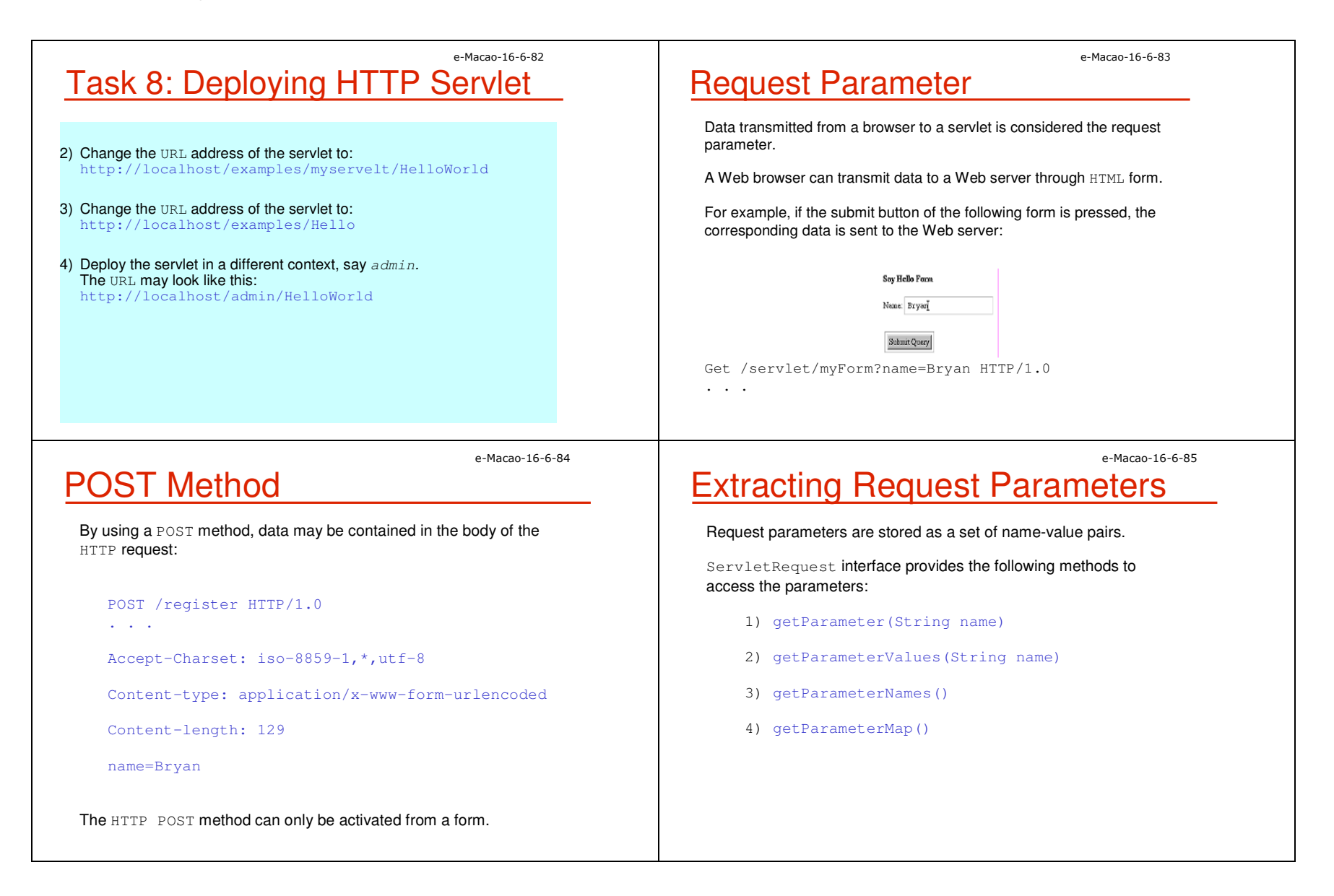

 $\frac{1}{2}$ 

 $<$ /FORM $>$ </BODY> </html>

<BODY BGCOLOR='white'> <B>Submit this Form</B>

<INPUT TYPE='submit'>

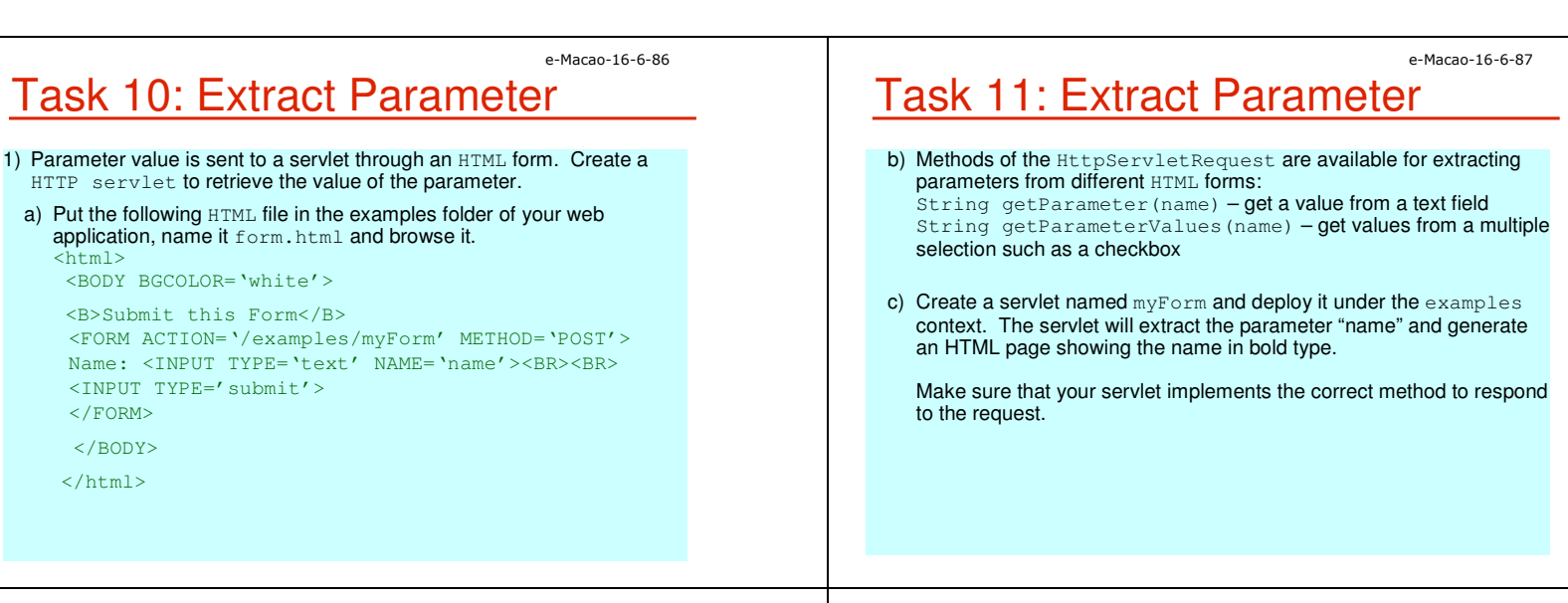

#### e-Macao-16-6-88

# Defining Initial Parameters

A servlet can have multiple initial parameters defined in the deployment descriptor (web. xml) as follows:

#### <servlet>

```
<servlet-name>EnglishHello</servlet-name>
<servlet-class>
      com.web.MultiHelloServlet
</servlet-class>
<init-param>
      <param-name>greetingText</param-name>
      <param-value>Welcome</param-value>
</init-param>
<init-param>
      <param-name>encoding</param-name>
      <param-value>UTF-8</param-value>
</init-param>
```
</servlet>

e-Macao-16-6-89

# Getting Initial Parameter

There are different ways to obtain servlet initial parameters defined in web.xml. One is to override the init() method, which is defined in the GenericServlet class in your servlet.

The getInitParameter method of the GenericServlet class provides access to the initialization parameters for the servlet instance.

In the init() method, a greeting  $String$  may be defined as follows:

```
public void init(){
```

```
. . .
    greeting = getInitParameter("greetingText");
```
. . . }
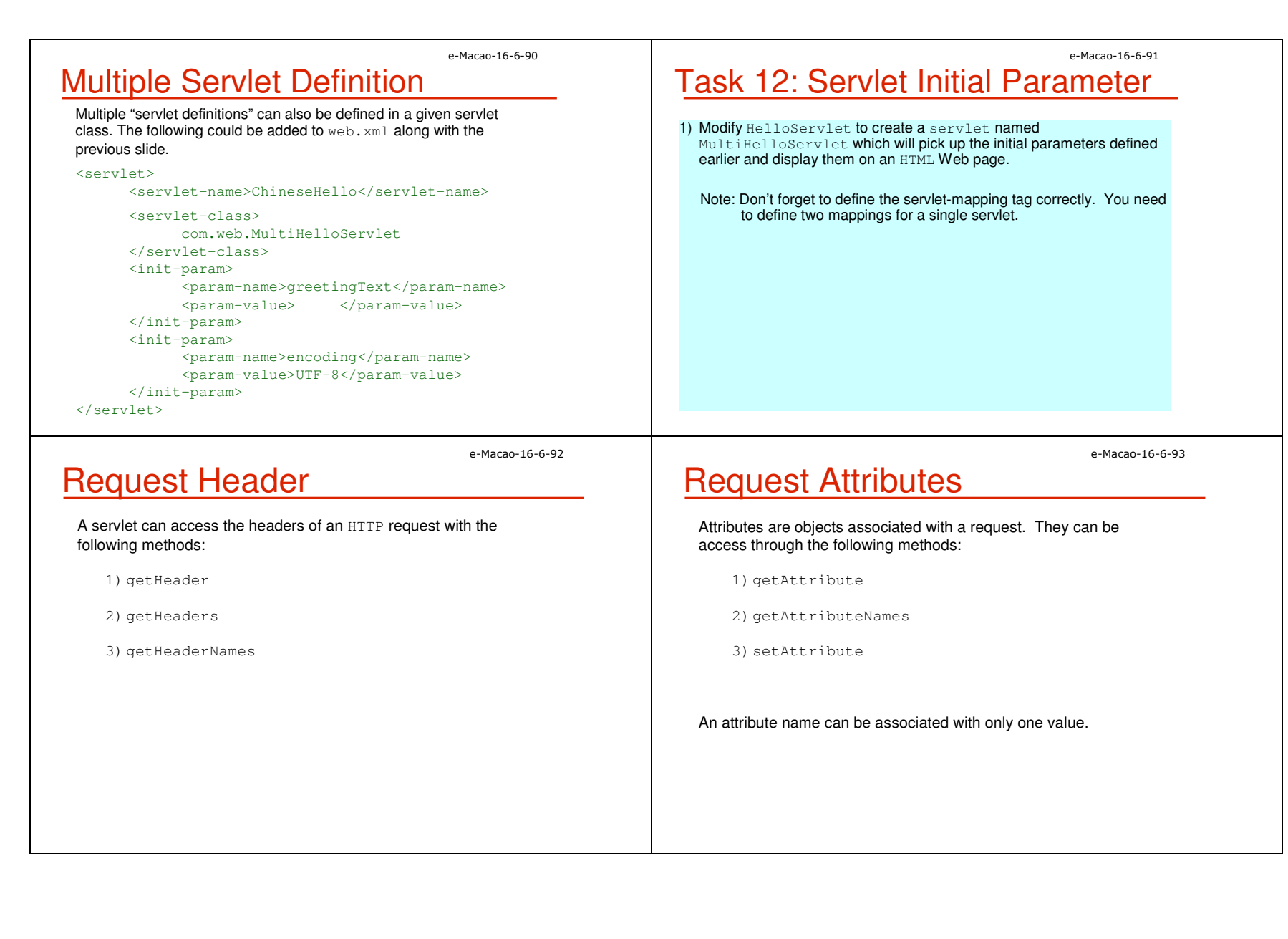

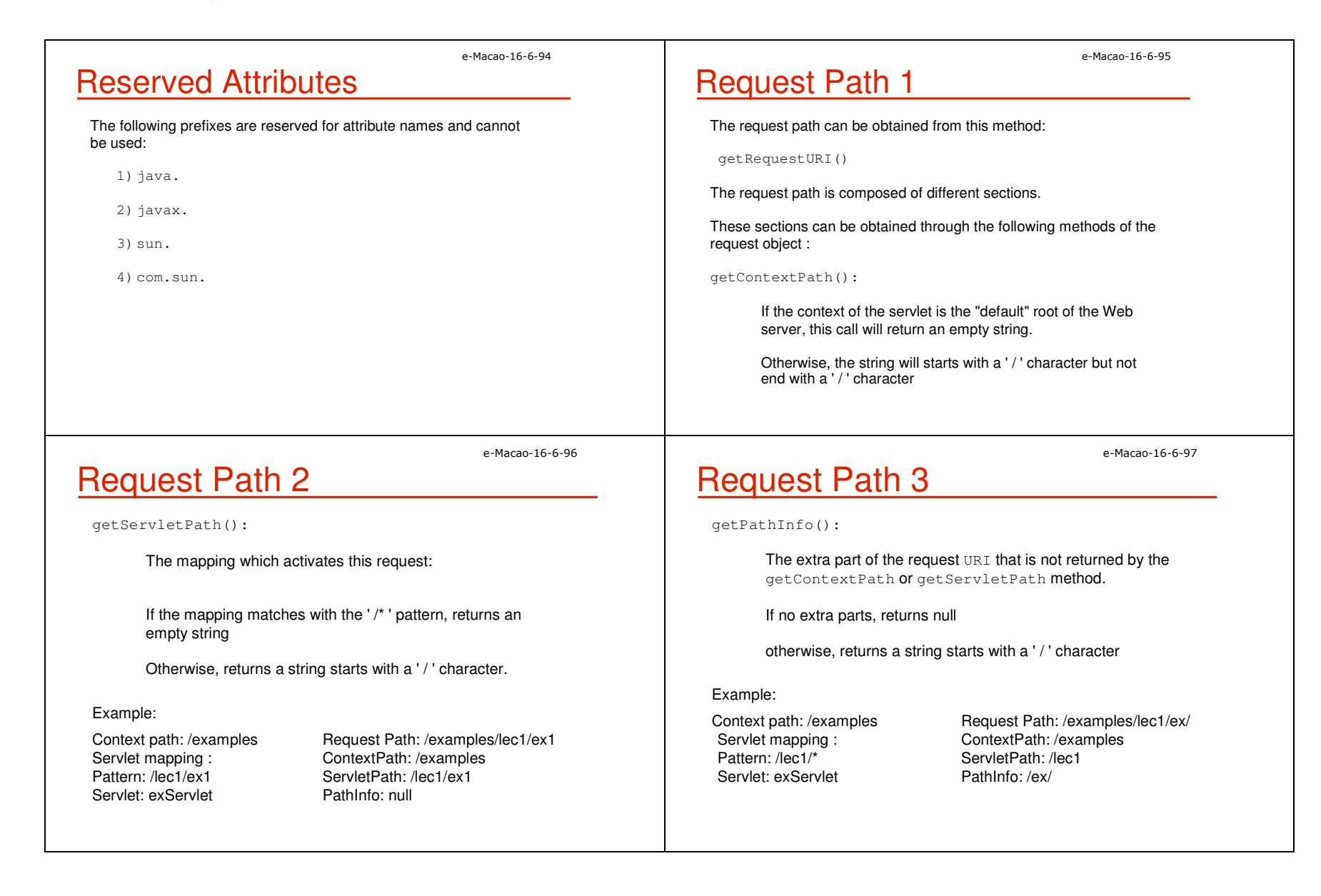

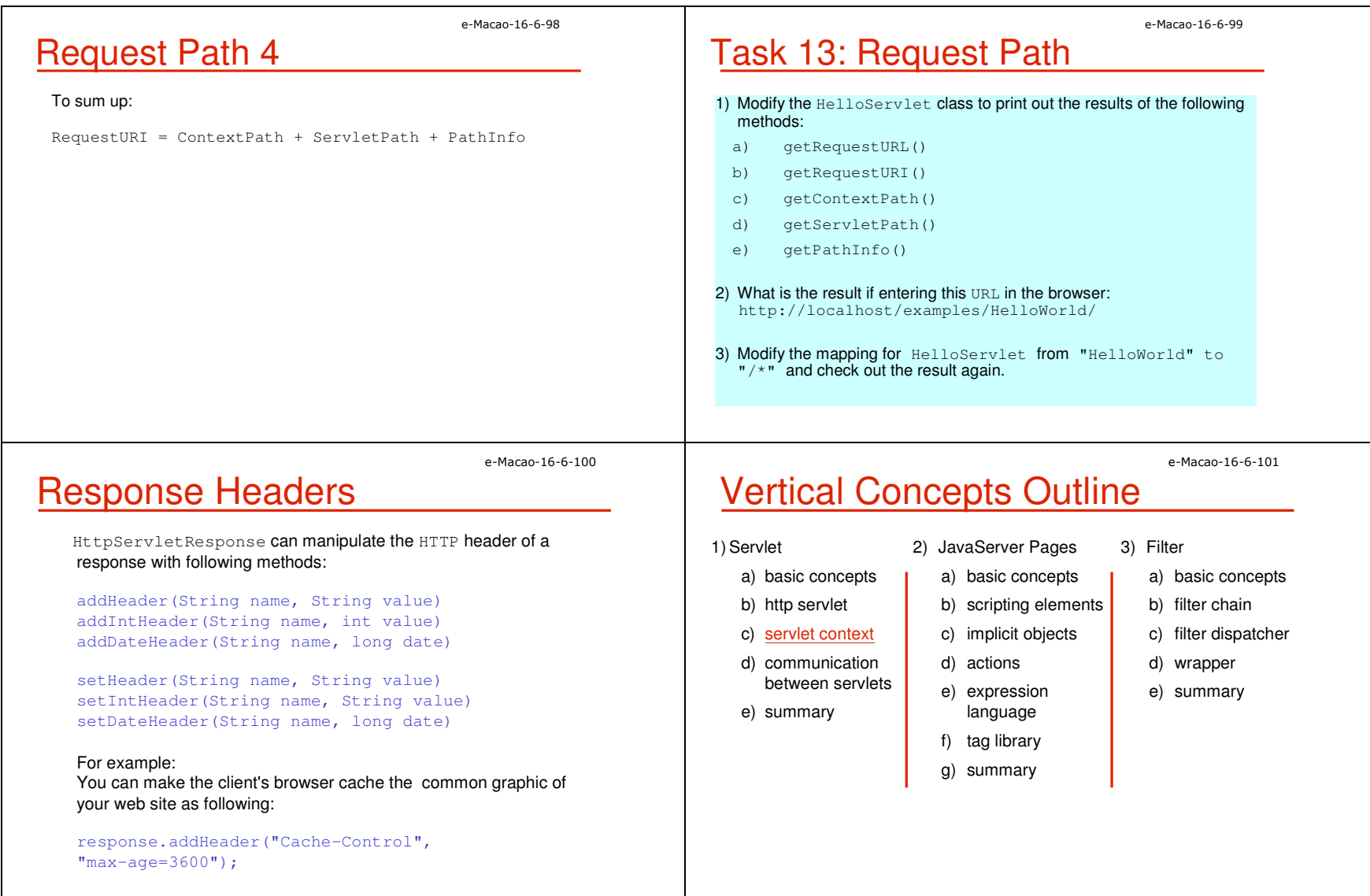

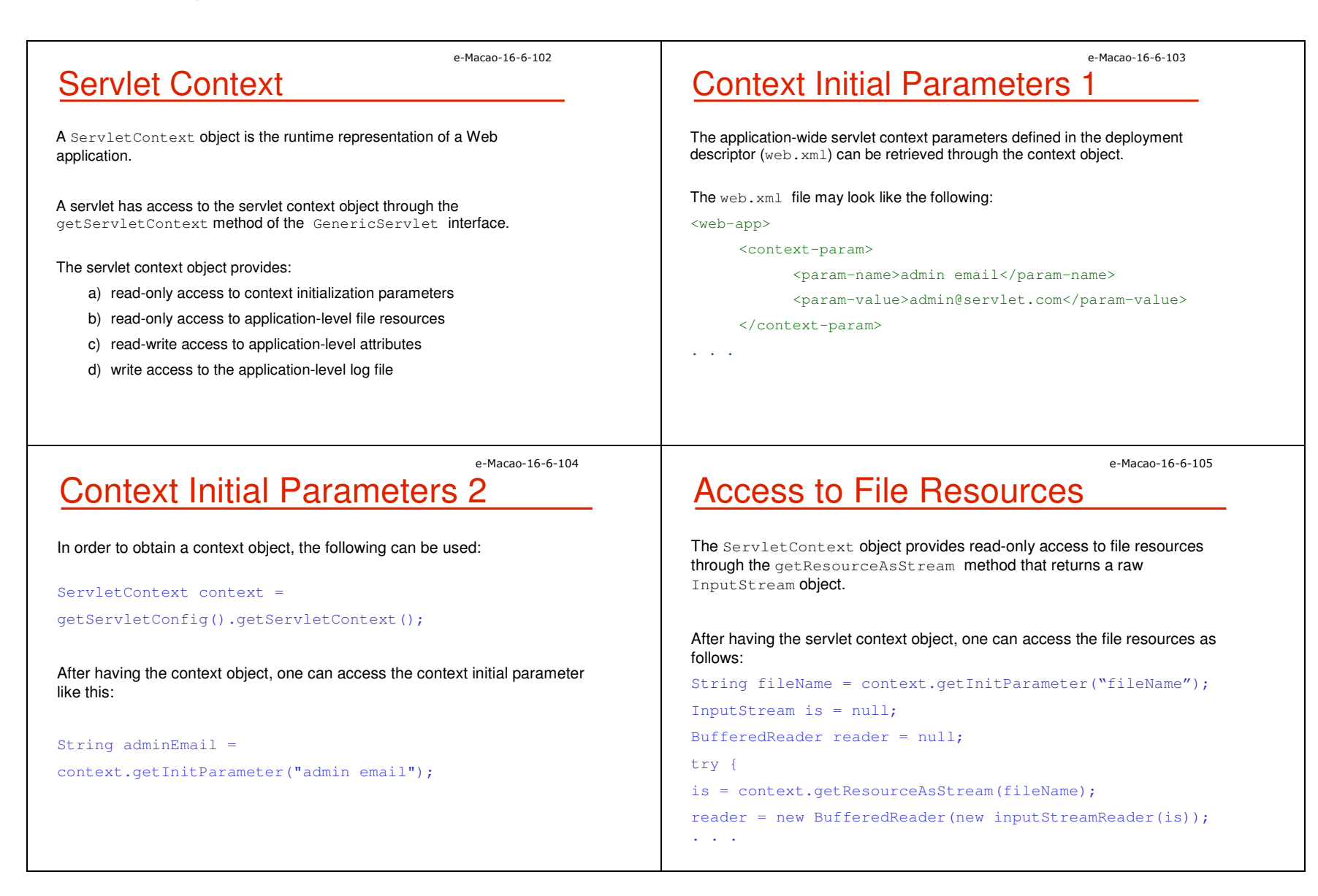

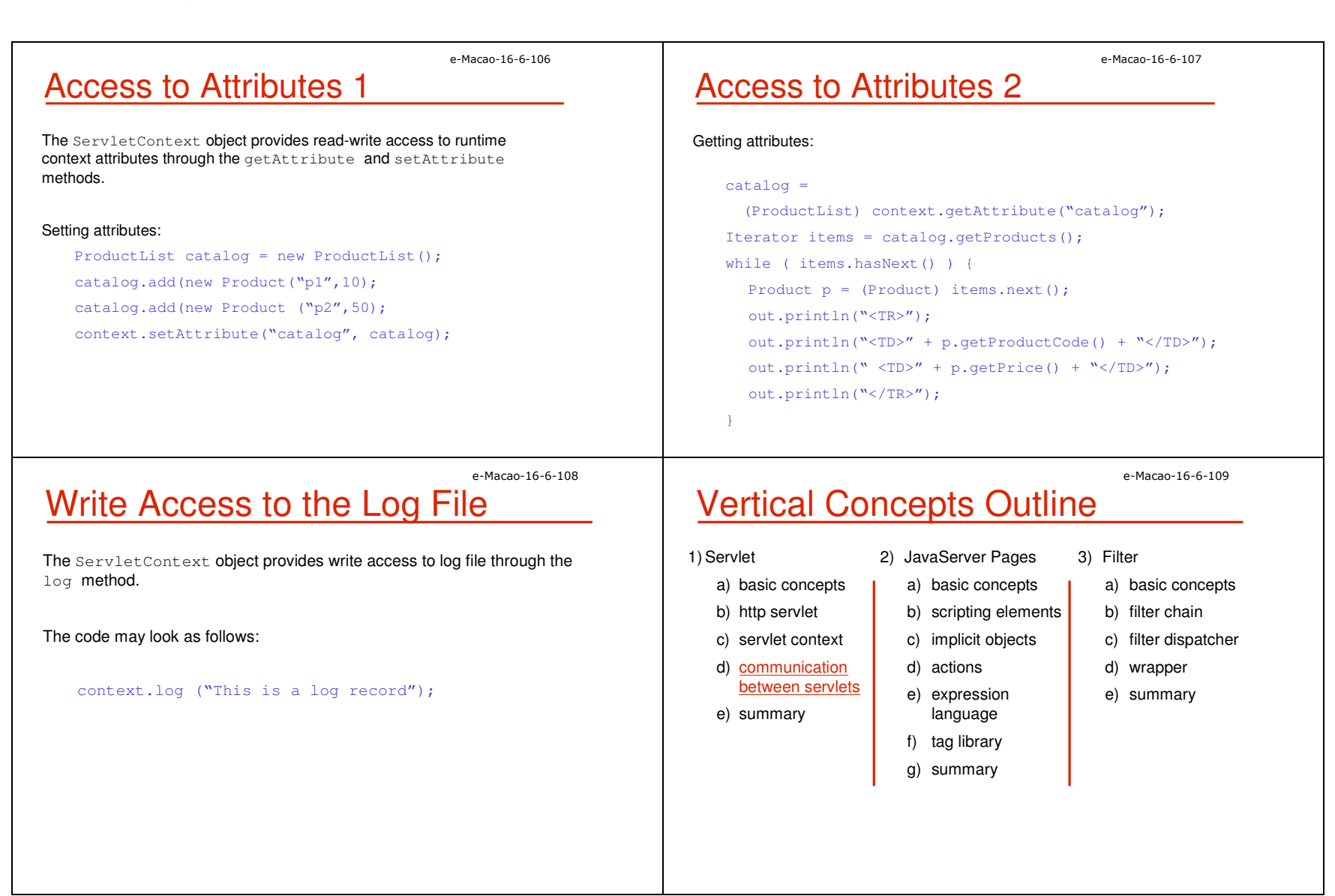

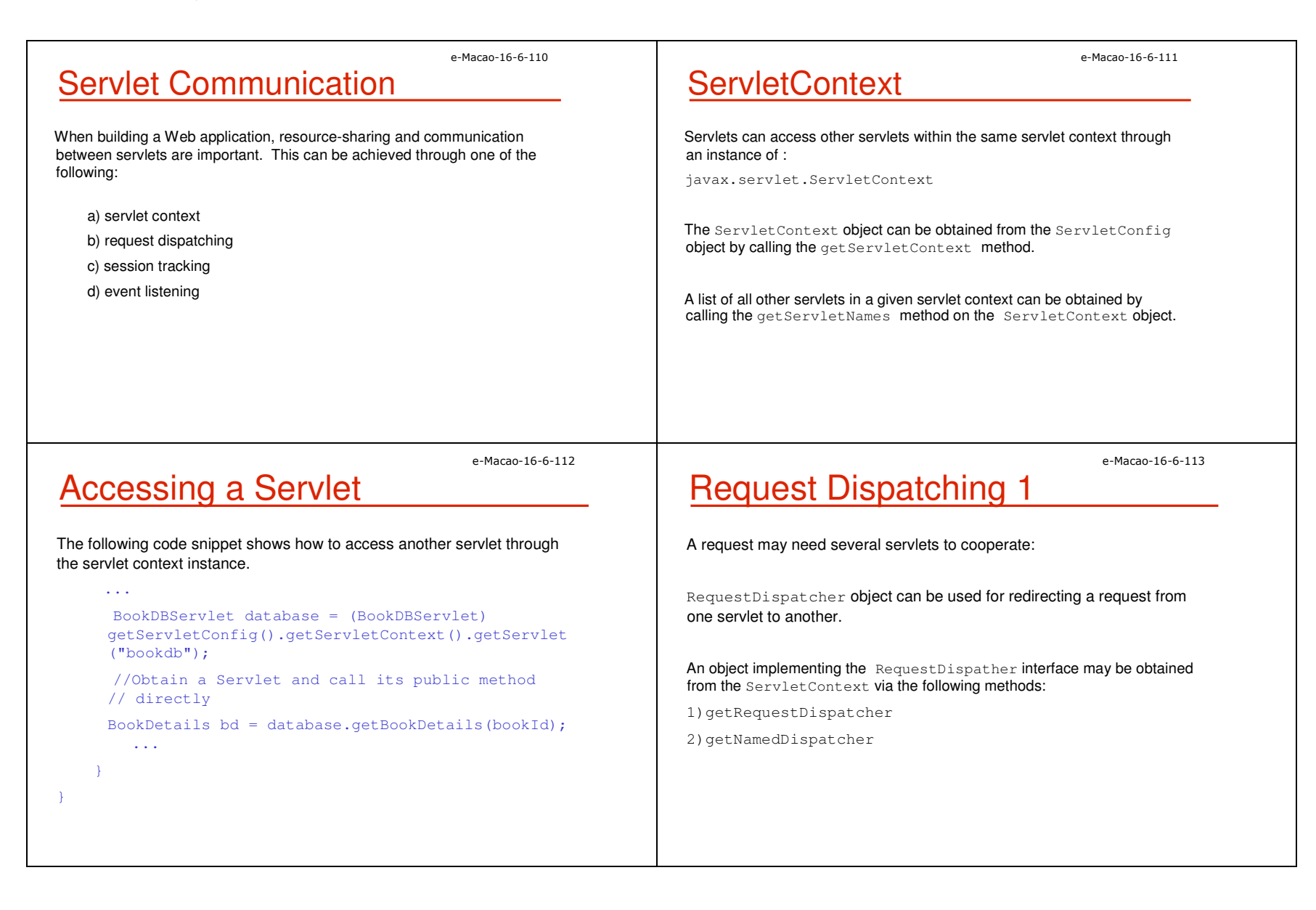

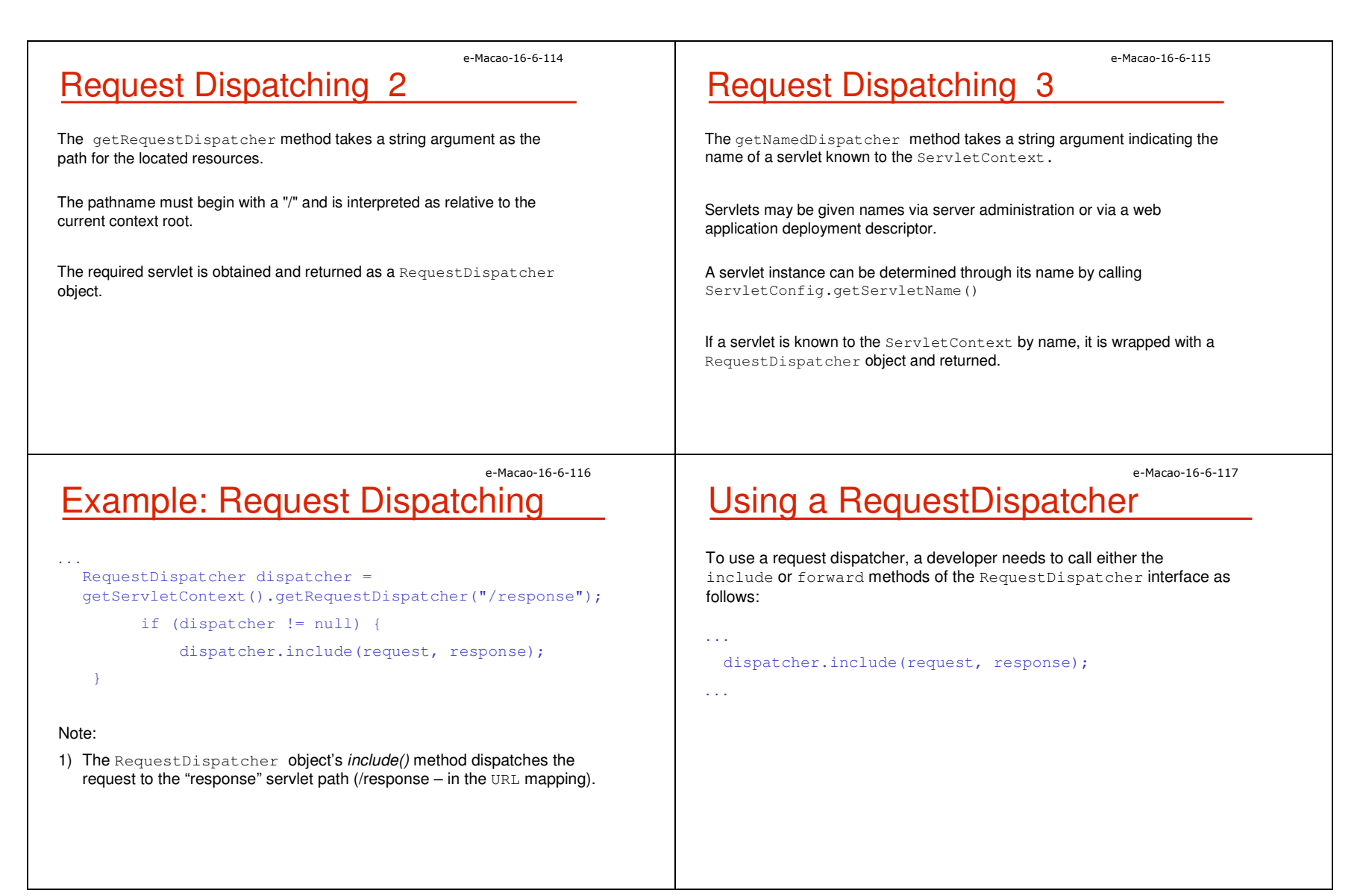

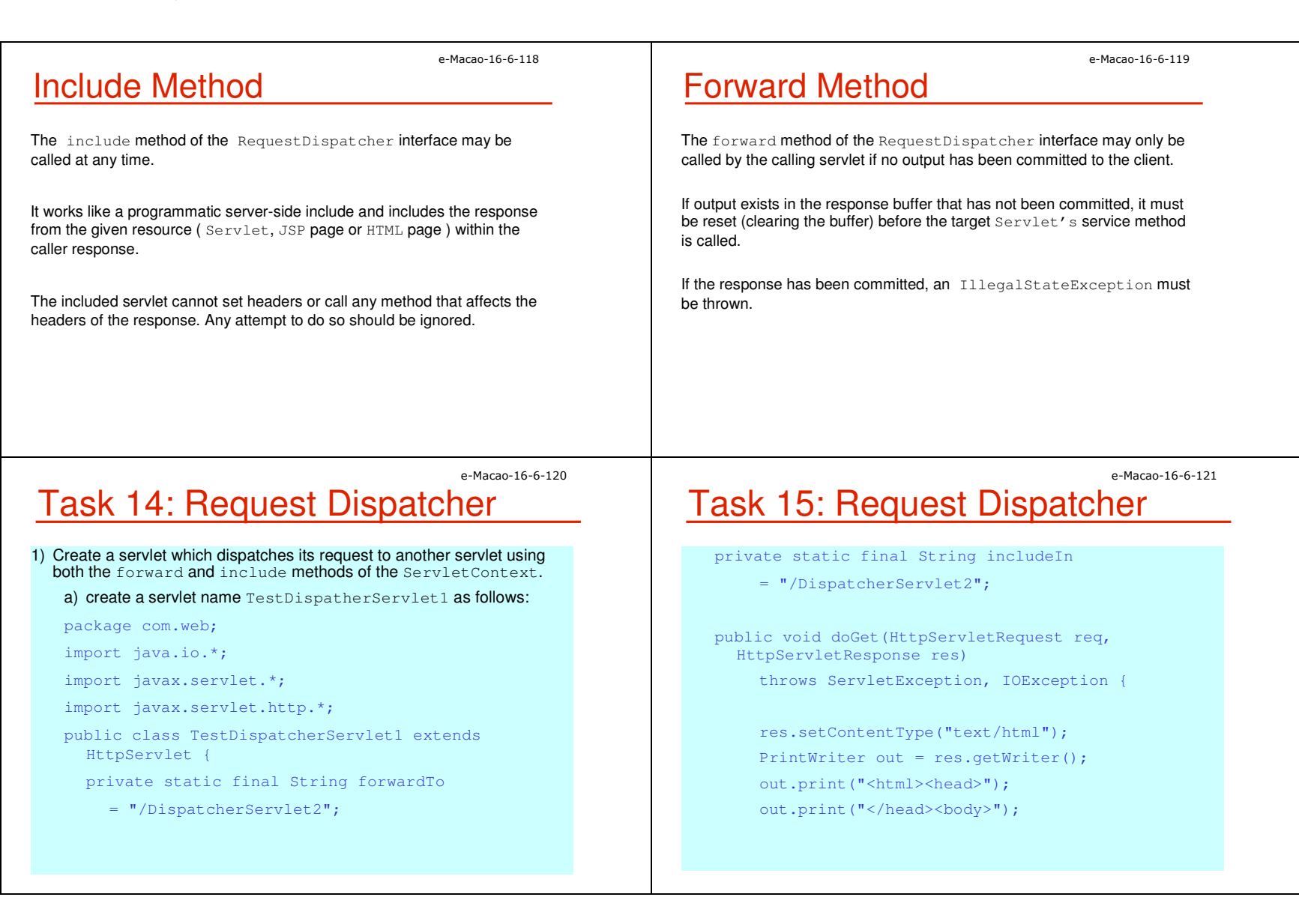

### e-Macao-16-6-122 Task 16: Request Dispatcher

// Displaying Form out.print("<form action=\""); out.print( req.getRequestURI() ); out.print("\" method=\"post\">"); out.print("<input type=\"hidden\" name=\"mode\" "); out.print("value=\"forward\">"); out.print("<input type=\"submit\" value=\" \""); out.print("> "); out.print(" Forward to another Servlet .."); out.print("</form>");

### e-Macao-16-6-123 Task 17: Request Dispatcher

out.print("<form action=\""); out.print( req.getRequestURI() ); out.print("\" method=\"post\">"); out.print("<input type=\"hidden\" name=\"mode\" "); out.print("value=\"include\">"); out.print("<input type=\"submit\" "); out.print("value=\" \"> "); out.print(" Include another Servlet .."); out.print("</form>");

out.print("</body></html>"); out.close();

}

e-Macao-16-6-124

# Task 18: Request Dispatcher

```
public void doPost(HttpServletRequest req, 
HttpServletResponse res) 
throws ServletException, IOException {
   res.setContentType("text/html");
   String mode = req.getParameter("mode");
   PrintWriter out = res.getWriter();
   out.print( "Begin... < br>");
   // Forwarding to Servlet2
   if(mode != null && mode.equals("forward")) {
   req.setAttribute("mode", "Forwarding Response..");
   req.getRequestDispatcher(forwardTo).forward(req, 
   res);
 }
```
### e-Macao-16-6-125 Task 19: Request Dispatcher

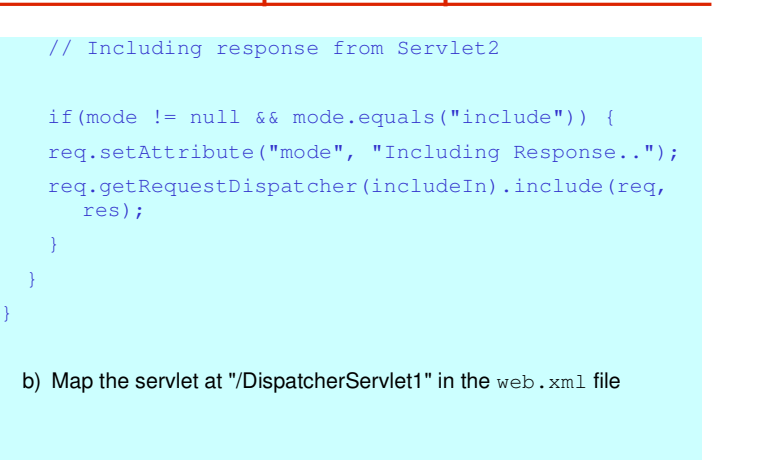

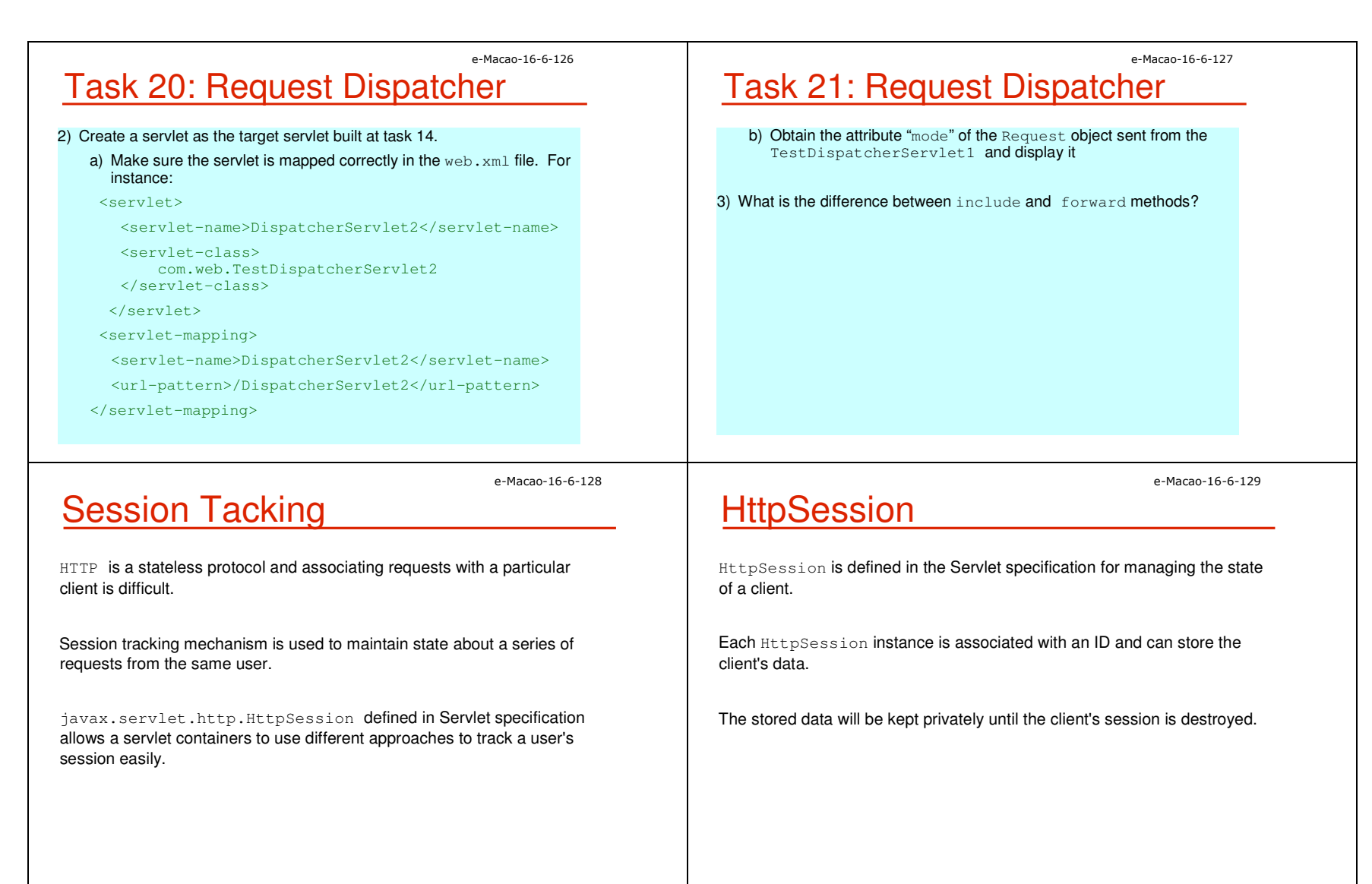

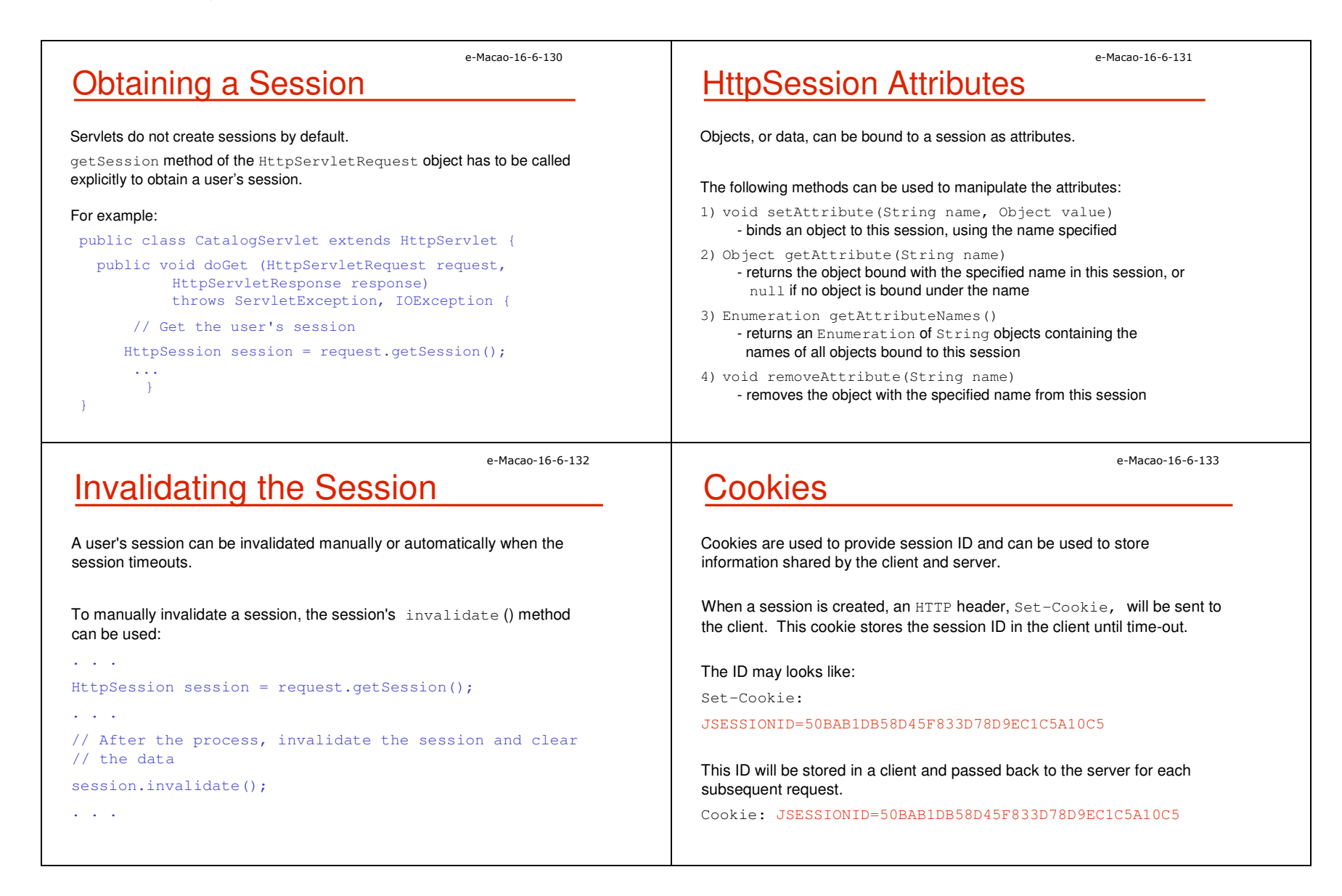

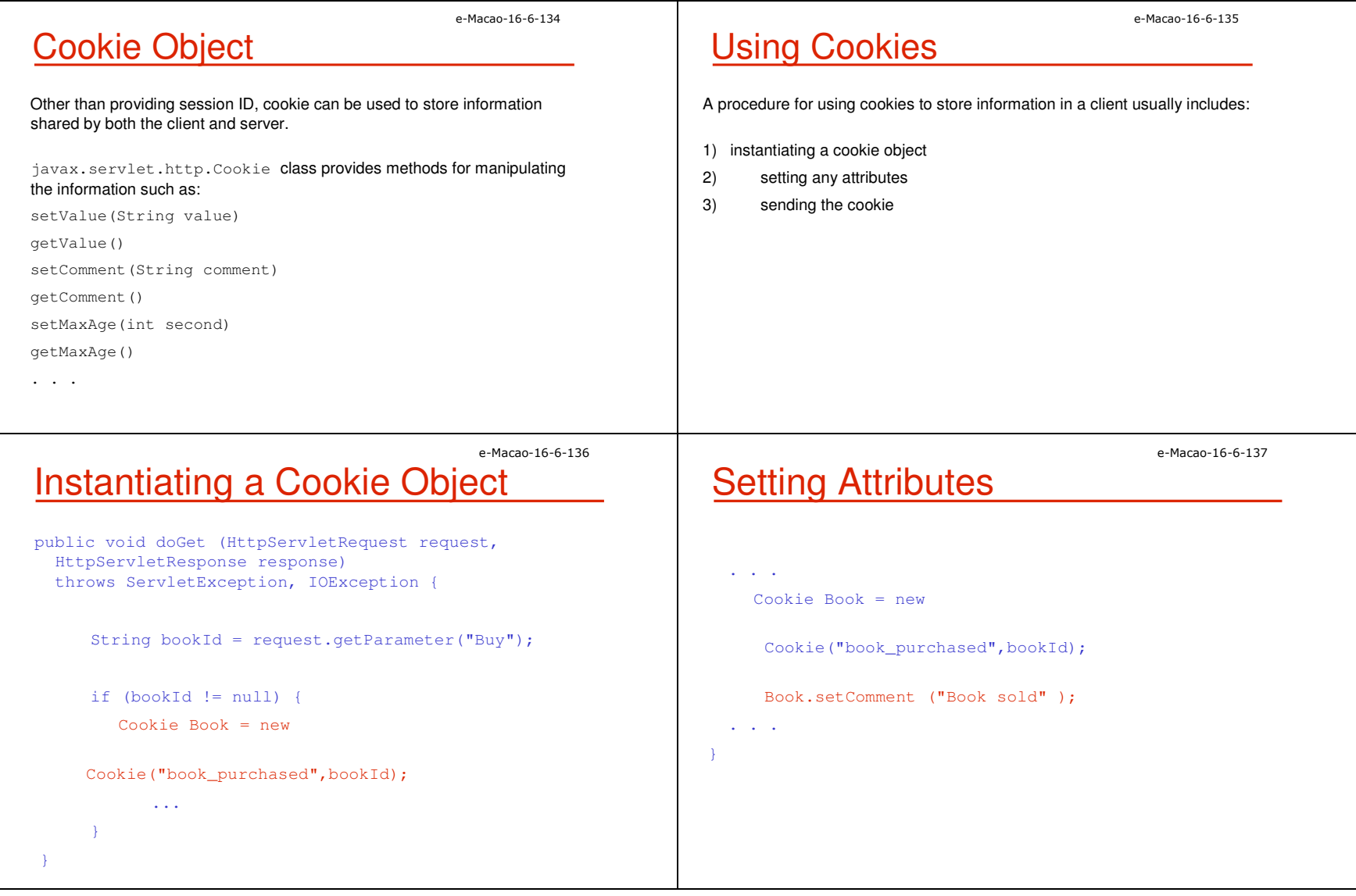

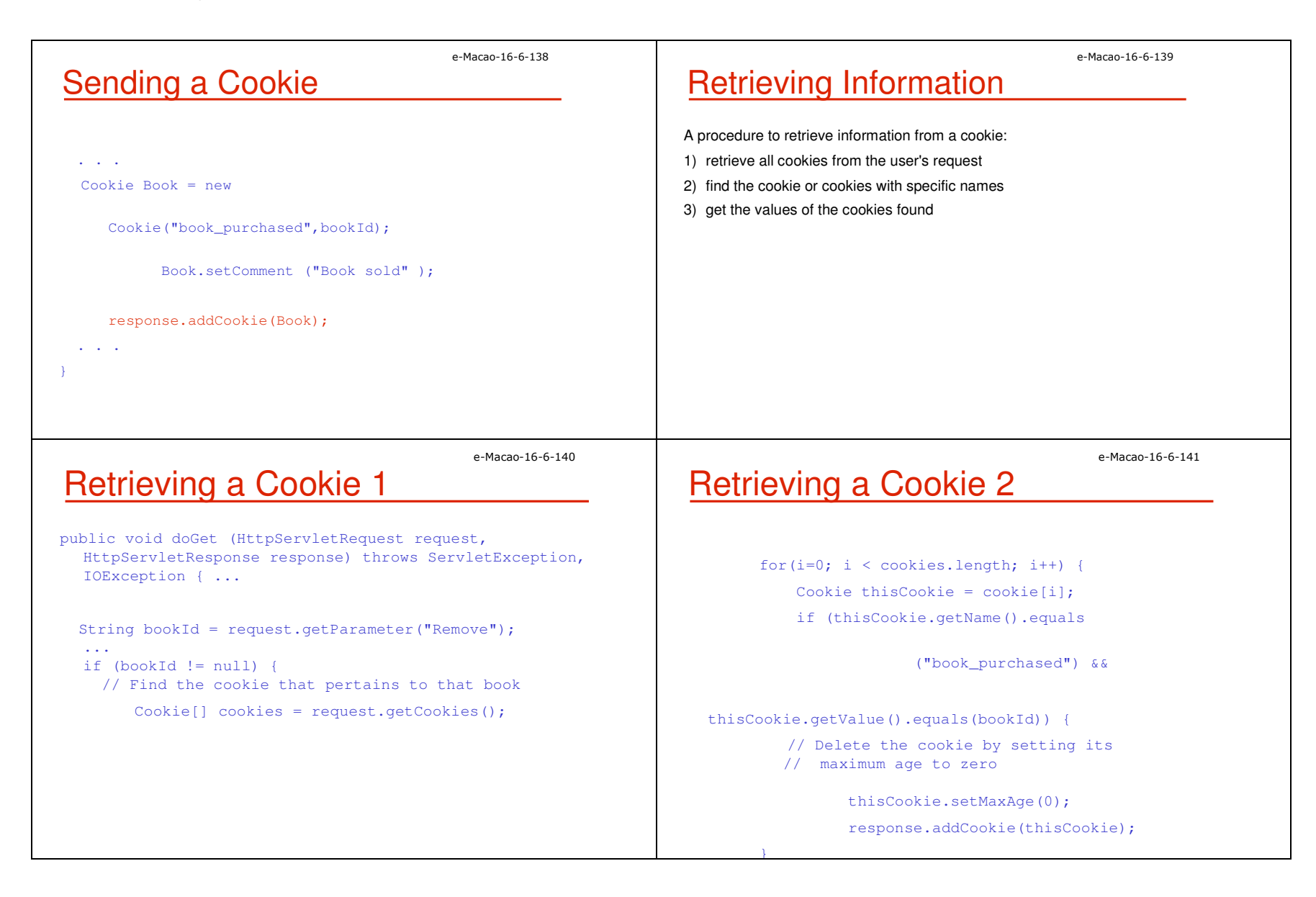

e-Macao-16-6-142

### Task 22: Cookie

- 1) Create a servlet that stores the last time the client visits this servlet within the session.
	- a) java.util.Date could be used to obtain the time-stamp.
	- b) The time-stamp should be stored as a cookie.
	- c) A message similar to the following should be shown: Your last visit time is Fri Apr 01 14:37:48 CST 2005

e-Macao-16-6-144

## Methods for URL Rewriting

The HttpServletResponse object provides methods for appending a session ID to a URL address string:

String encodeURL(java.lang.String url)

Encodes the specified URL by including the session ID in it, or, if encoding is not needed, returns the URL unchanged.

#### String encodeRedirectURL(String url)

Encodes the specified URL for use in the sendRedirect method or, if encoding is not needed, returns the URL unchanged.

e-Macao-16-6-143 URL Rewriting If a client does not support cookies, URL rewriting could be used as a mechanism for session tracking. While using this method, session ID is added to the URL of each page generated. For example, after a session ID 123456 is generated, the rewritten URL might look like: http://localhost/ServletTest/index.html;jsessionid=123 456 e-Macao-16-6-145 Task 23: URL Rewriting

1) Investigate the usage of URL rewriting.

- a) Create a servlet, named "URLRewrite", which shows the following information on a web page:
	- request URL (request.getURL())
	- request URI (request.getURI())
	- servlet path (request.getServletPath() )
	- path info (request.getPathInfo() )
	- session id ( request.getSession().getId() <
	- a hyperlink pointing to another servlet named "DisplayURL"
- b) Create a servlet DisplayURL which shows the session id.

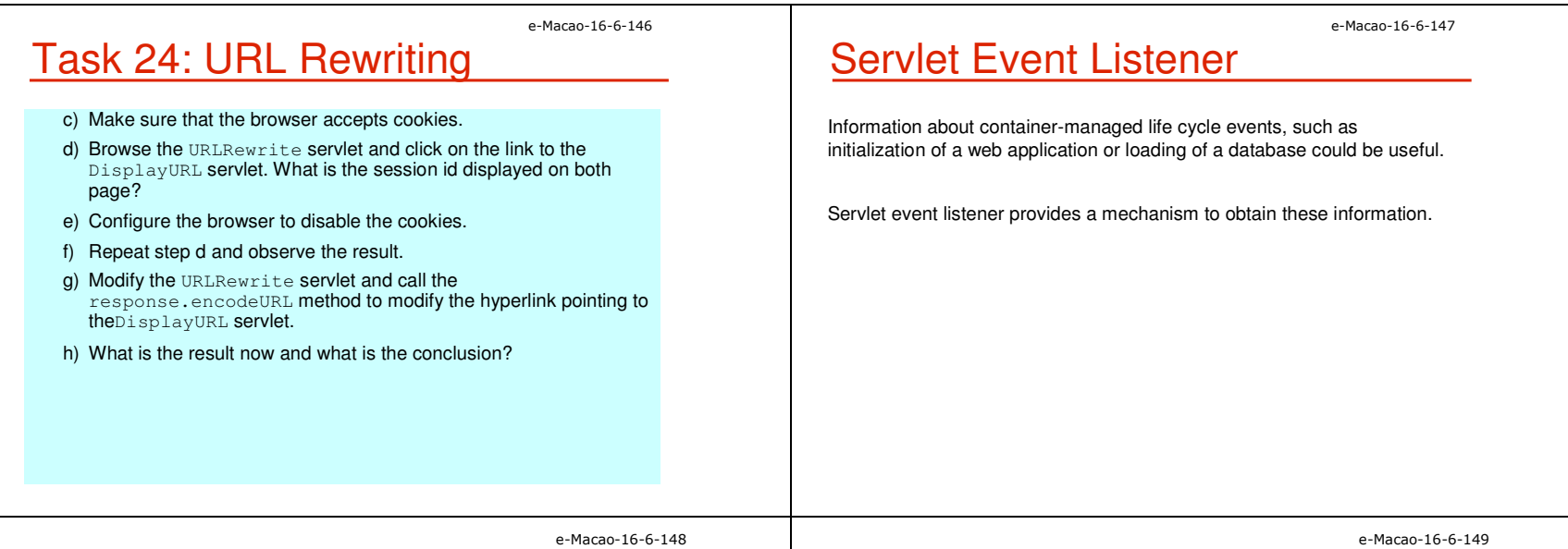

## Event Listener Interfaces

#### Interfaces of different event listeners:

javax.servlet.ServletRequestListener

javax.servlet.ServletRequestAttributeListener

javax.servlet.ServletContextListener

javax.servlet.ServletContextAttributeListener

javax.servlet.http.HttpSessionListener

javax.servlet.http.HttpSessionAttributeListener

# Example of a Listener

- A listener can be used in different situations and here is one of the examples:
- 1) When a web application starts up, the listener class is notified by the container and prepares the connection to the database.
- 2) When the application is closed and removed from the web server, the listener class is notified and the database connection is closed.

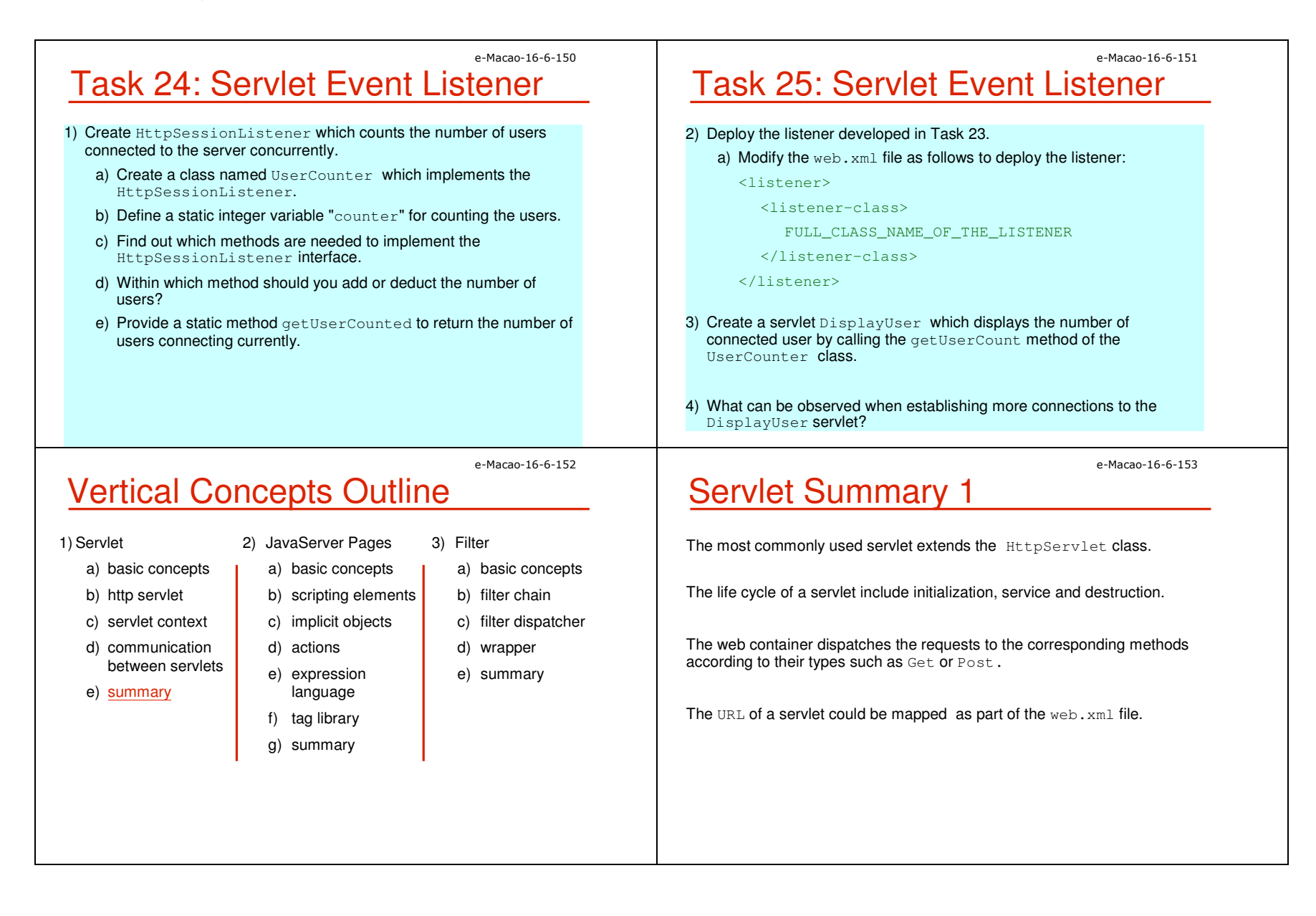

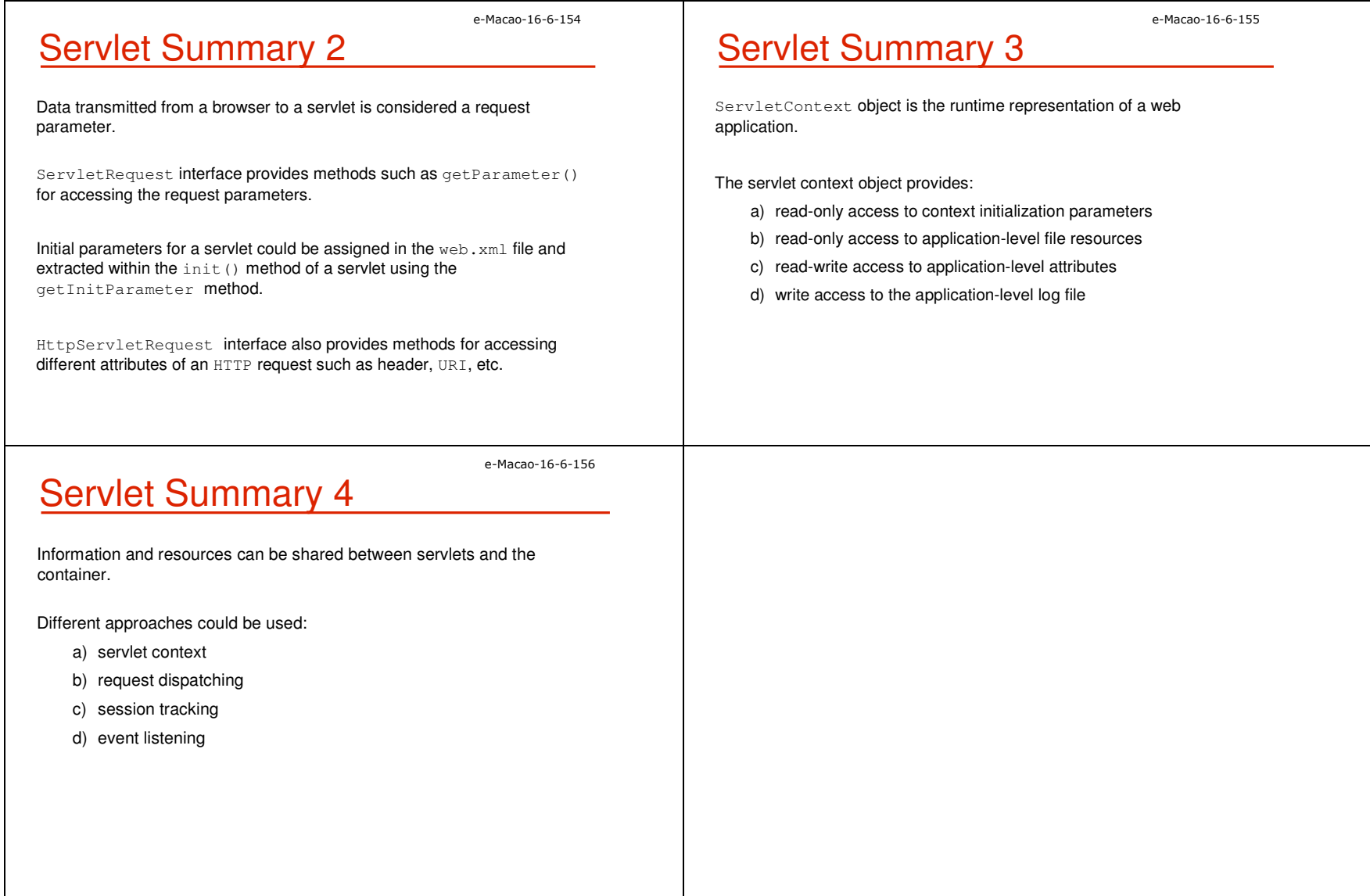

#### A.2.2. JavaServer Pages

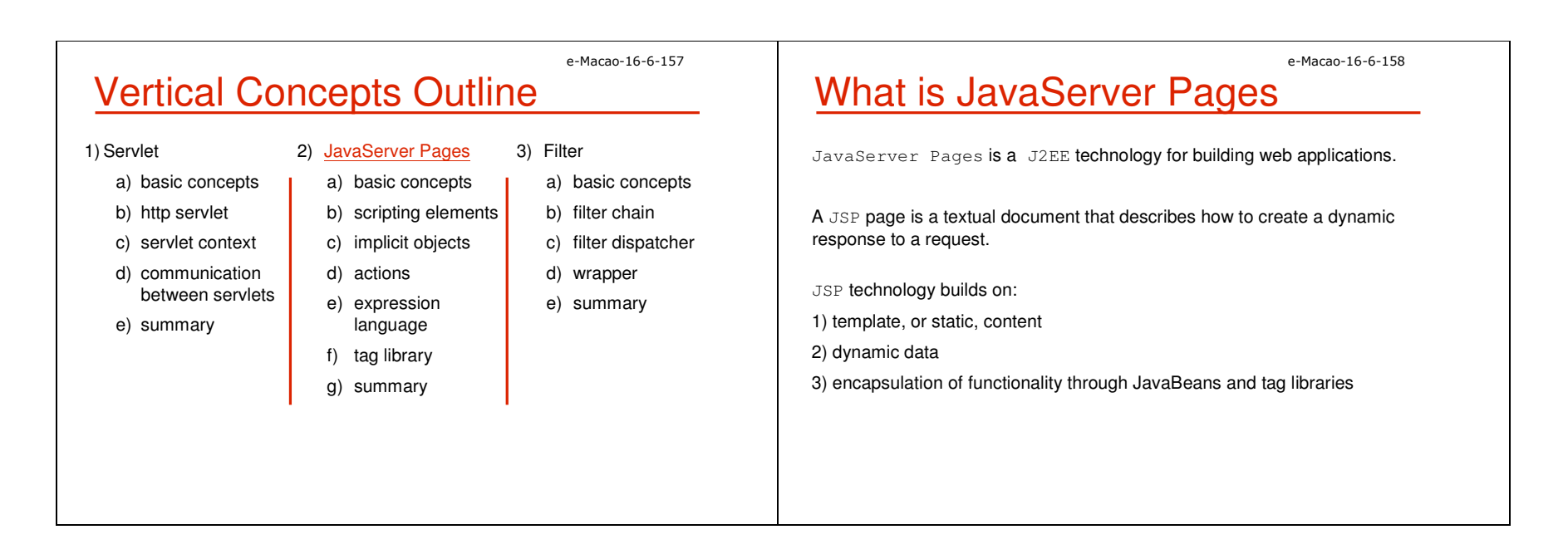

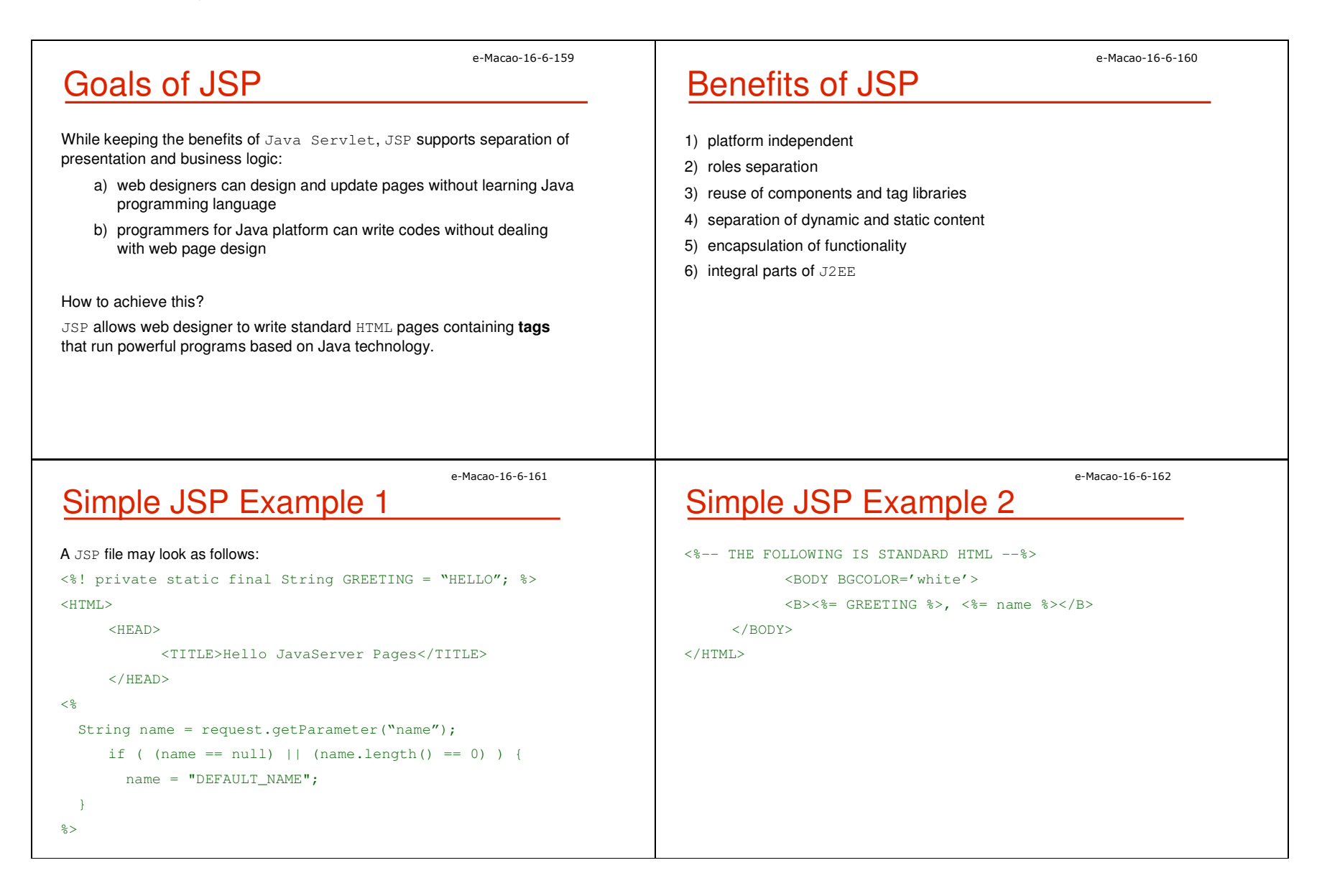

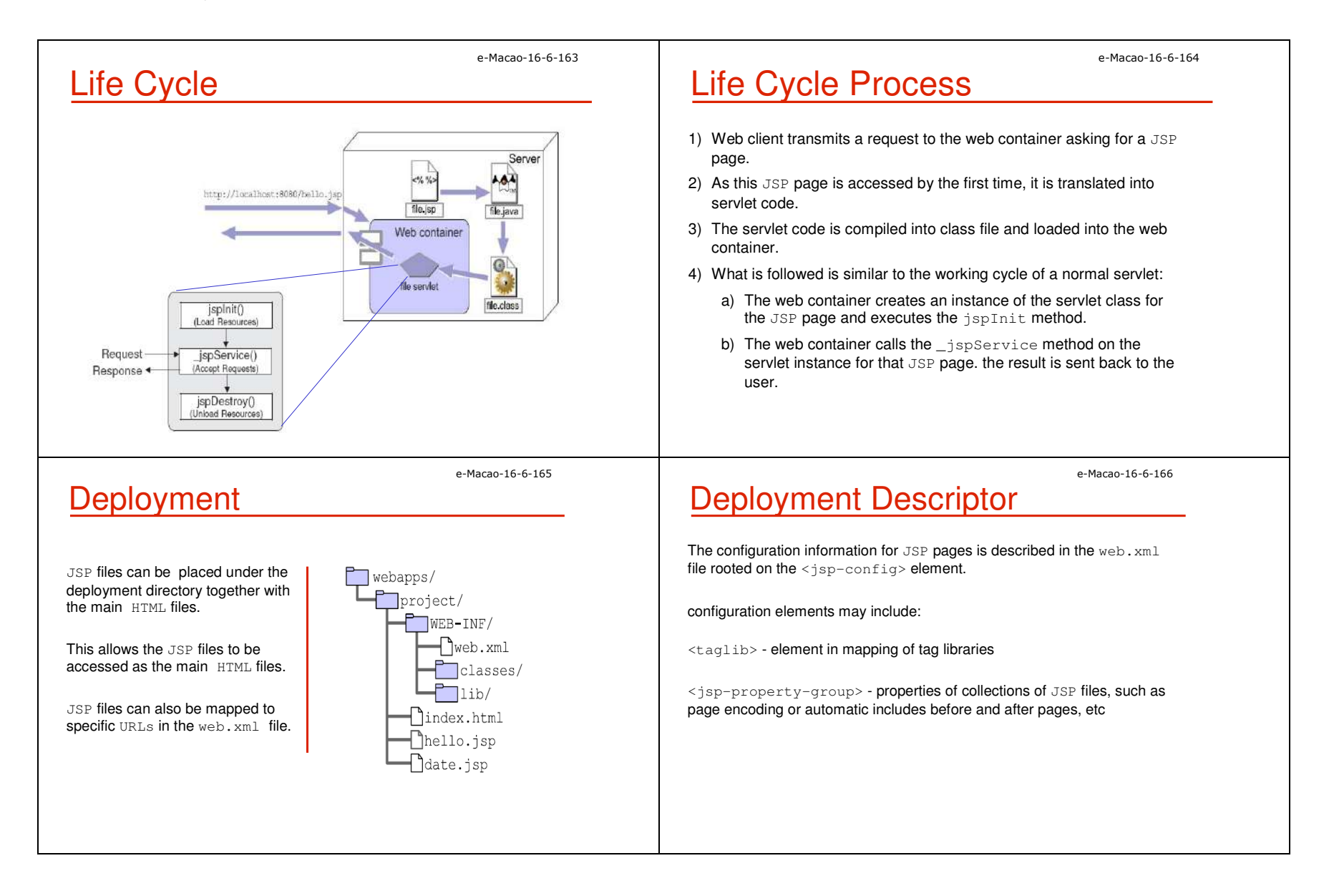

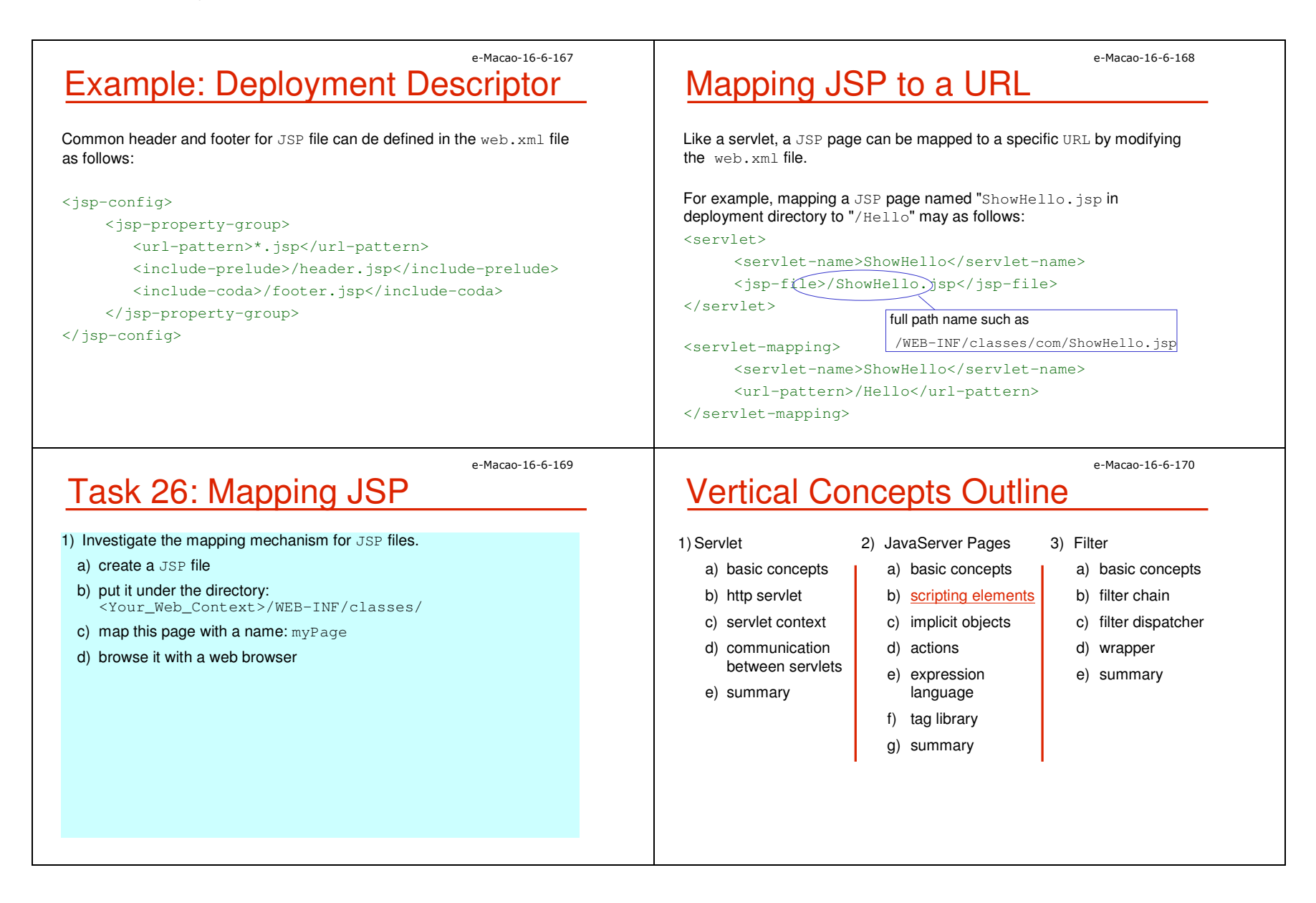

```
e-Macao-16-6-171
Scripting Elements
Five kinds of scripting elements are defined in JavaServer Pages:
1) declarations <%! %>
2) scriptlets <% %>
3) expressions <%= %>
4) directives <%@ %>
5) comments \langle\% - -\frac{1}{2}\% \times \frac{1}{2}\% \times \frac{1}{2} \times \frac{1}{2} - -\frac{1}{2}\ranglee-Macao-16-6-172
                                                                                                      Declarations
                                                                                                     Declaration tag is used for declaring variables or methods.
                                                                                                     Codes generated are outside of the _jspService() method.
                                                                                                     Syntax: <%! declaration %>
                                                                                                     Examples:
                                                                                                           declaring a variable
                                                                                                           \langle %! int i = 0; %>
                                                                                                           declaring a method
                                                                                                           <%! public String foo(int i)
                                                                                                                       { if (i<3) return("small");
                                                                                                                       }
                                                                                                           \frac{6}{6}e-Macao-16-6-173
Scriptlets
The Java code within the scriptlet tag will be included in the _jspService
method.
Syntax: <% scriptlet %>
Examples :
     \langle\ int time = 0; \}\\langle \the \test{\math}$ if (time \test 12) { \test \test \end{\math}$ \end{\math}$ \end{\math}$ \end{\math}$ \end{\math}$ \end{\math}$ \end{\math}$ \end{\math}$ \end{\math}$ \end{\math}$ \end{\math}$ \end{\math}$ \end{\ma
                Good Morning
     <% } else { %>
               Good Afternoon
     < \frac{6}{9} } ; \frac{6}{9} >
                                                                                                                                                                     e-Macao-16-6-174
                                                                                                      Expressions
                                                                                                     The expression represents a runtime value which is generated for a 
                                                                                                     response. 
                                                                                                     Syntax: <% expression %>
                                                                                                     Examples :
                                                                                                     <B>Thank you</B>, <I> <%= name %> </I>, for registering
```
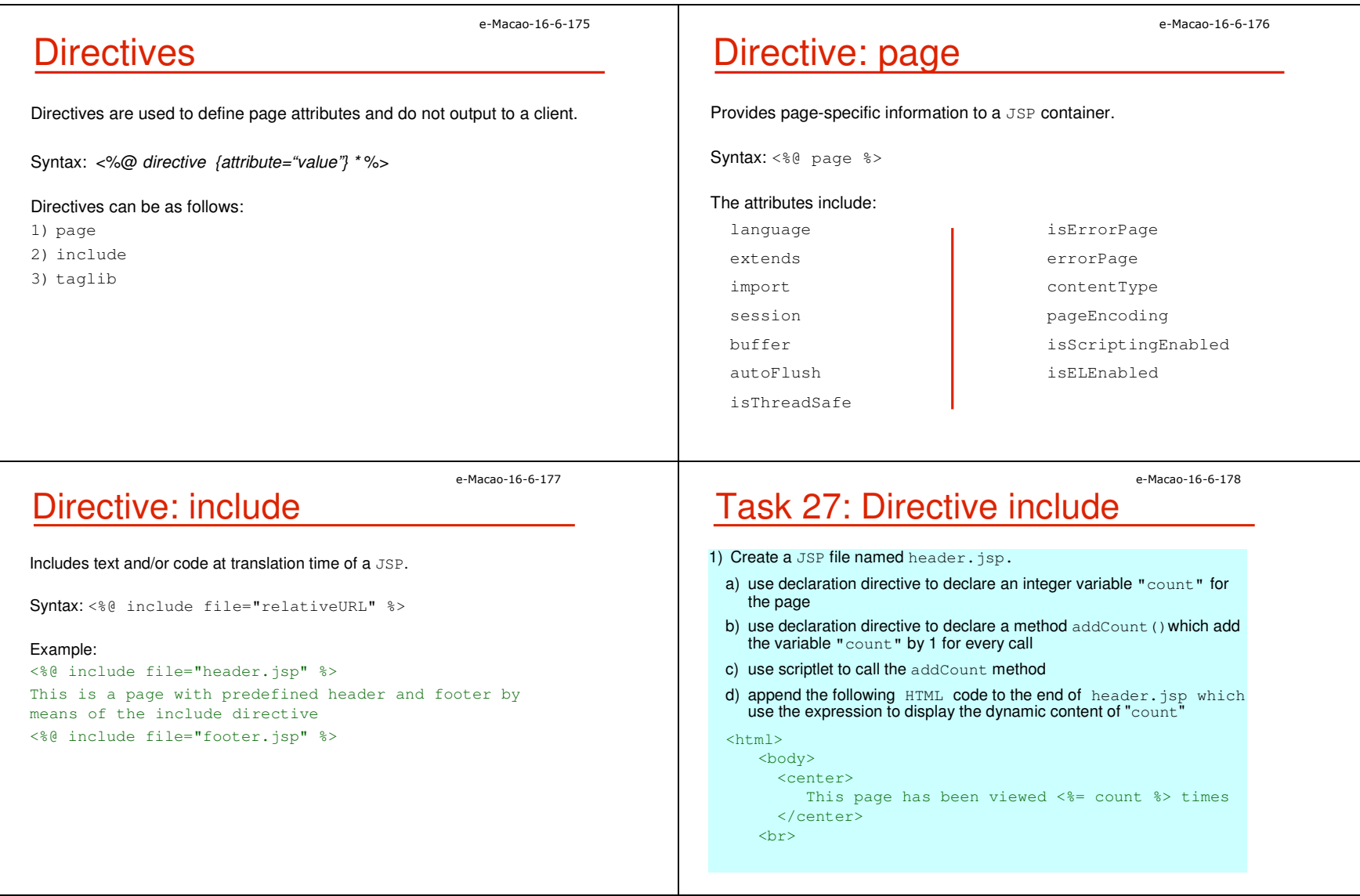

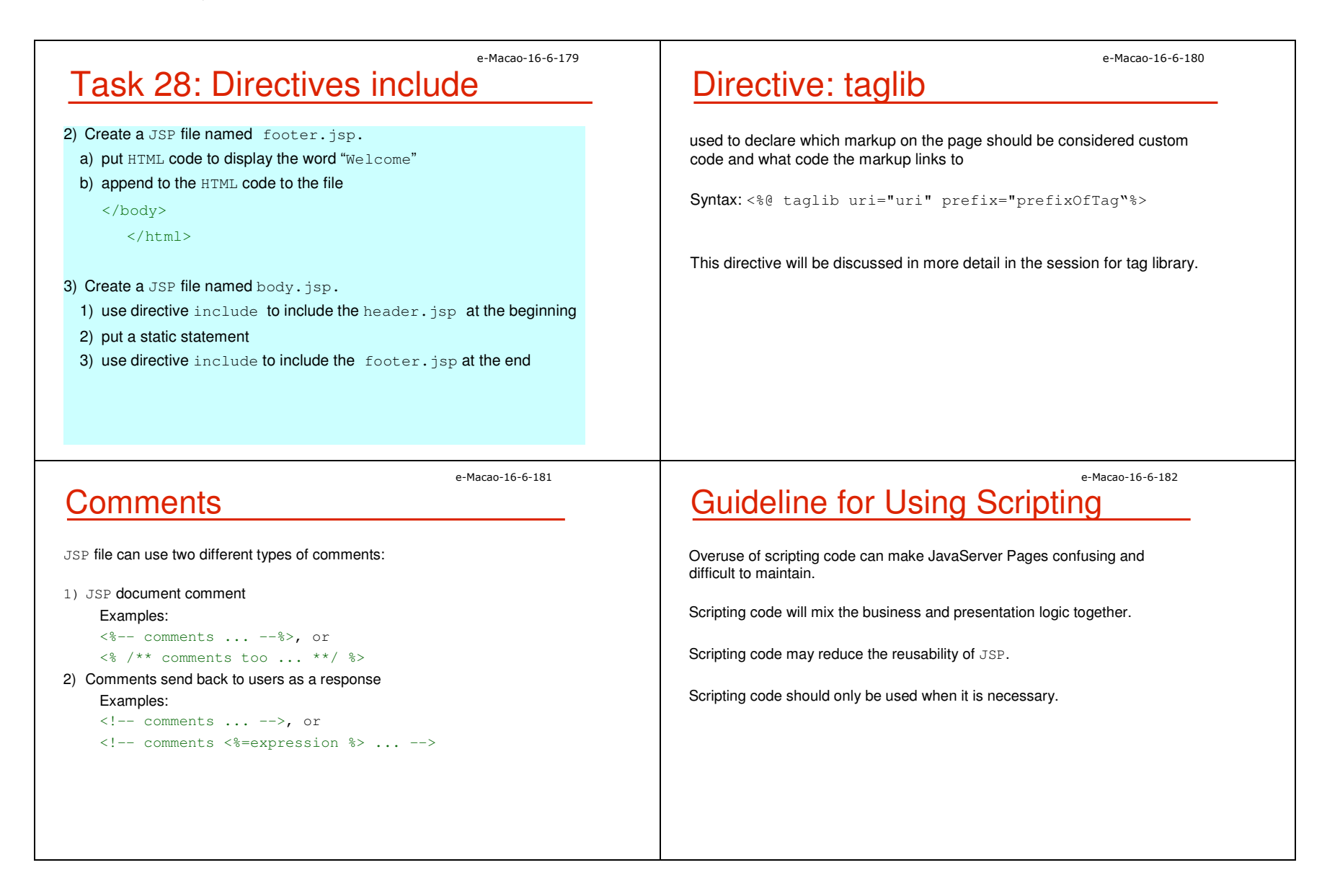

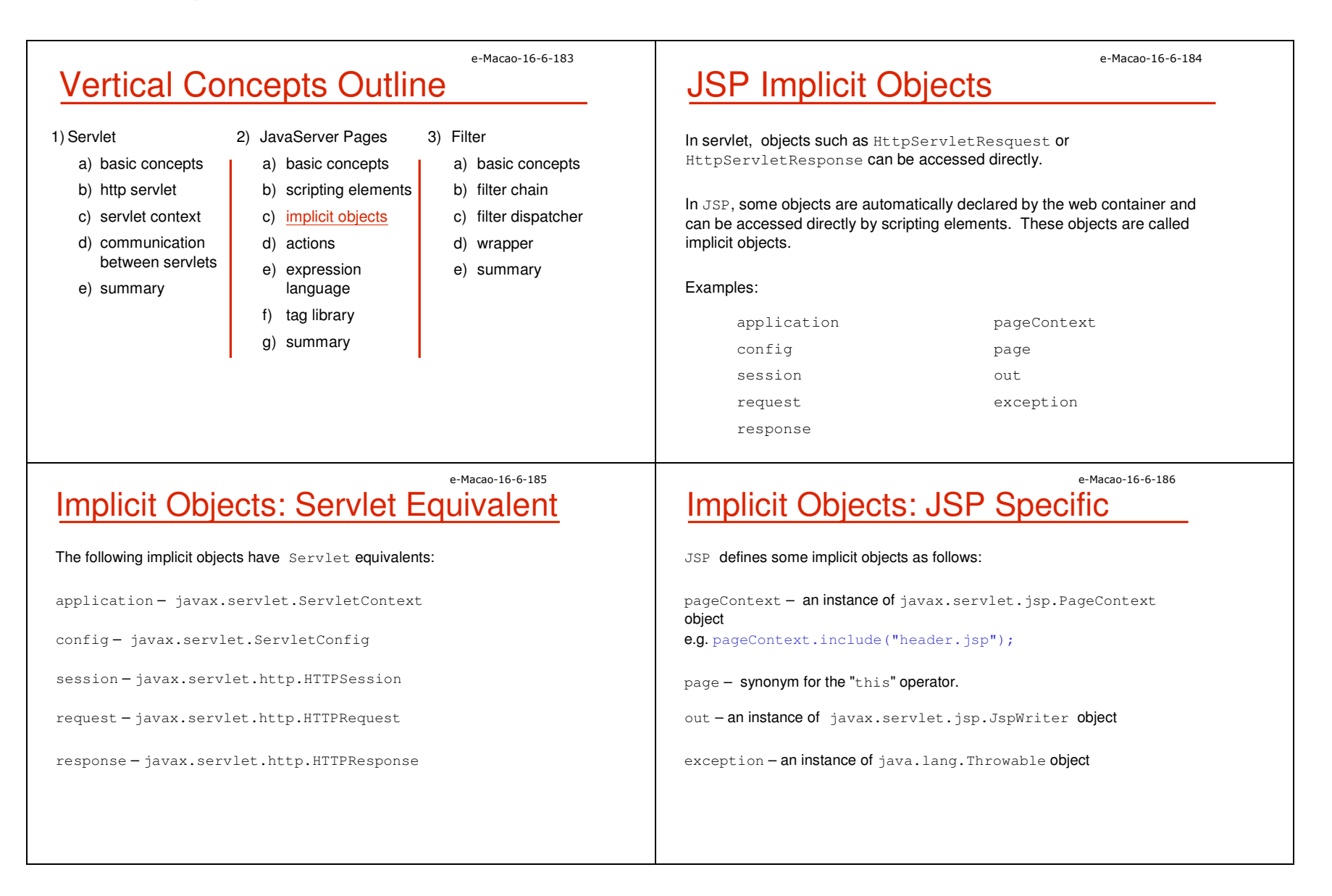

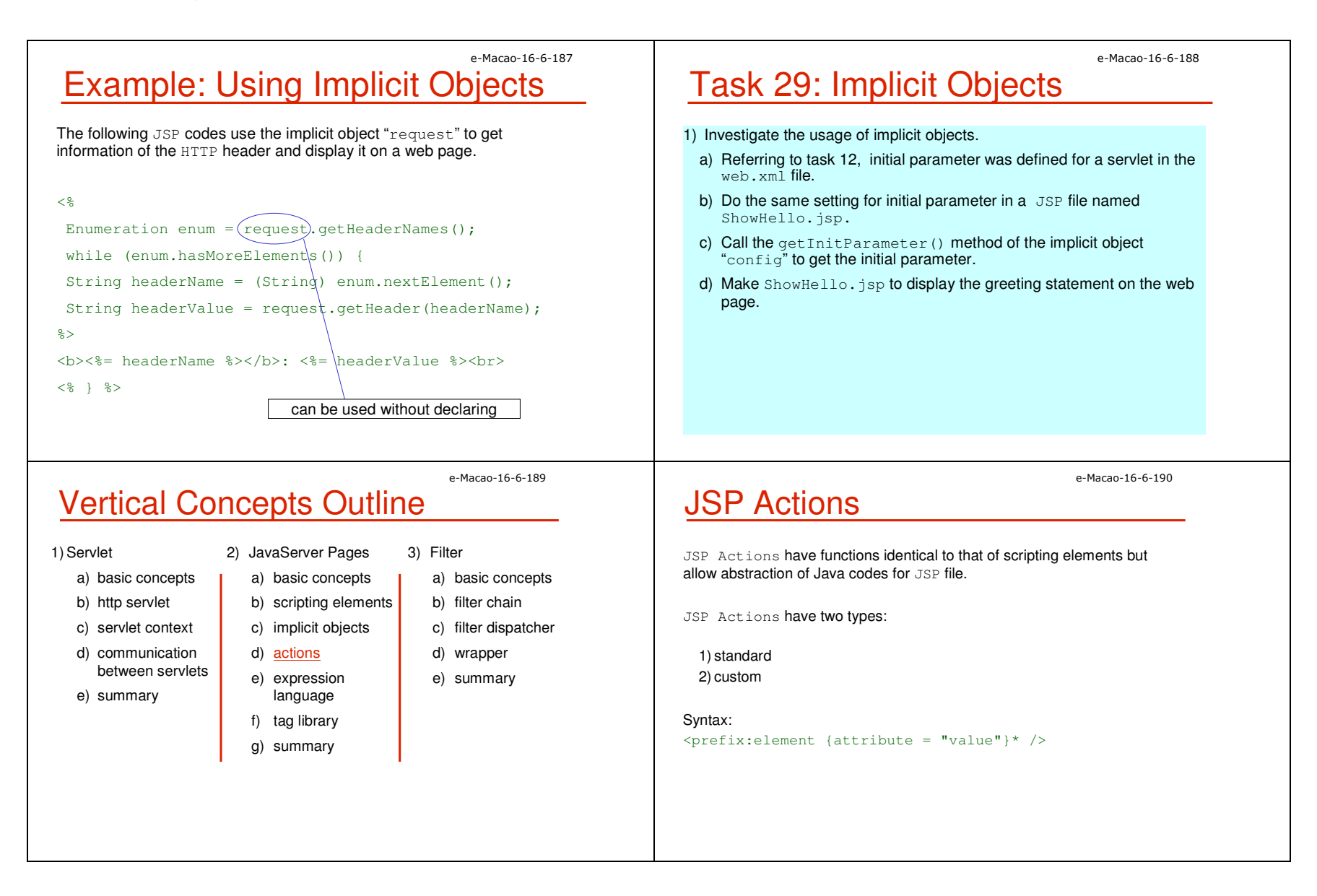

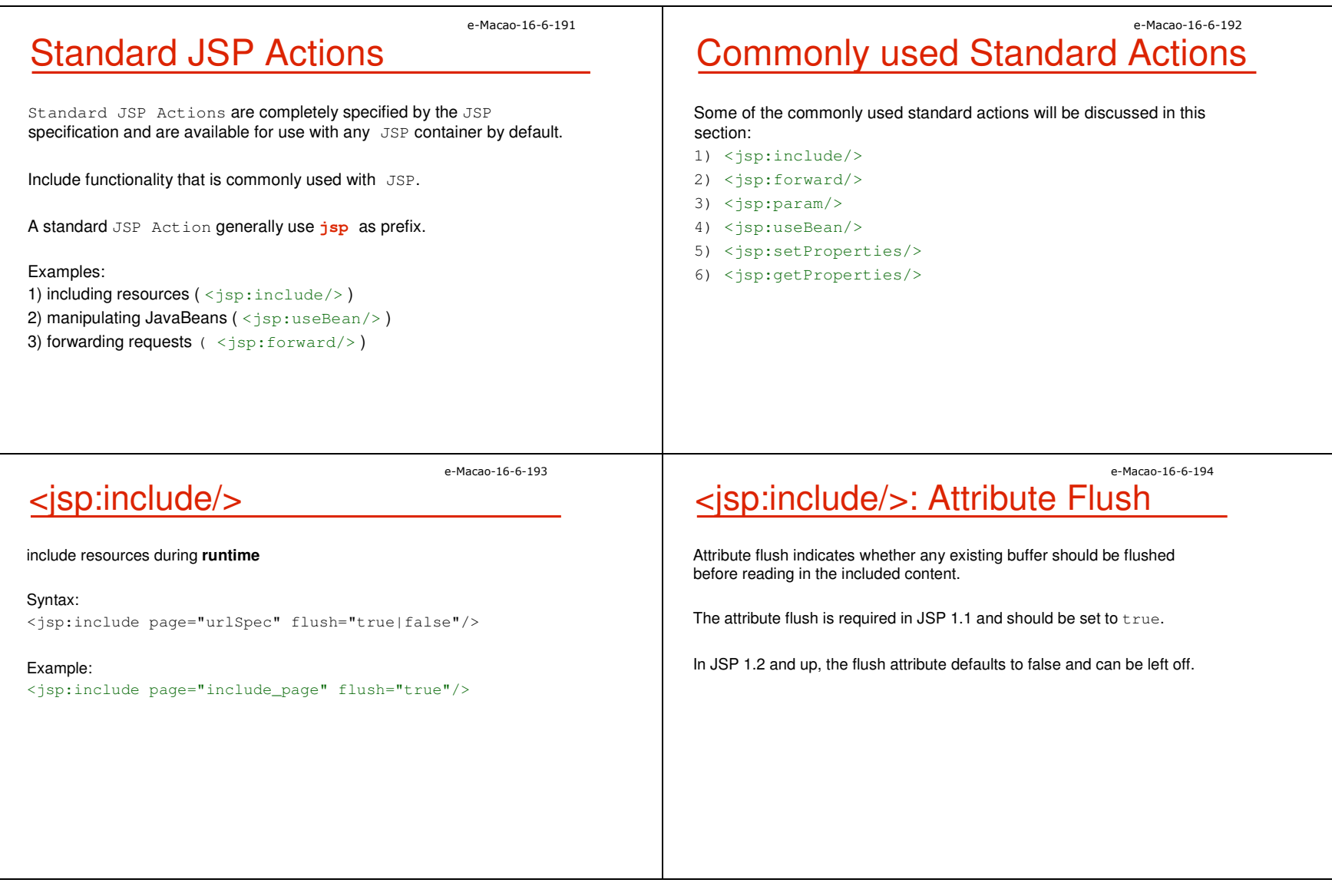

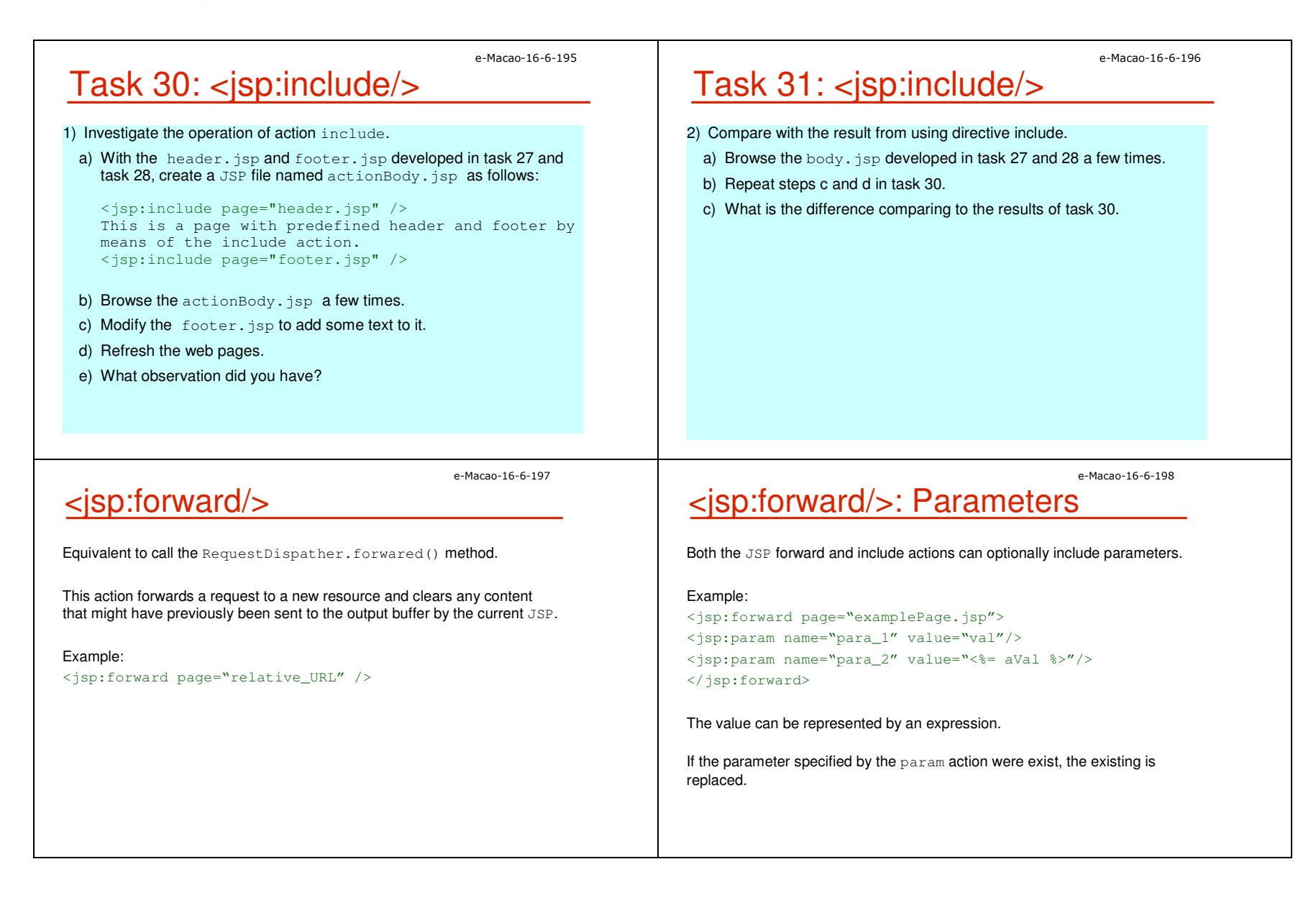

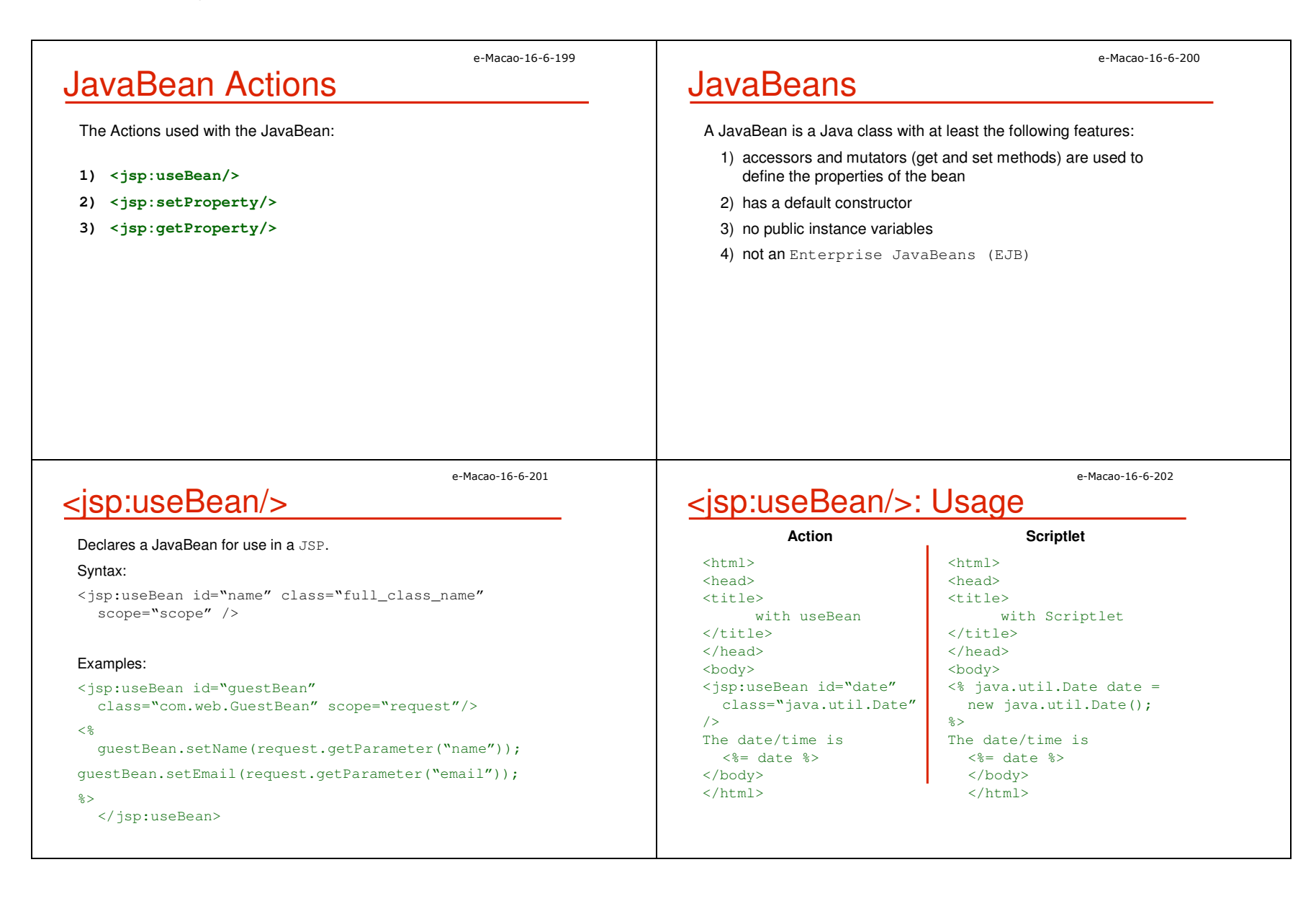

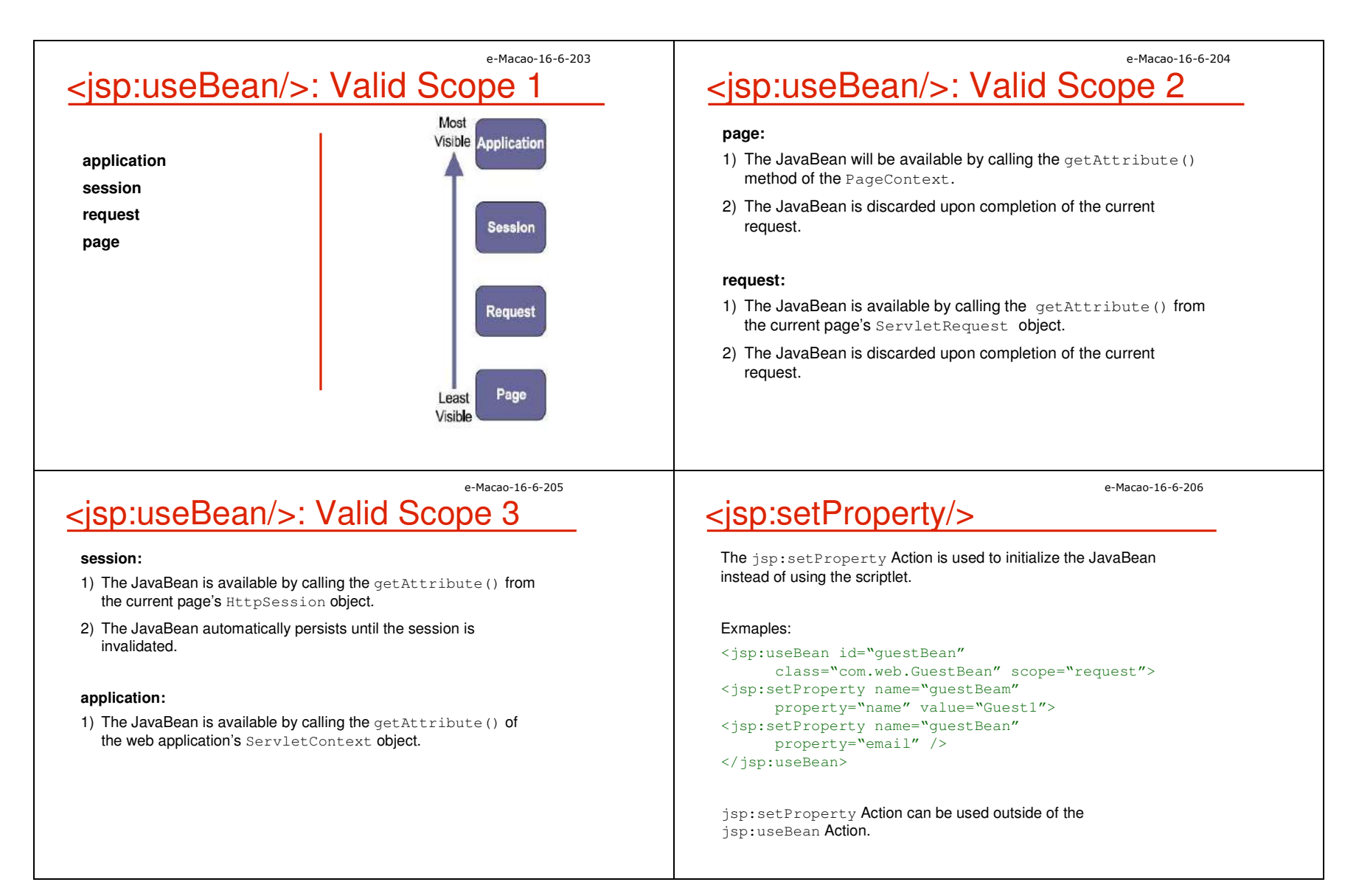

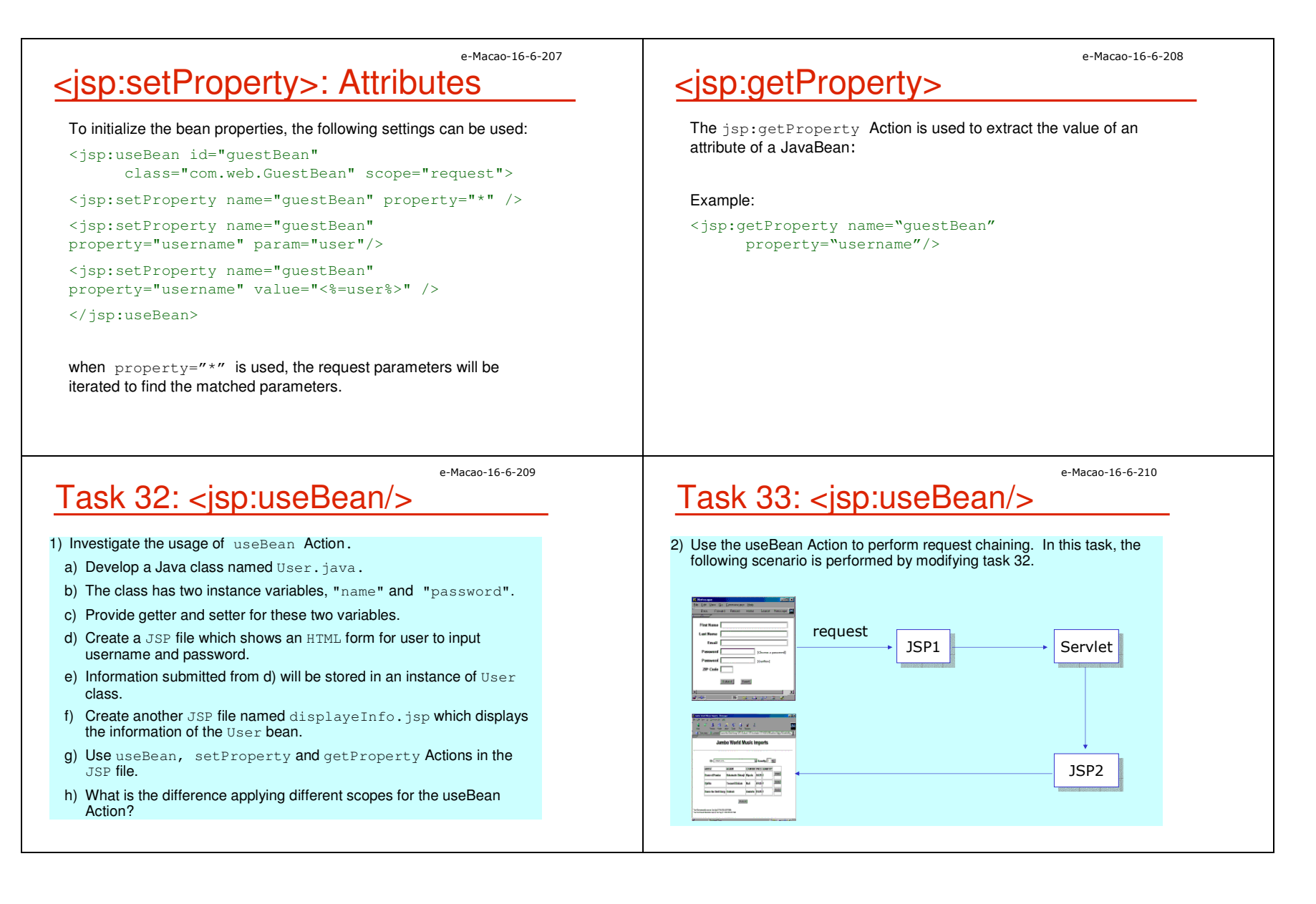

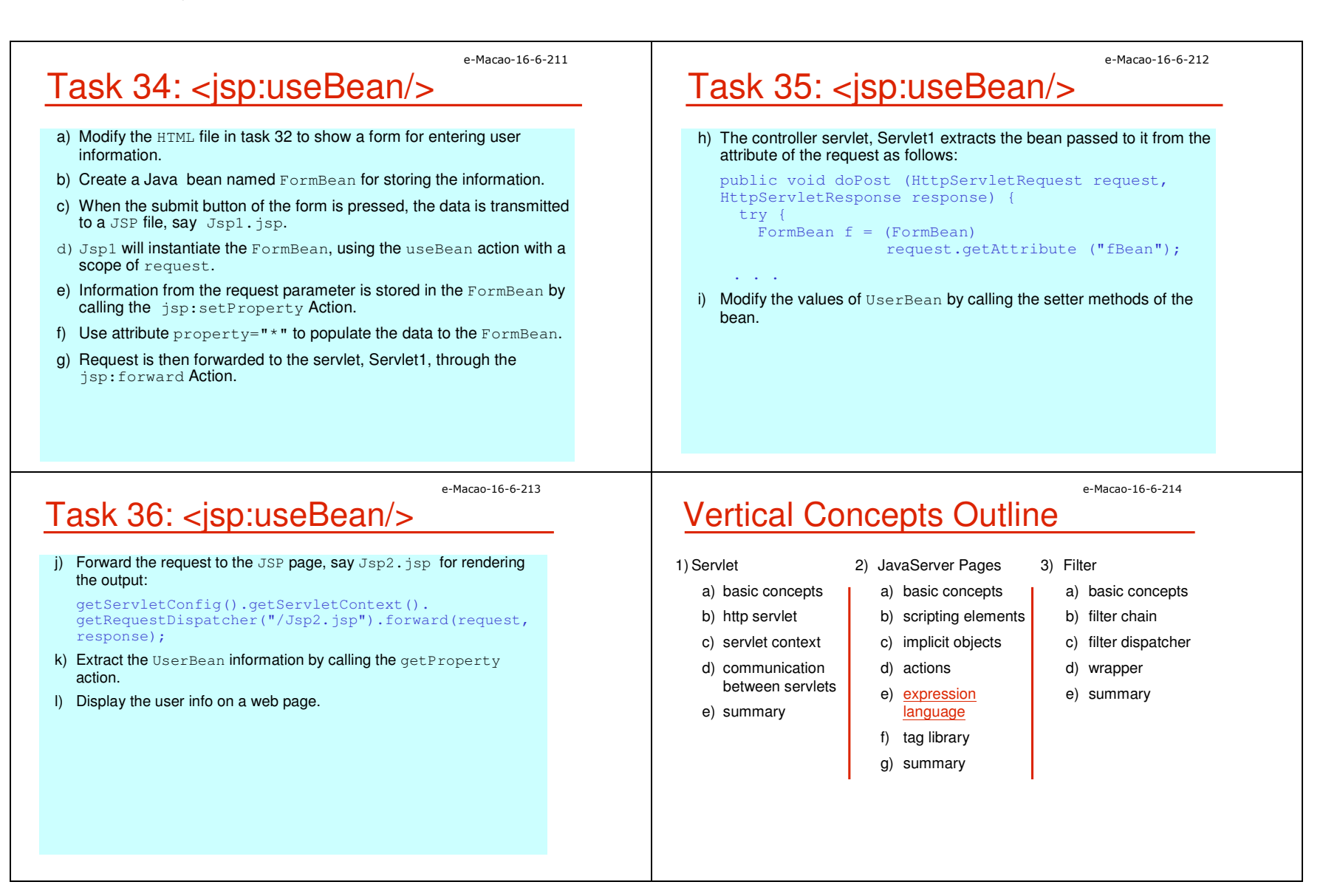

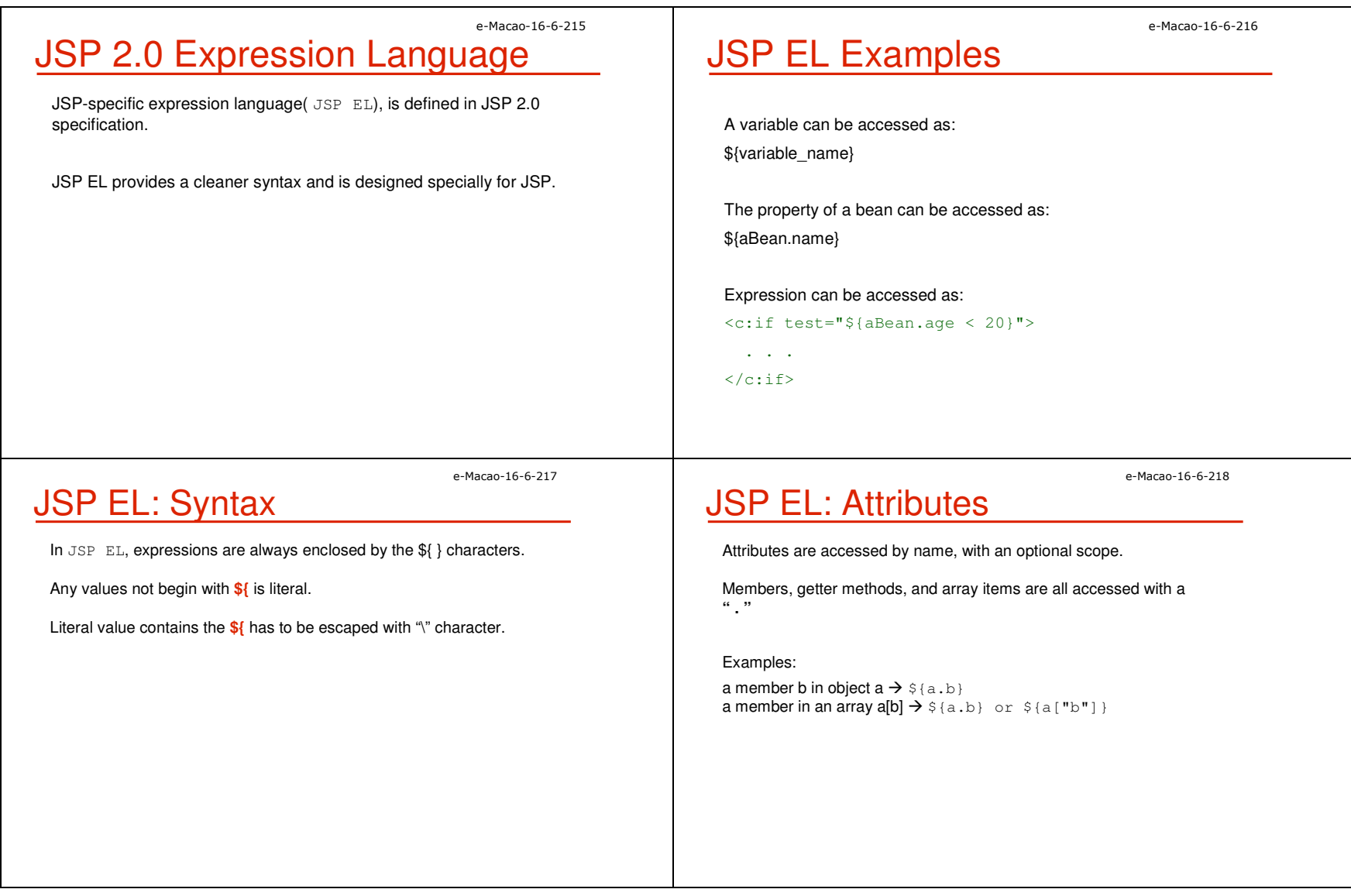

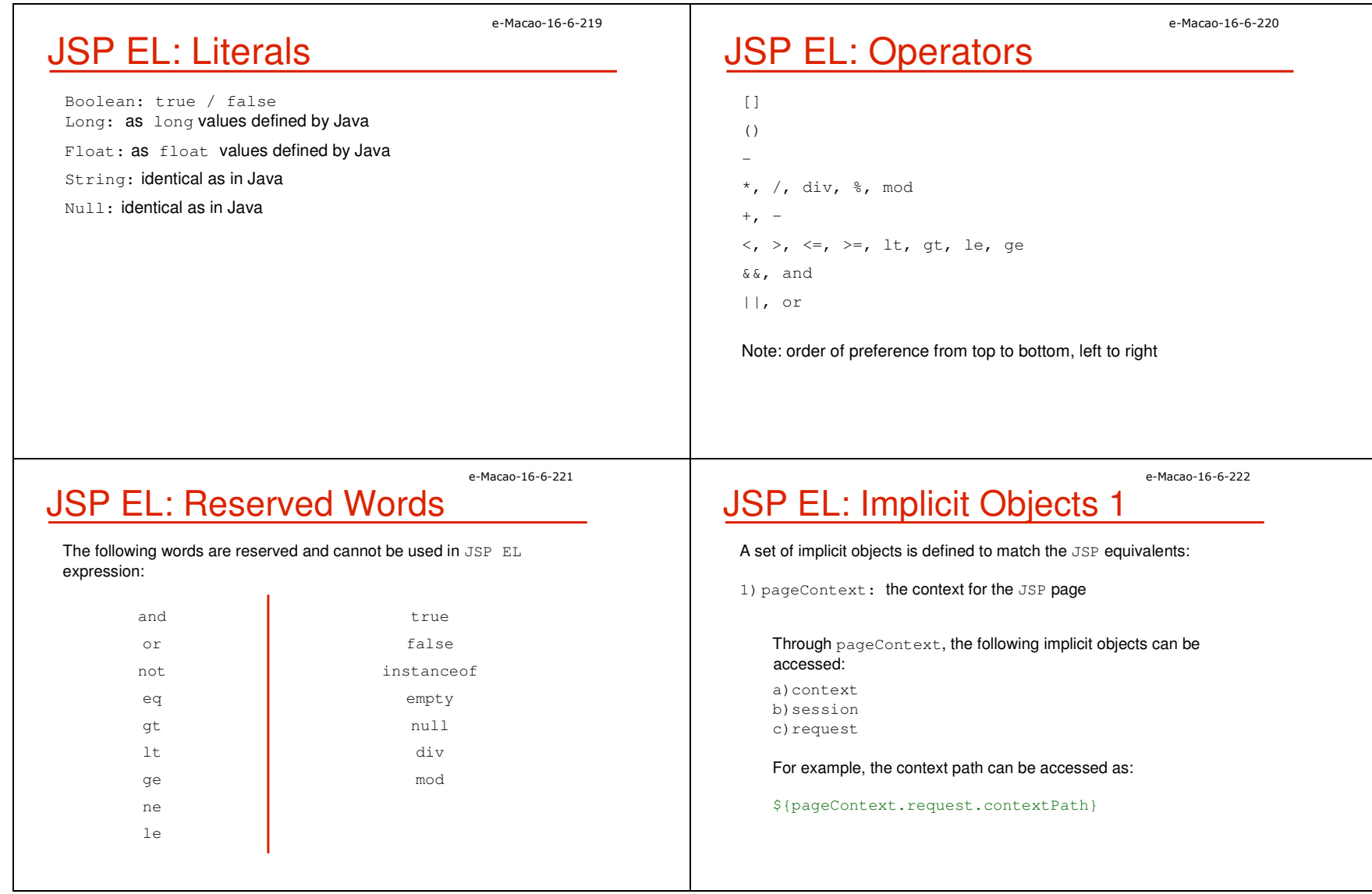

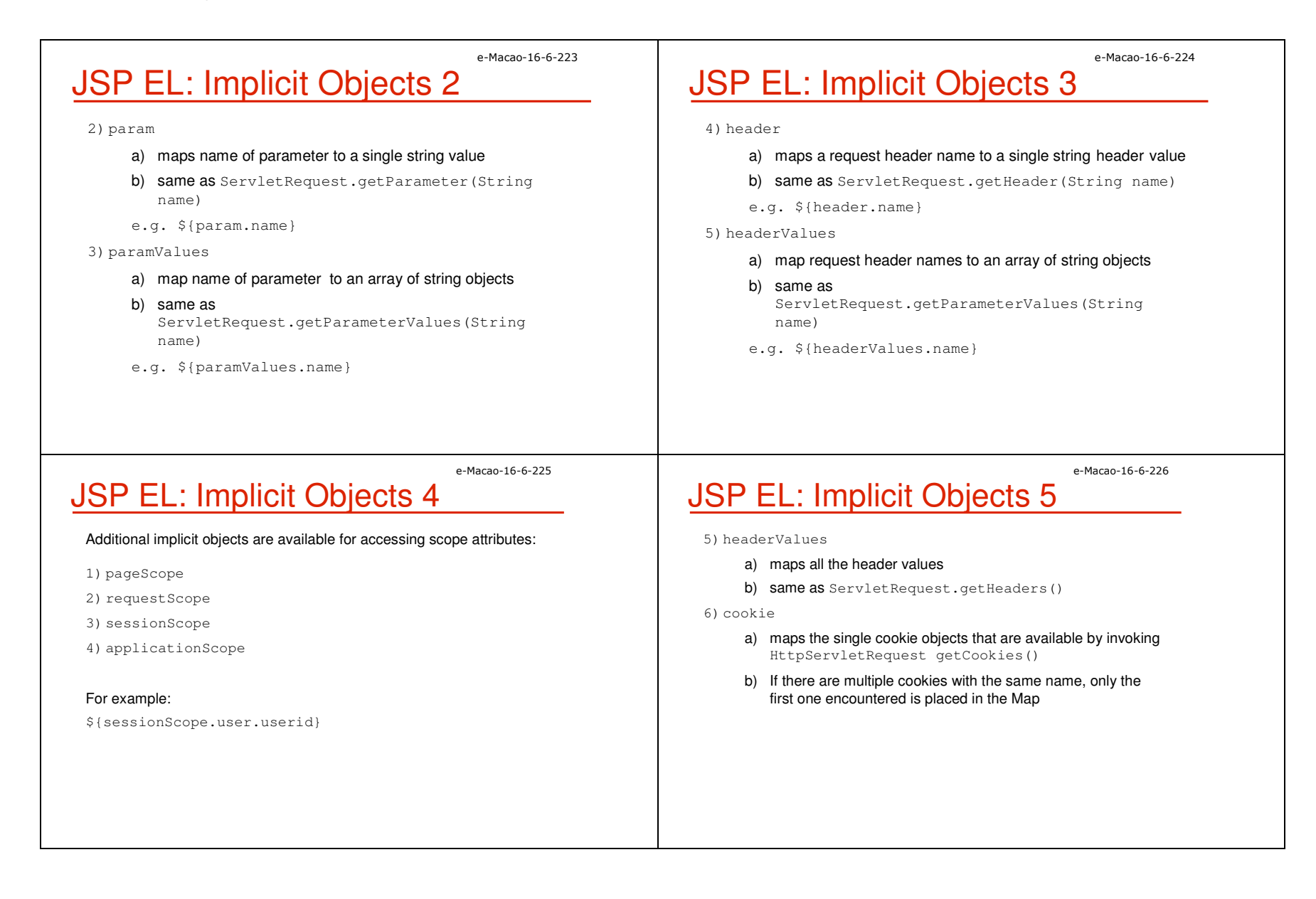

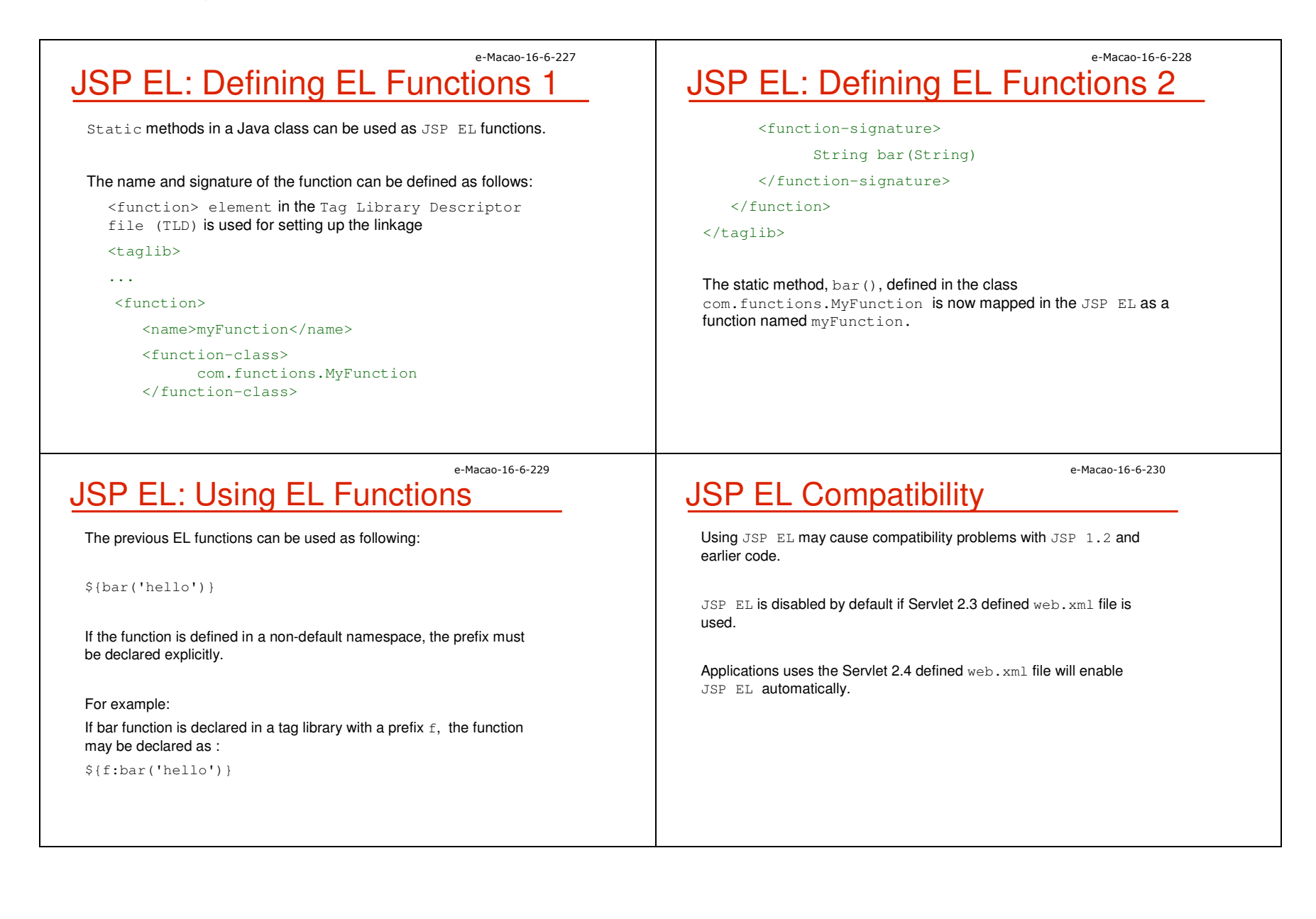
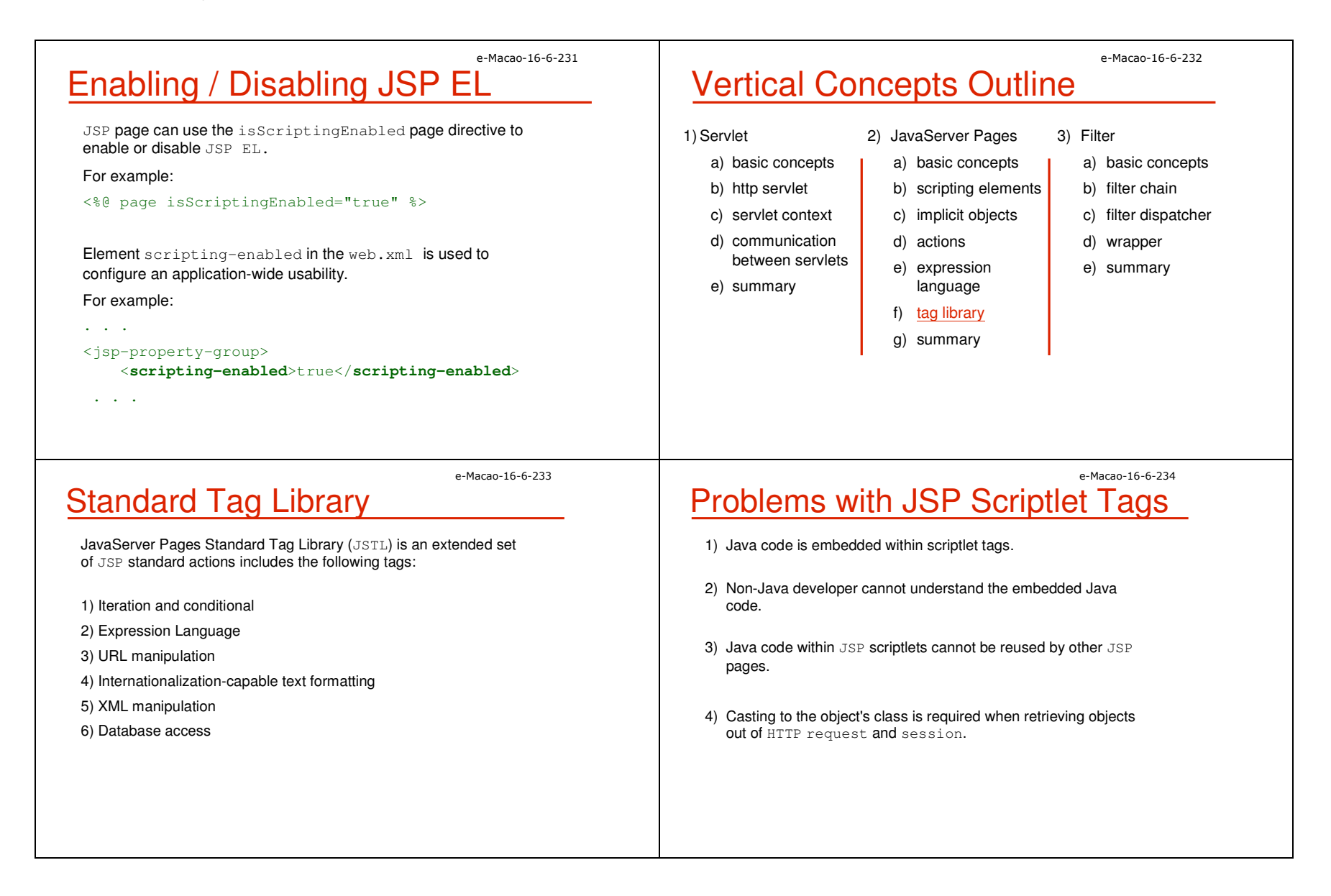

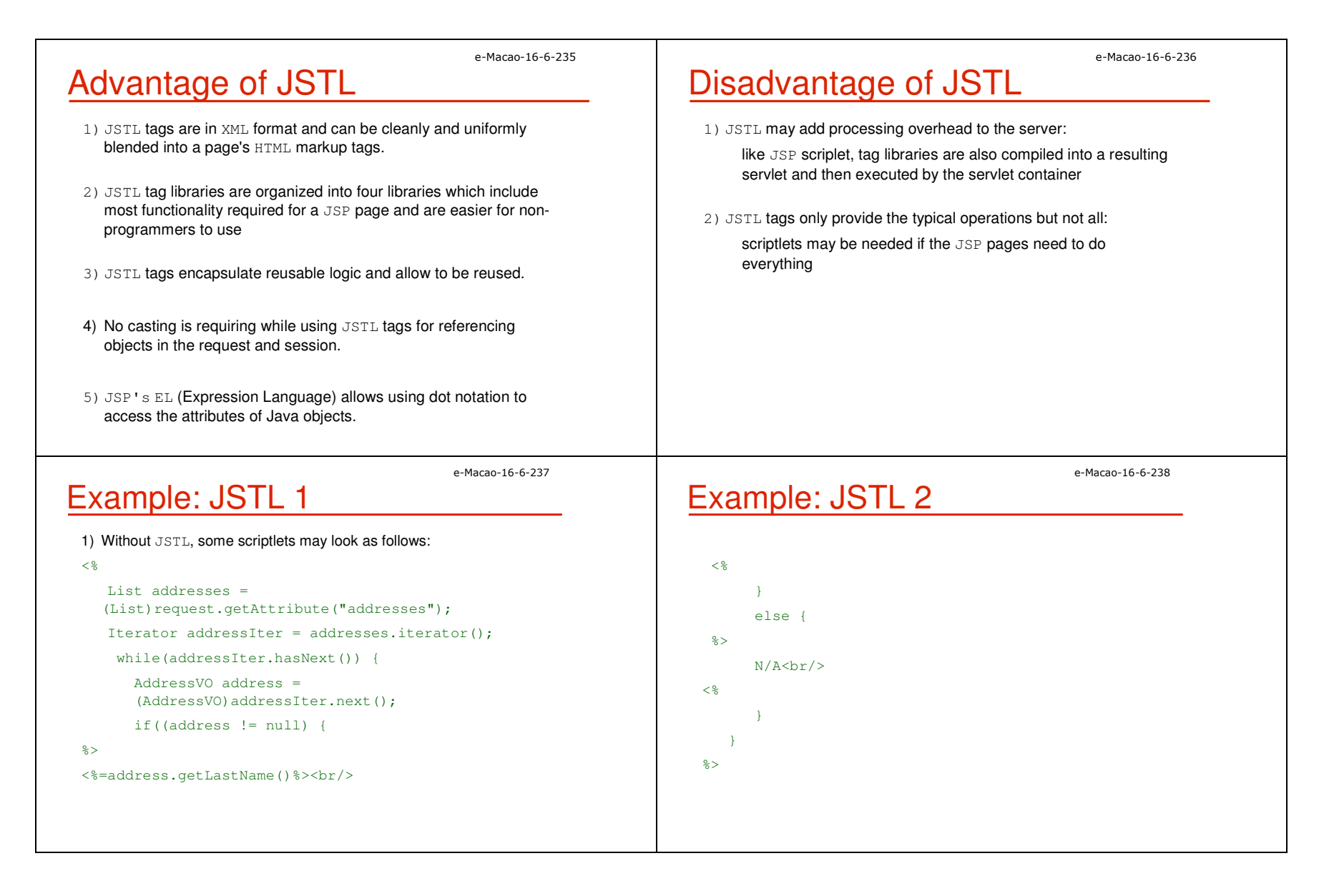

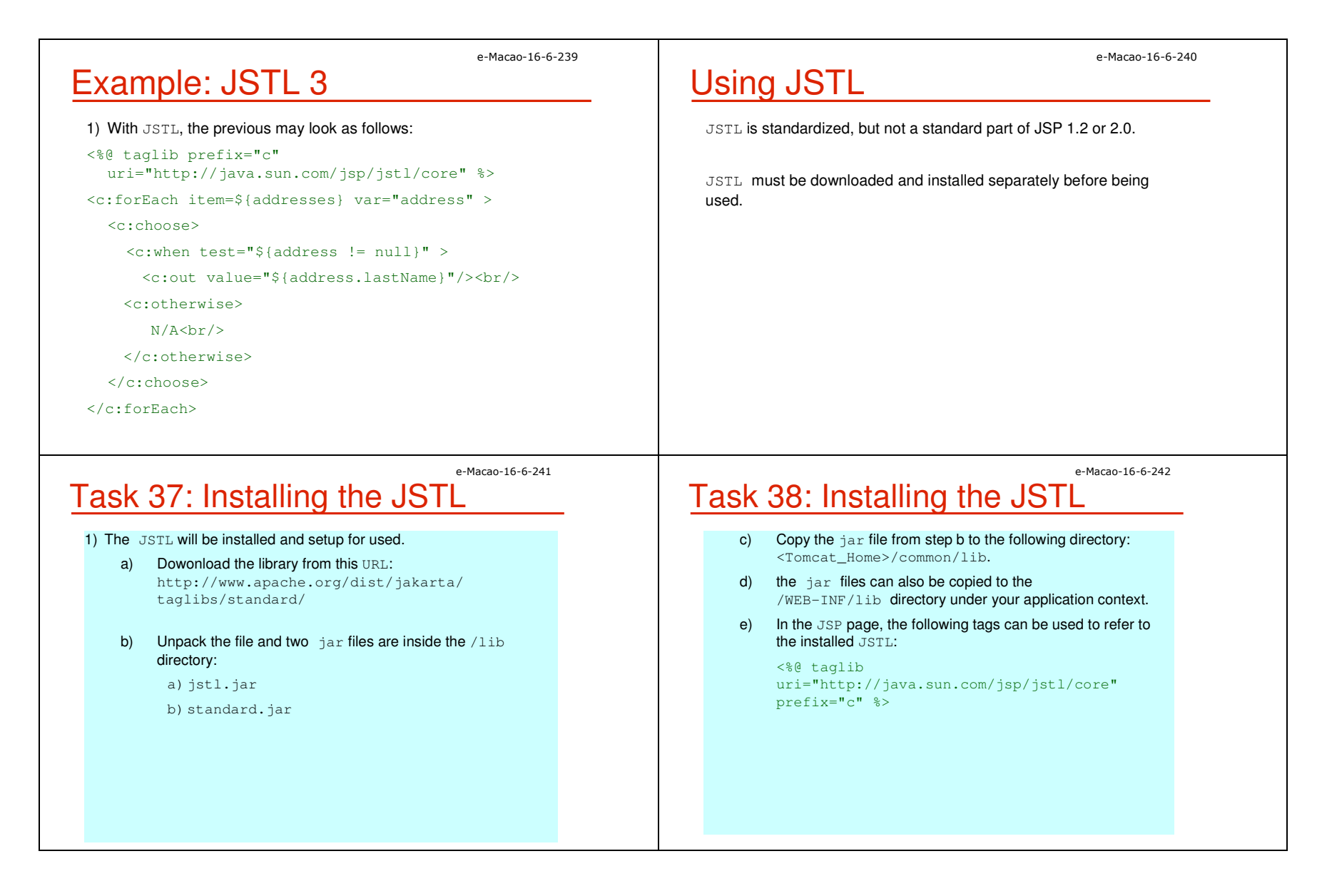

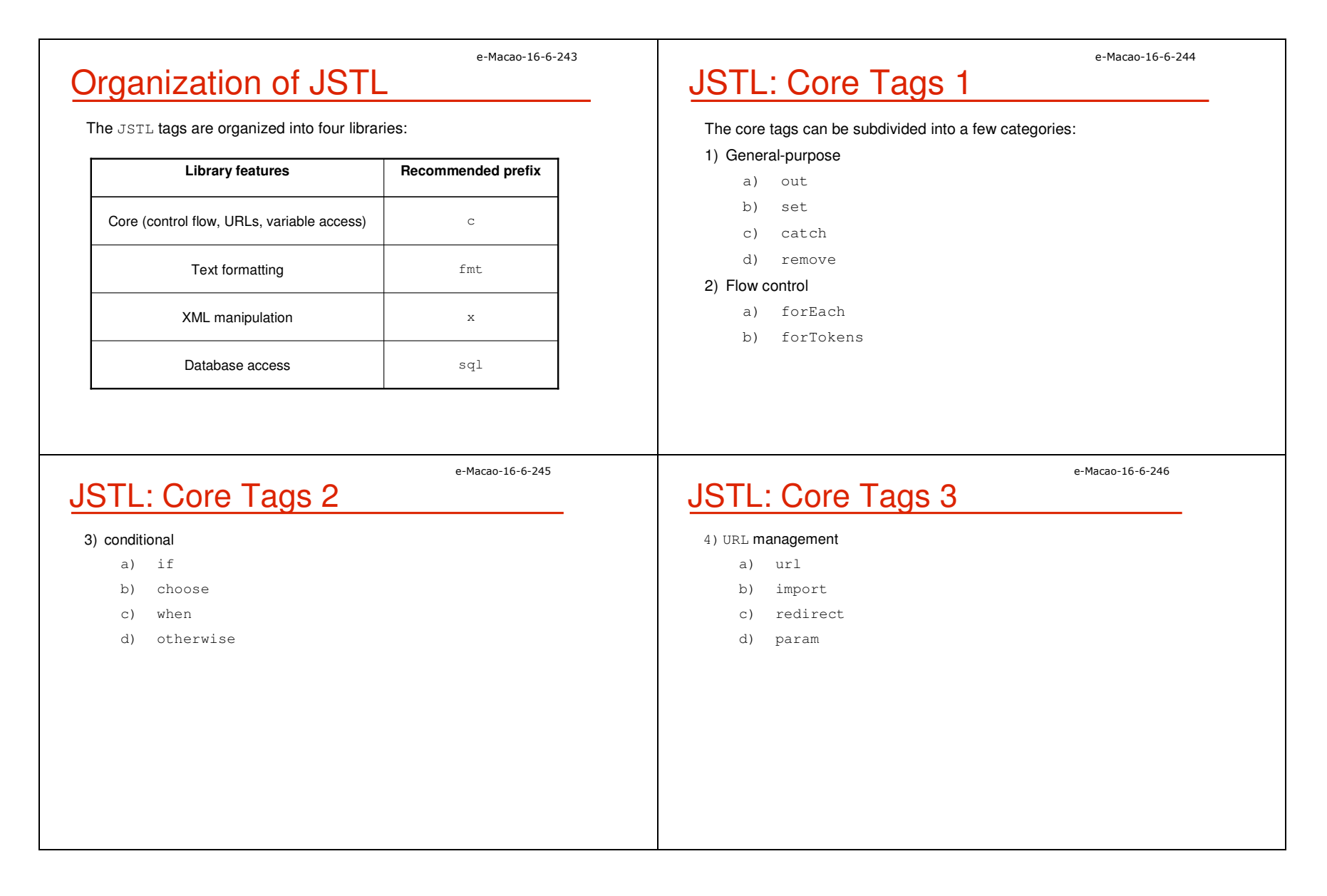

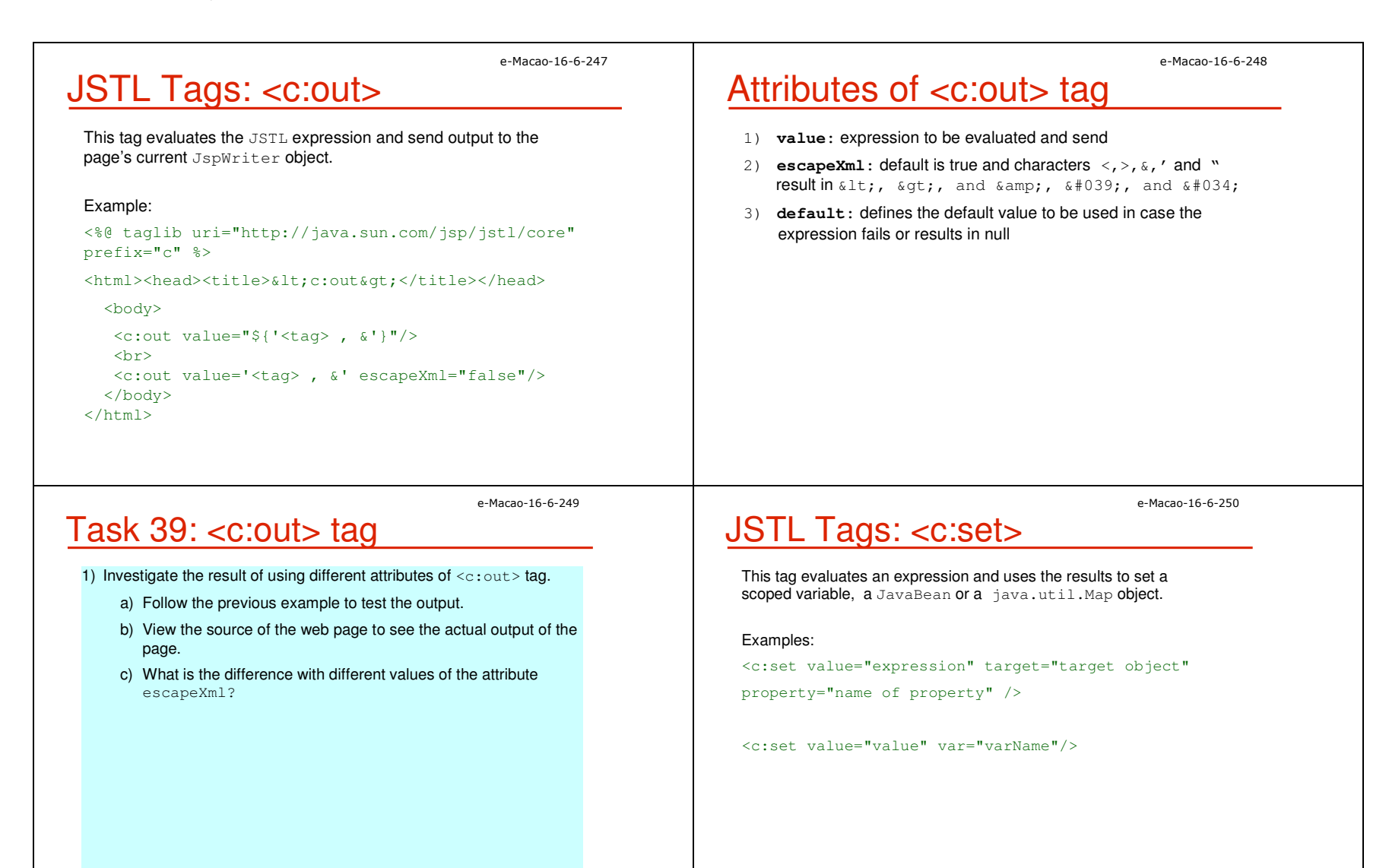

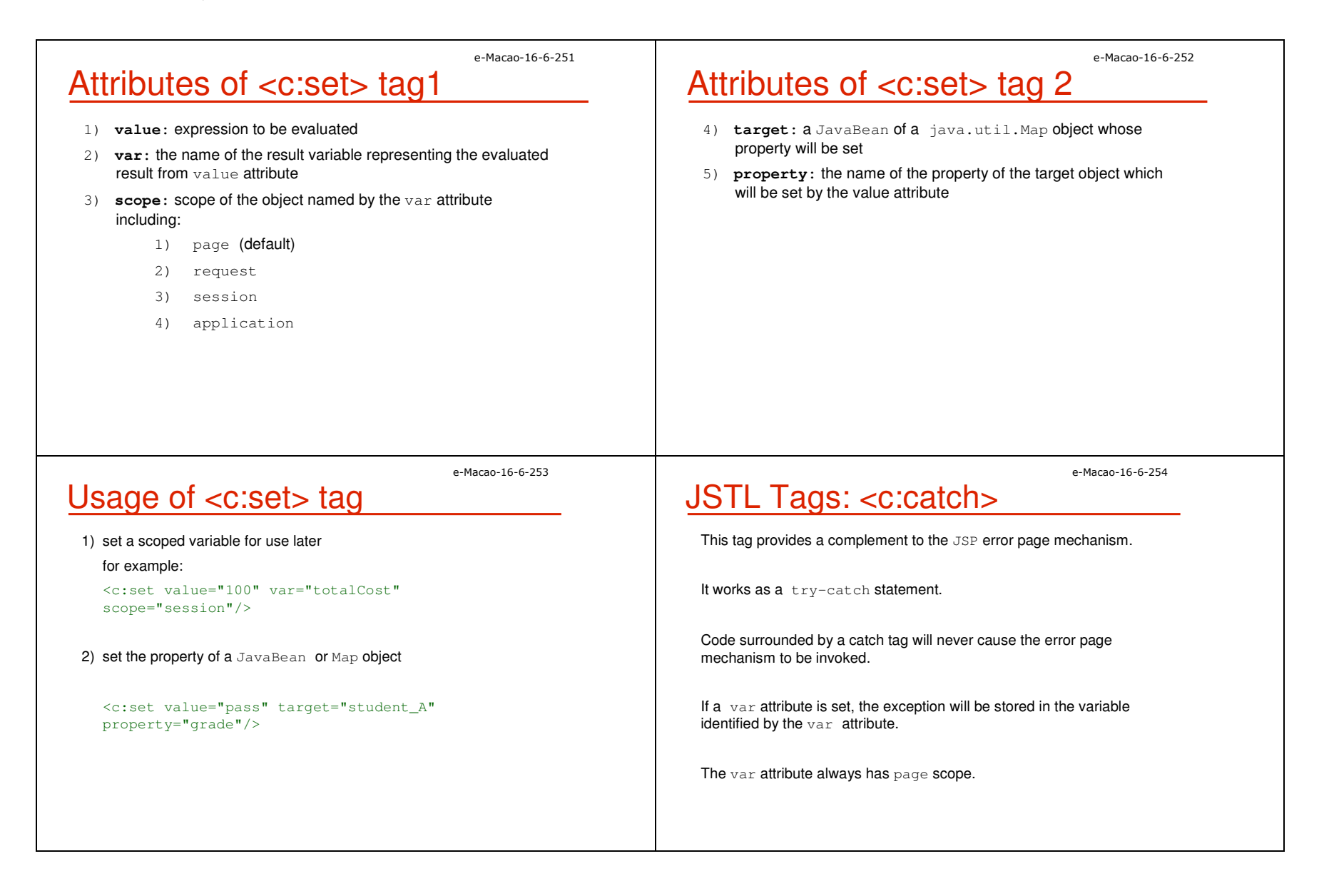

# JSTL Tags: <c:remove>

This tag is used to remove a scoped variable For example:

<c:remove var="cart" scope="session"/>

## e-Macao-16-6-257

e-Macao-16-6-255

# Attributes of <c:forEach> tag1

**var:** defines the name of the current object, or primitive, exposed to the body of the tag during iteration

**items:** attribute defines the collection of items to iterate over

**varStatus:** defines the name of the scope variable that provides the status of the iteration

Properties of varStatus may be:

current index count first

begin end

step

# JSTL Tags: <c:forEach>

This tag provides iteration over a collection of objects.

supports iteration over an array, java.util.Collection, java.util.Iterator, java.util.Enumeration, or a java.util.Map

### Example:

<c:forEach var="name" varStatus="status" begin="expression" end="expression" step="expression">

body content

</c:forEach>

e-Macao-16-6-258

e-Macao-16-6-256

# Attributes of <c:forEach> tag 2

**begin:** an int value that sets where the iteration should begin

**end:** The end attribute is an int value that determines inclusively where the iteration is to stop

**step:** The step attribute is an int value that determines the "step" to use when iterating

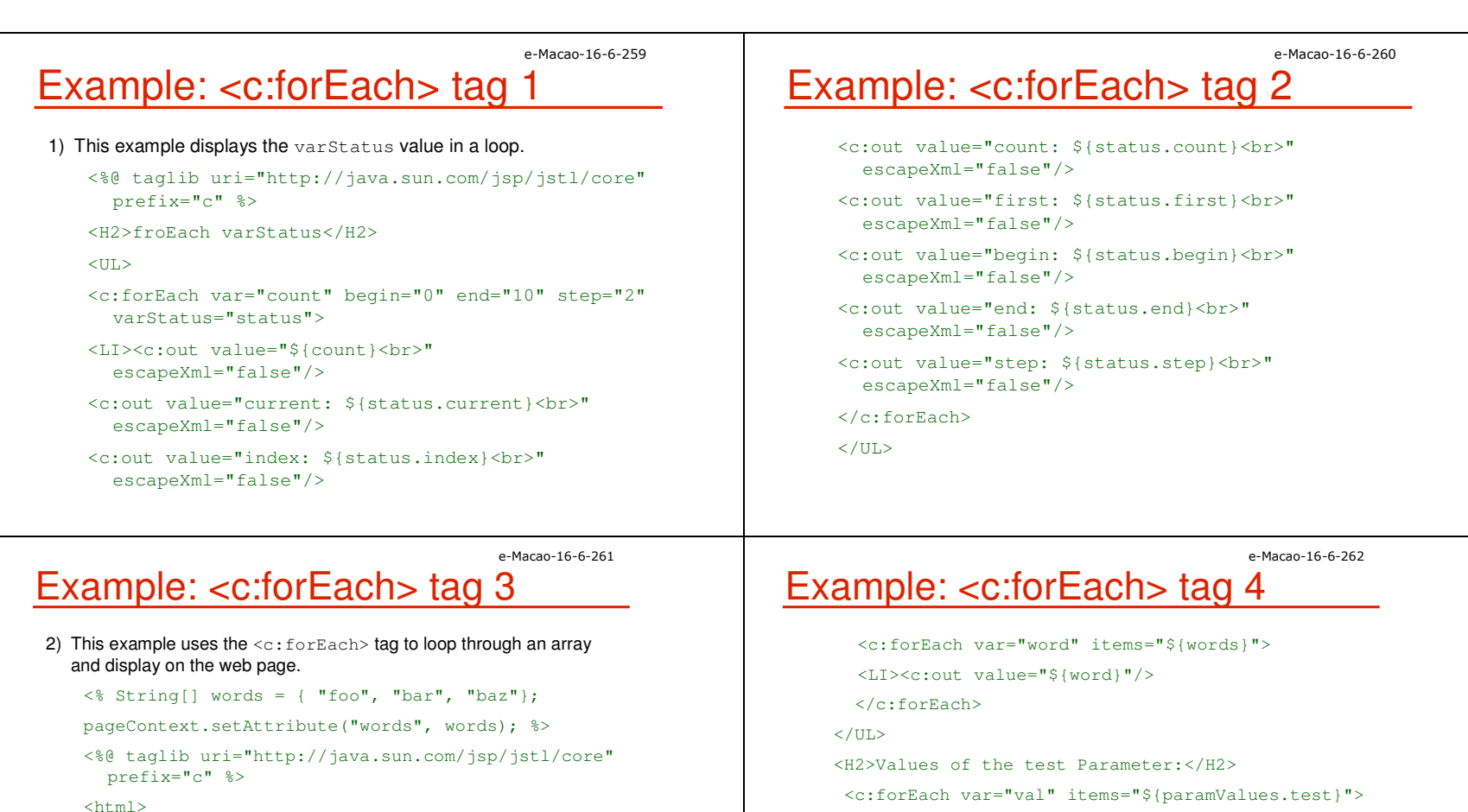

<head>

<H2>Key Words:</H2>

</head>

<body>

 $<$ UL $>$ 

<LI><c:out value="\${val}"/>

</c:forEach>

</body>

 $\langle$ /html>

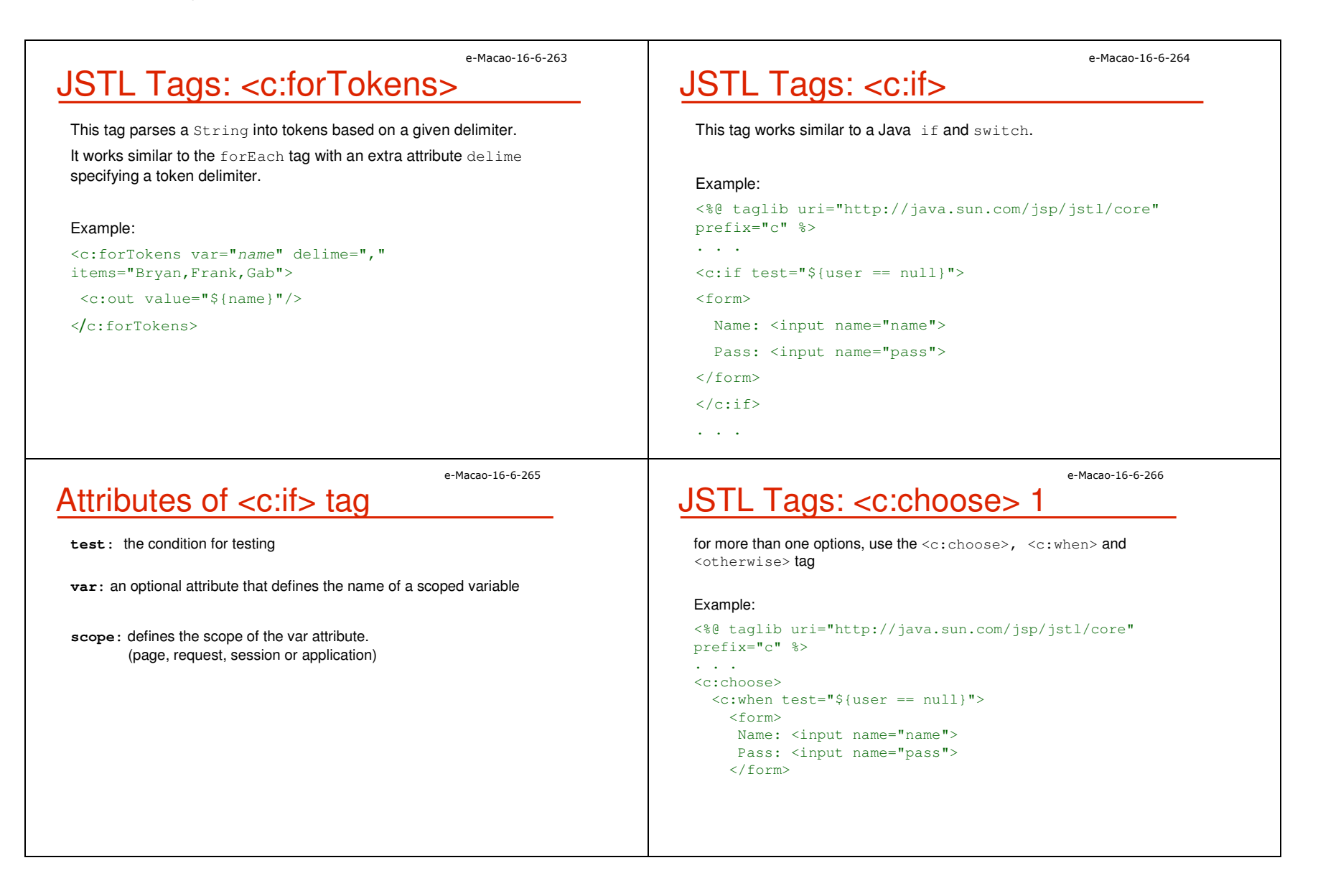

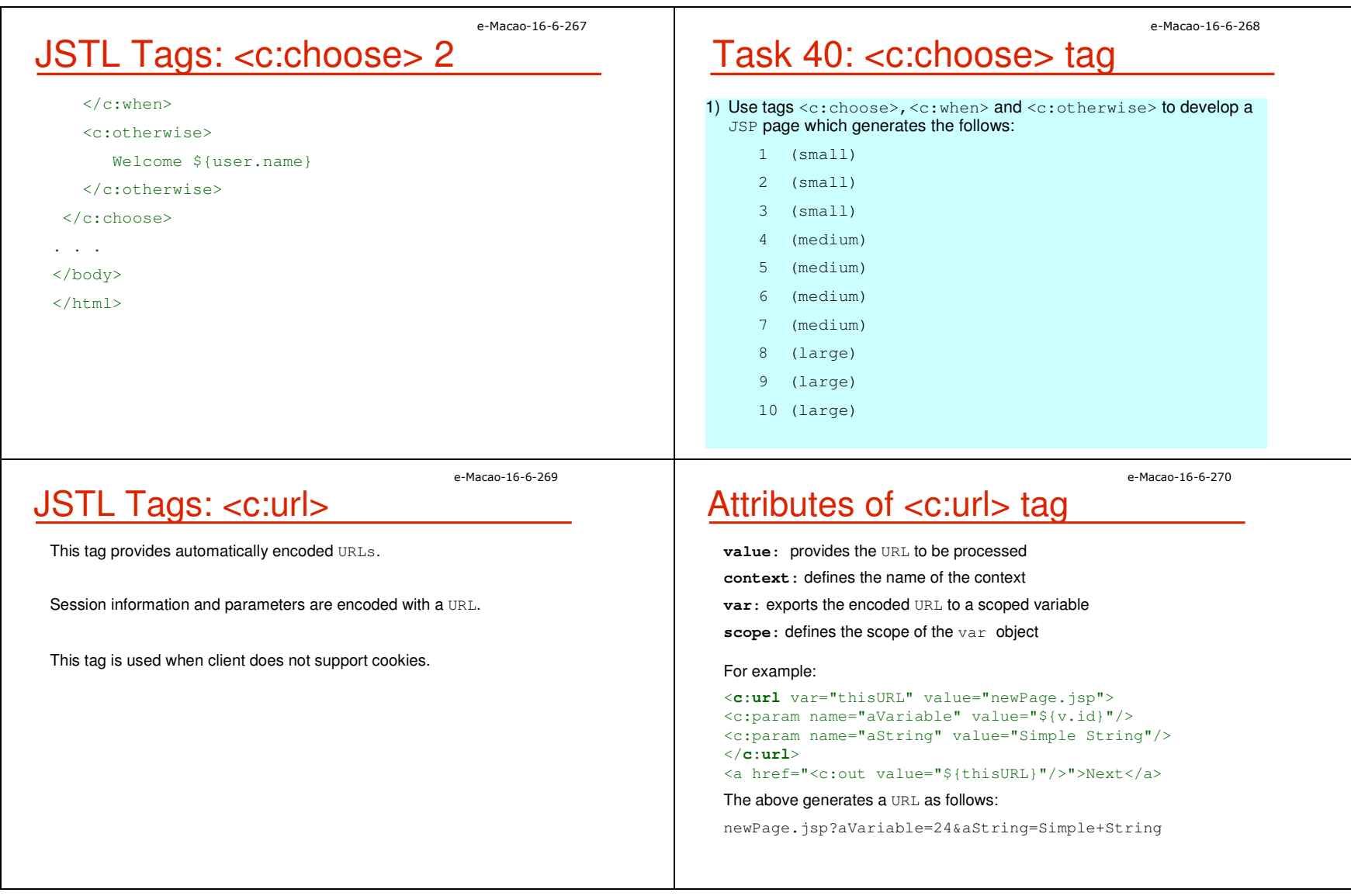

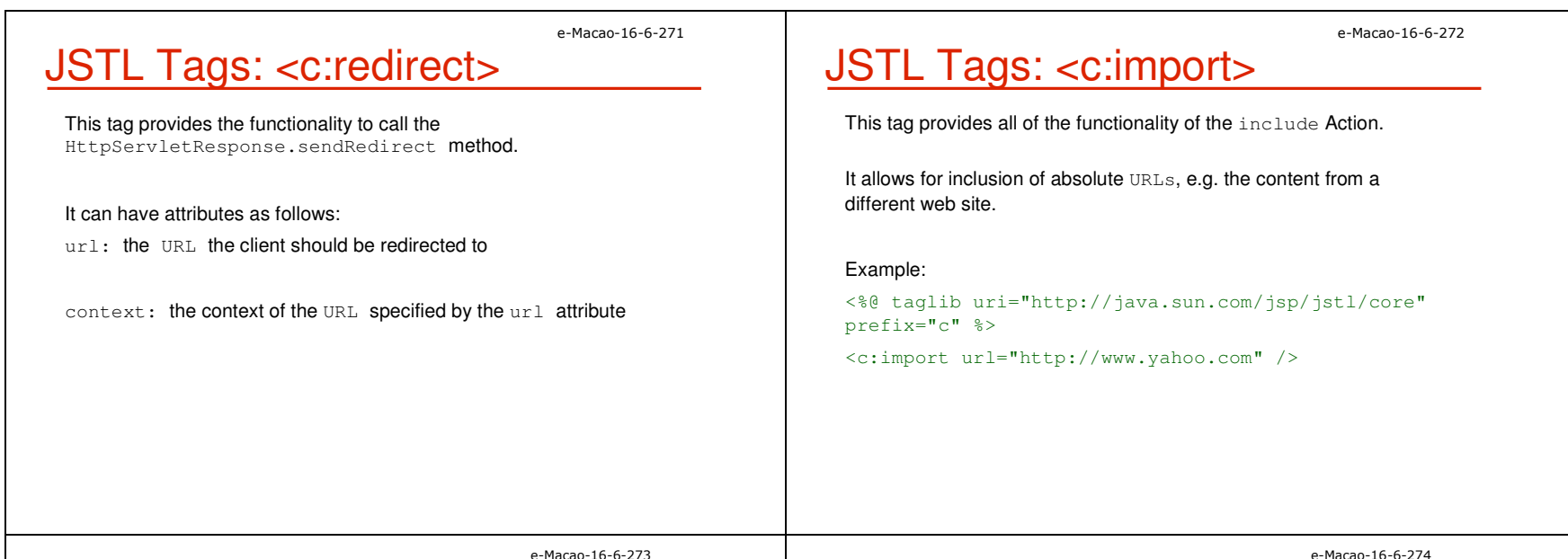

### e-Macao-16-6-273

# JSTL Tags: <c:param>

This tag is used within the body of  $\langle c: \text{import} \rangle$  tag to set URL parameters.

### Examples:

<%@ taglib uri="http://java.sun.com/jsp/jstl/core" prefix="c" %>

<c:import url="http://search.yahoo.com/search" var="yahoo">

<c:param name="p" value="java" />

</c:import>

<c:out value="\${yahoo}" escapeXml="false" />

# **Other Tags**

Other than the core tags, there are tags for different purposes such as :

database tags: <sql:setDataSource>,<sql:query>,<sql:update>. . .

formatting tags: <fmt:formatNumber>,<fmt:parseNumber> . . .

internationalization tags: <fmt:setLocale>,<fmt:setBundle>. . .

XML manipulation tags: <x:parse>,<x:if>,<x:choose>,<x:transform>. . .

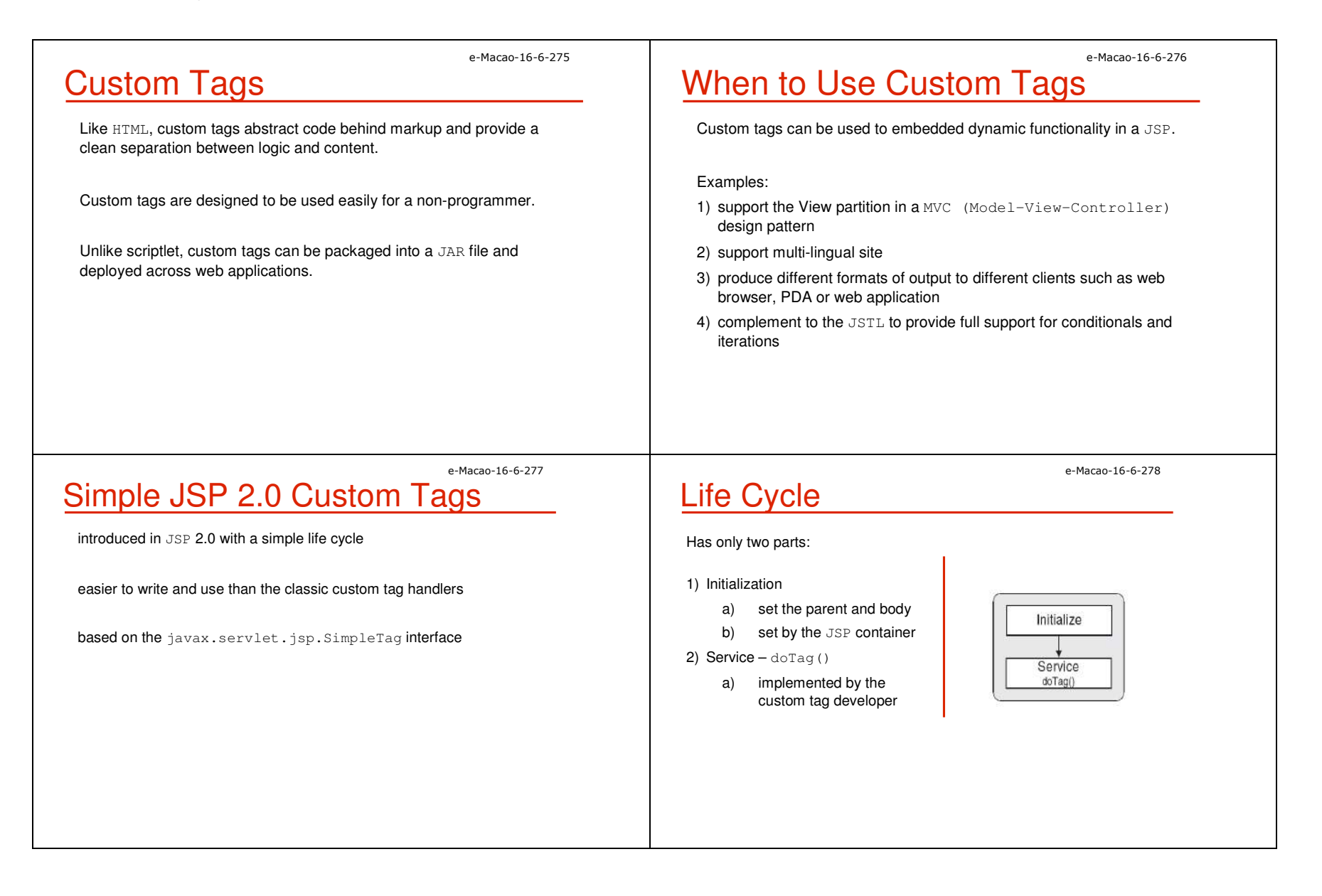

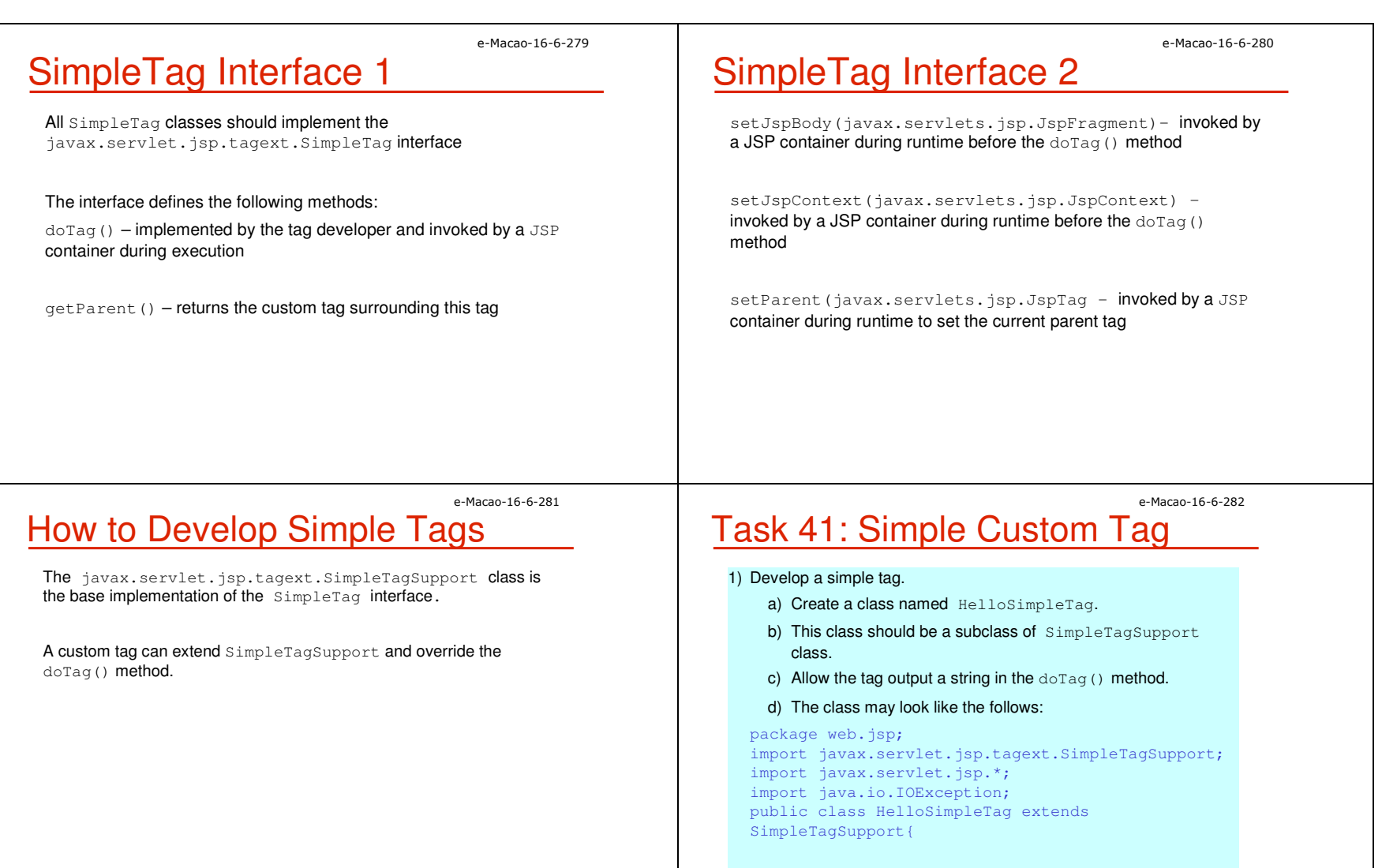

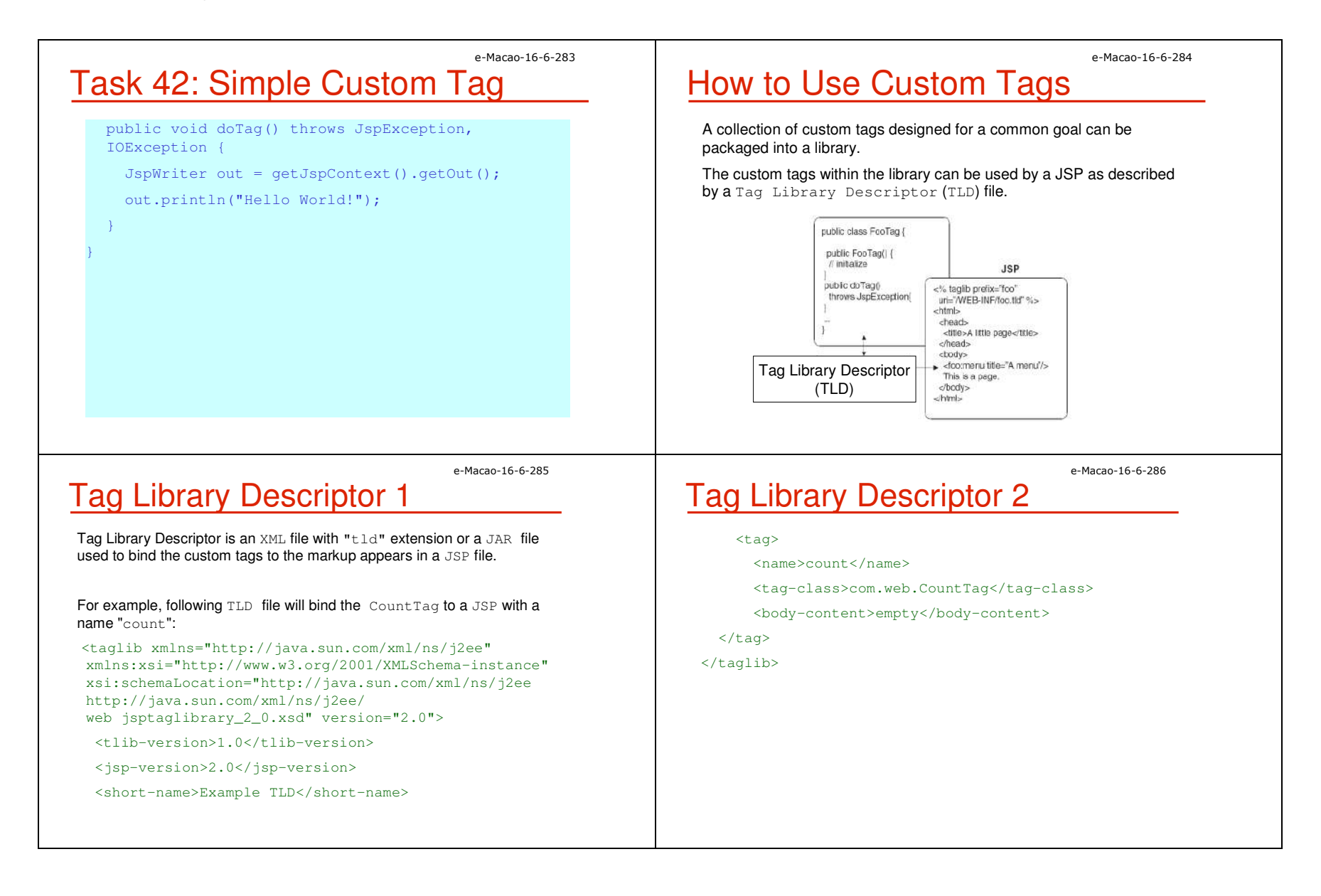

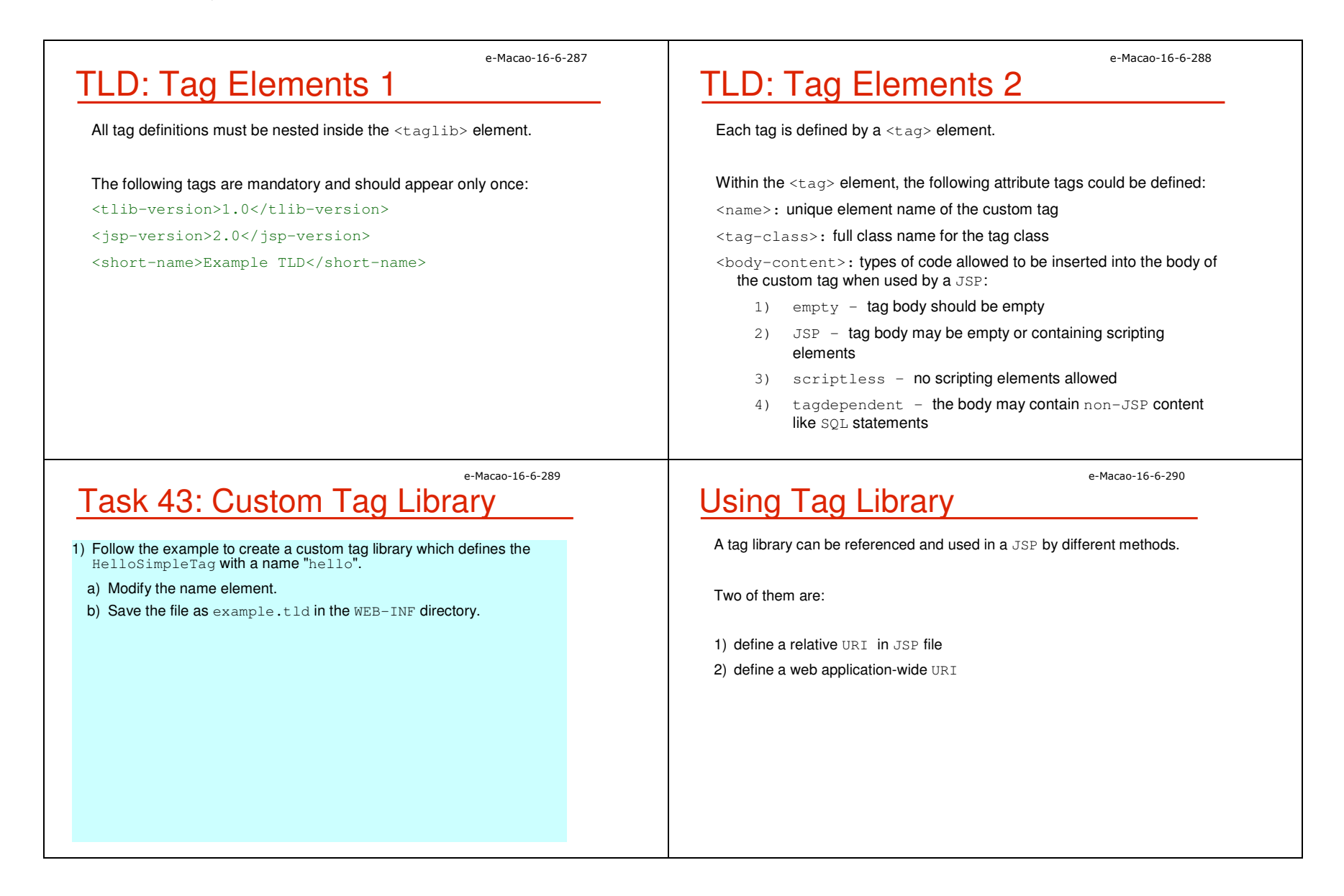

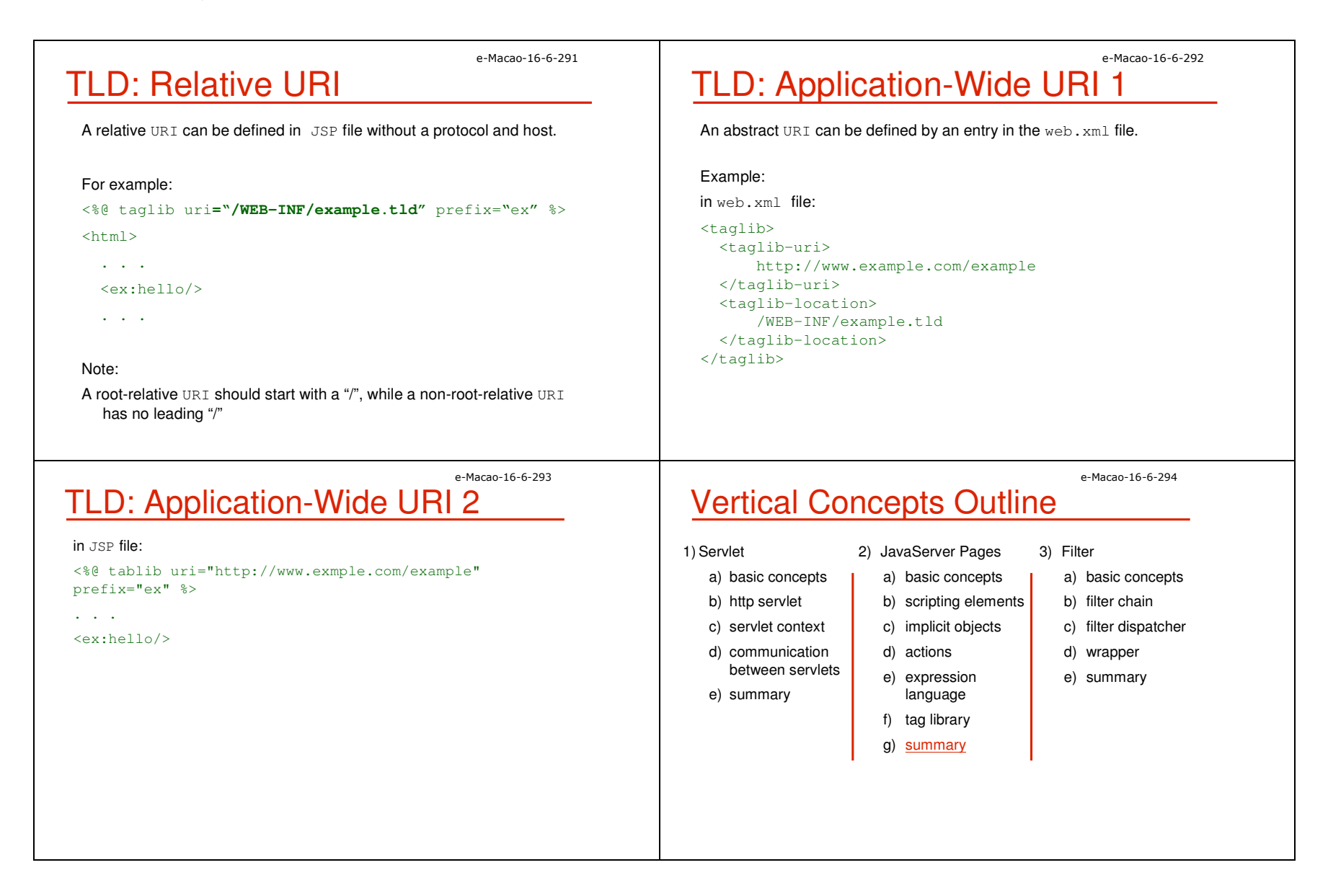

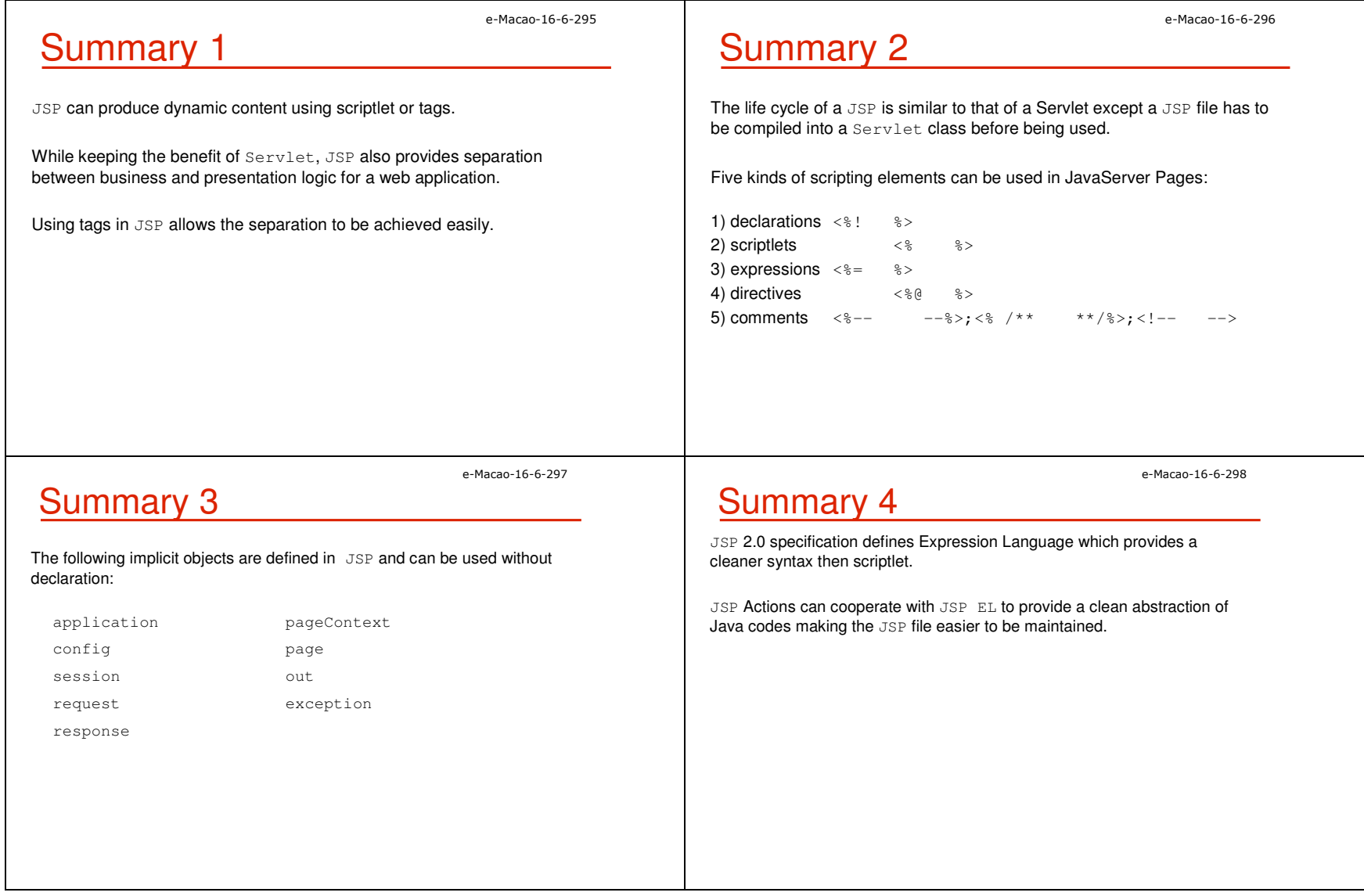

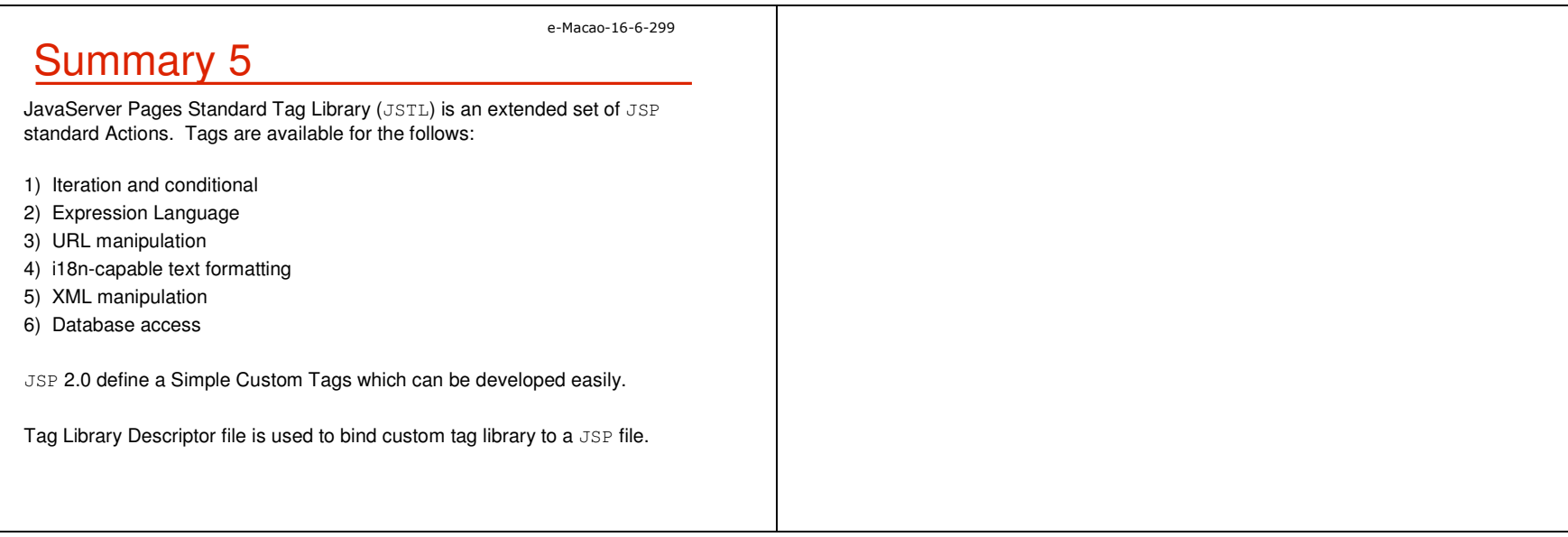

## **A.2.3. Filters**

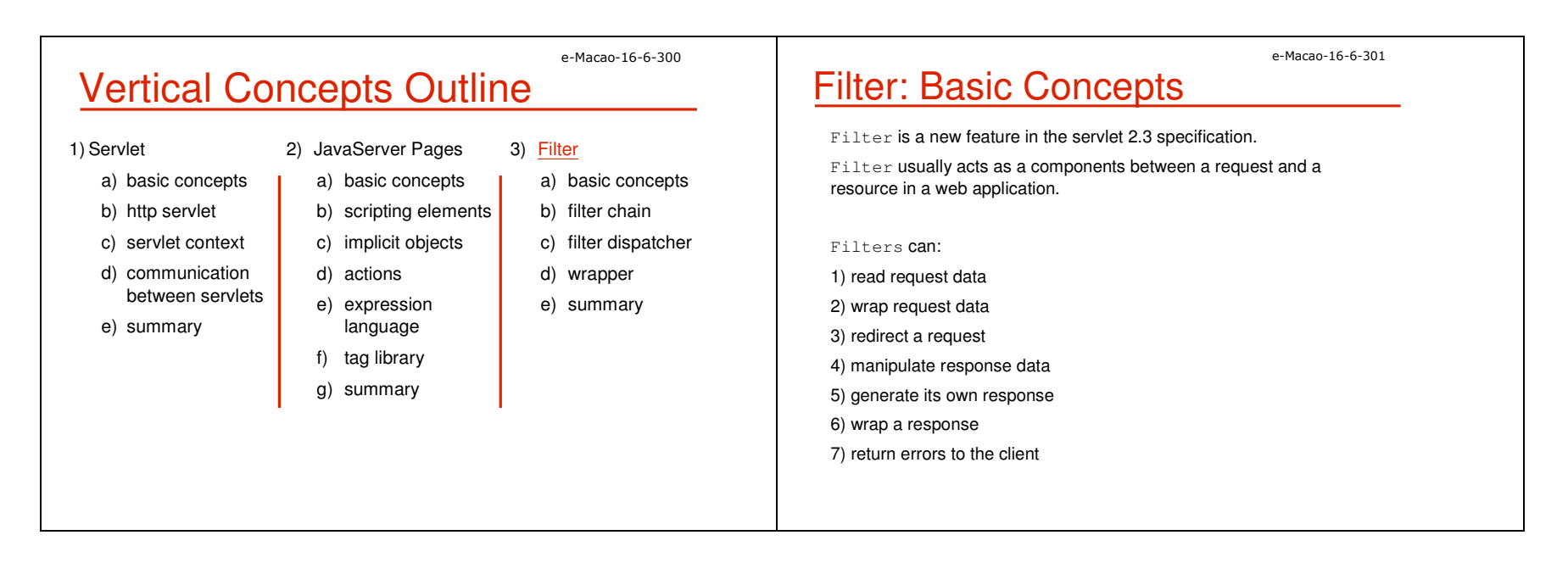

Slides – Vertical Concepts 688 and the state of the state of the state of the state of the state of the state of the state of the state of the state of the state of the state of the state of the state of the state of the s

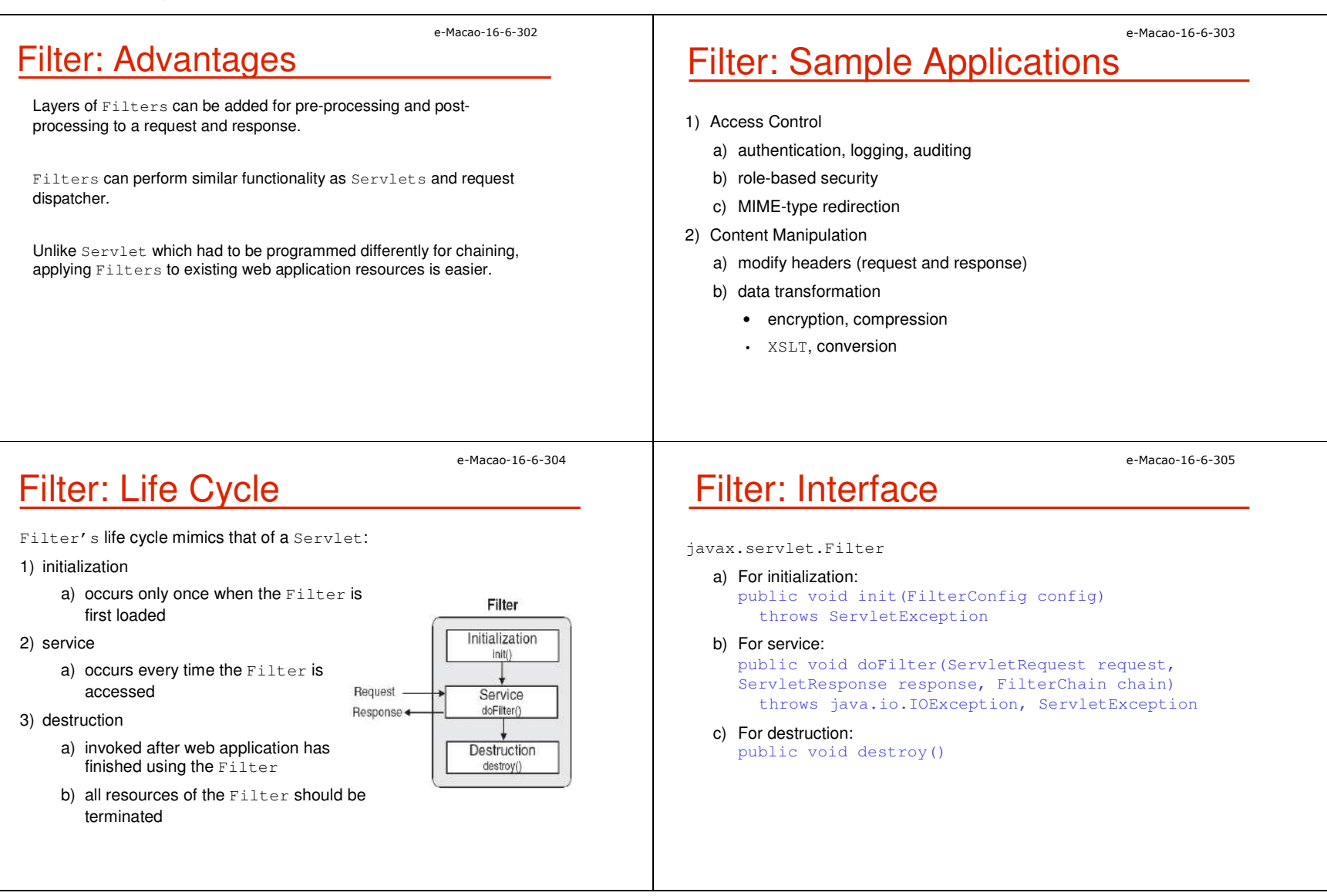

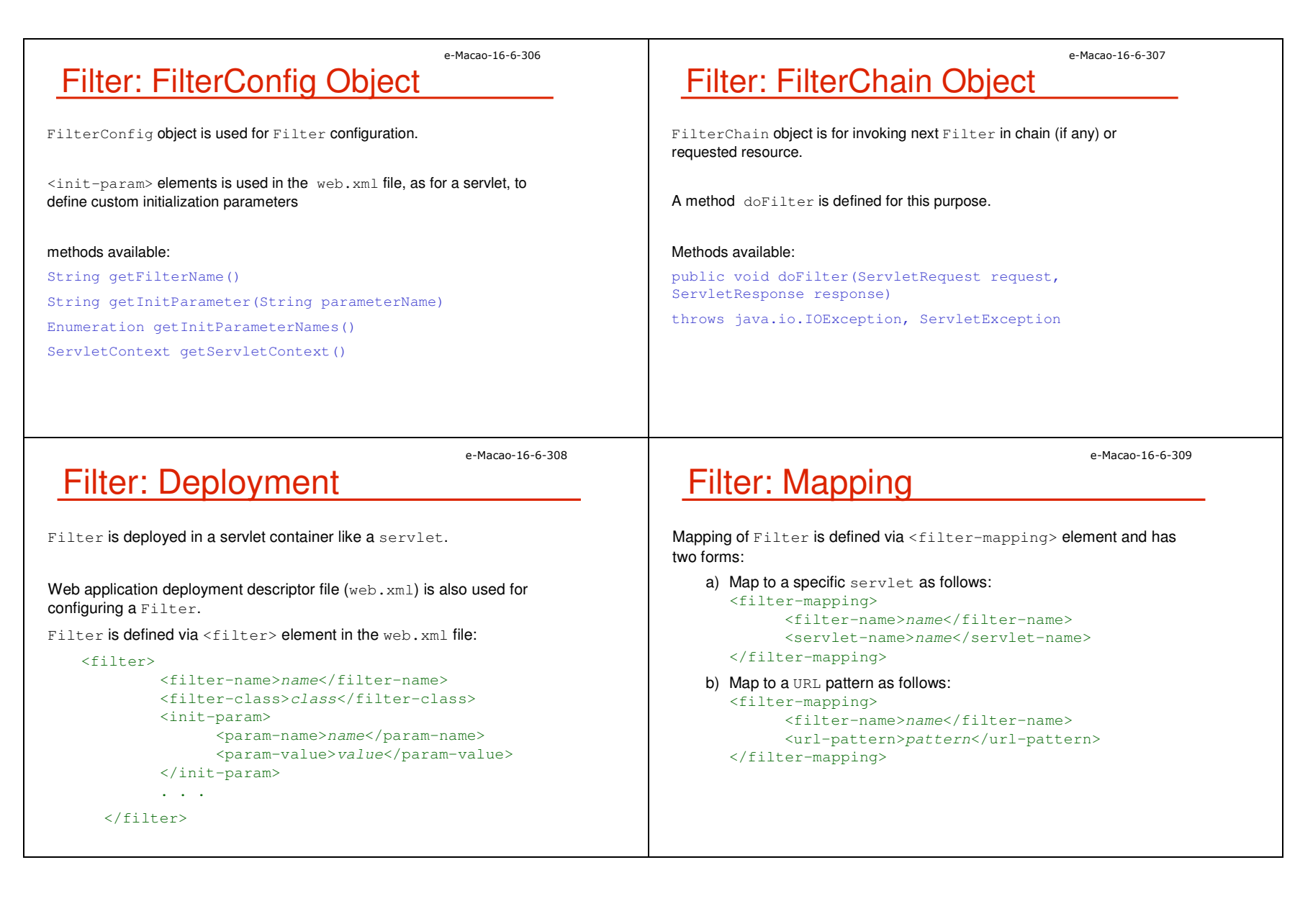

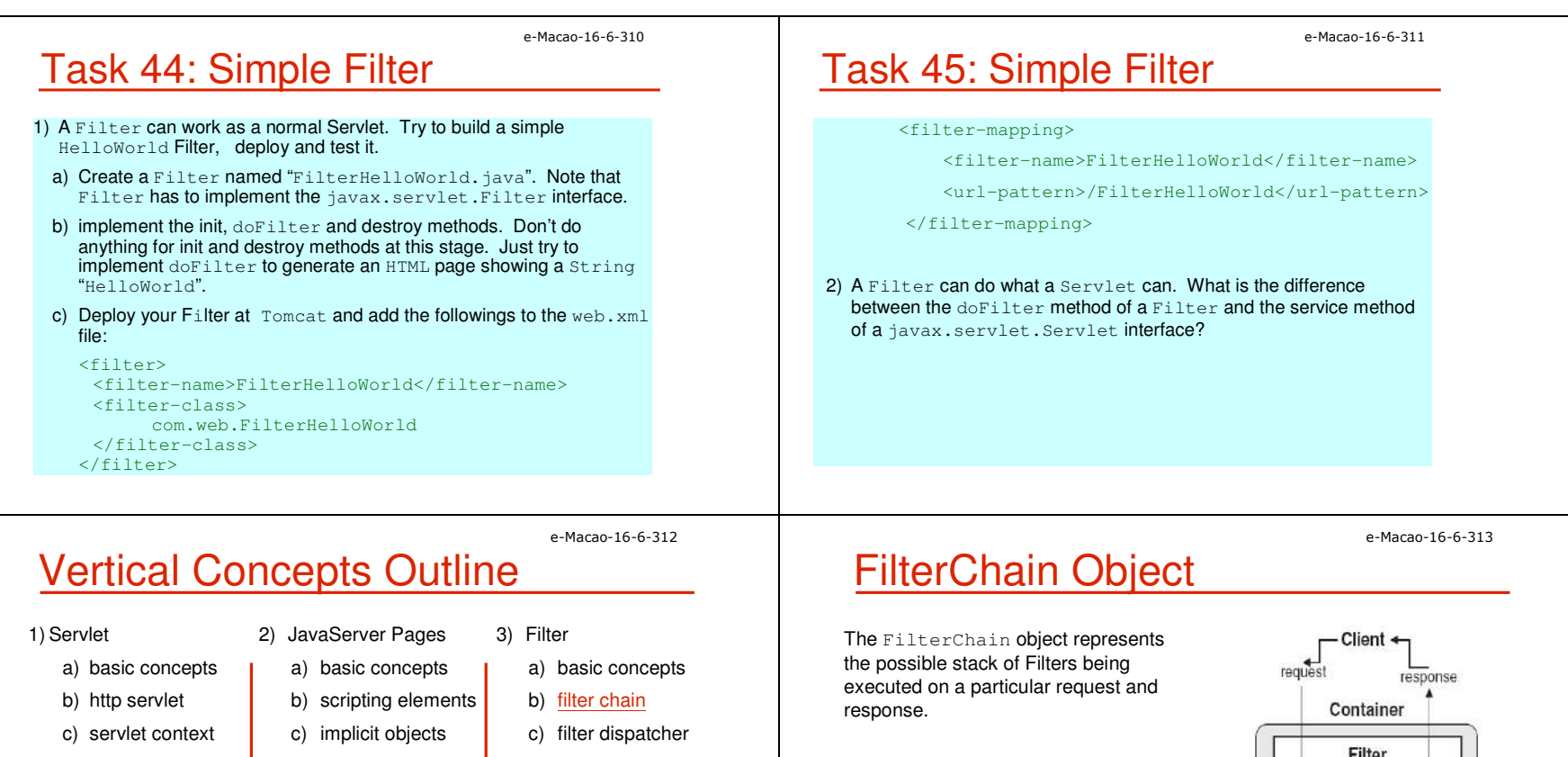

- d) communication between servlets
- e) summary
- d) actions
- e) expression language
- f) tag library
- g) summary
- d) wrapper
- e) summary

A mechanism for cleanly applying layers of functionality to a ServletRequest and ServletResponse. FilterChain Object

Functionality is easily divided up into many logical layers and stacked up as desired.

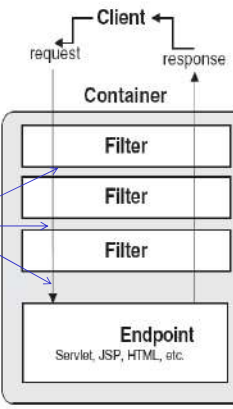

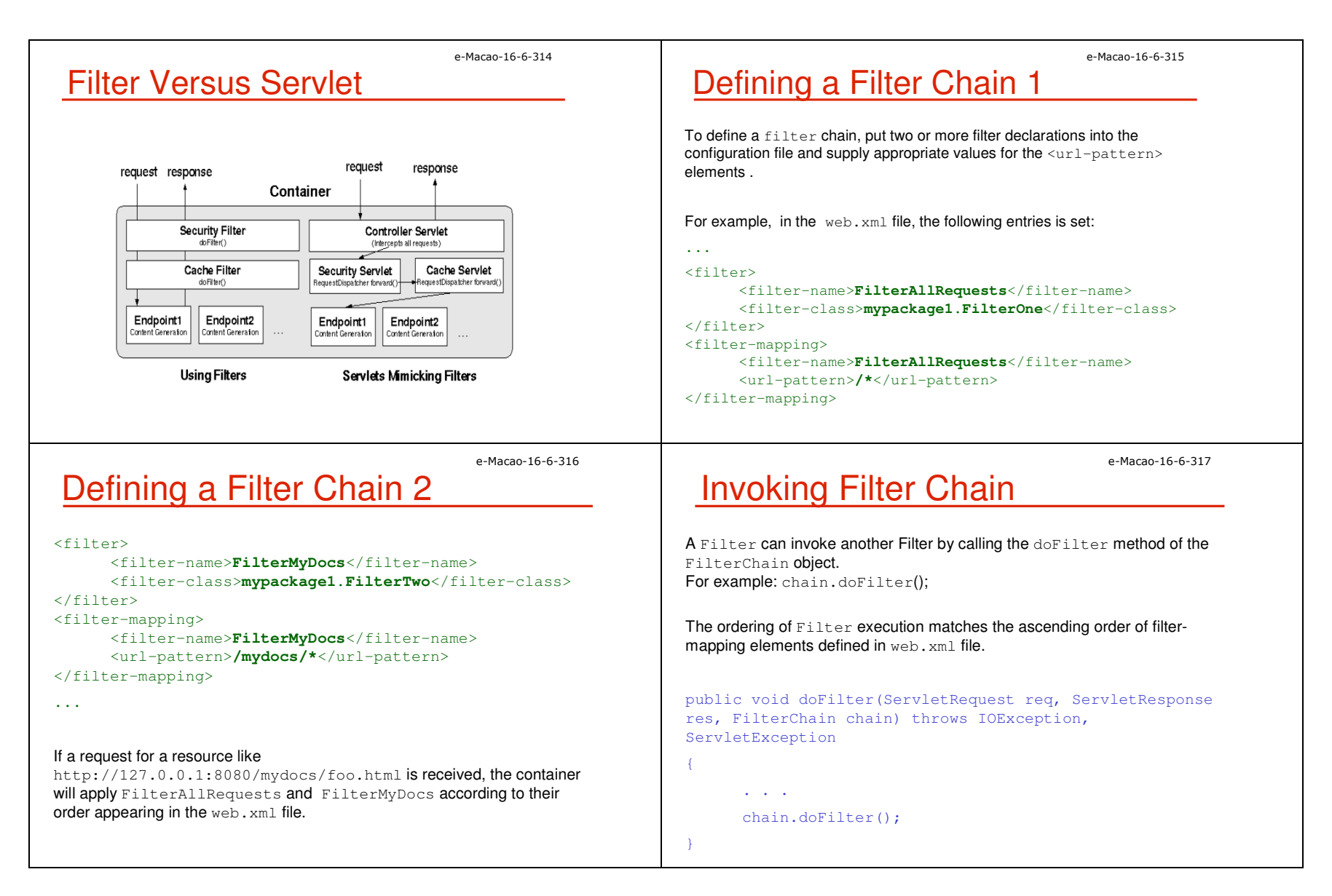

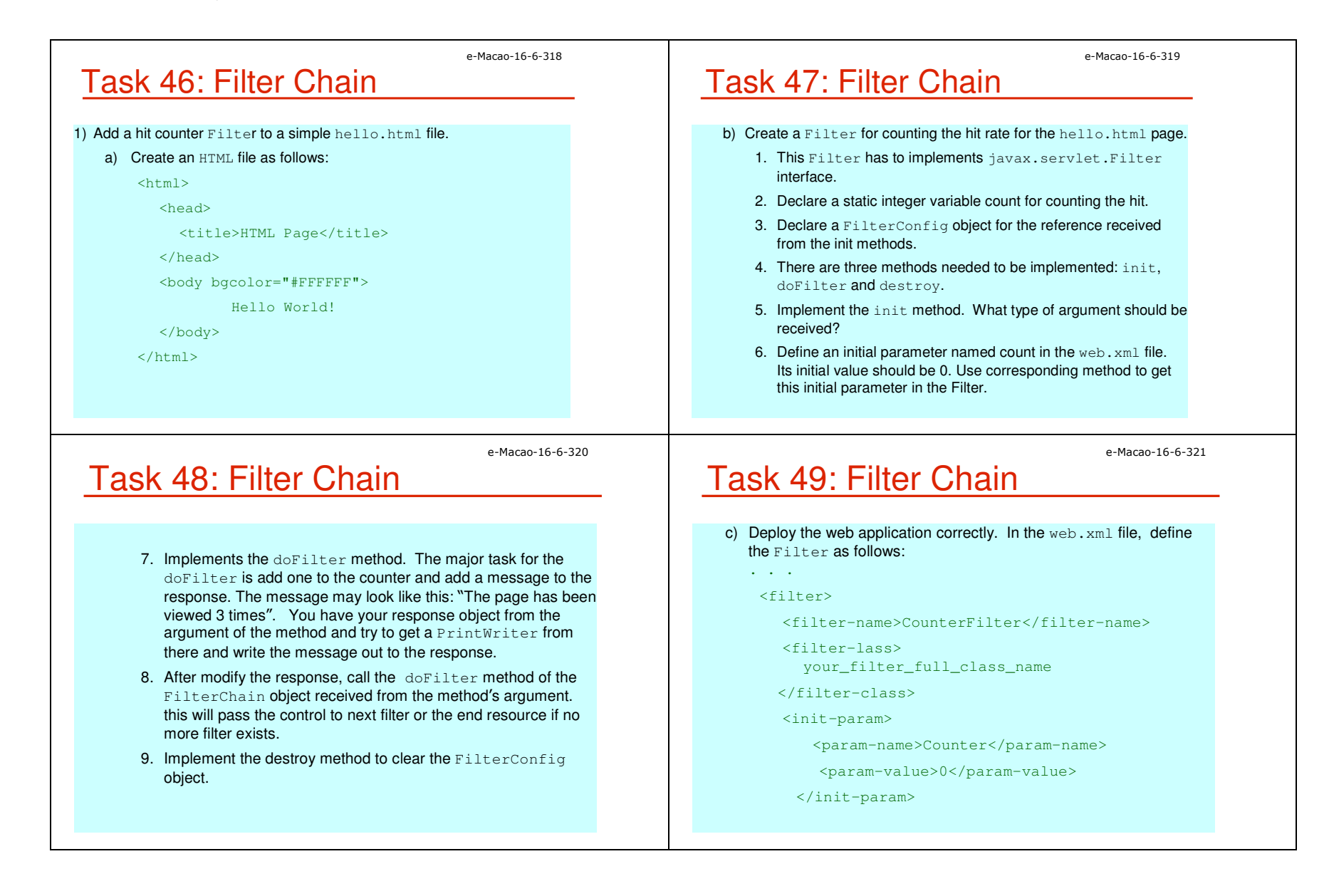

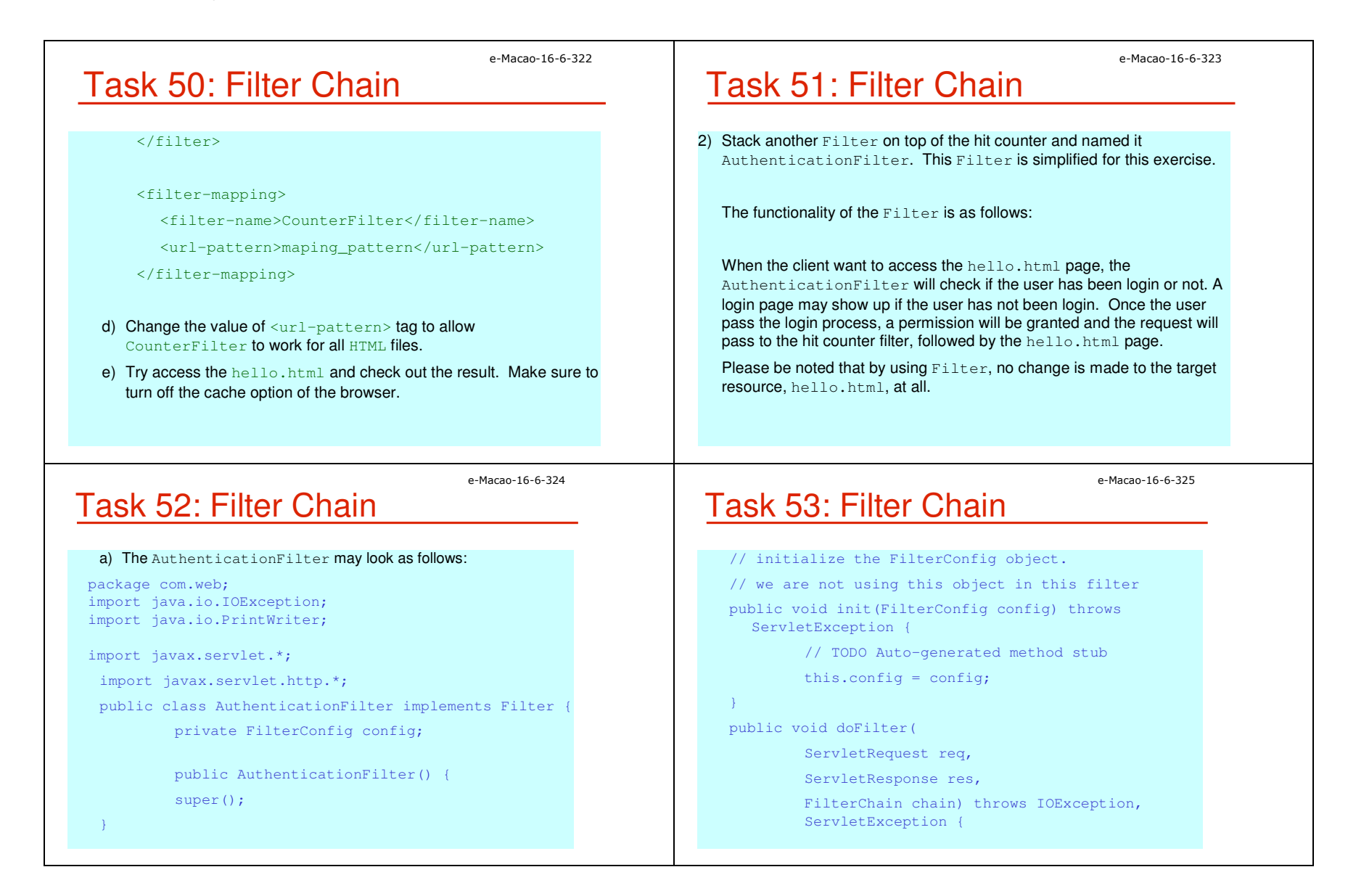

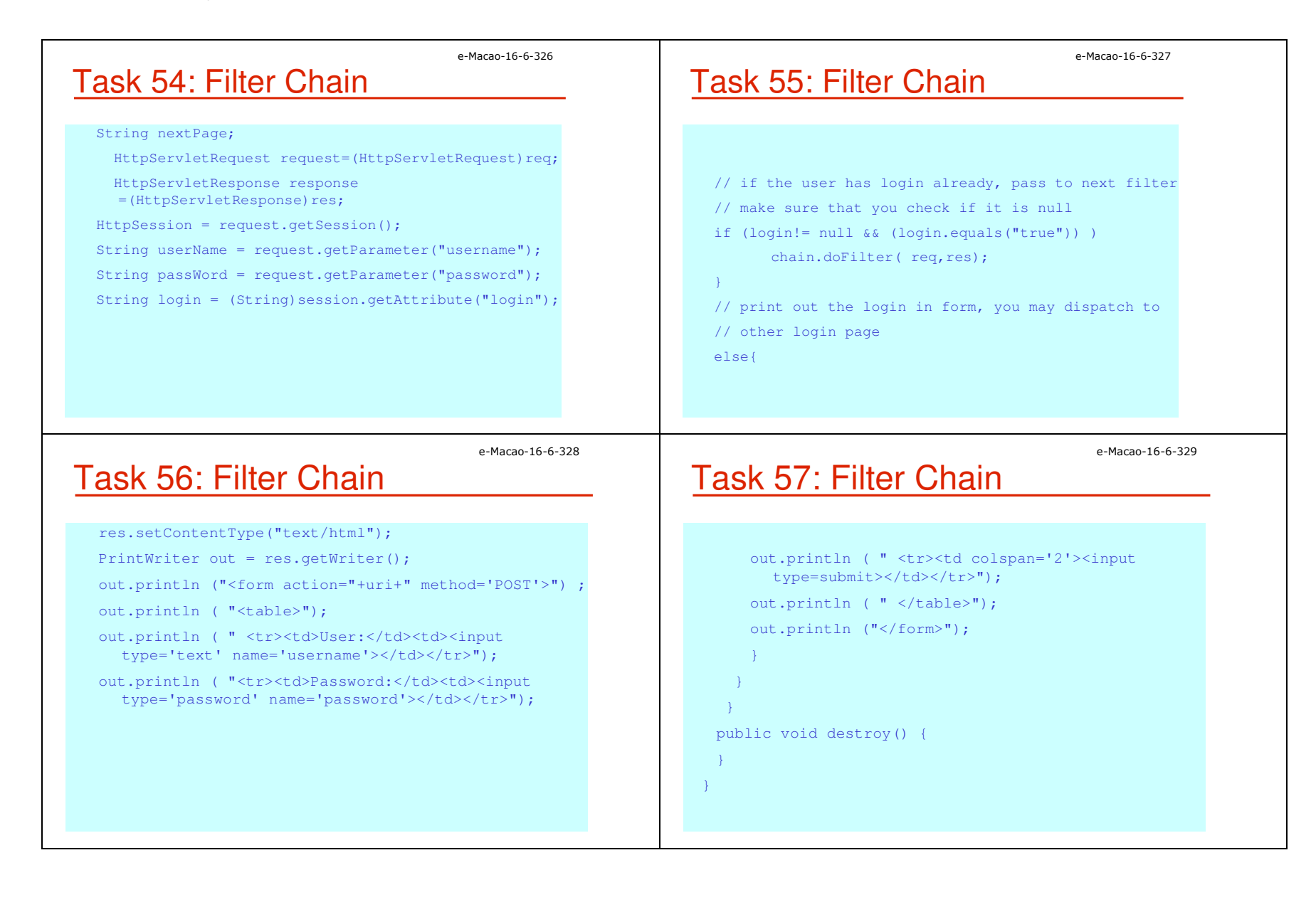

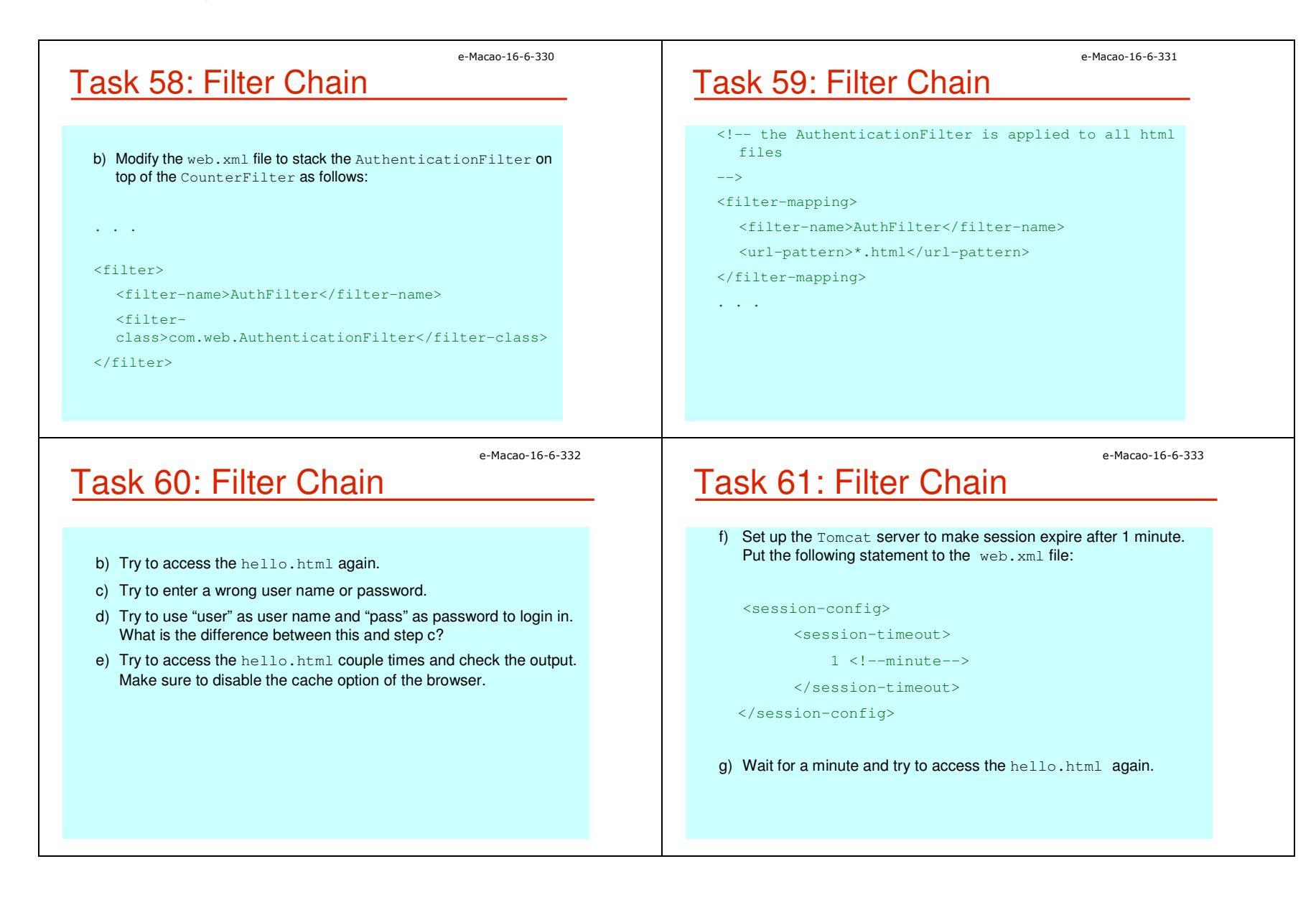

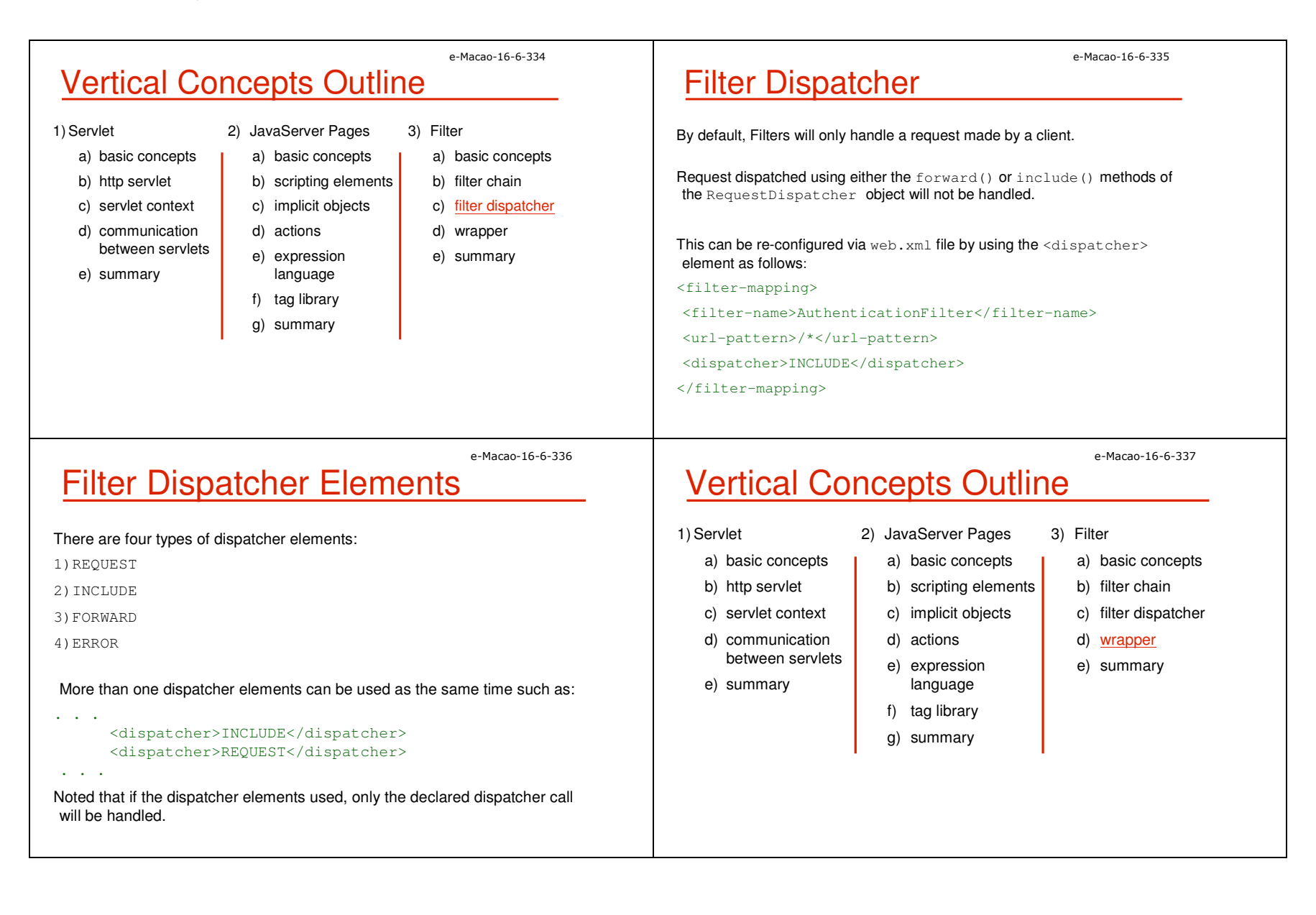

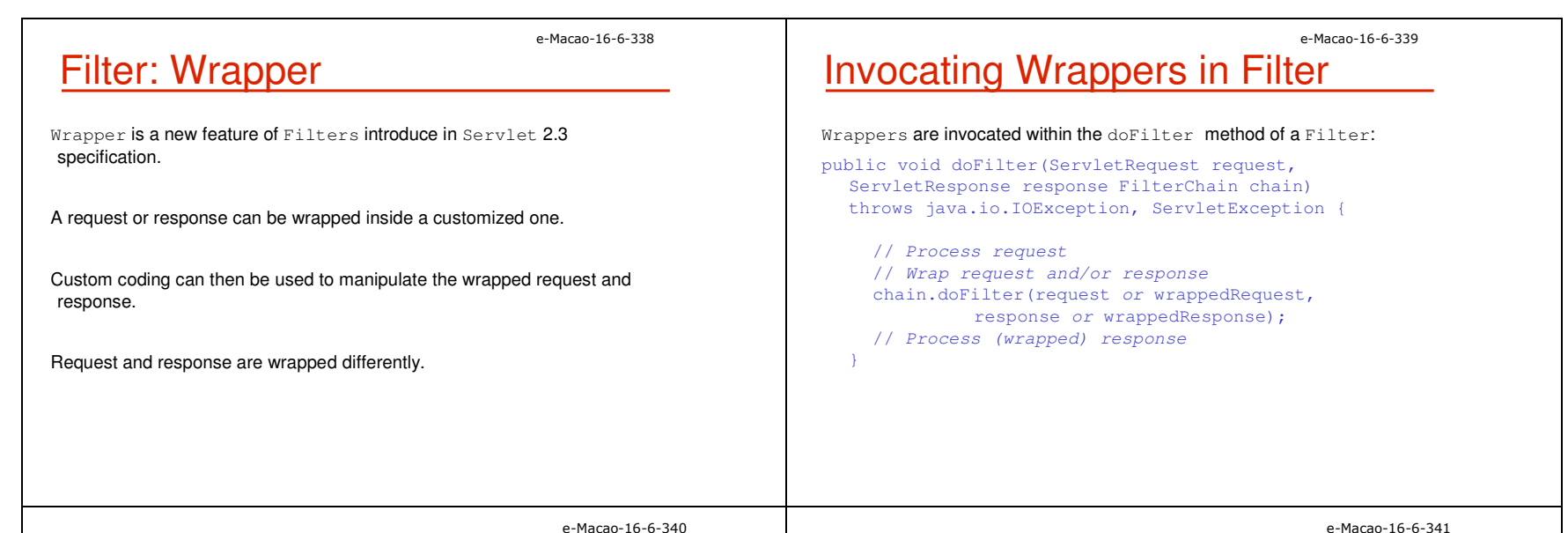

# ServletRequest Wrapper

For ServletRequest, a corresponding ServletRequestWrapper is available for sublcassing as a wrapper:

> javax.servlet.ServletRequestWrapper implements ServletRequest

### Constructor:

public ServletRequestWrapper(ServletRequest req)

HttpServletRequest Wrapper

For HttpServletRequest, a corresponding HttpServletRequestWrapper is provided for sublcassing as wrapper:

javax.servlet.HttpServletRequestWrapper extends ServletRequestWrapper implements HttpServletRequest

### Constructor:

public HttpServletRequestWrapper(HttpServletRequest req)

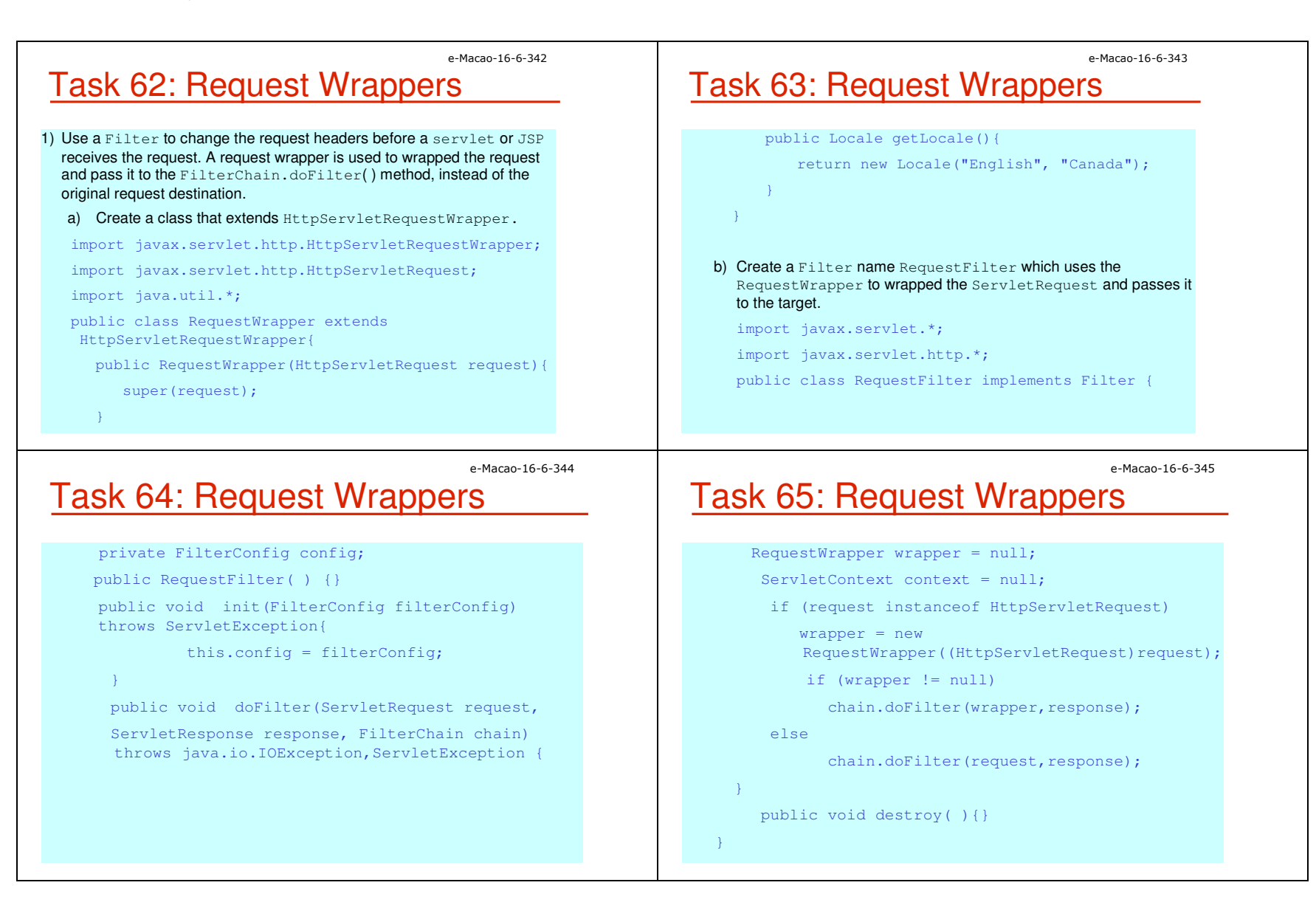

<servlet>

</servlet>

<servlet-mapping>

</servlet-mapping>

## e-Macao-16-6-347 Task 67: Request Wrappers

e-Macao-16-6-349

#### <filter>

<filter-name>RequestFilter</filter-name>

<filter-class>com.web.RequestFilter</filter-class>

</filter>

<filter-mapping>

<filter-name>RequestFilter</filter-name>

<url-pattern>/requestjsp</url-pattern>

</filter-mapping>

d) Deploy the files and try to browse the file  $/request$  and the application context. Try to browse the file through /request.jsp under the application context. What is the difference?

### e-Macao-16-6-348

e-Macao-16-6-346

# Servlet Response Wrapper

Task 66: Request Wrappers

c) Modify the web.xml file as follows:

Similar to request wrapper, there are ServletResponseWrapper and httpServletResponseWrapper availabe for subclassing to create the corresponding wrappers.

<servlet-name>requestjsp</servlet-name> <jsp-file>/request.jsp</jsp-file>

<servlet-name>requestjsp</servlet-name> <url-pattern>/requestjsp</url-pattern>

javax.servlet.ServletResponseWrapper implements ServletResponse

### Constructor :

public ServletResponseWrapper(ServletResponse res)

# HttpServlet Response Wrapper

### For HttpServletResponseWrapper:

javax.servlet.http.HttpServletResponseWrapper extends ServletResponseWrapper implements HttpServletResponse

### Constructor:

public HttpServletResponseWrapper (HttpServletResponse response)

# e-Macao-16-6-350 Task 68: Response Wrapper

- 1) Use Filter and Wrapper to compress the content requested by a client. A Filter is used to intercept the request for a web page and a response wrapper is used to capture the response and pass it through a GZIPOutputStream to compress the data before sending it to the client.
	- a) Write a class named GZIPResponseStream extending the standard ServletOutputStream, which is used to send output to the client. Methods in the ServletOutputStream are overridden to write compressed response data out to the client. The header of the response should also be modified adding an entry "Content-Encoding". The skeleton code may look as follows:

## e-Macao-16-6-351 Task 69: Response Wrapper

- import java.io.\*;
- import java.util.zip.GZIPOutputStream;
- import javax.servlet.\*;
- import javax.servlet.http.\*;
- public class GZIPResponseStream extends ServletOutputStream {
- //declare variables
- protected ByteArrayOutputStream baos = null;
- protected GZIPOutputStream gzipstream = null;
- protected boolean closed = false;
- protected HttpServletResponse response = null;
- protected ServletOutputStream output = null;

### e-Macao-16-6-352

# Task 70: Response Wrapper

// A constructor that receive the original response and // replace the output stream with a GZIPOutputStream

public GZIPResponseStream(HttpServletResponse response) throws IOException {

super();

}

 $close = false;$ 

this.response = response;

this.output = response.getOutputStream();

baos = new ByteArrayOutputStream();

gzipstream = new GZIPOutputStream(baos);

### e-Macao-16-6-353

# Task 71: Response Wrapper

// Override the close method that will modify the header // entries such as "Content-Length" and // "Content-Encoding" before closing the stream. public void close() throws IOException { if (!closed) { throw new IOException("Stream closed"); } gzipstream.finish(); byte[] bytes = baos.toByteArray(); response.addHeader("Content-Length", Integer.toString(bytes.length)); response.addHeader("Content-Encoding", "gzip");

output.write(bytes);

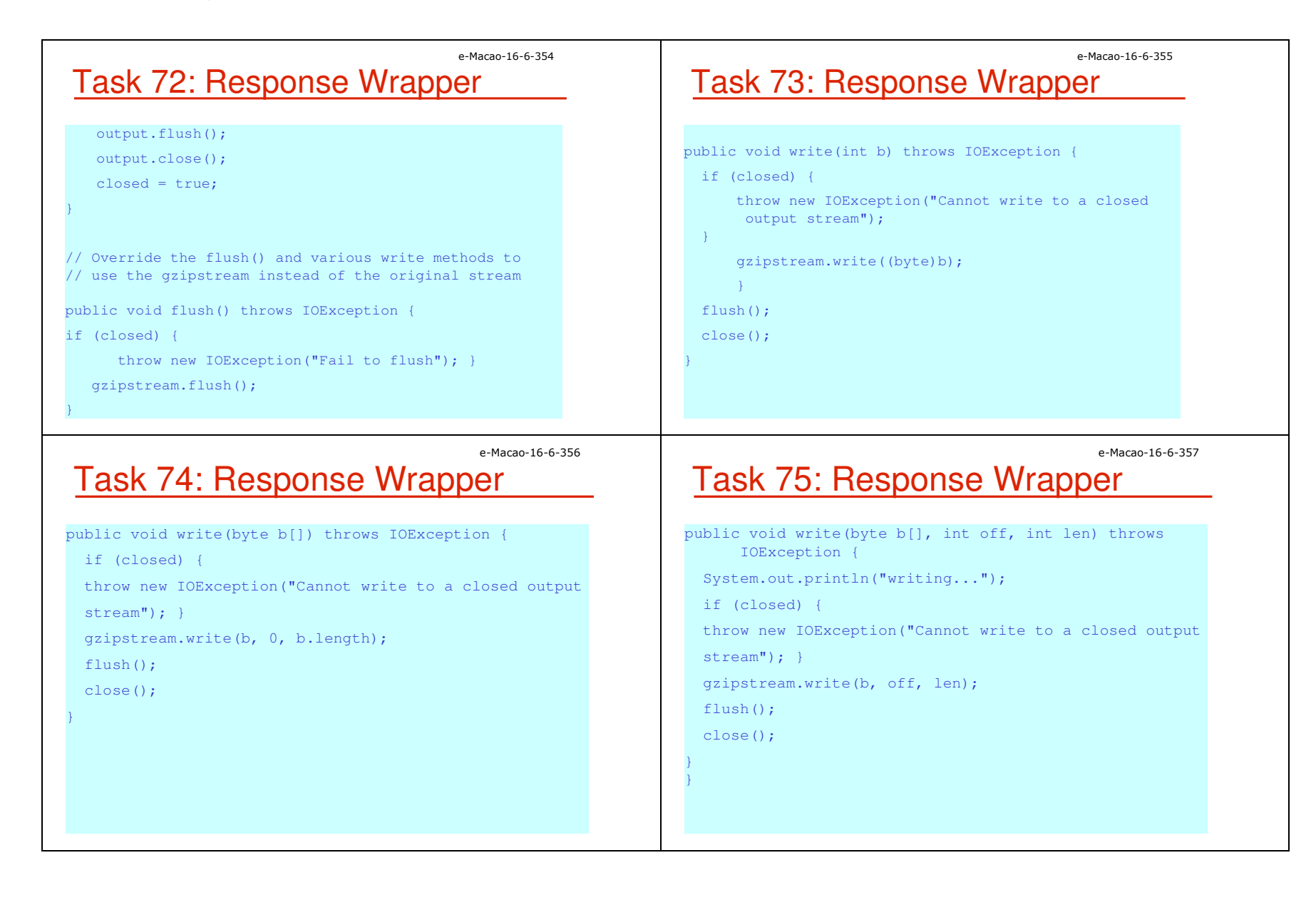

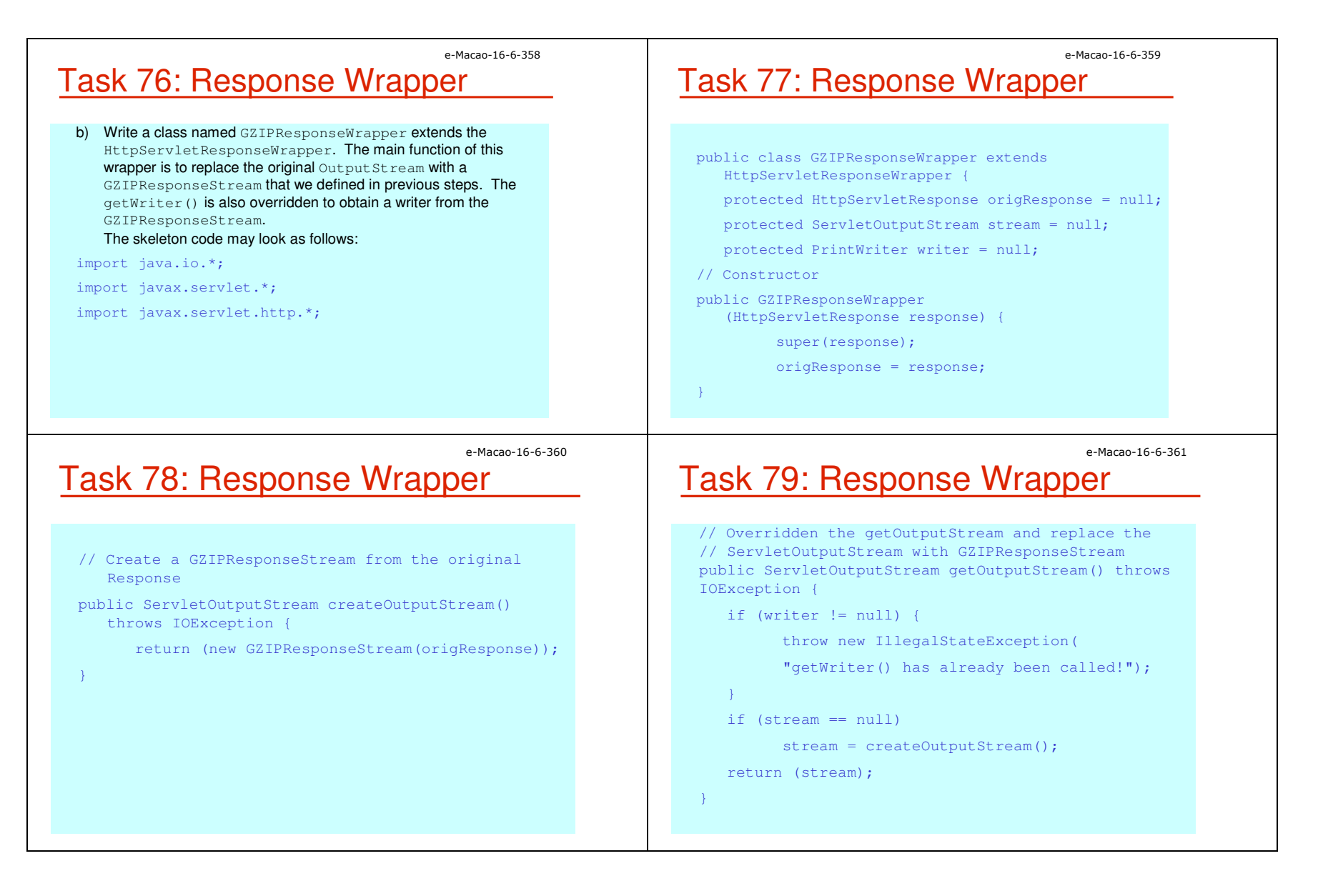

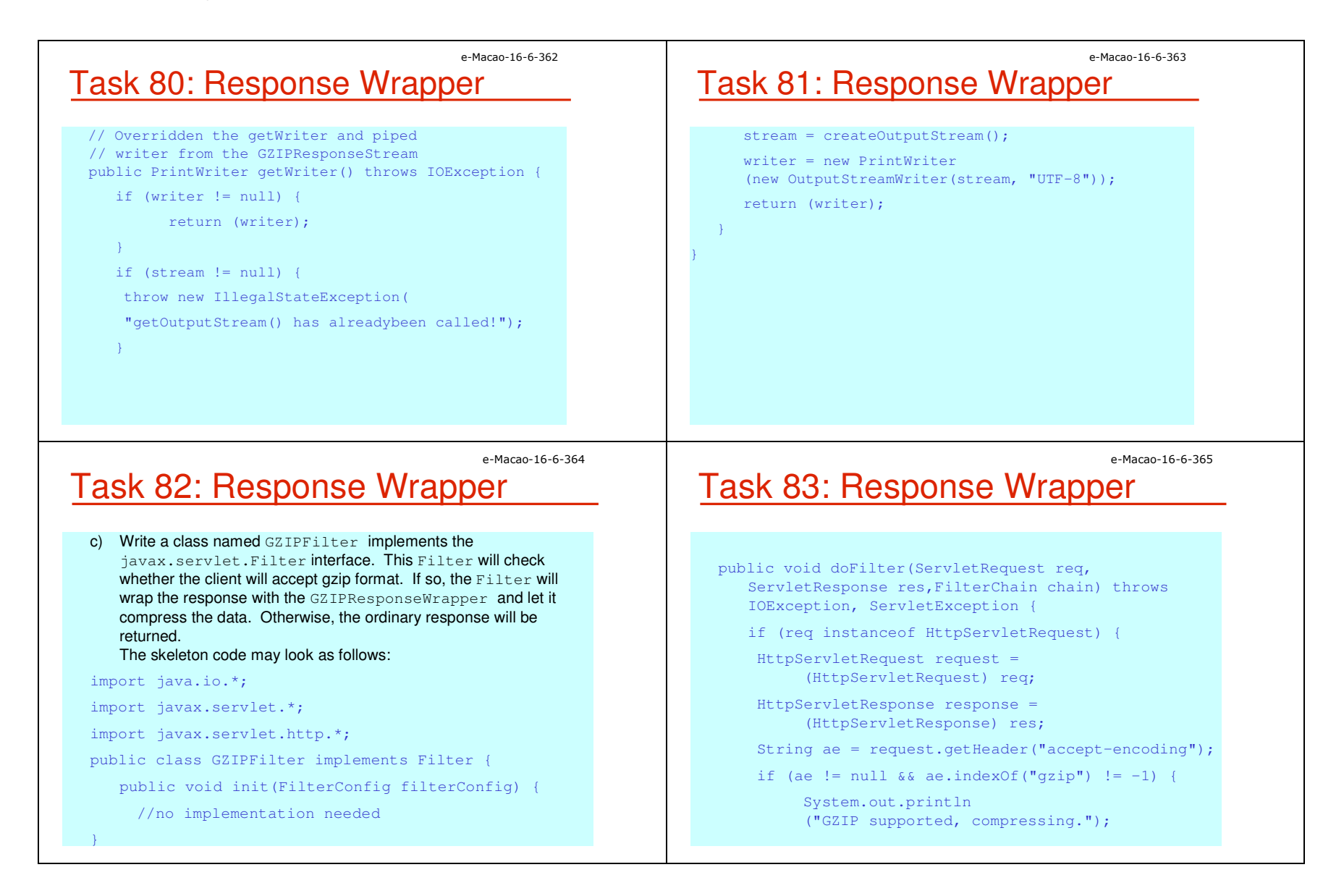

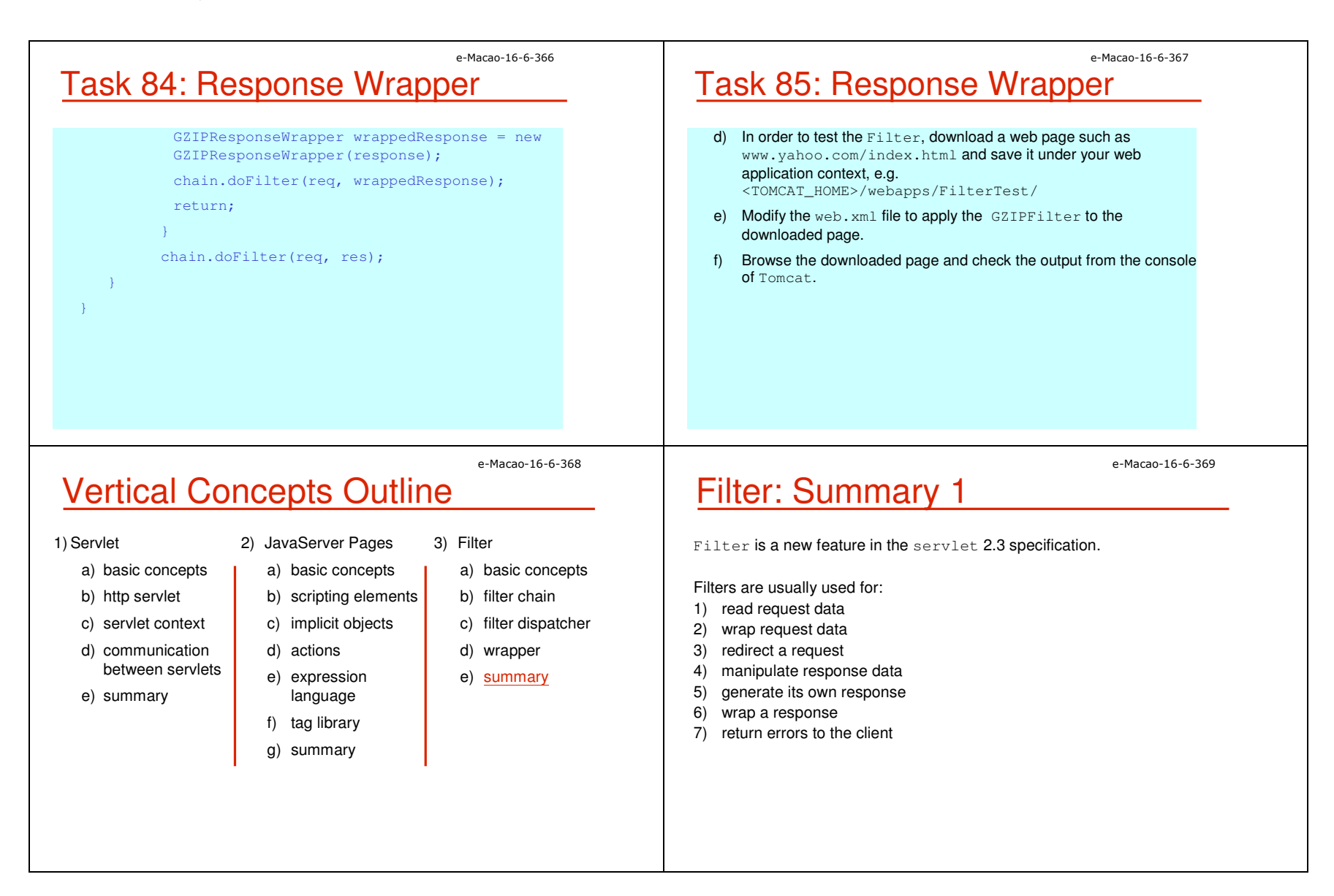
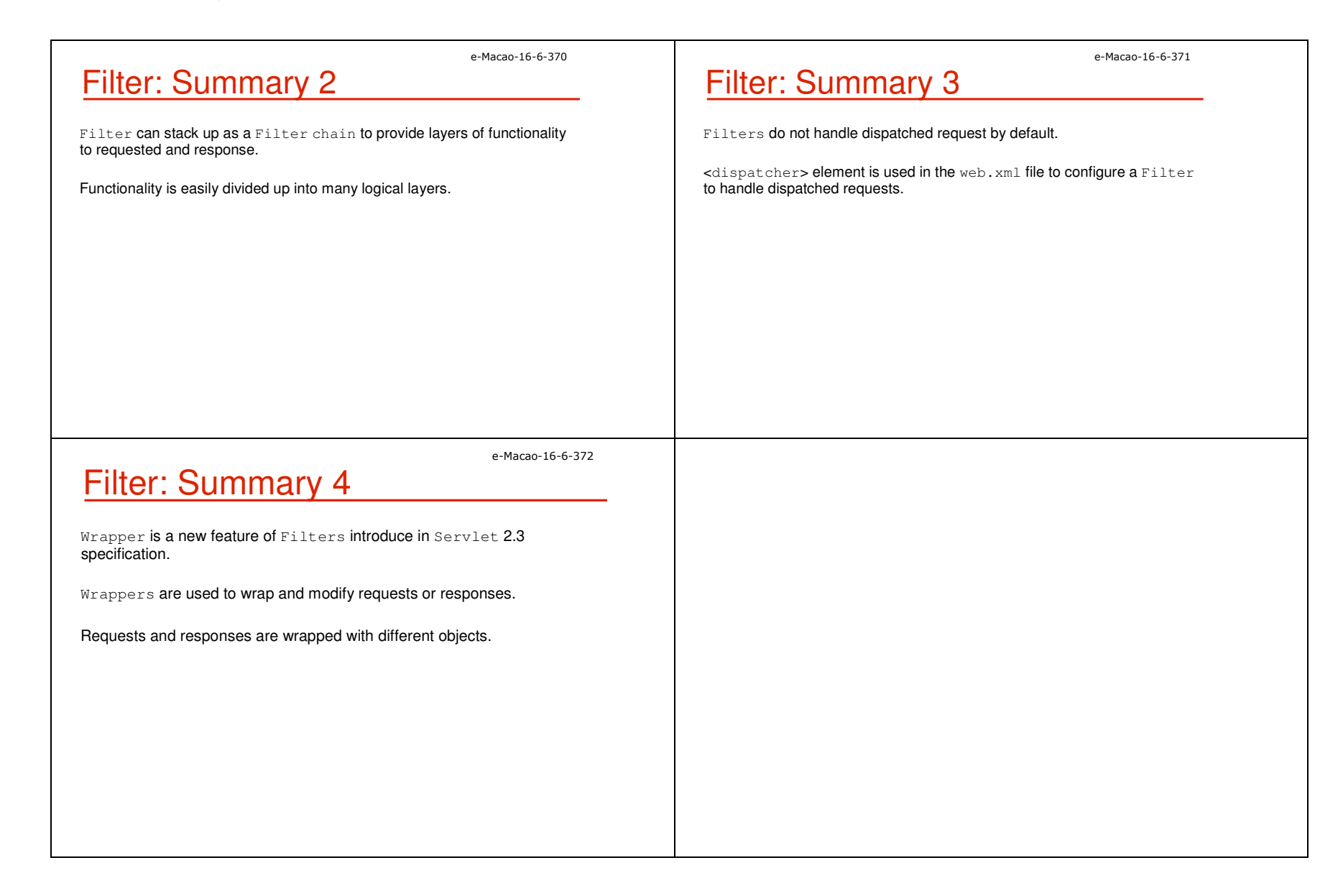

#### A.3. Horizontal Concepts

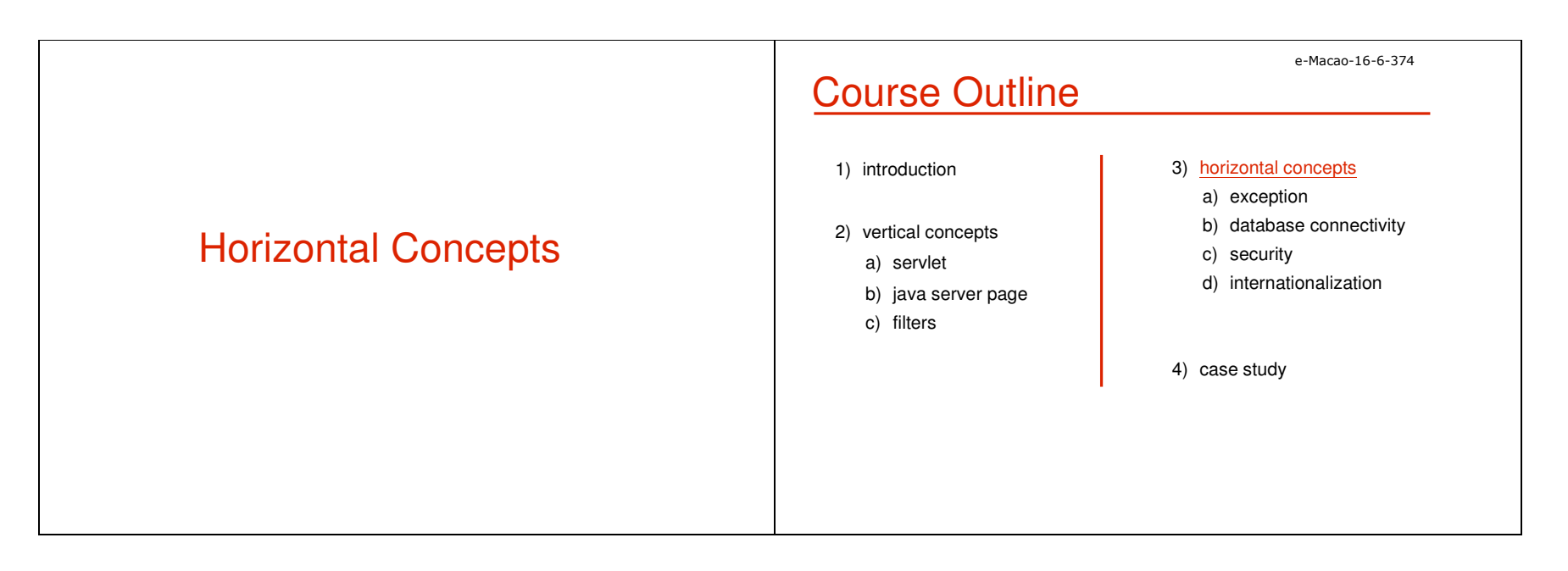

#### A.3.1. Exceptions

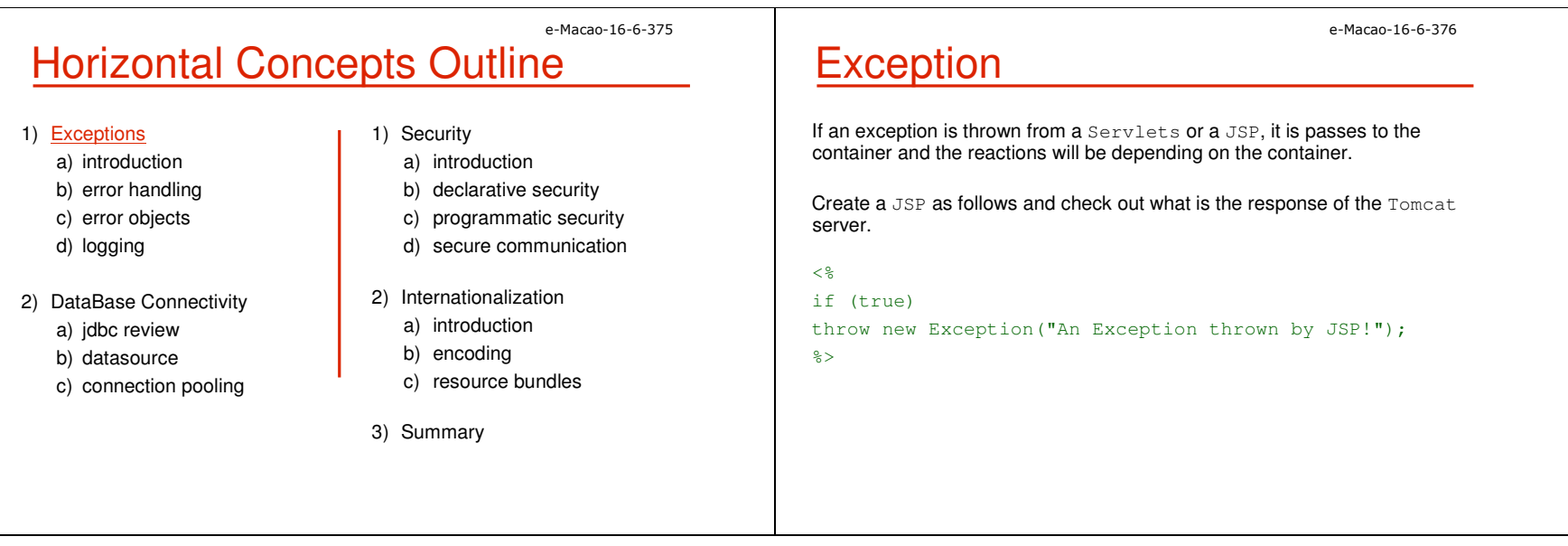

<html> . . . <body>

</body> </html>

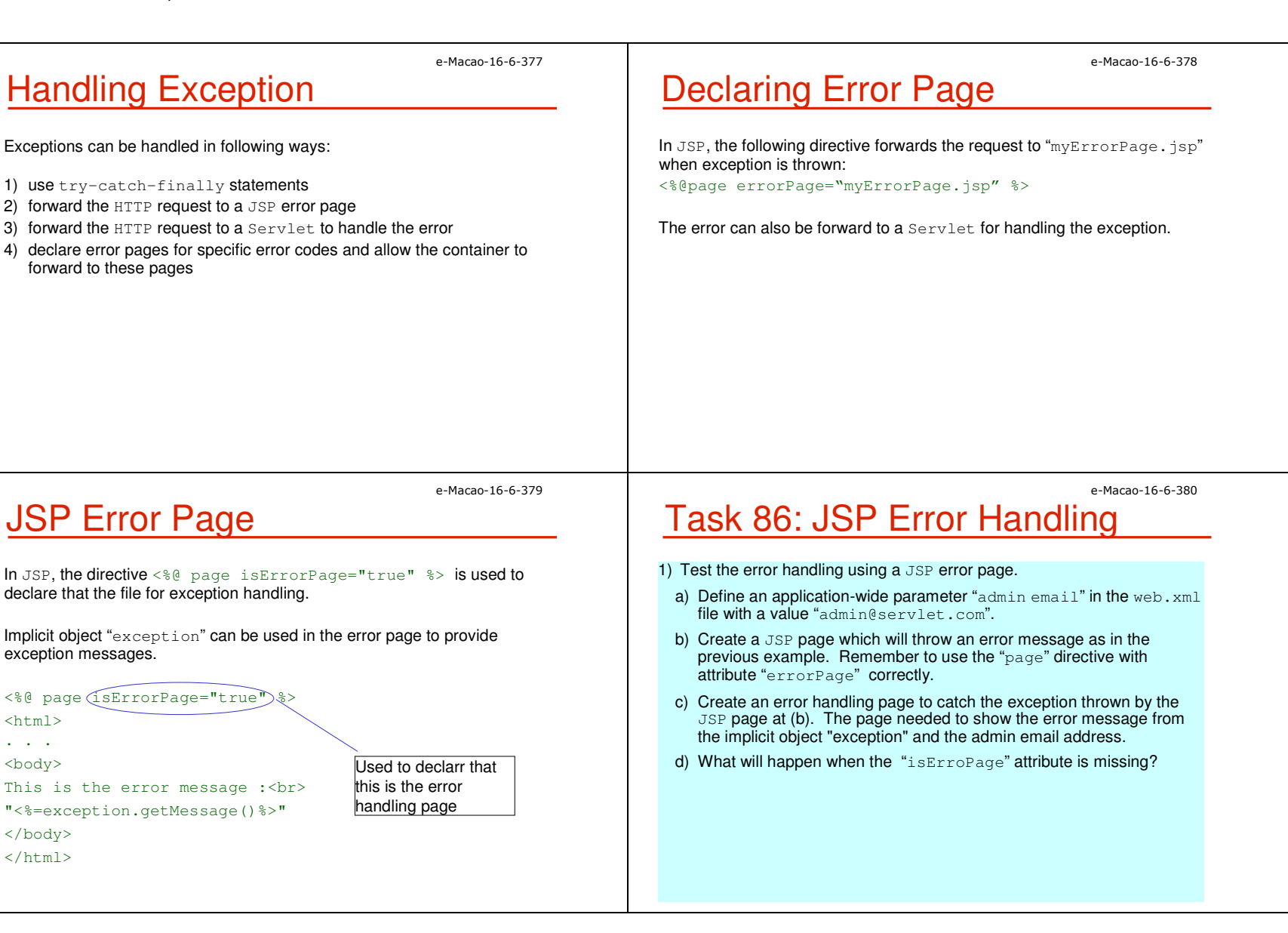

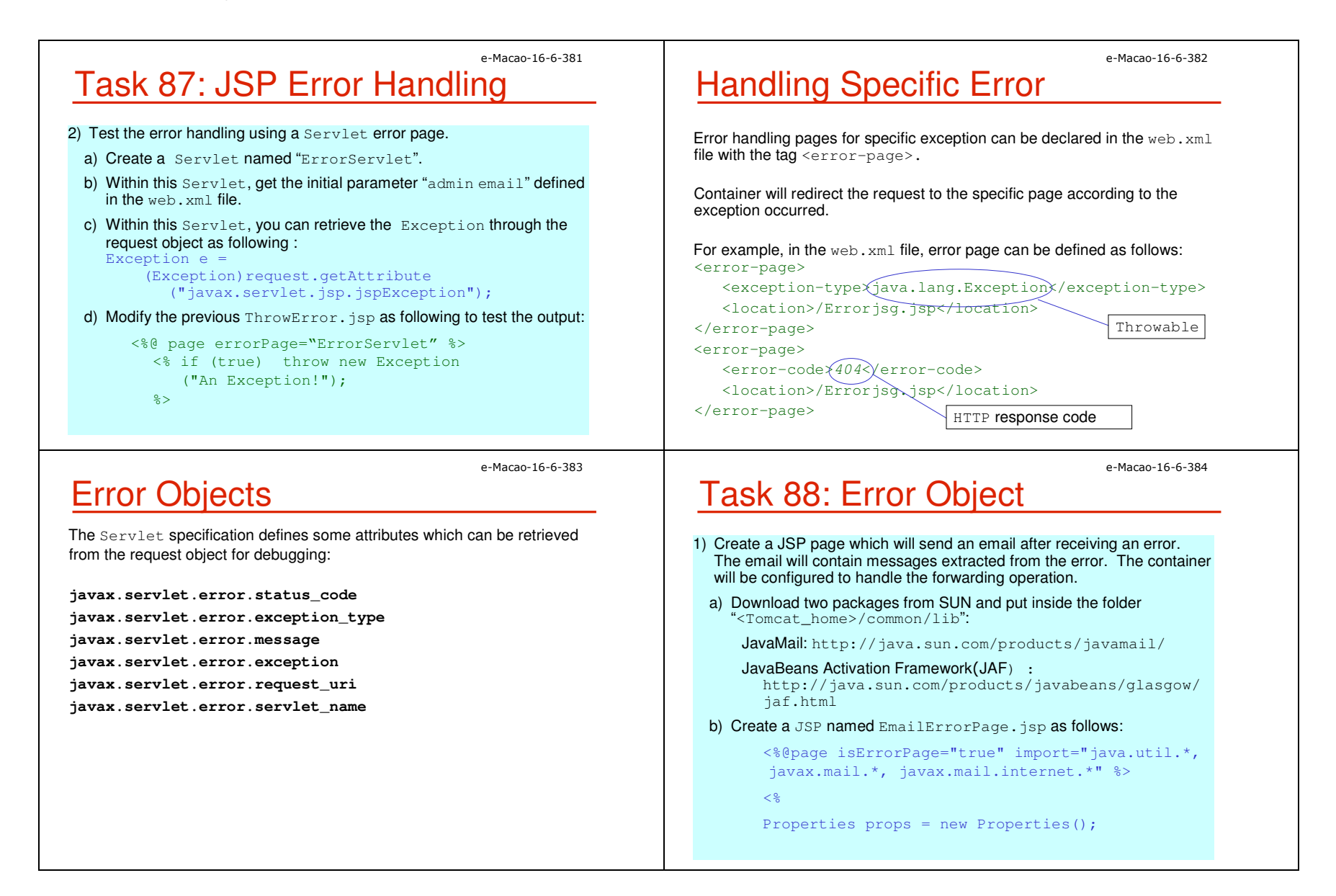

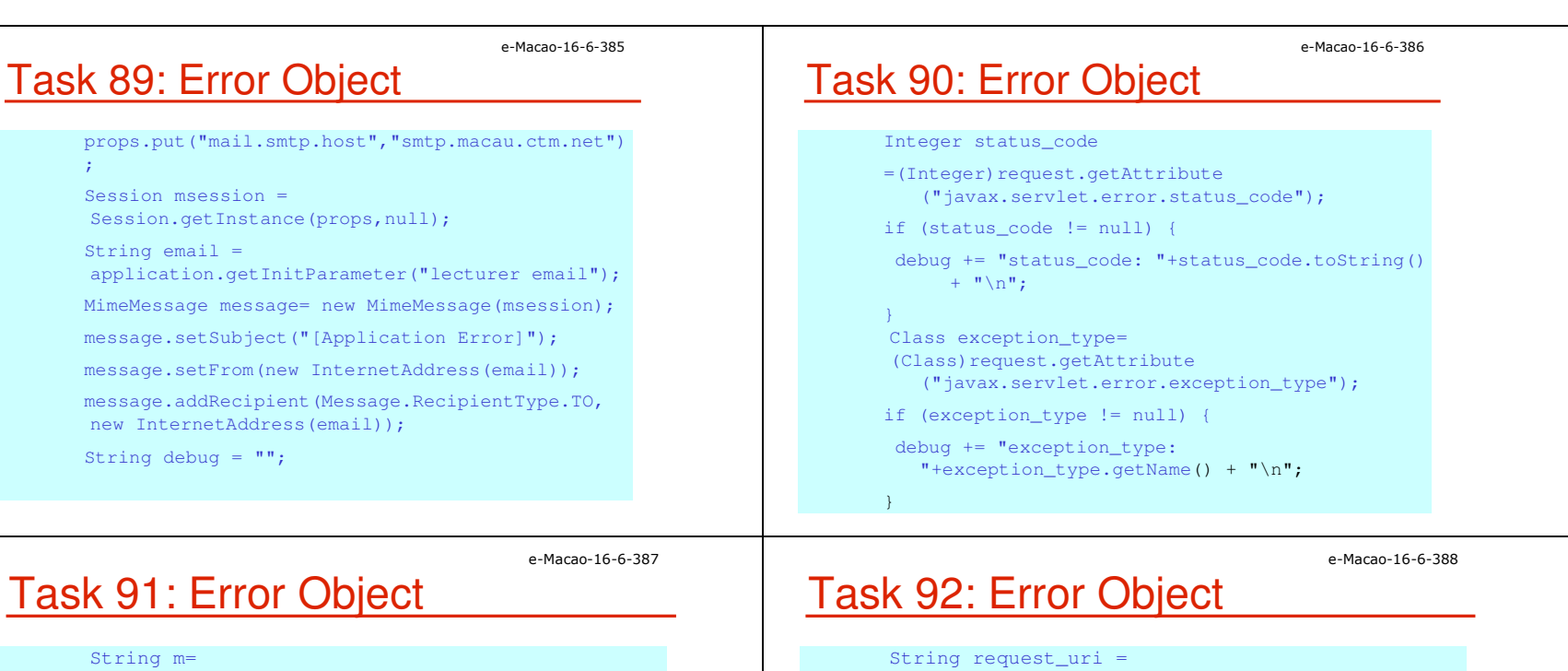

```
(String)request.getAttribute
   ("javax.servlet.error.message");
if (m != null) {
   debug += "message: "+m + "\n";
}
Throwable e = (Throwable)request.getAttribute
   ("javax.servlet.error.exception");
if (e) = nulldebug += "exception: "+ e.toString() + "\n";
}
```

```
(String)request.getAttribute
   ("javax.servlet.error.request_uri");
if (request_uri != null) {
 debug += "request_uri: "+request_uri + "\n";
}
String servlet name=
(String)request.getAttribute
   ("javax.servlet.error.servlet_name");
if (servlet_name != null) {
   debug += "servlet_name: "+servlet_name;
}
```
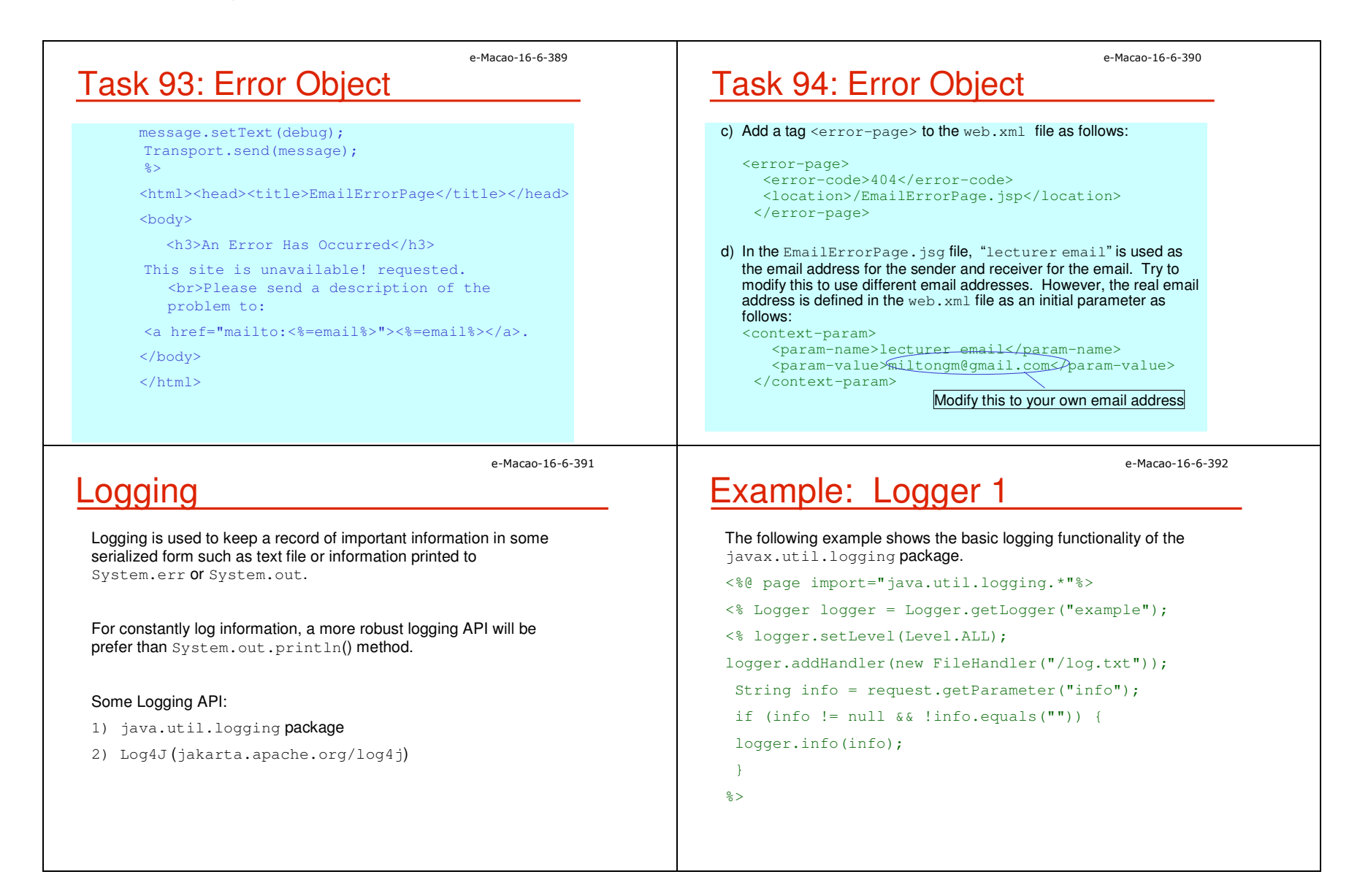

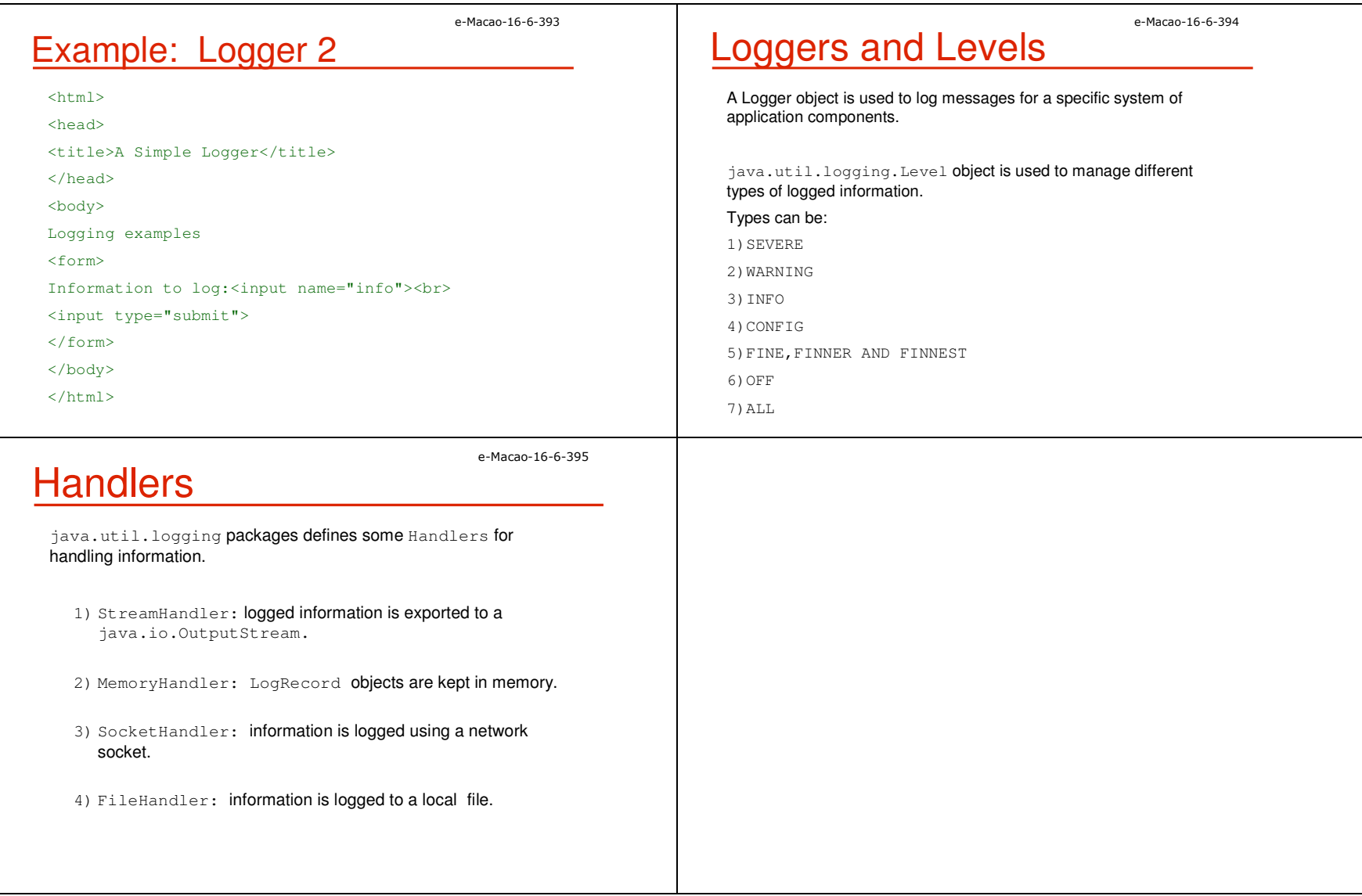

#### A.3.2. Database Connectivity

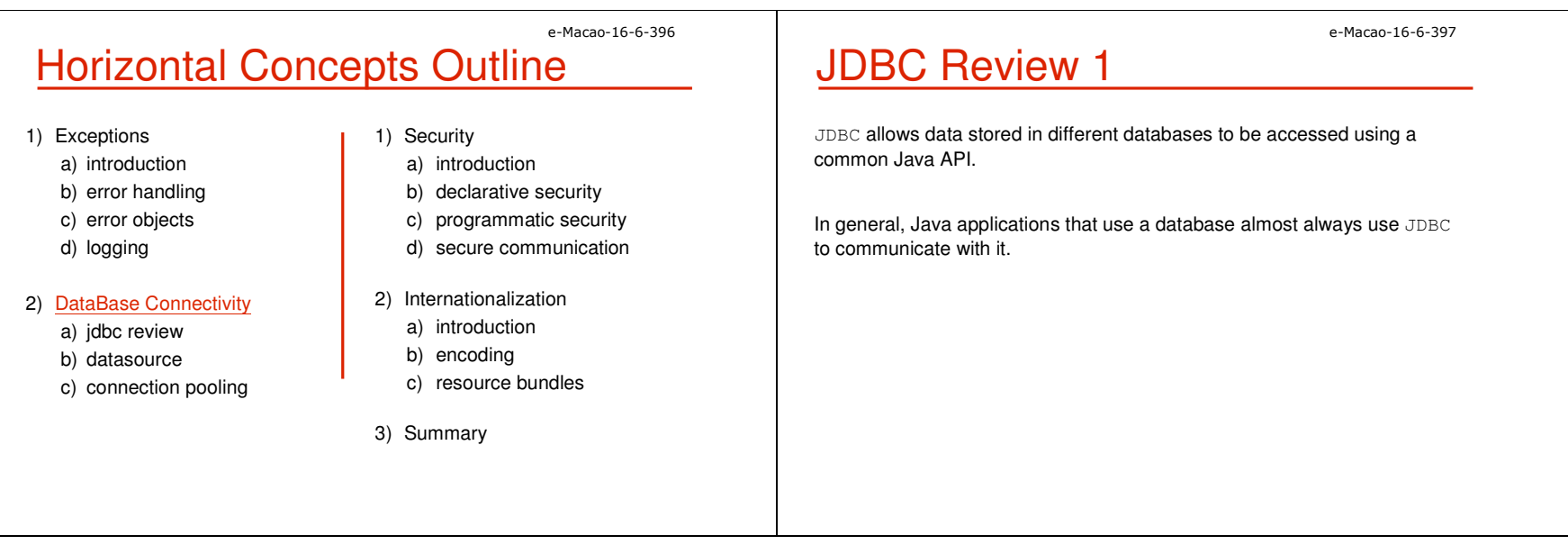

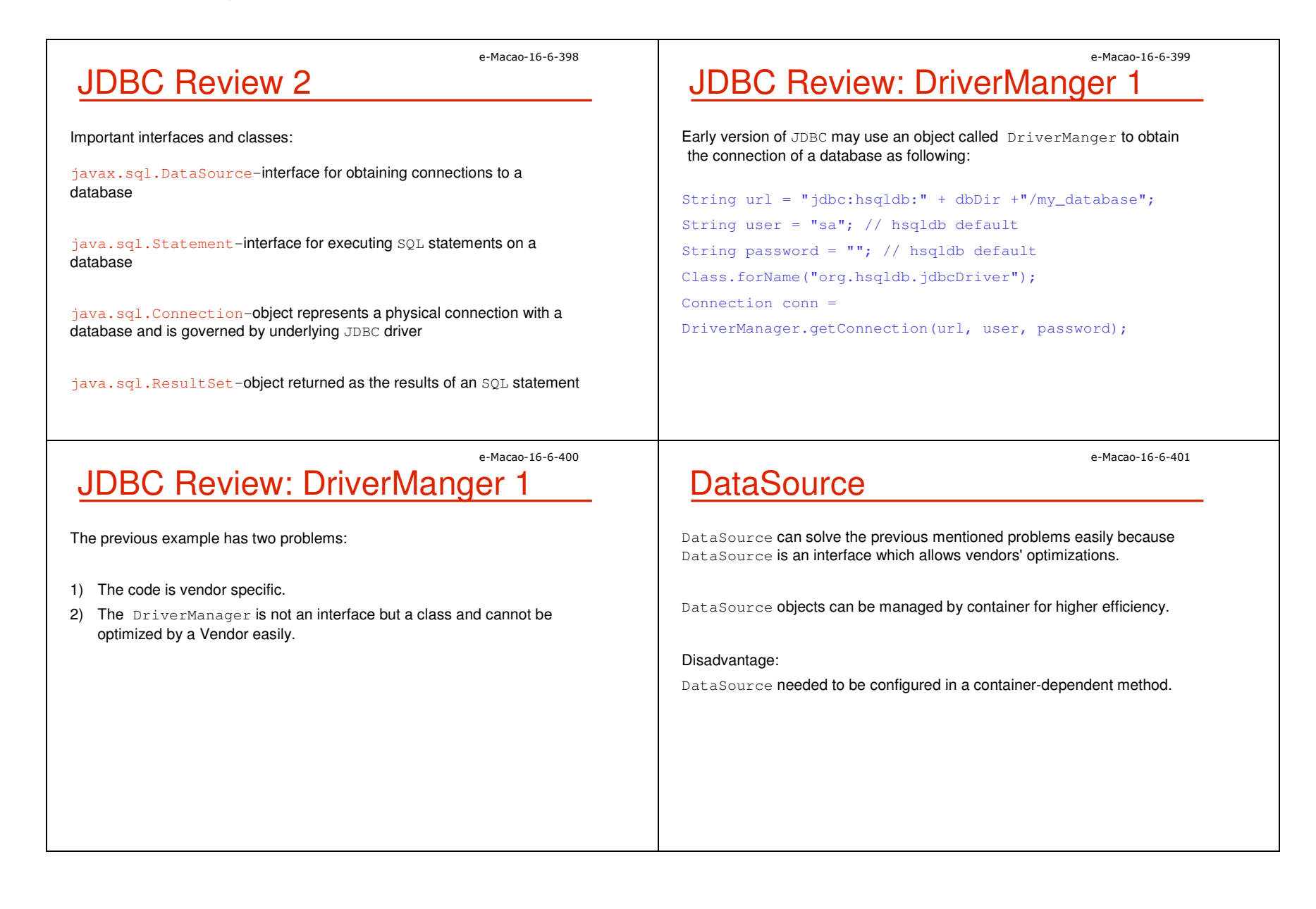

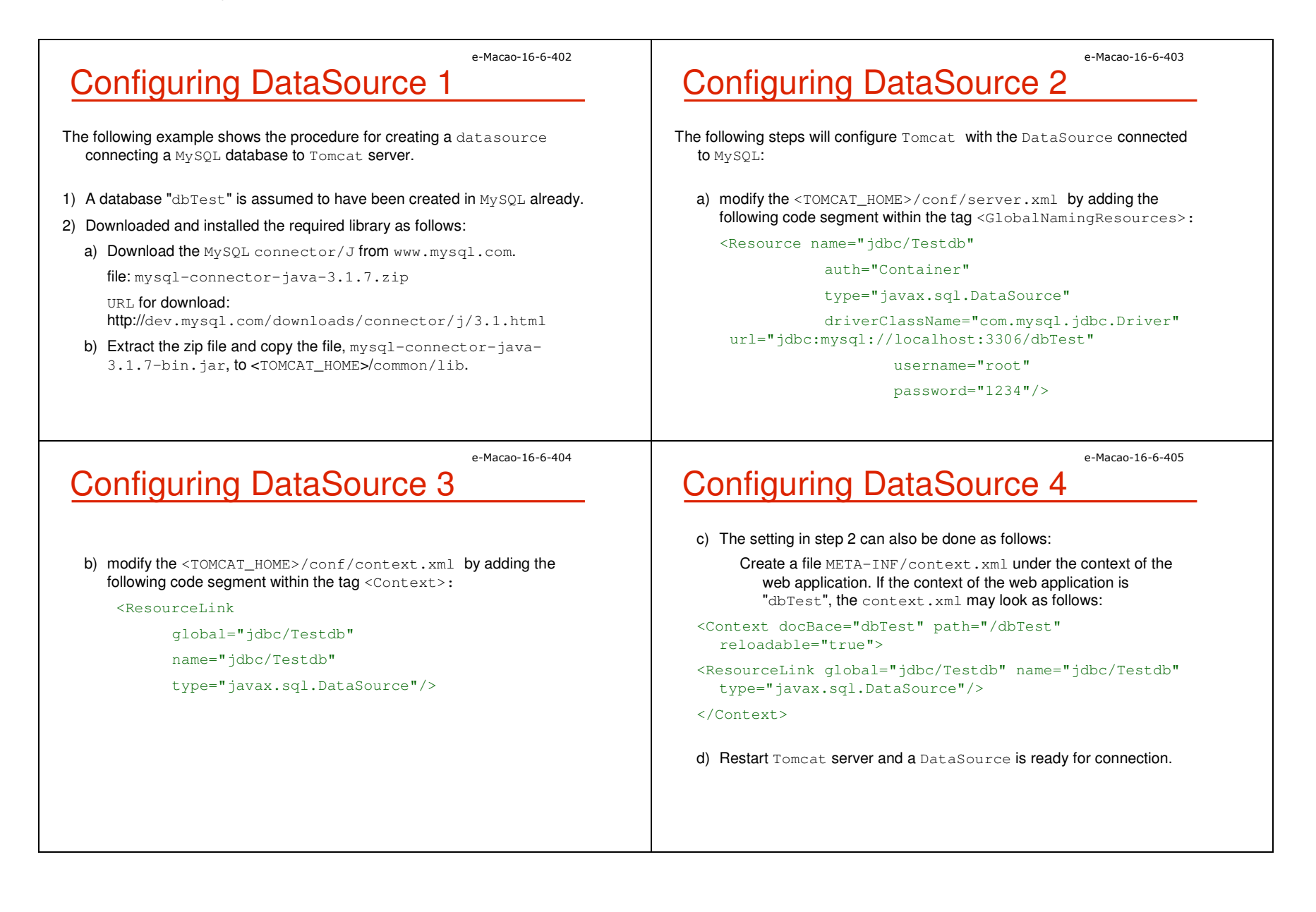

{

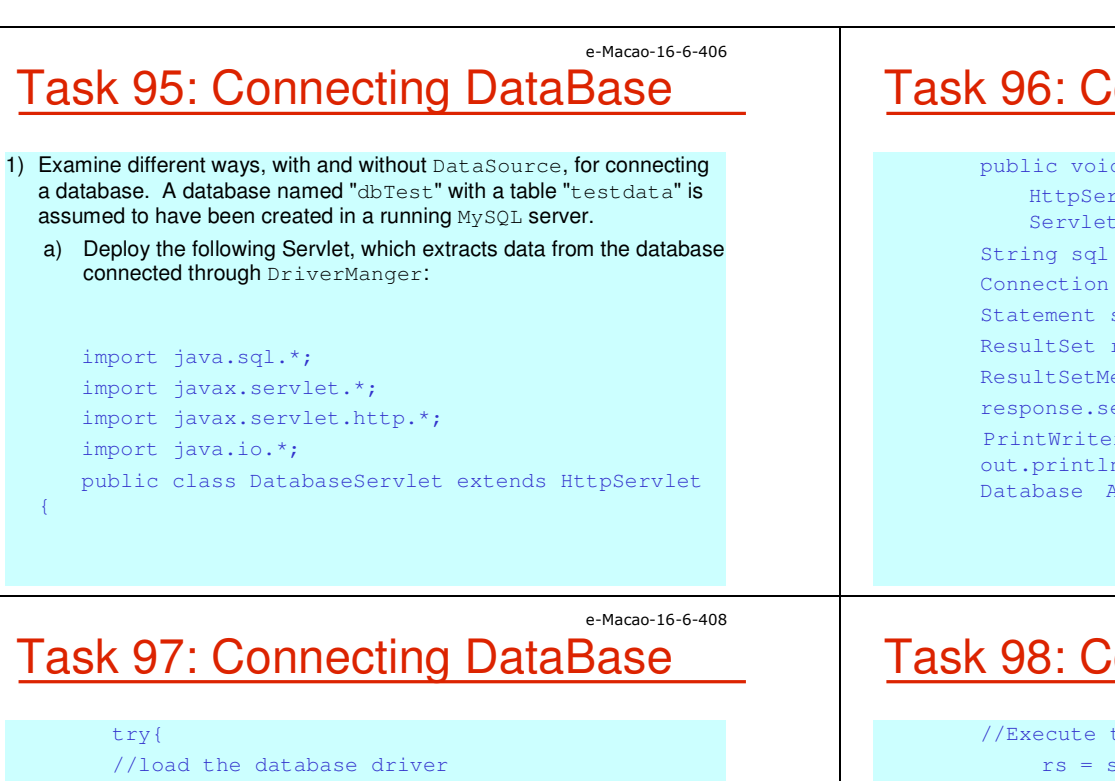

### e-Macao-16-6-407 Task 96: Connecting DataBase

public void doGet(HttpServletRequest request, HttpServletResponse response) throws ServletException, java.io.IOException { String  $sal = "select * from testdata";$ Connection conn =  $null;$ Statement stmt = null; ResultSet rs = null; ResultSetMetaData rsm = null; response.setContentType("text/html"); PrintWriter out = response.getWriter( ); out.println("<html><head><title>Servlet Database Access</title></head><br/>>body>"); e-Macao-16-6-409

```
Class.forName ("com.mysql.jdbc.Driver");
//The JDBC URL for database
 String url = 
    "jdbc:mysql://127.0.0.1:3306/dbTest";
// Create the java.sql.Connection to the 
// database using DriverManager
 conn = 
   DriverManager.getConnection(url,"root", 
   "1234");
//Create a statement for executing some SQL
      stmt = conn.createStatement();
```
Task 98: Connecting DataBase

//Execute the SQL statement rs = stmt.executeQuery(sql);

```
//Get info from the ResultSetMetaData object
 rsm = rs.getMetaData( );
// Display the data
int colCount = rsm.getColumnCount( );
 for (int i = 1; i \le=colCount; ++i){
 out.println("<th>" + rsm.getColumnName(i) + 
 " </th>"); }
 out.println("</tr>");
 while( rs.next( )) {
   out.println("<tr>");
```
### e-Macao-16-6-410 Task 99: Connecting DataBase

```
for (int i = 1; i \leq colCount; ++i)
         out.println("<td>" + rs.getString(i) 
         + "</td>");
        out.println("</tr>"); }
} catch (Exception e){ 
  throw new ServletException(e.getMessage( ));
} finally { 
   try{ 
         if(stmt != null)stmt.close( );
        if (conn != null)conn.close( );
    } catch (SQLException sqle){ } 
}
```
e-Macao-16-6-412

## **Connection Pooling**

Connection pooling is a technique of creating and managing a pool of connections that are ready for use by any thread that needs them.

Connection pooling allows a thread to get connection from a pool and return it to the pool when the work is done.

The connection may either be a new, or already-existing connection.

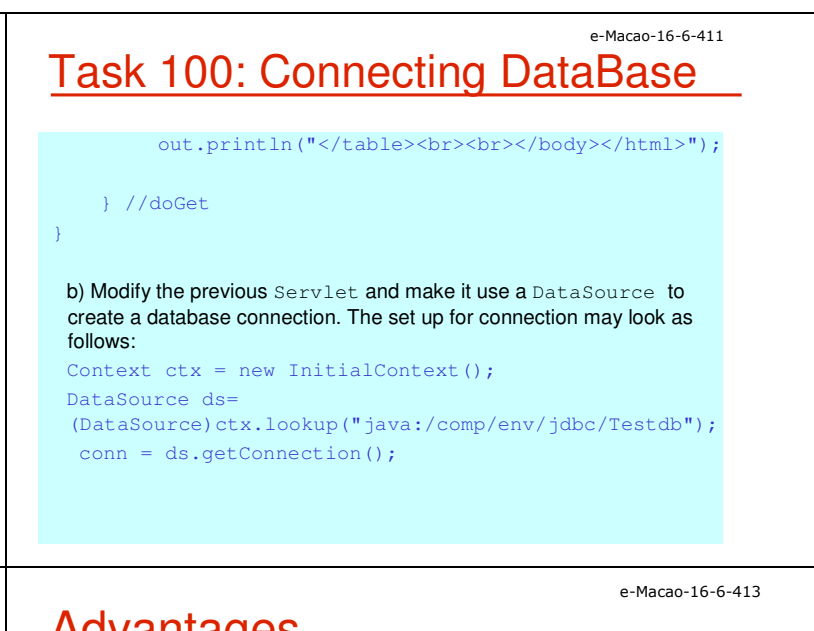

## **Advantages**

Connection pooling can greatly increase the performance of Java application, while reducing overall resource usage.

The main advantages are:

- a) Reduced connection creation time the overhead for creating connection will be avoided if connections are "recycled."
- b) Simplified programming model Only simple JDBC programming techniques is required.
- c) Controlled resource usage The resource is controlled by the container effectively.

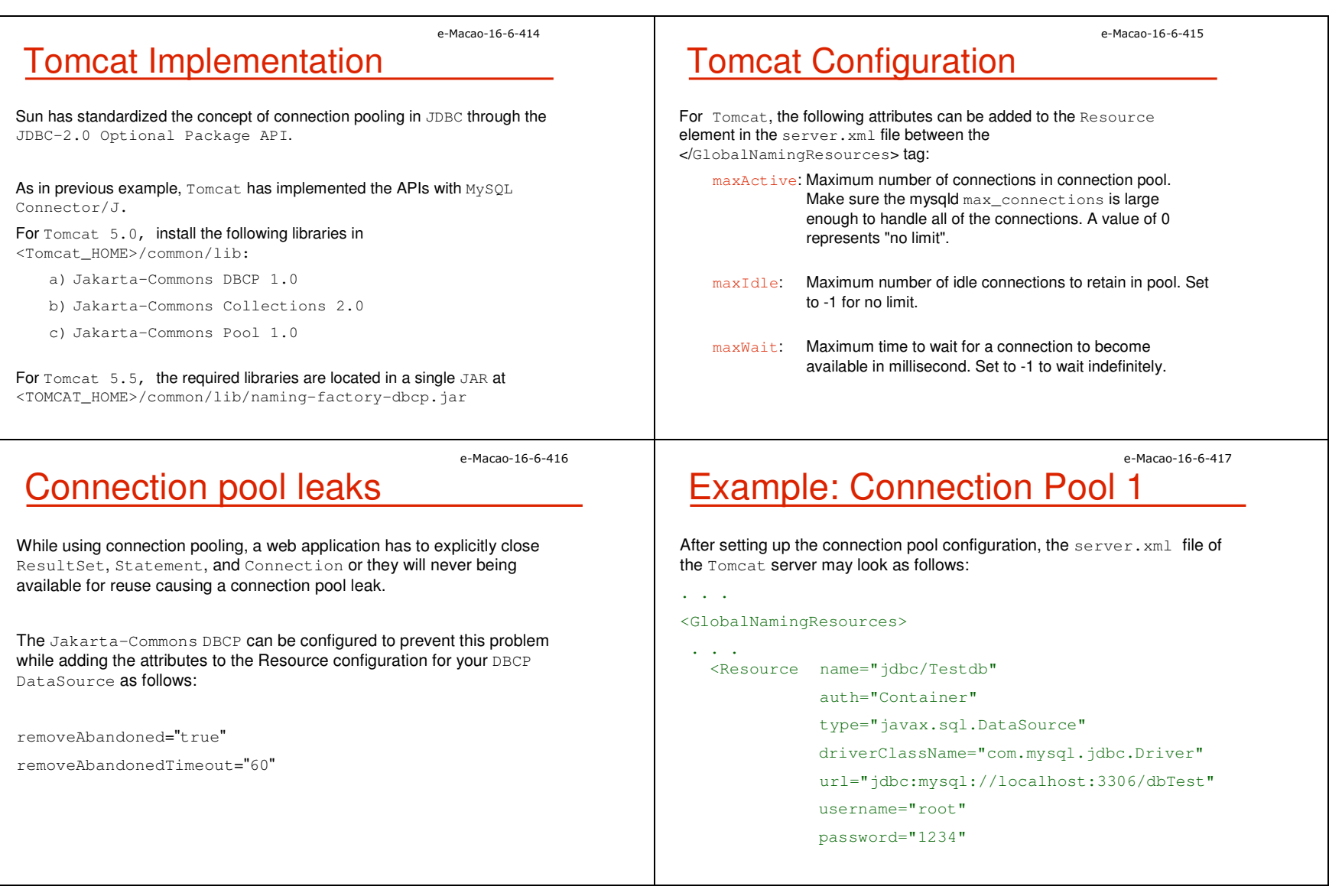

Slides – Horizontal Concepts **and Science 19 and Science 20** and 30 and 30 and 30 and 319 and 319 and 319 and 319 and 319 and 319 and 319 and 319 and 319 and 319 and 319 and 319 and 319 and 319 and 319 and 319 and 319 and

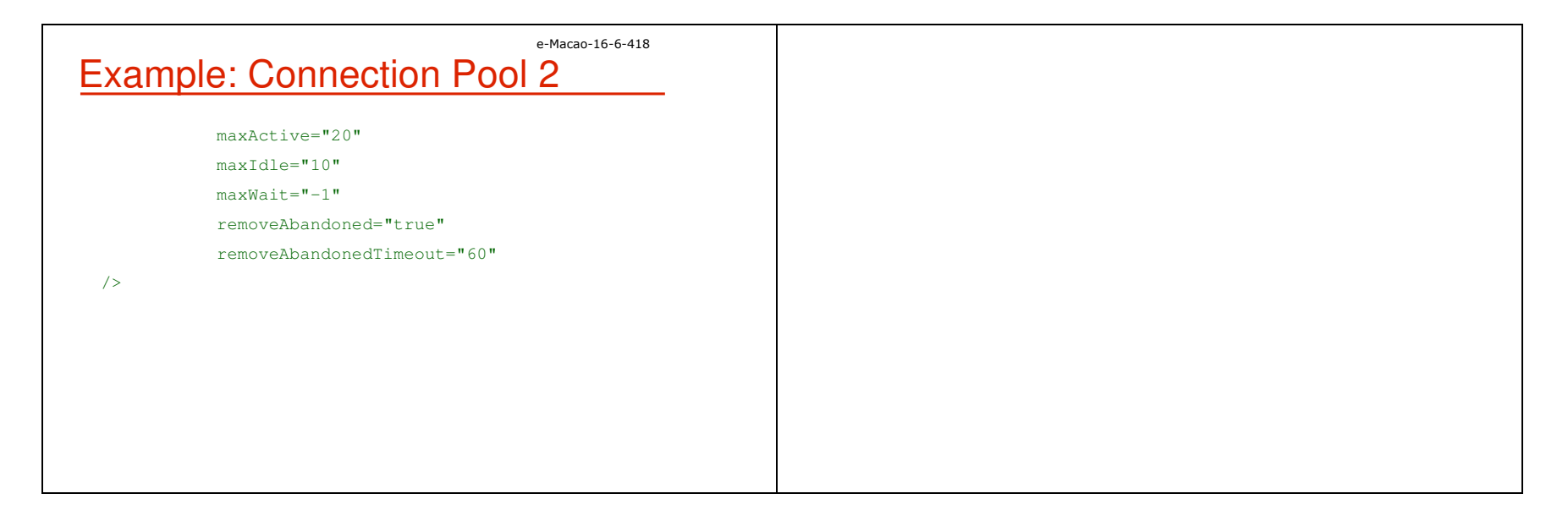

### A.3.3. Security

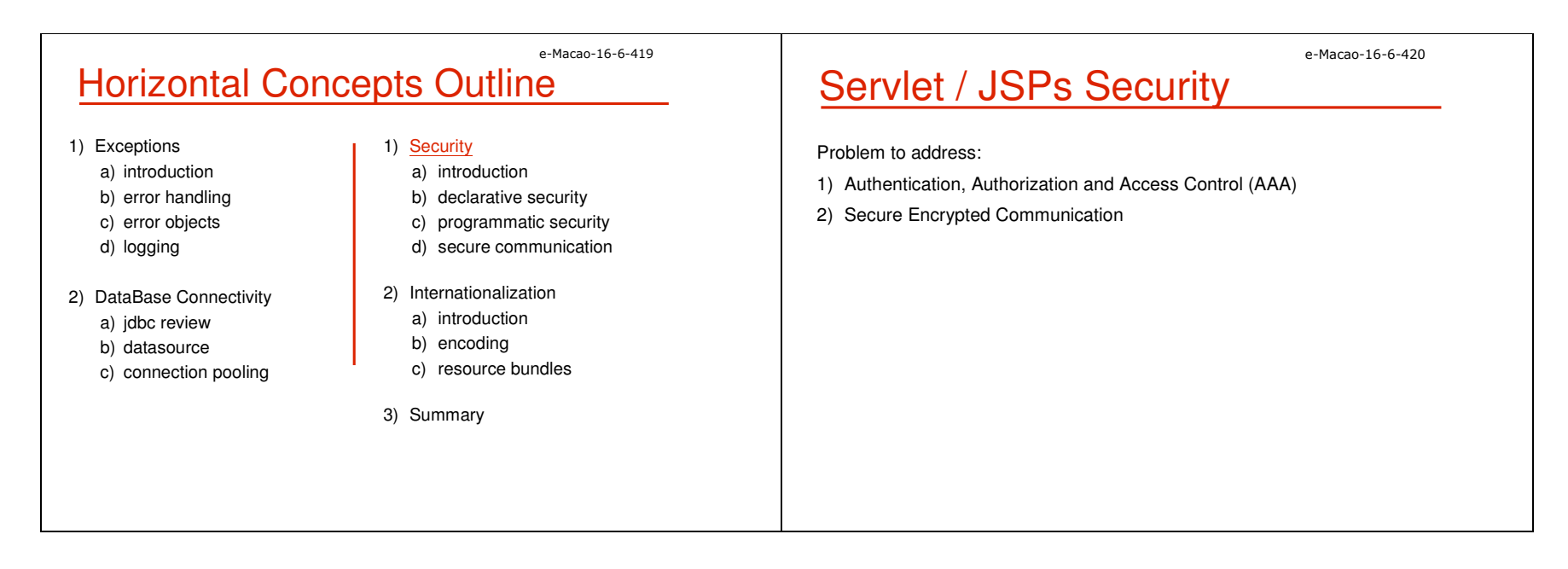

# Security Features

Authentication, Authorization and Access Control

1) Declarative Security:

a) access control configuration is separated from the Servlet and JSP code

e-Macao-16-6-421

e-Macan-16-6-423

- b) no security-related code is written
- c) static security that runtime condition can not be checked
- 2) Programmatic Security:
	- a) flexible but need more work
	- b) run-time condition such as client's credit limit can be considered

# Role-Based Security 1

#### Role-Based Security

The servlet specification only specifies that roles should exist and a container must recognize them. How to assign a user to a role is not specified.

In Tomcat, the <TOMCAT\_HOME>/conf/tomcat-users.xml file is used to define the mapping for a user. Its default content may look as follows:

<tomcat-users>

<role rolename="tomcat"/>

<role rolename="role1"/>

<role rolename="manager"/>

# Role-Based Security 2

<role rolename="admin"/>

<user username="tomcat" password="tomcat" roles="tomcat"/>

<user username="role1" password="tomcat" roles="role1"/>

<user username="both" password="tomcat" roles="tomcat, role1"/>

<user username="admin" password="" roles="admin,manager"/>

</tomcat-users>

### e-Macao-16-6-424 Applying Role-Based Security 1

The web.xml file is used to applied the role-based security to certain web applications. The tag <security-constraint> is used as follows:

<web-app>

...

<security-constraint>

<web-resource-collection>

<web-resource-name>

SecuredWebPage

</web-resource-name>

<url-pattern>/secured/\*</url-pattern>

<http-method>GET</http-method>

<http-method>POST</http-method>

e-Macao-16-6-422

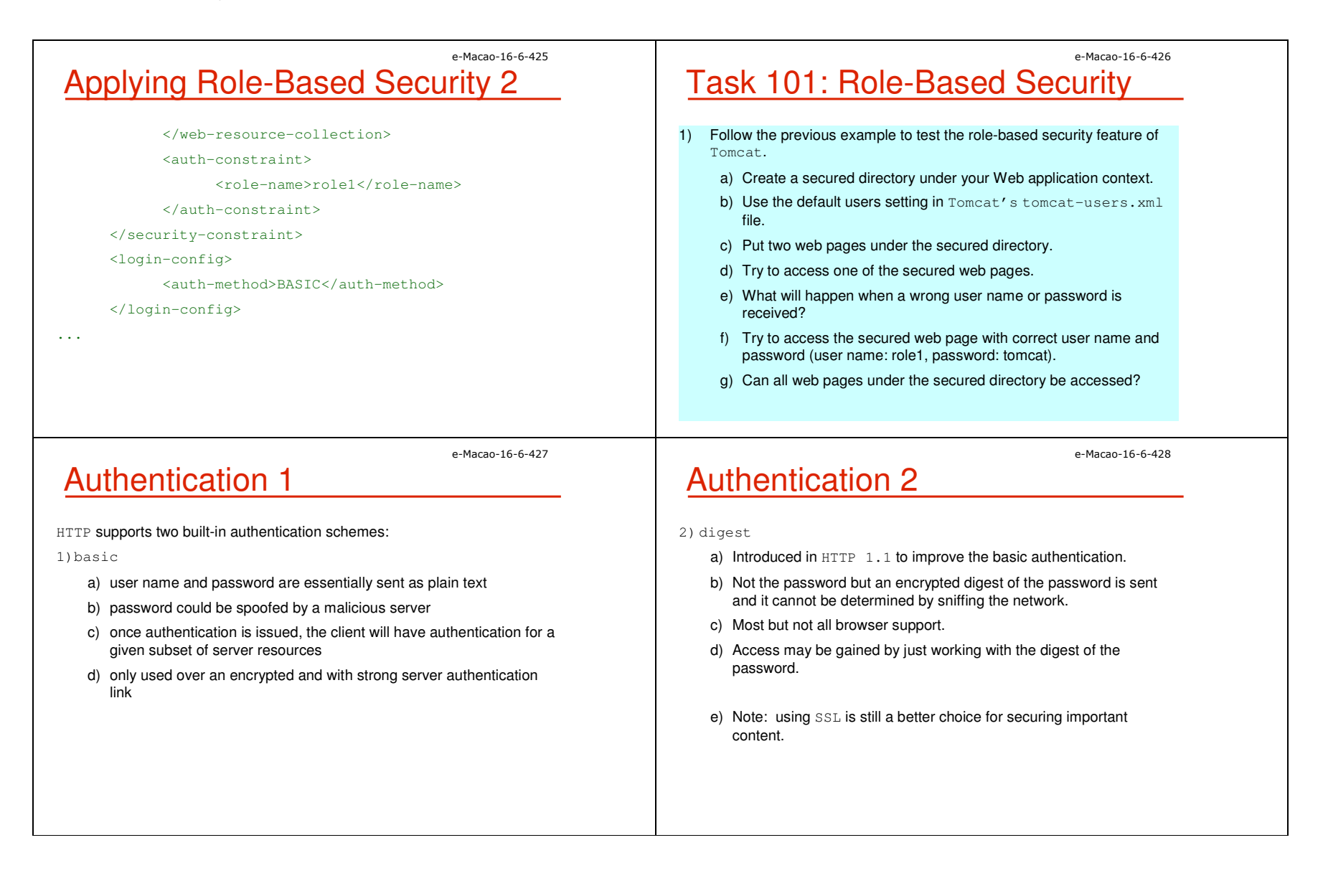

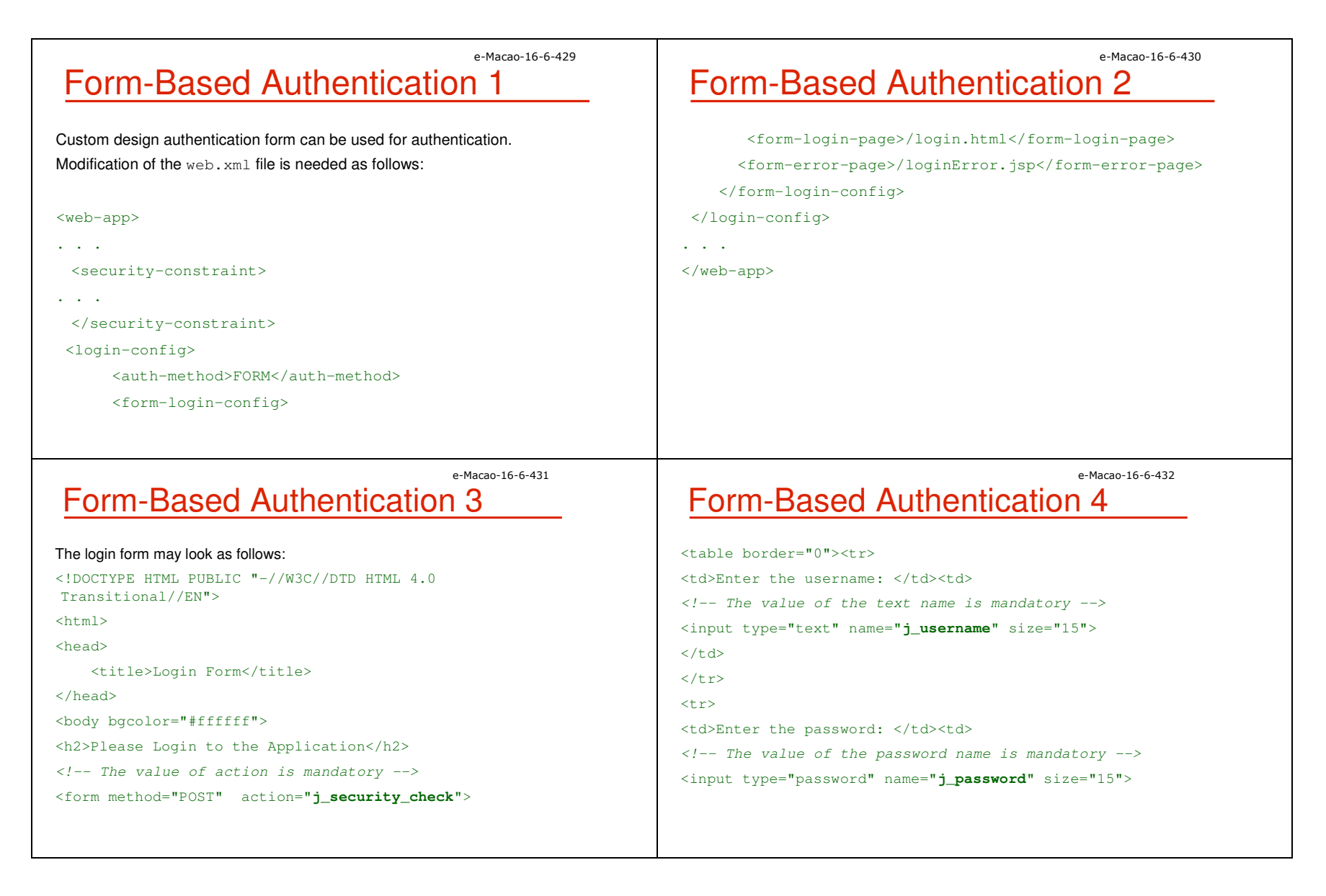

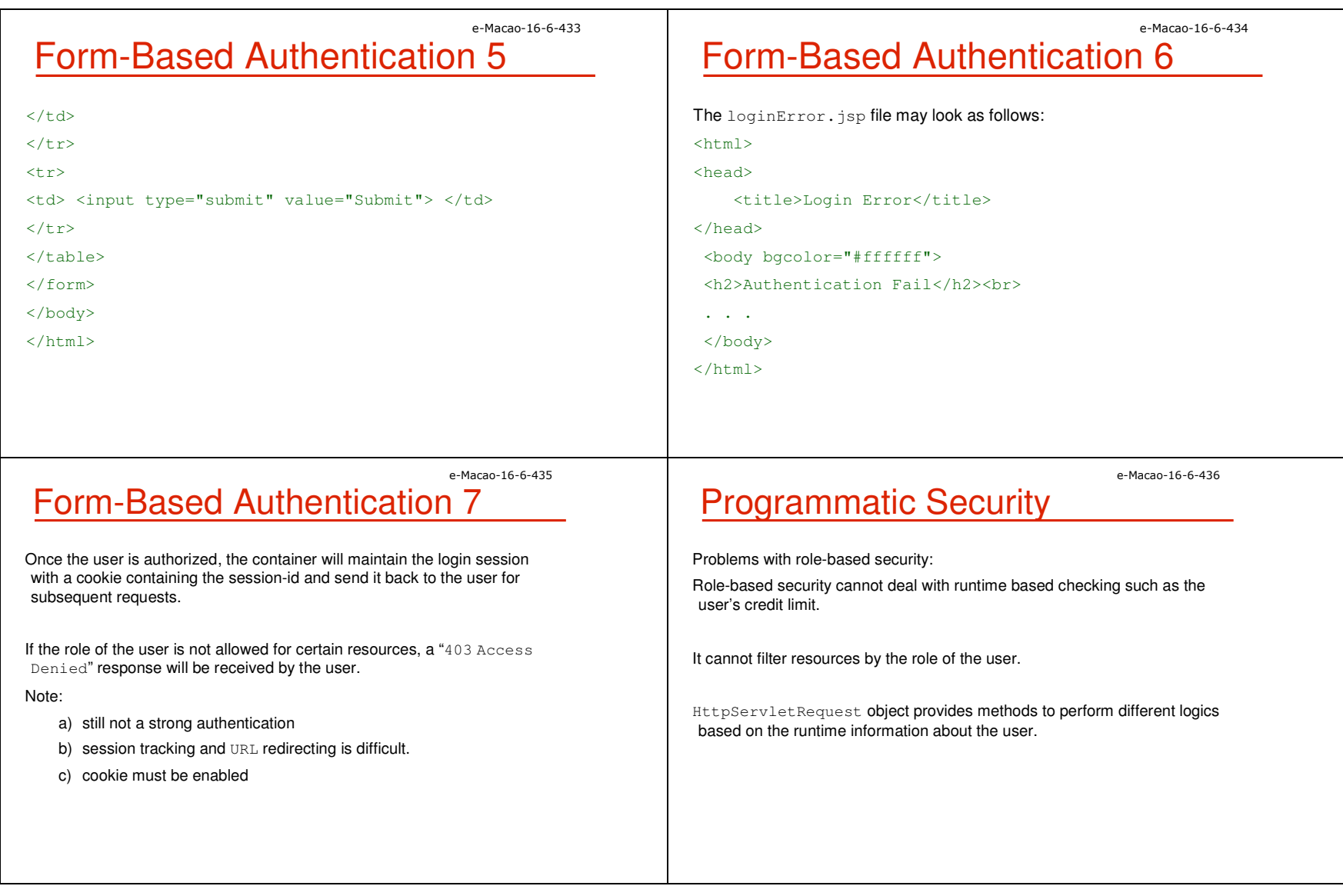

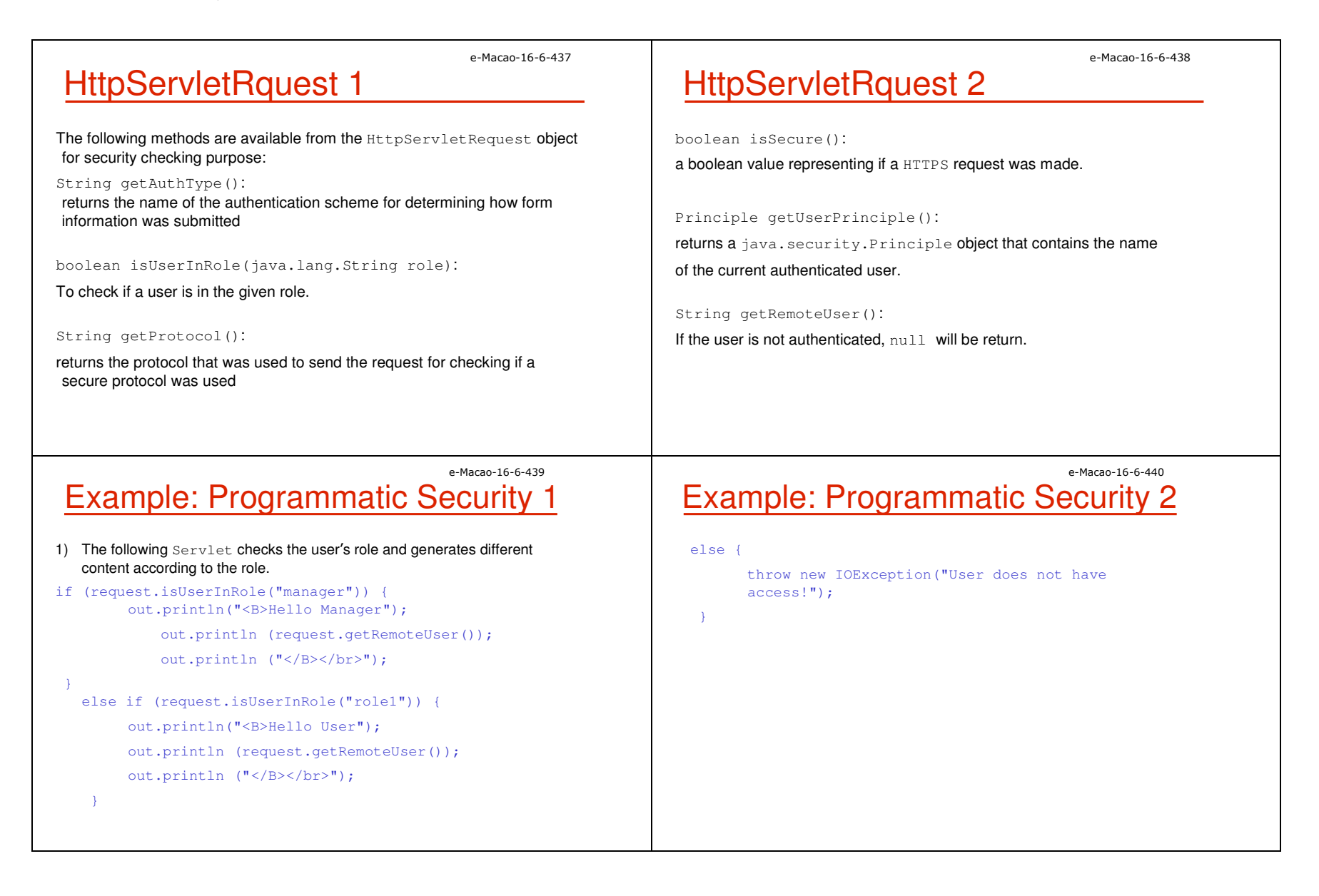

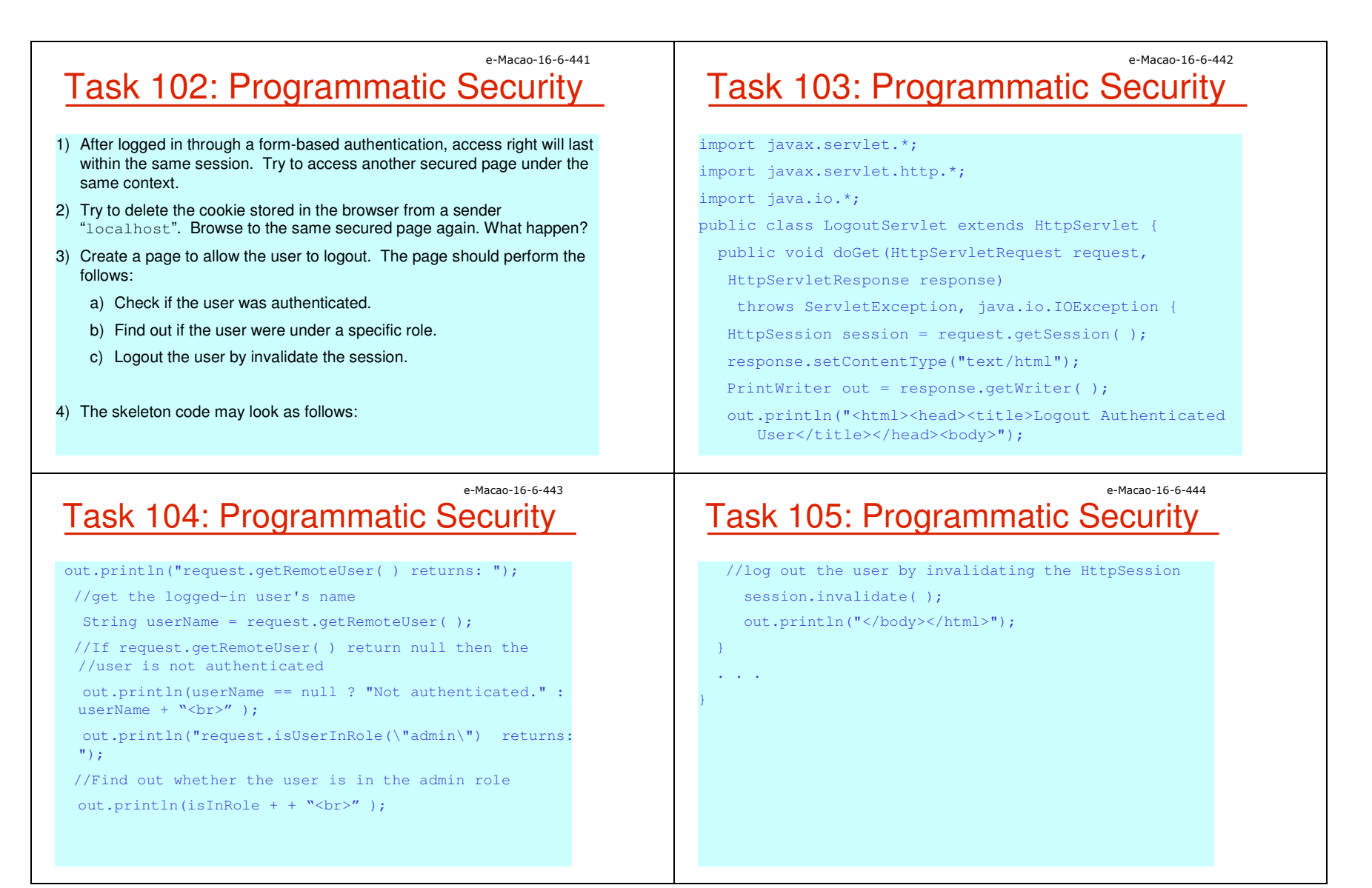

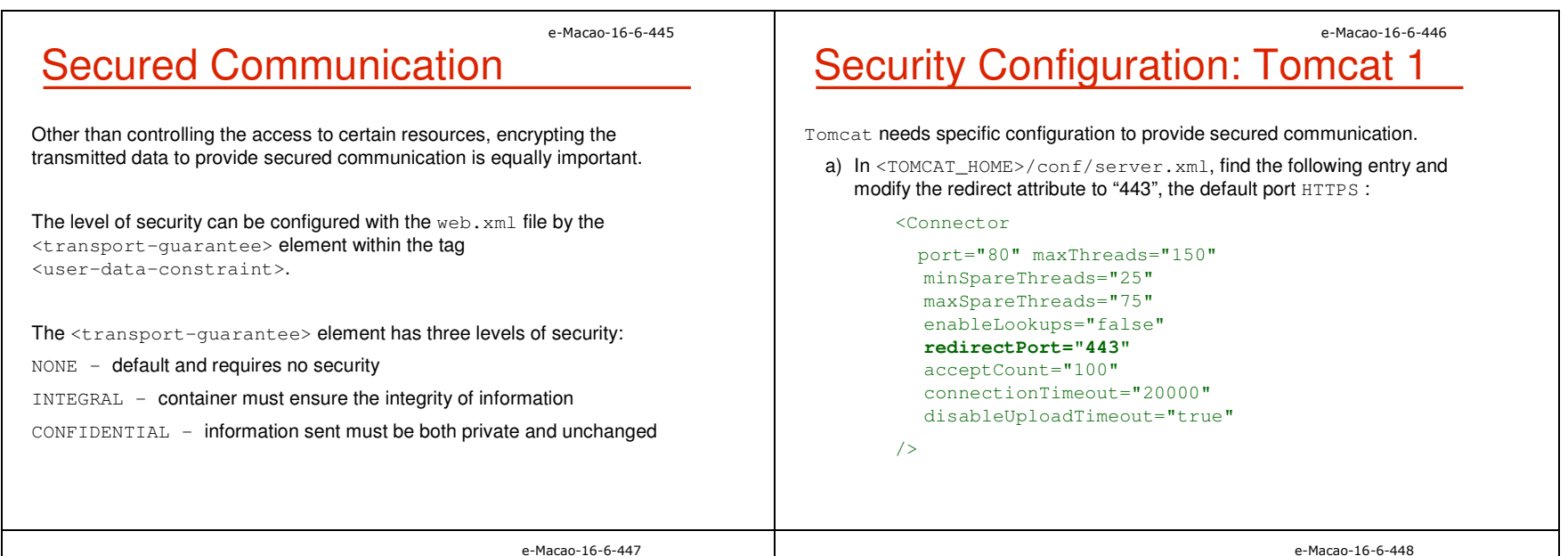

# **Security Configuration: Tomcat 2**

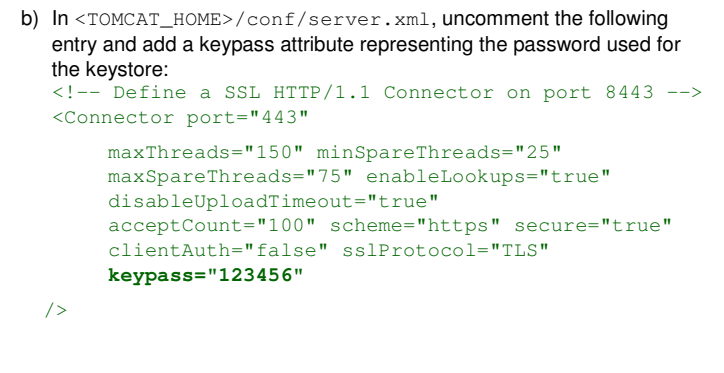

## Tomcat Configuration 3

#### c) Generate a self certified keystore:

- %JAVA\_HOME%/bin/keytool -genkey -keystore mystore.keystore -alias tomcat -keyalg RSA
- d) Put the keystore file generated to the home directory of Tomcat.

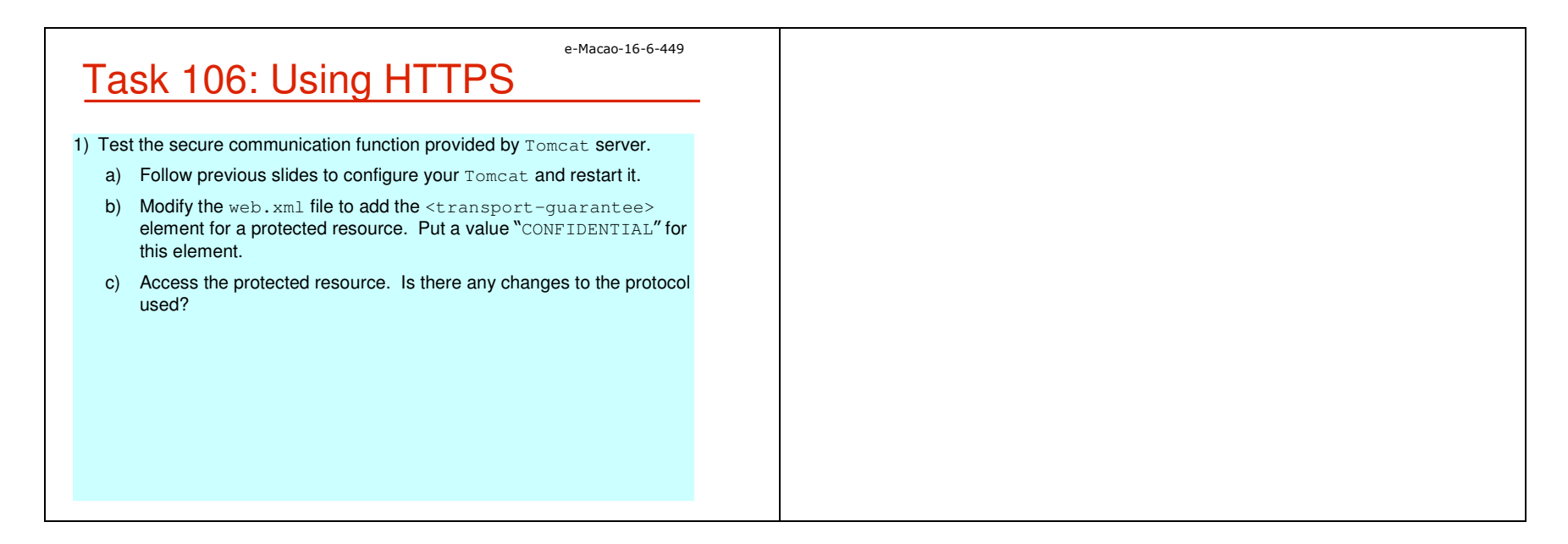

#### A.3.4. Internationalization

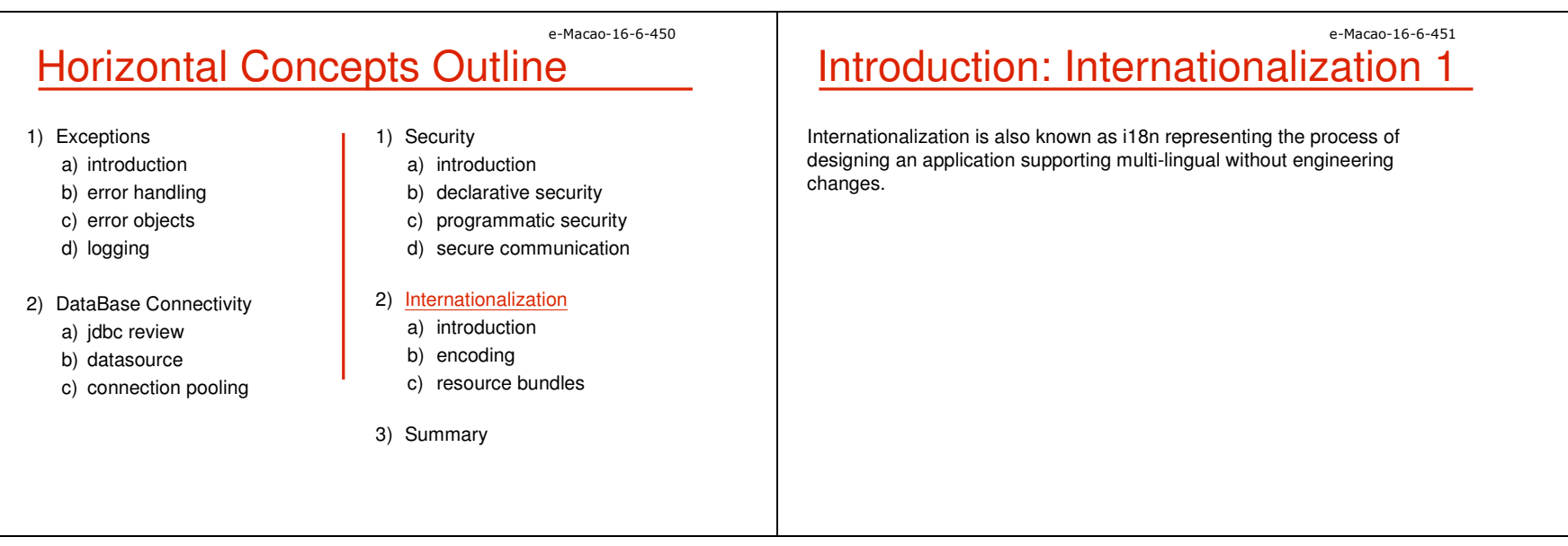

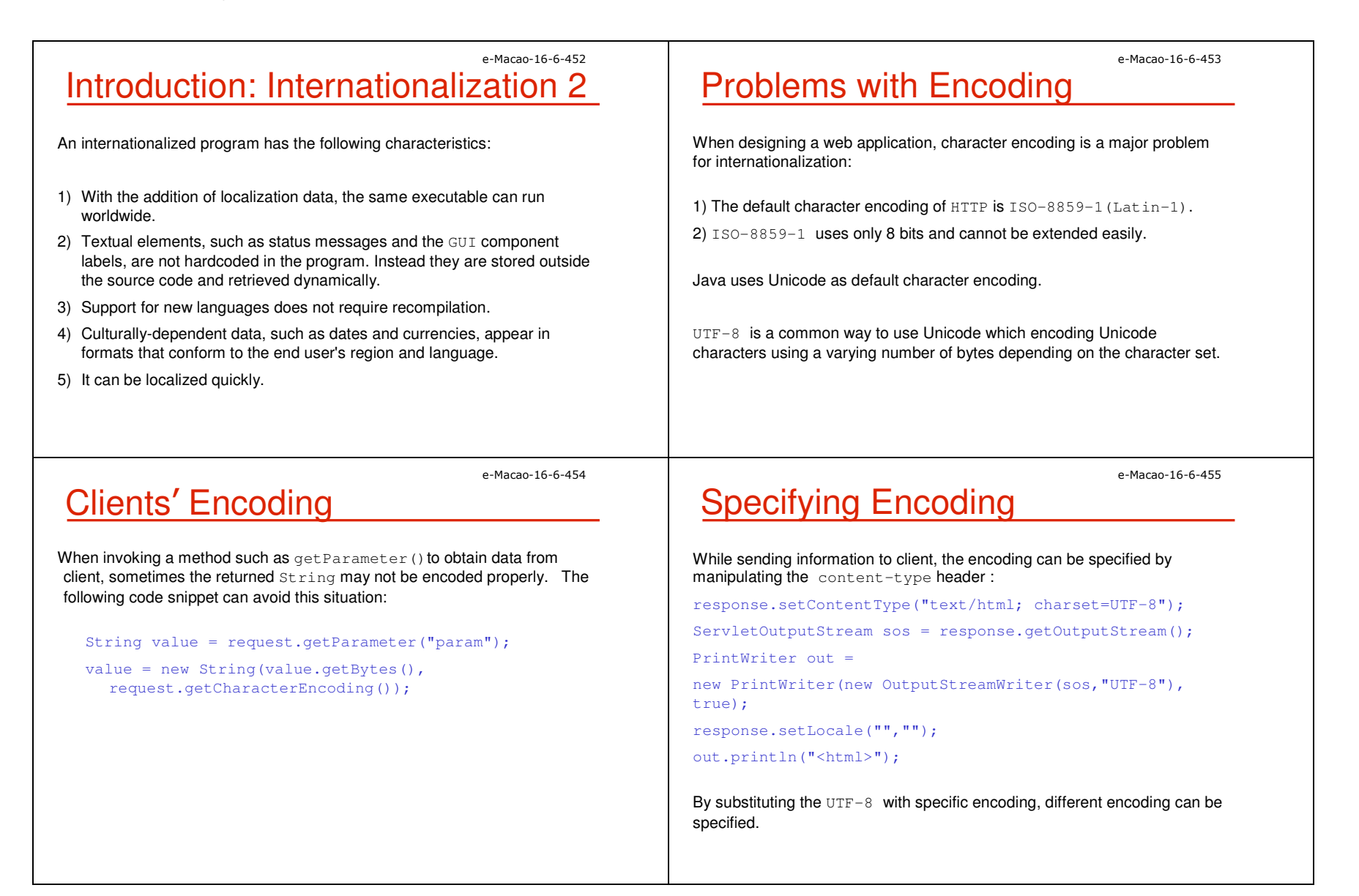

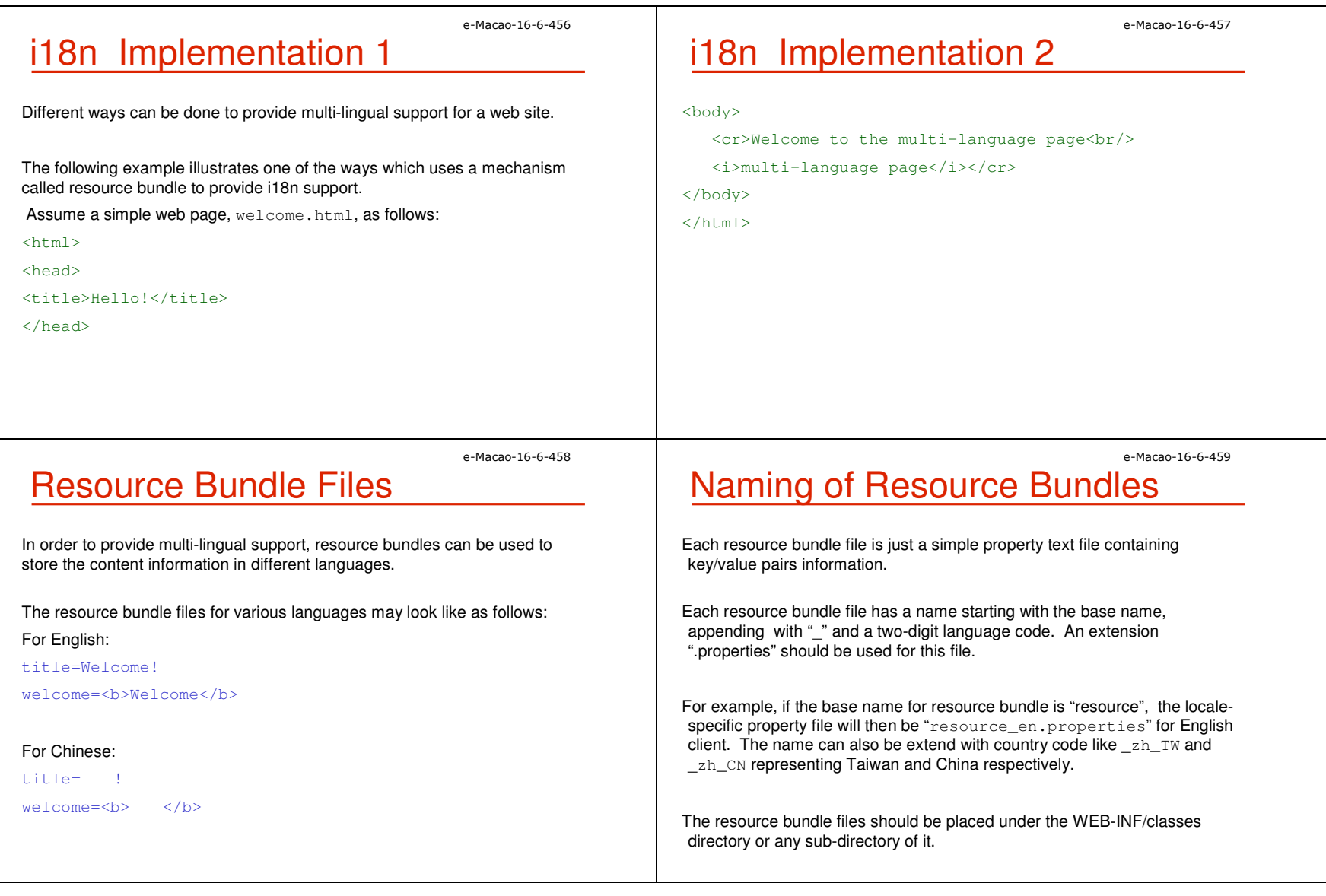

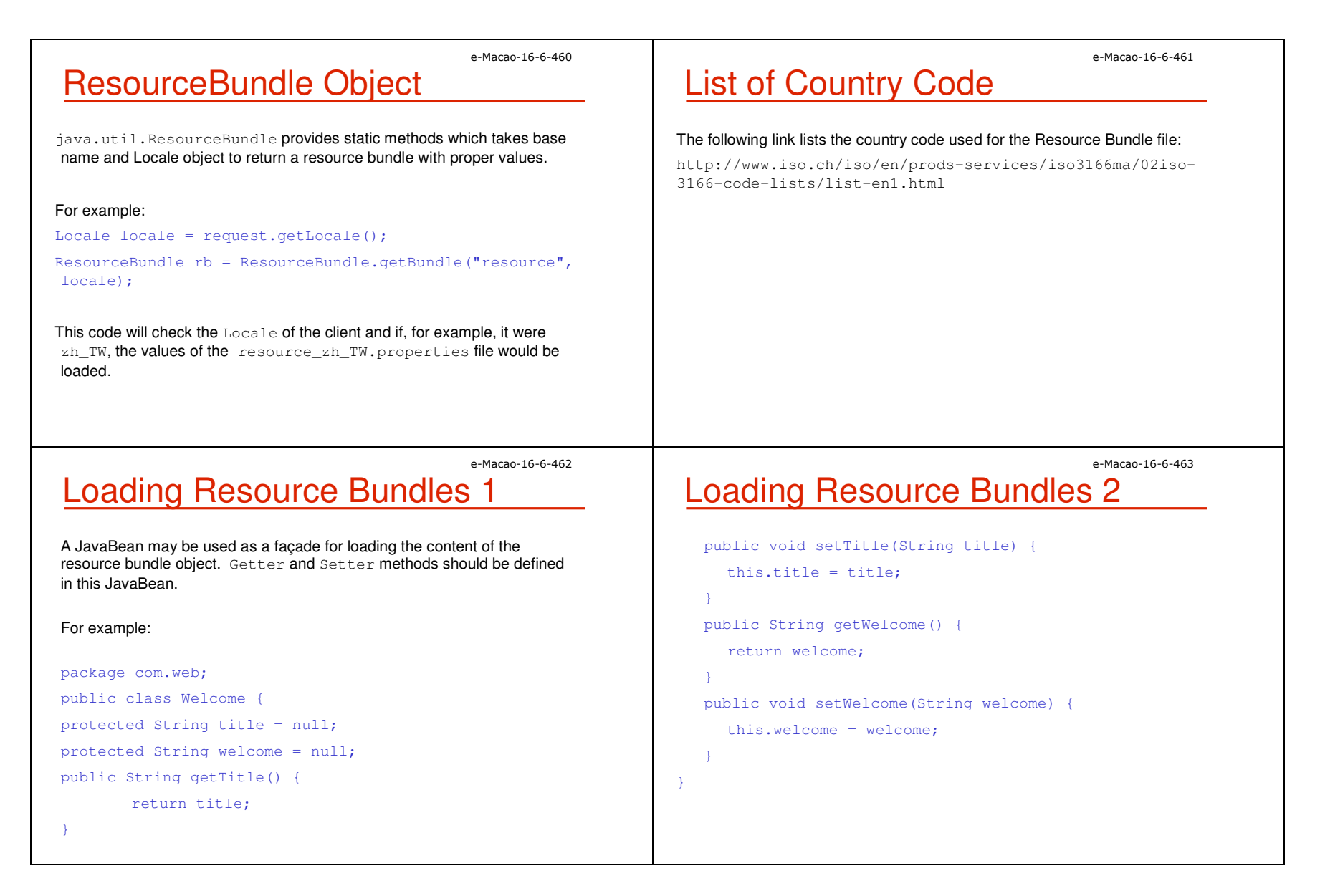

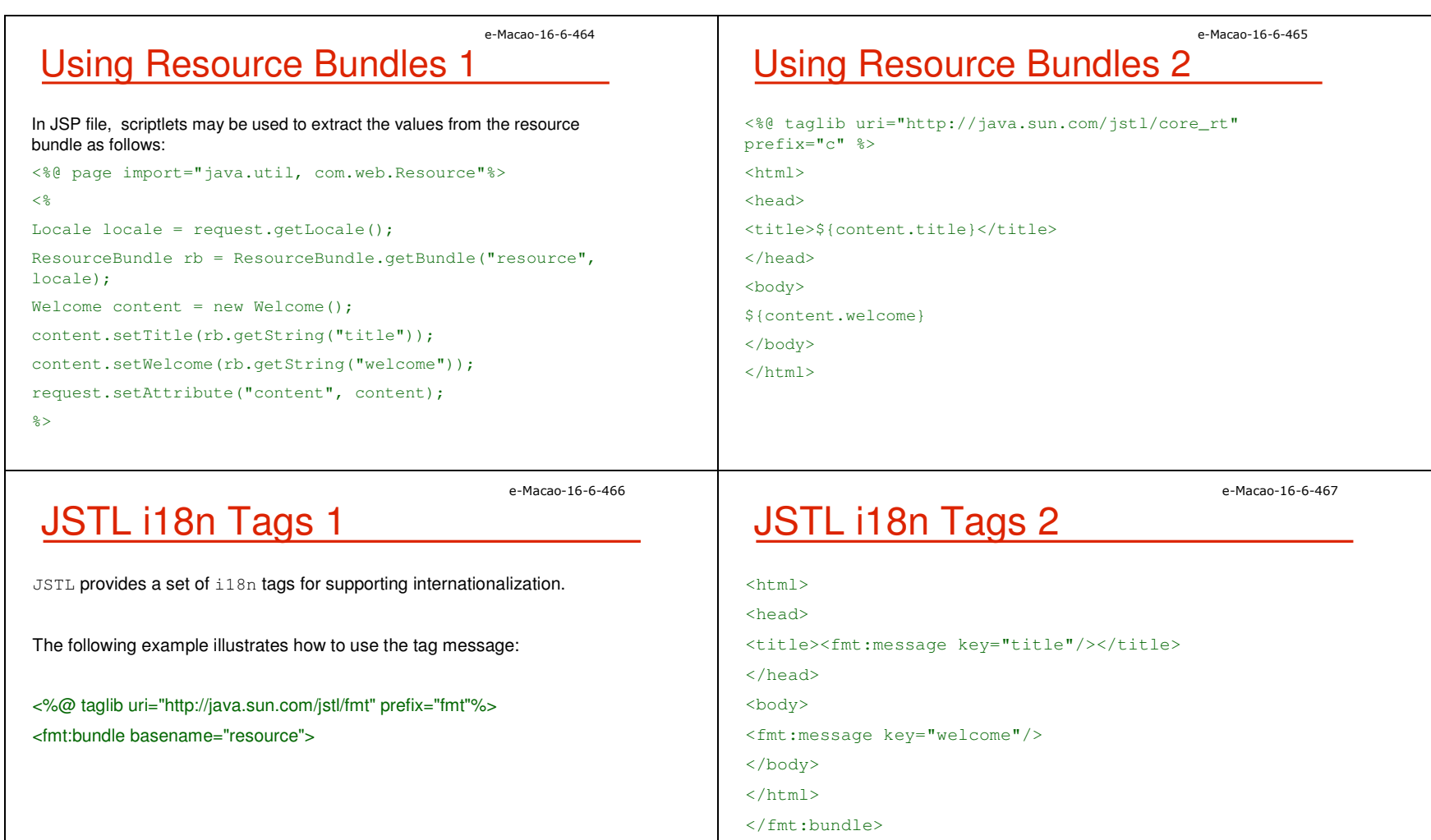

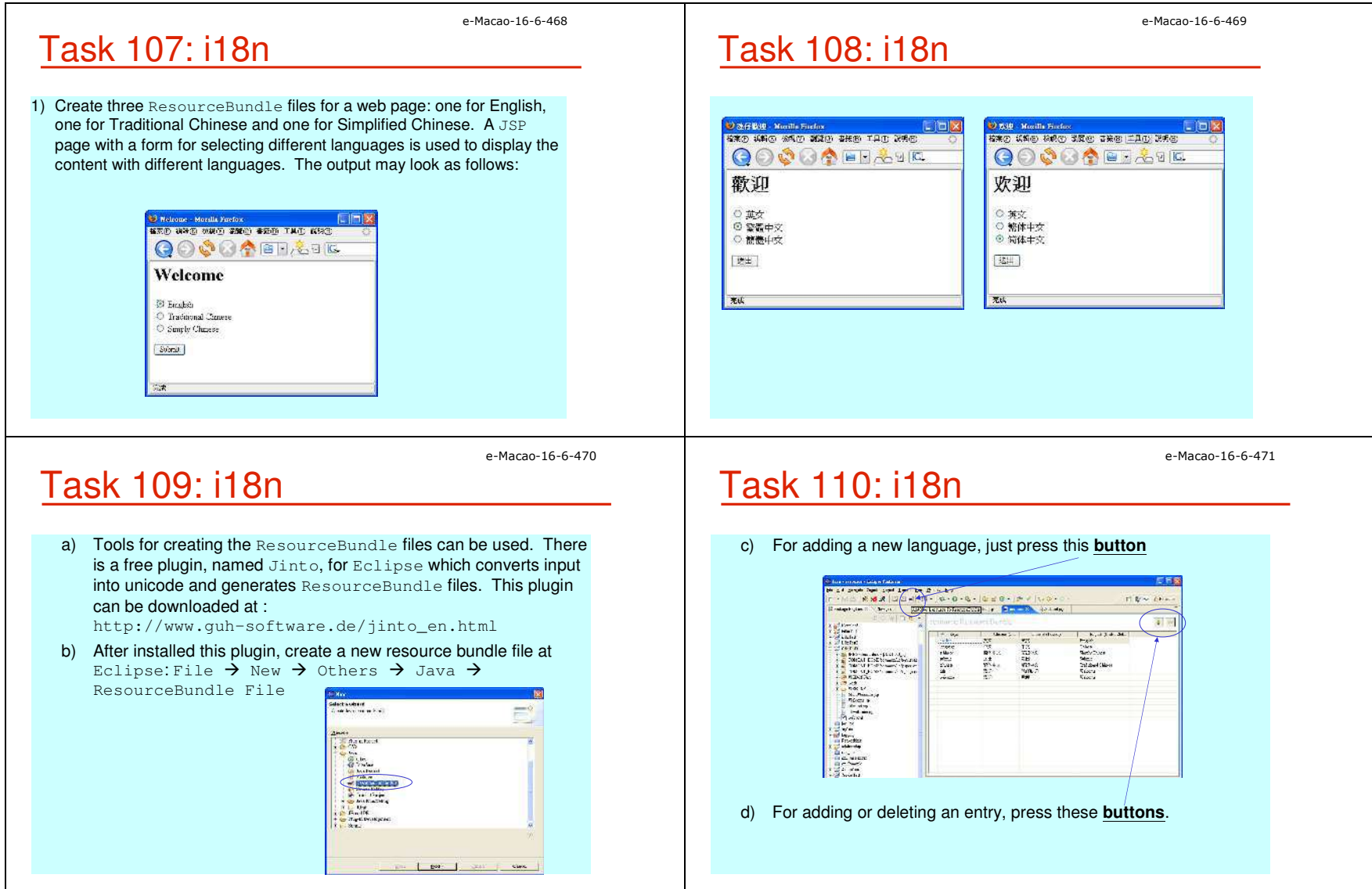

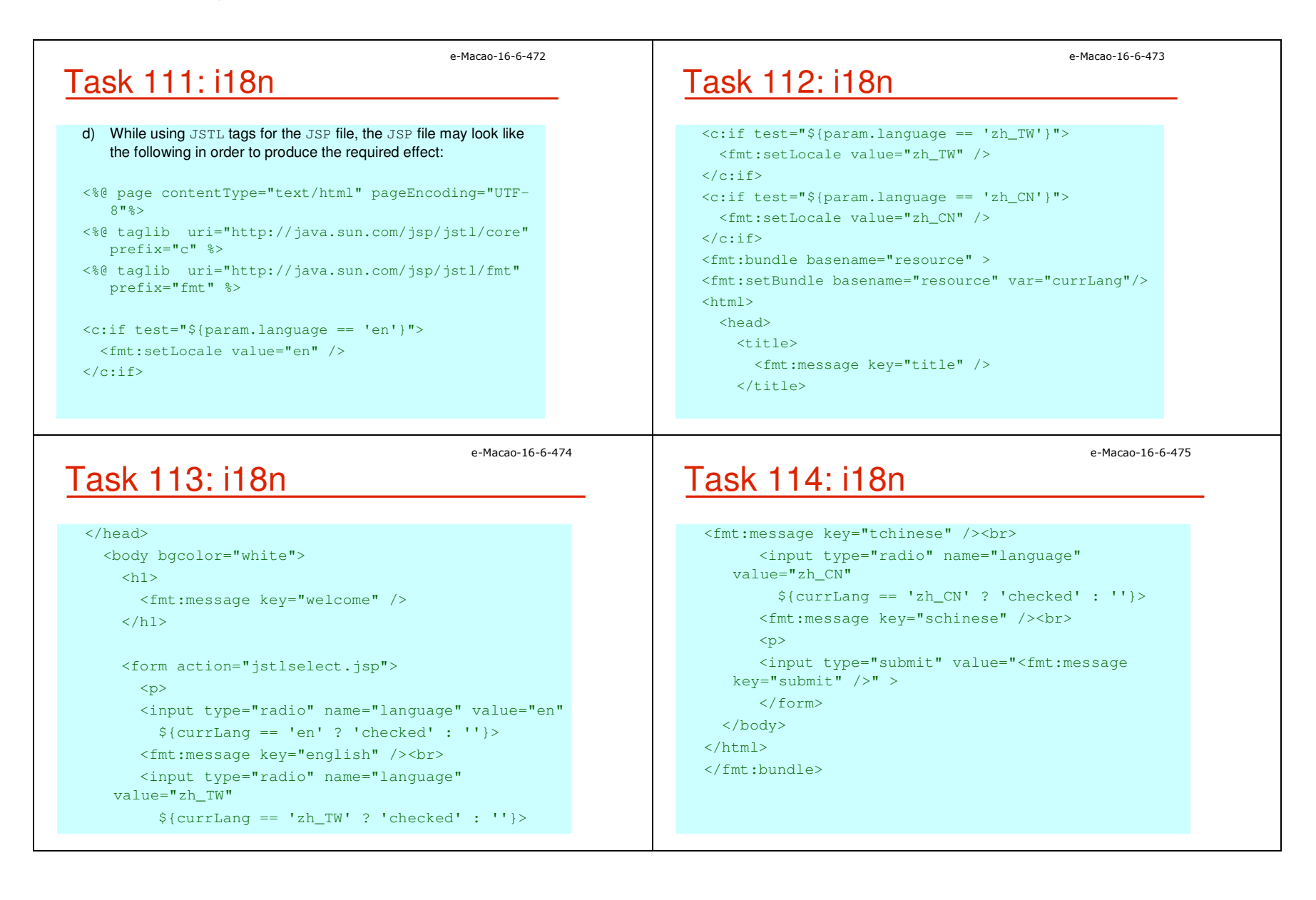

#### A.3.5. Summary

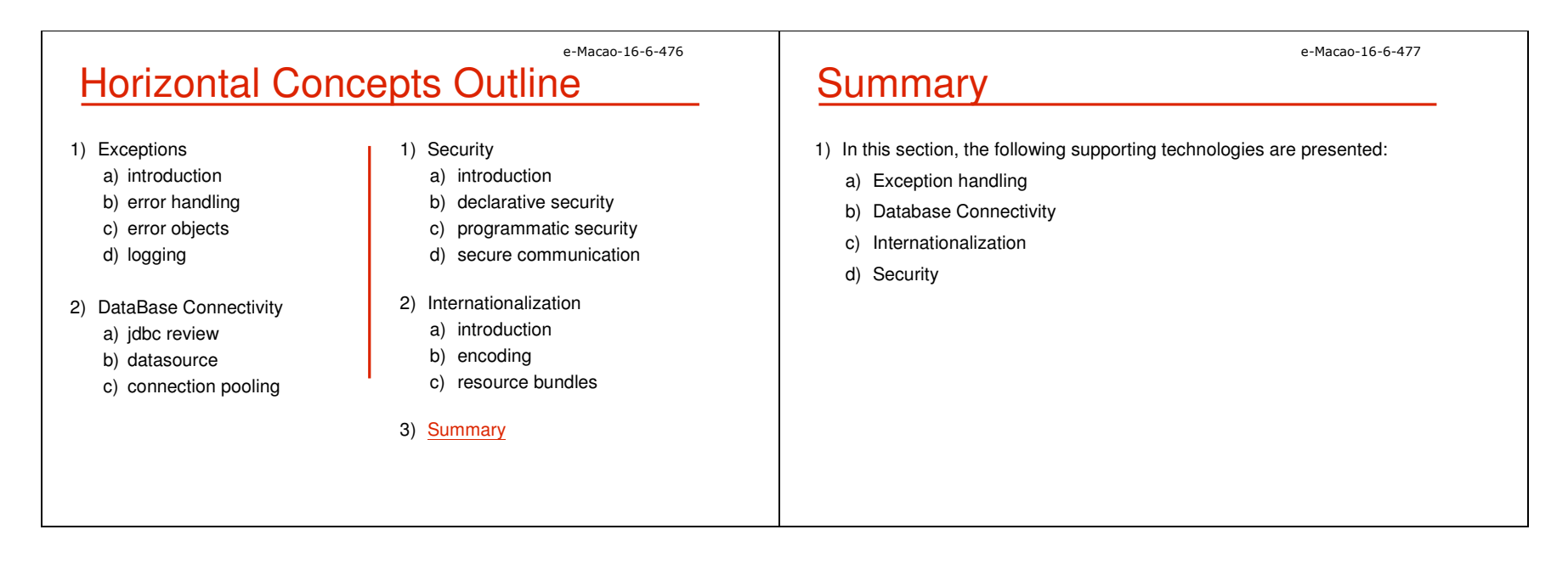

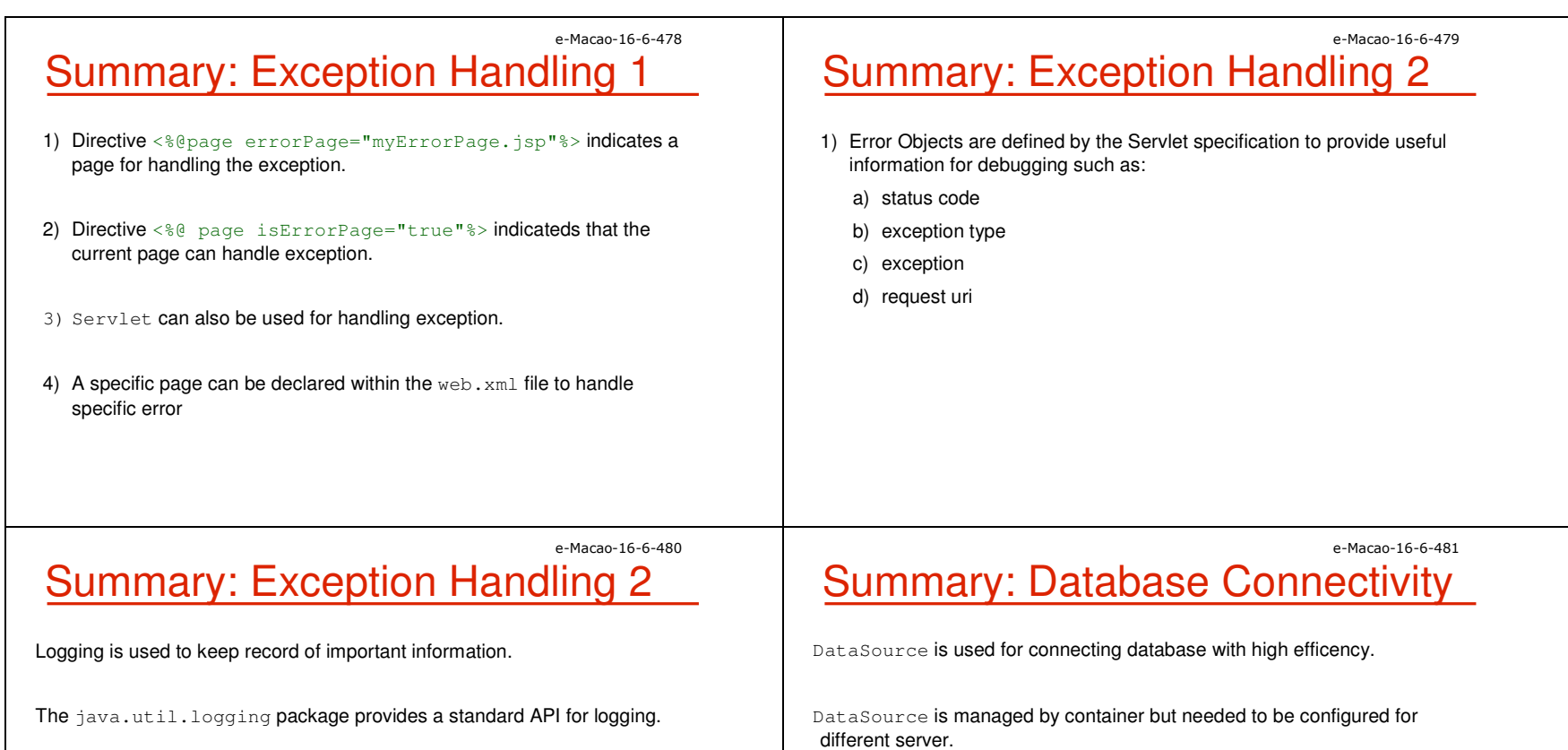

The following logging handlers are defined for handling different logged information:

- a) SteramHandler
- b) MemoryHandler
- c) SocketHandler
- d) FileHandler

Connection Pooling create and manage a pool of connections and can be accessed and managed easily through DataSource.

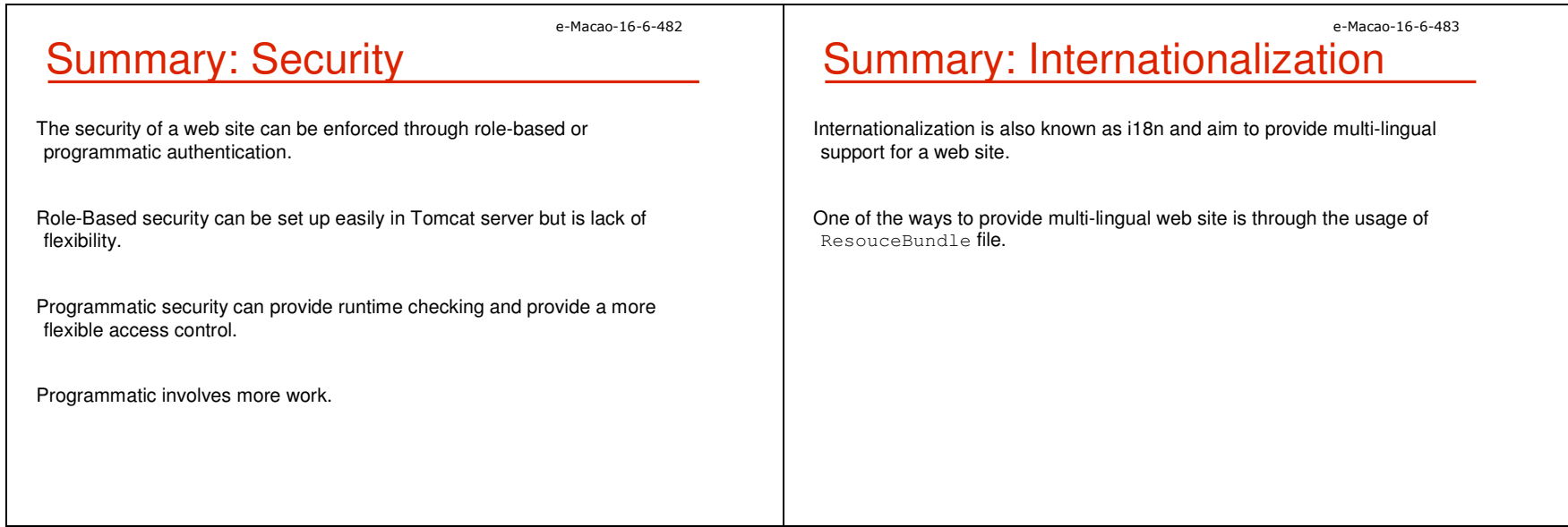

#### A.4. Case Study

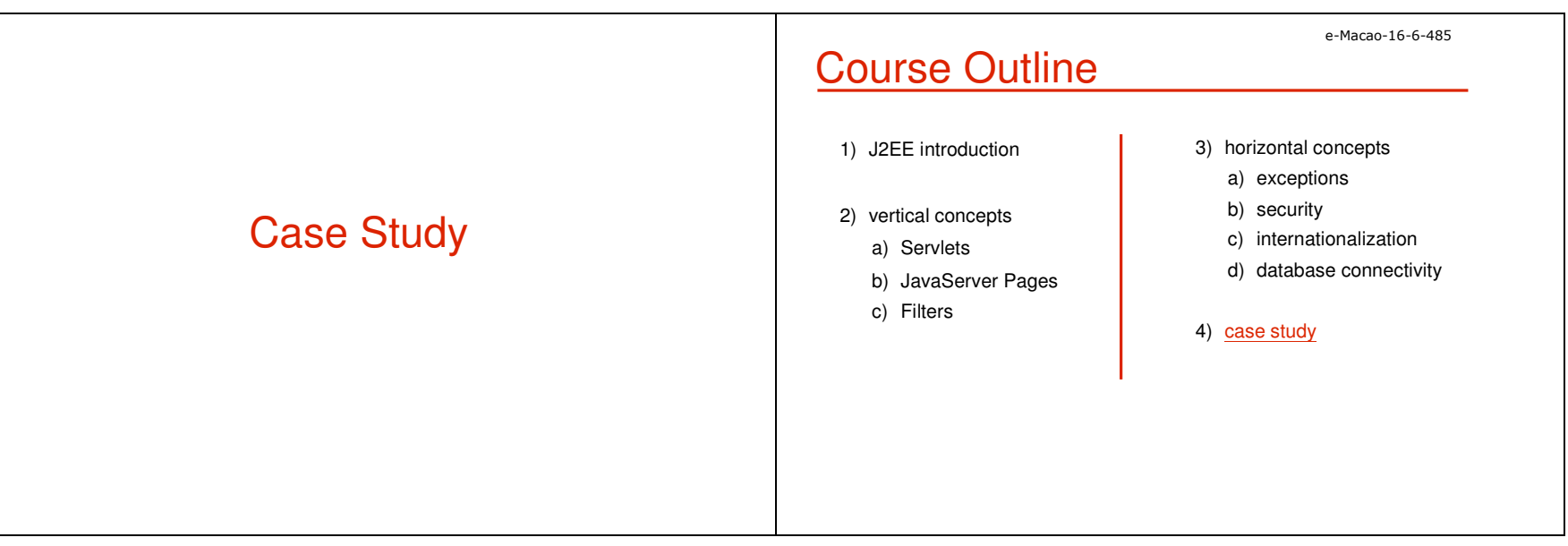

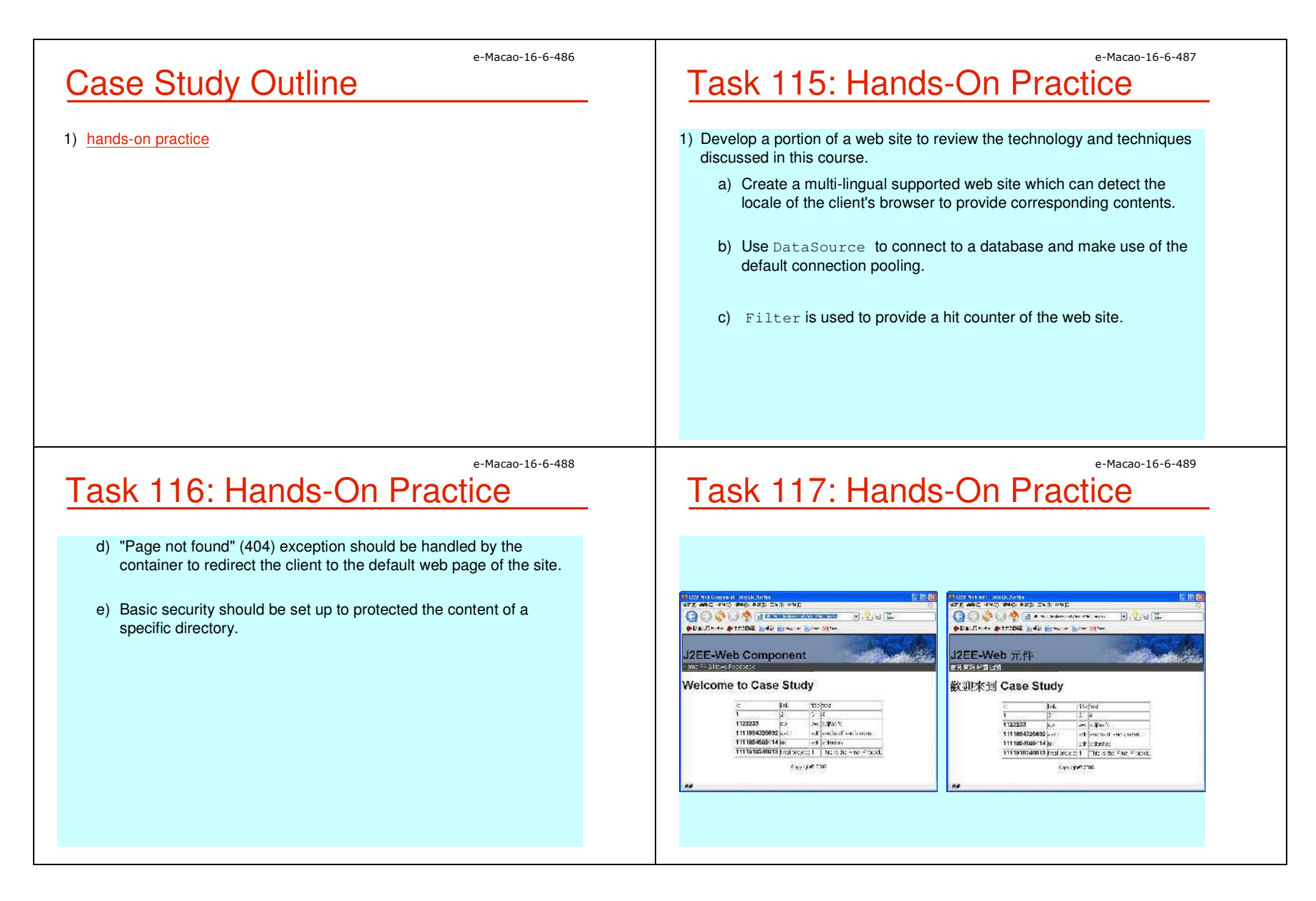
Slides - Case Study

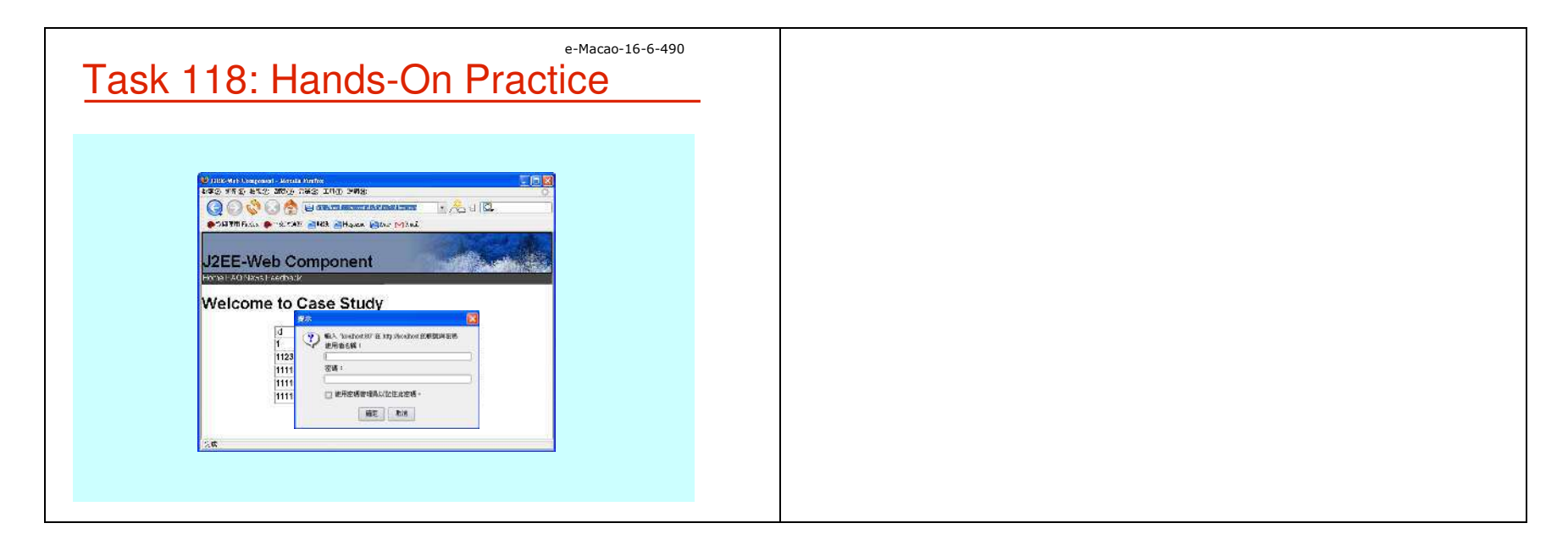

## **B. Assessment**

## **B.1. Set 1**

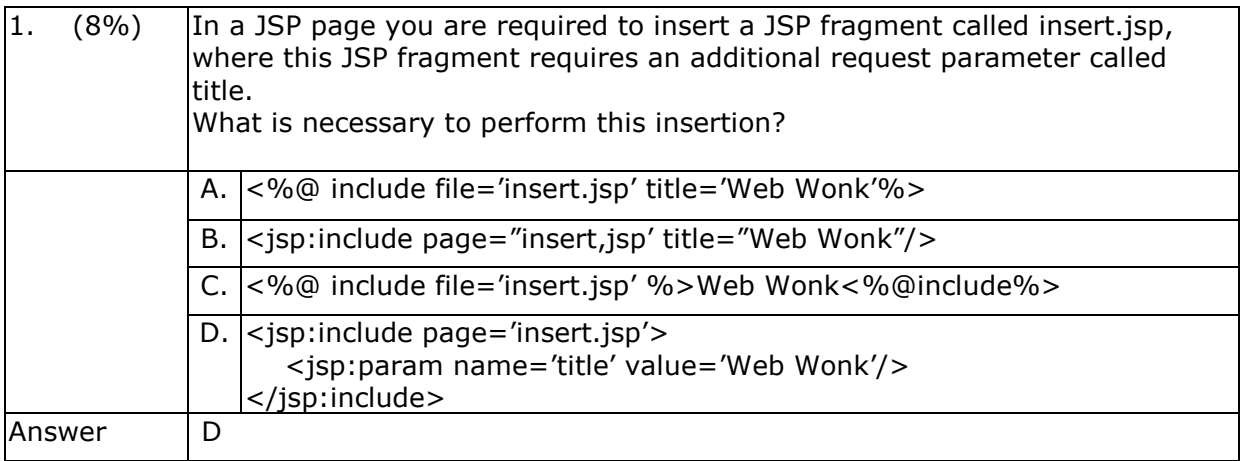

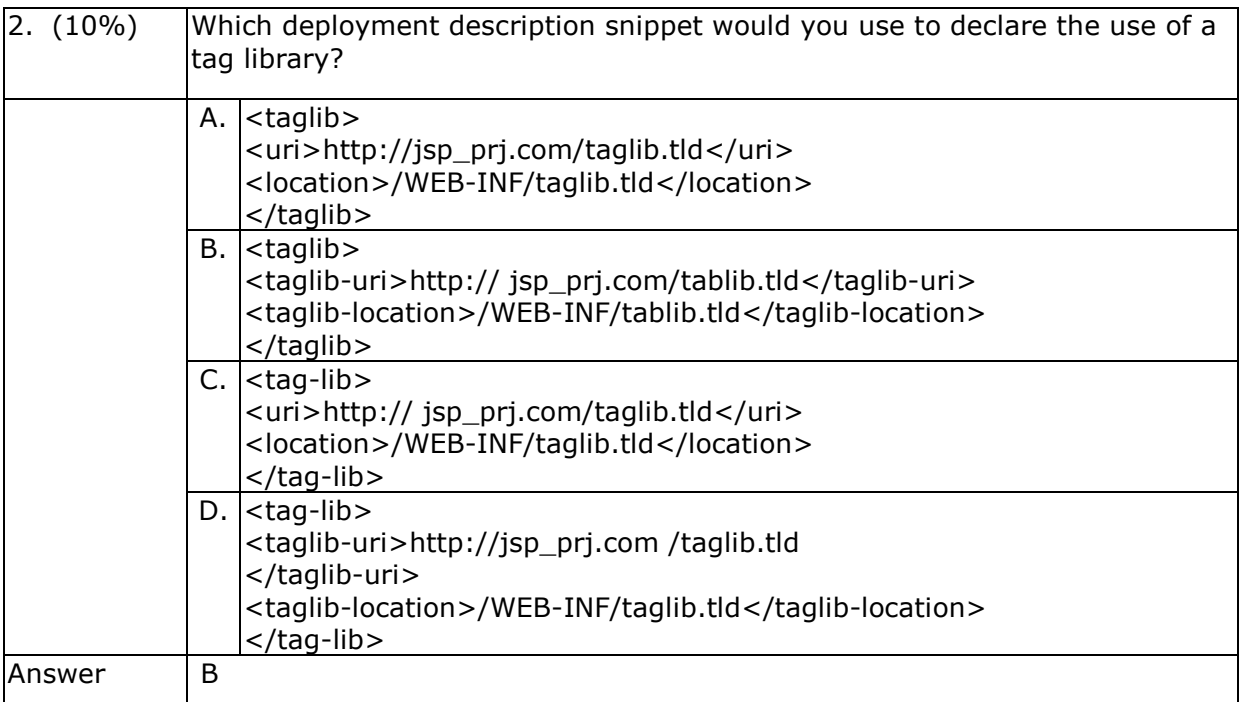

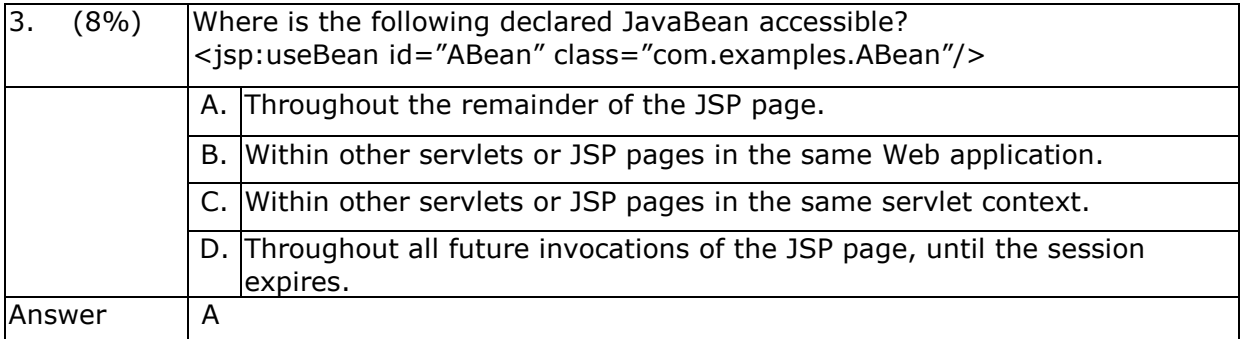

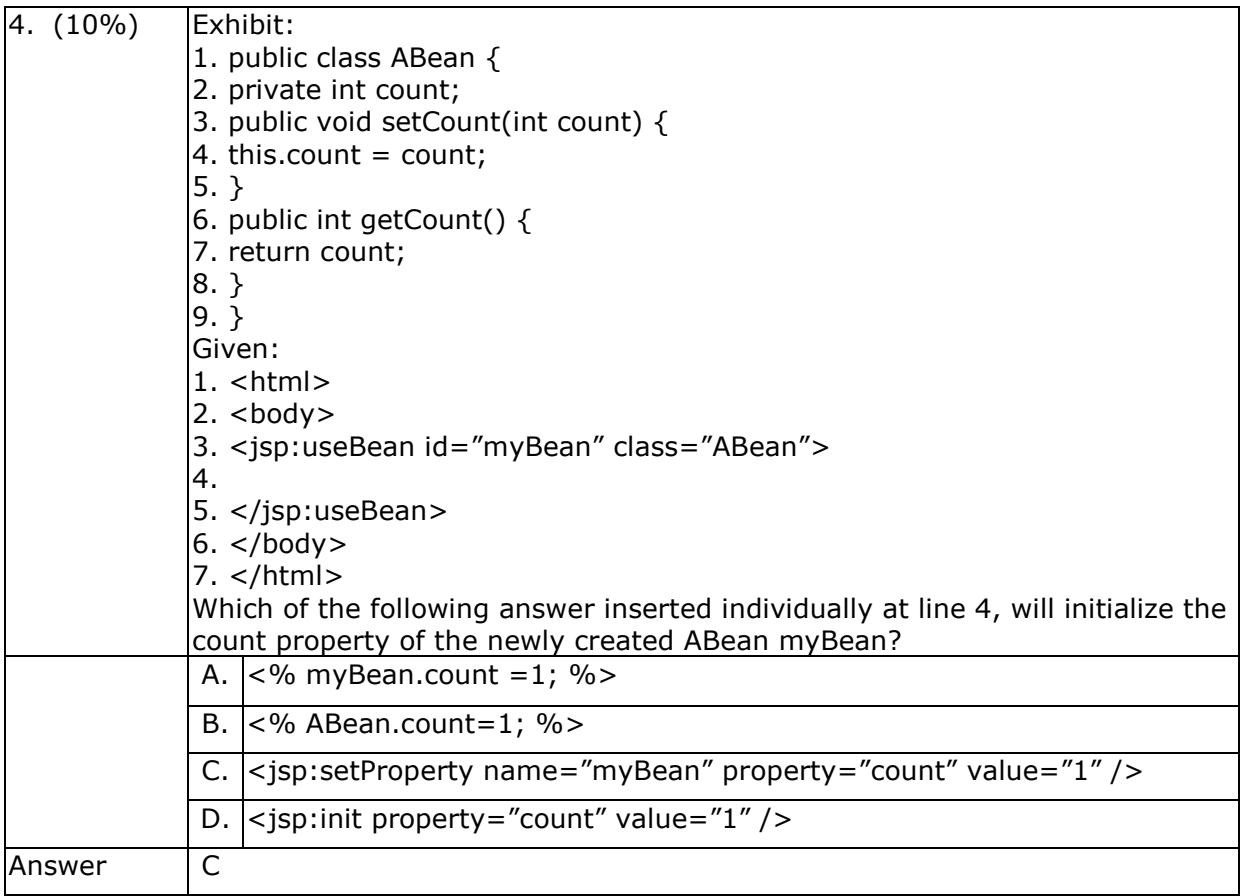

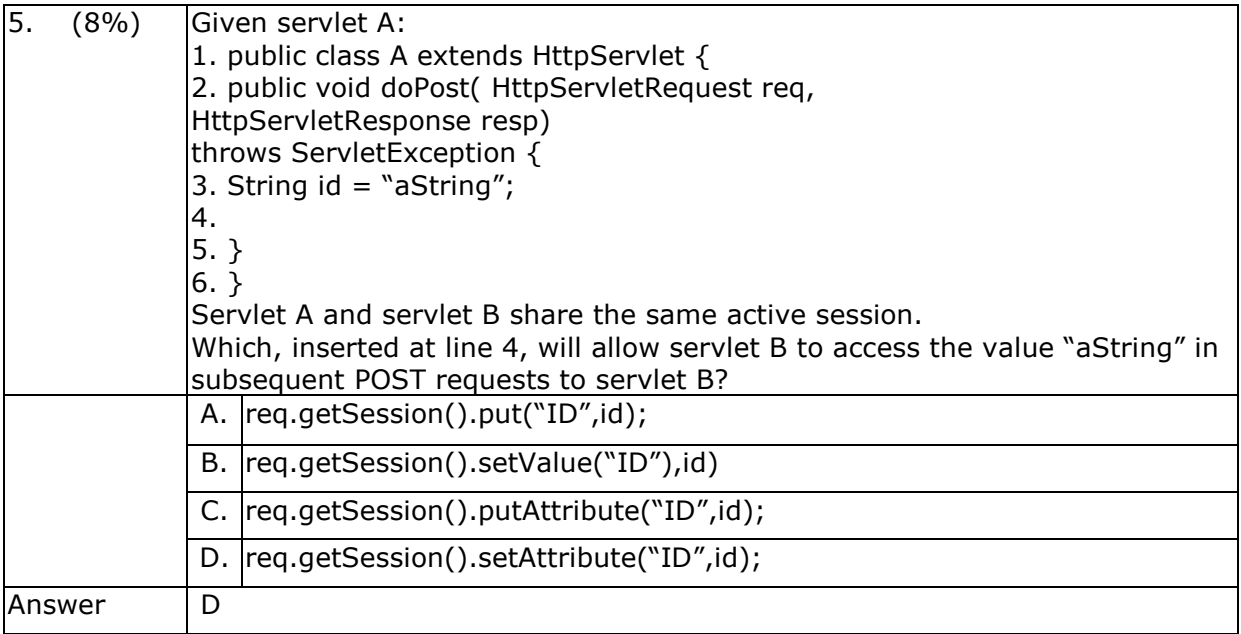

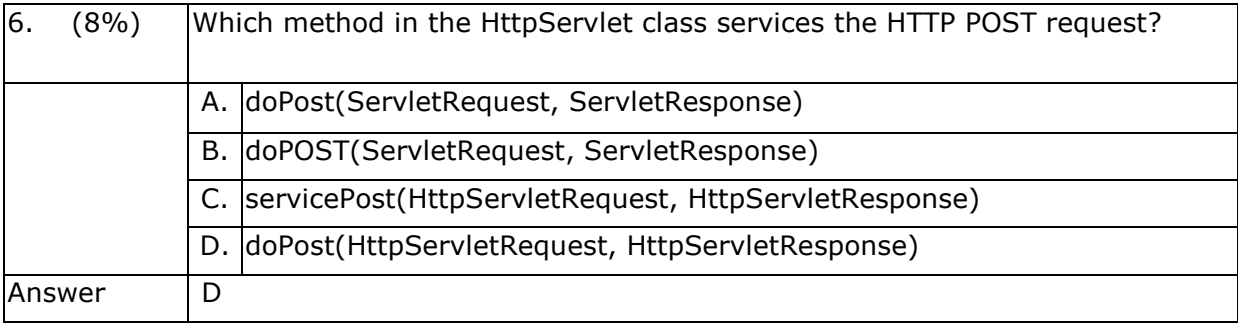

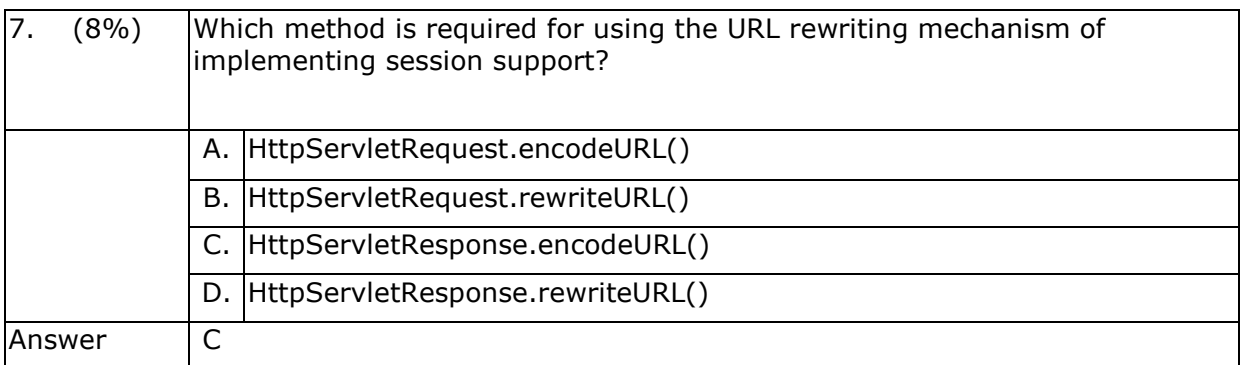

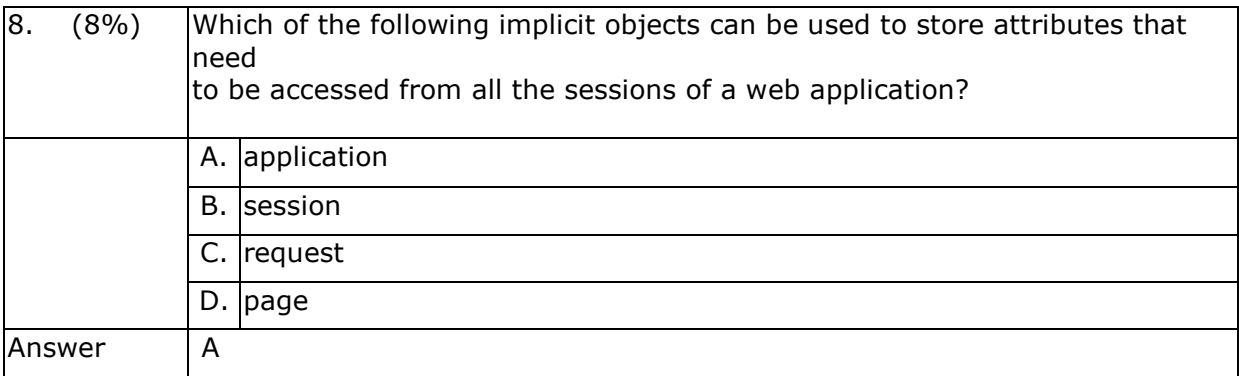

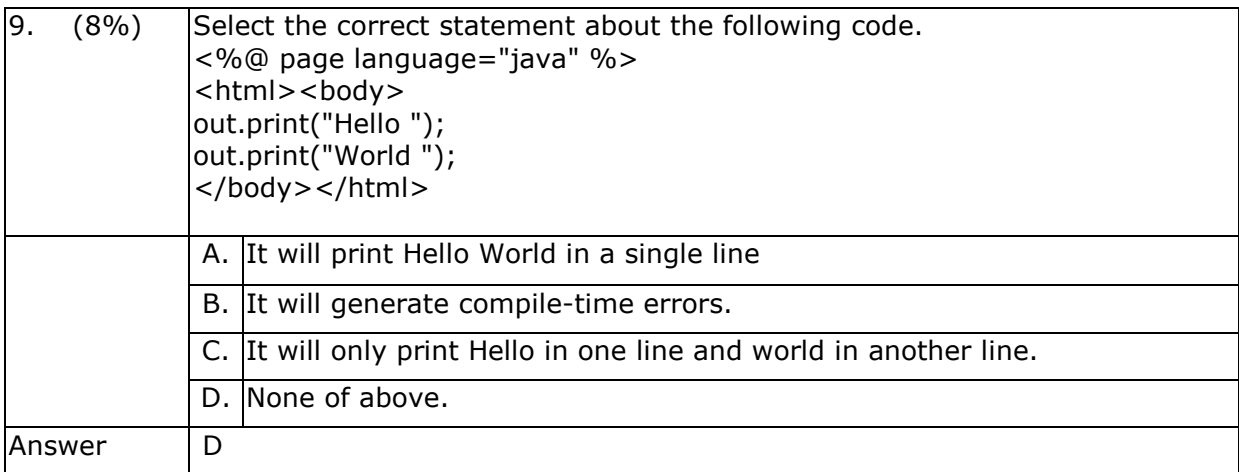

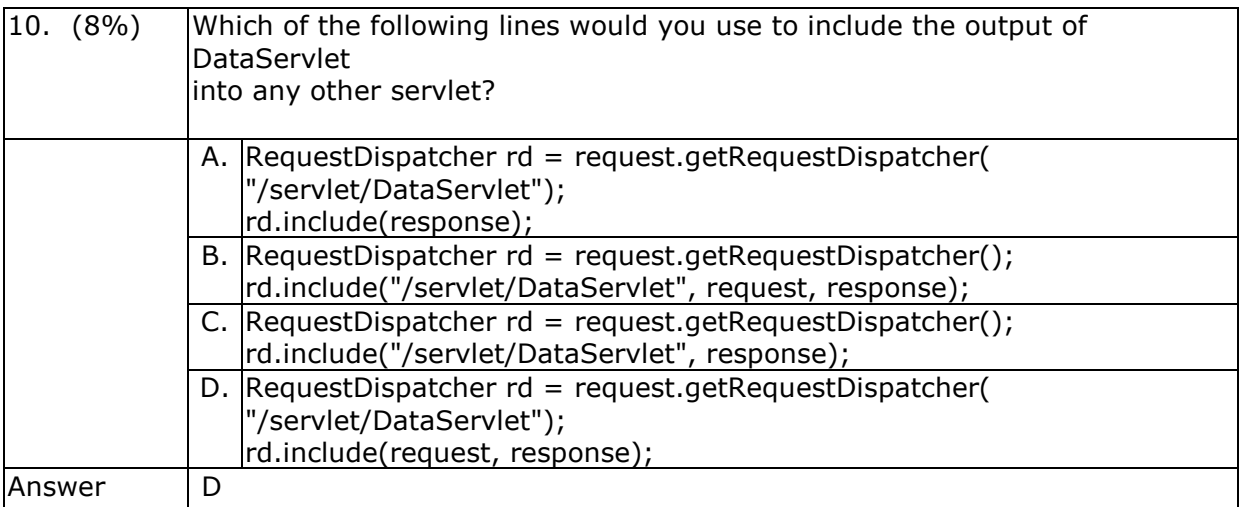

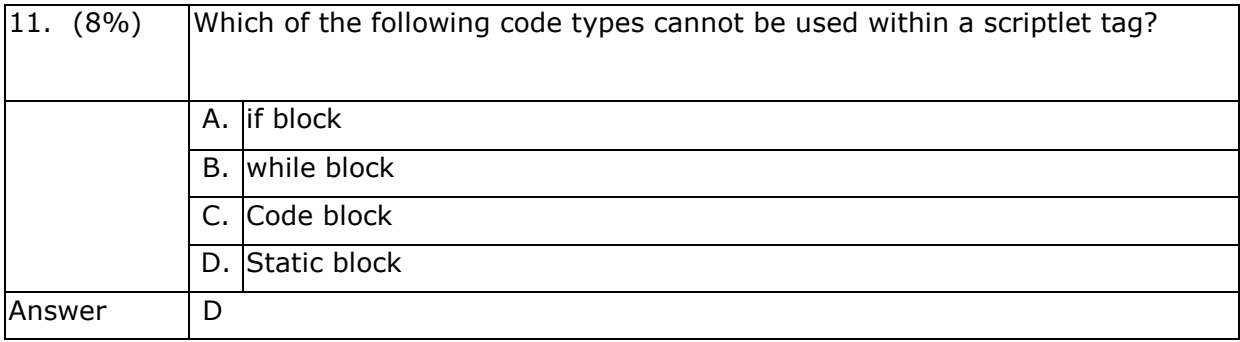

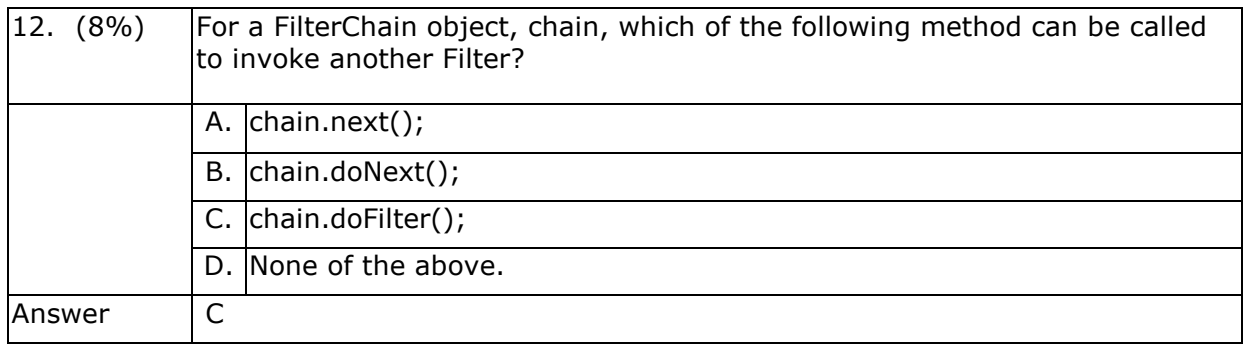

## **B.2. Set 2**

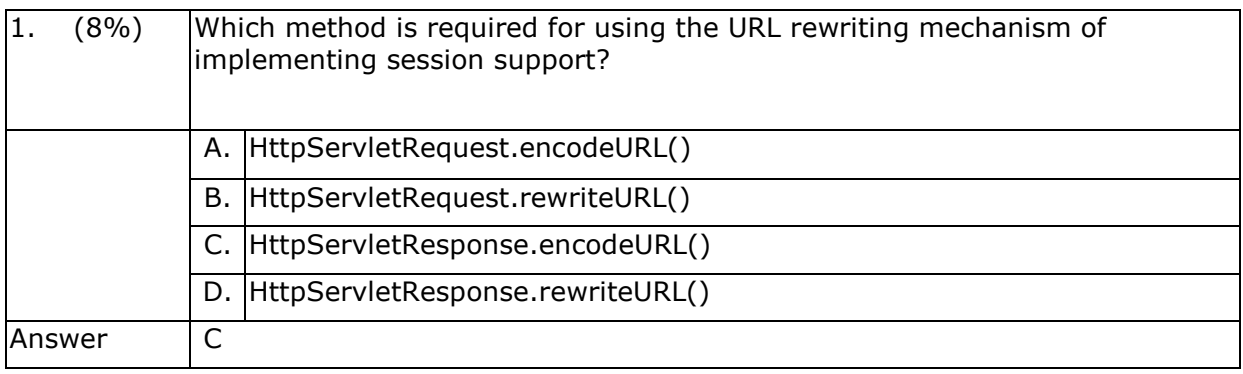

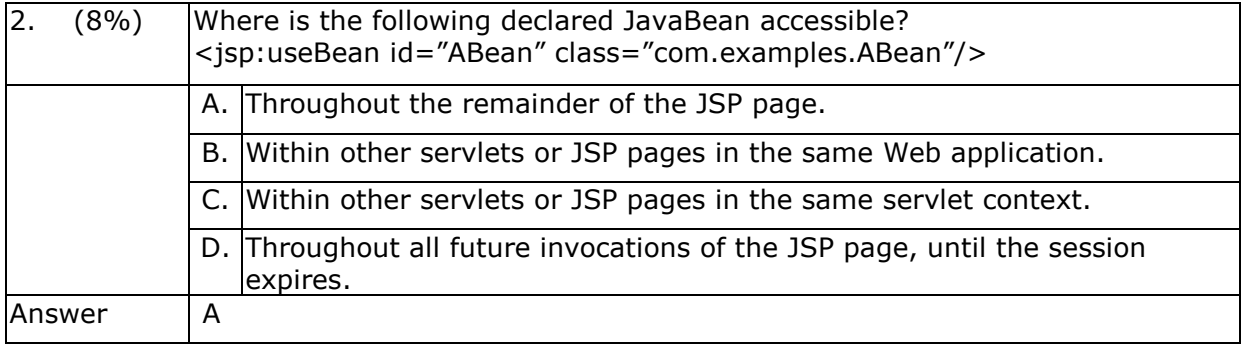

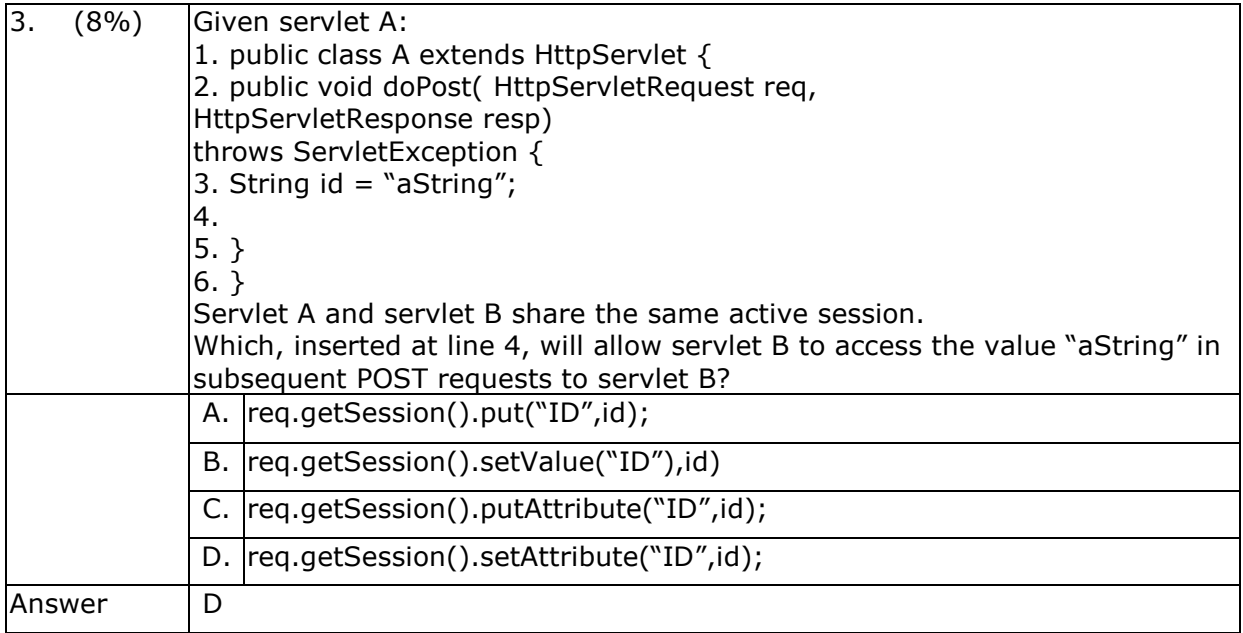

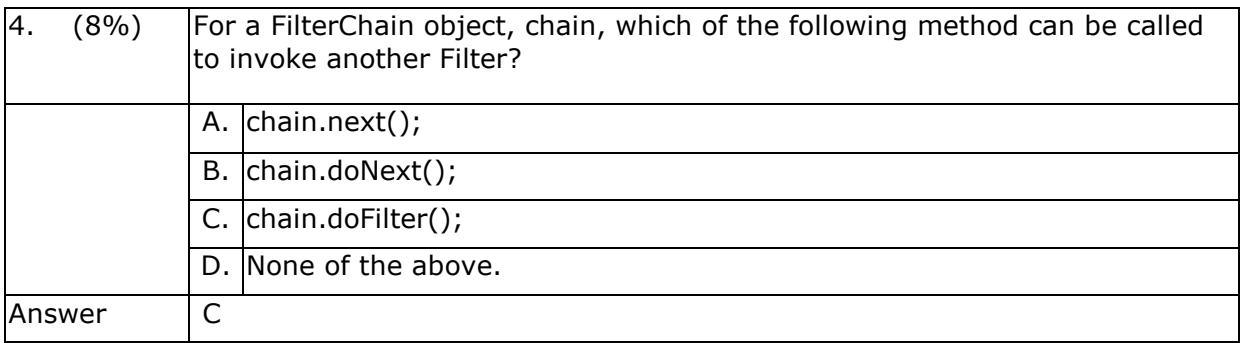

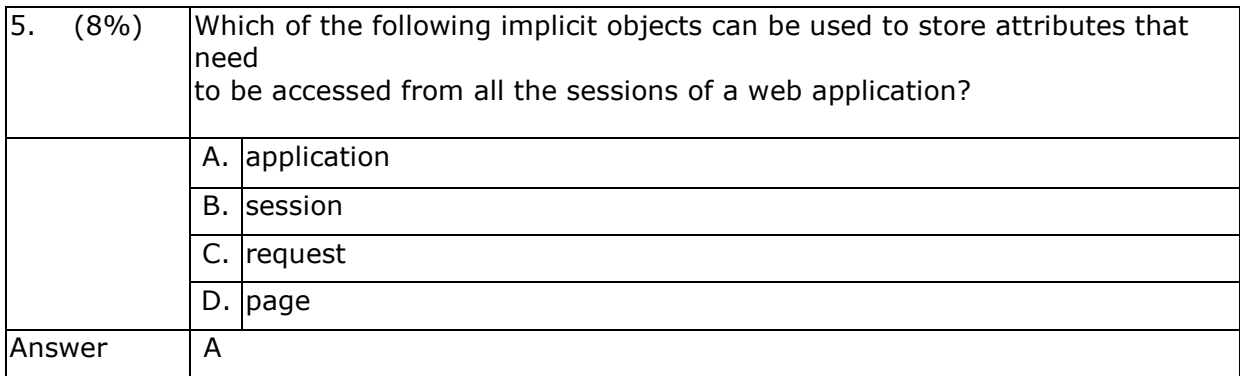

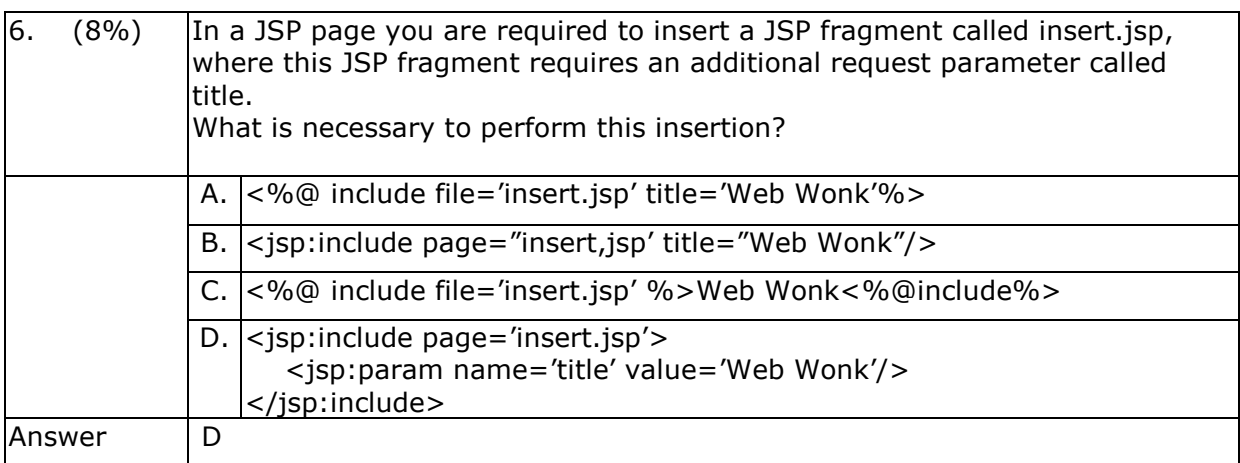

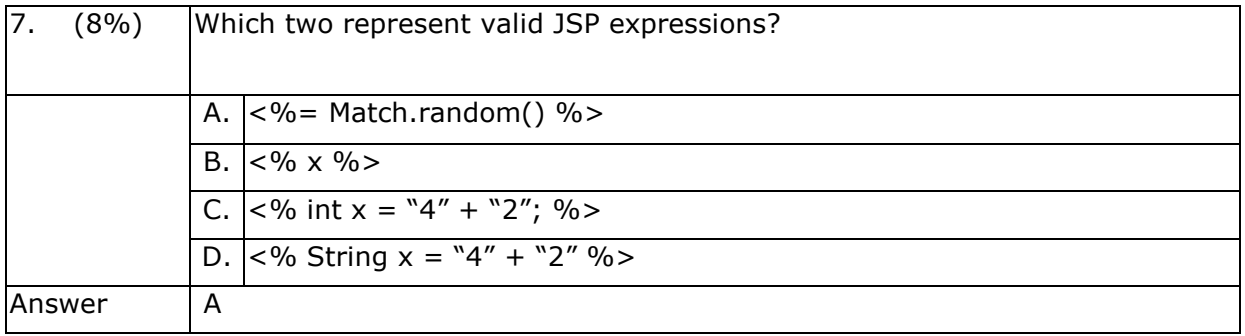

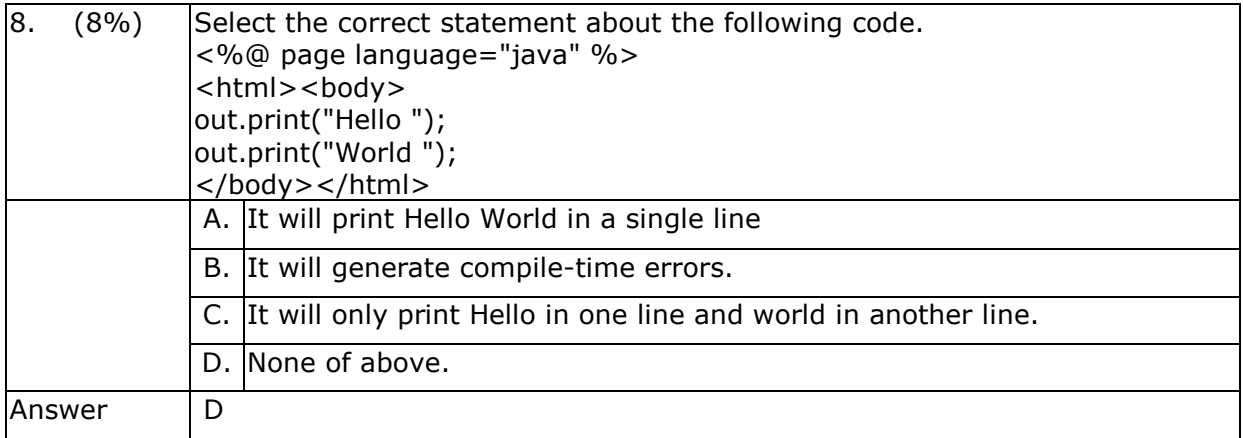

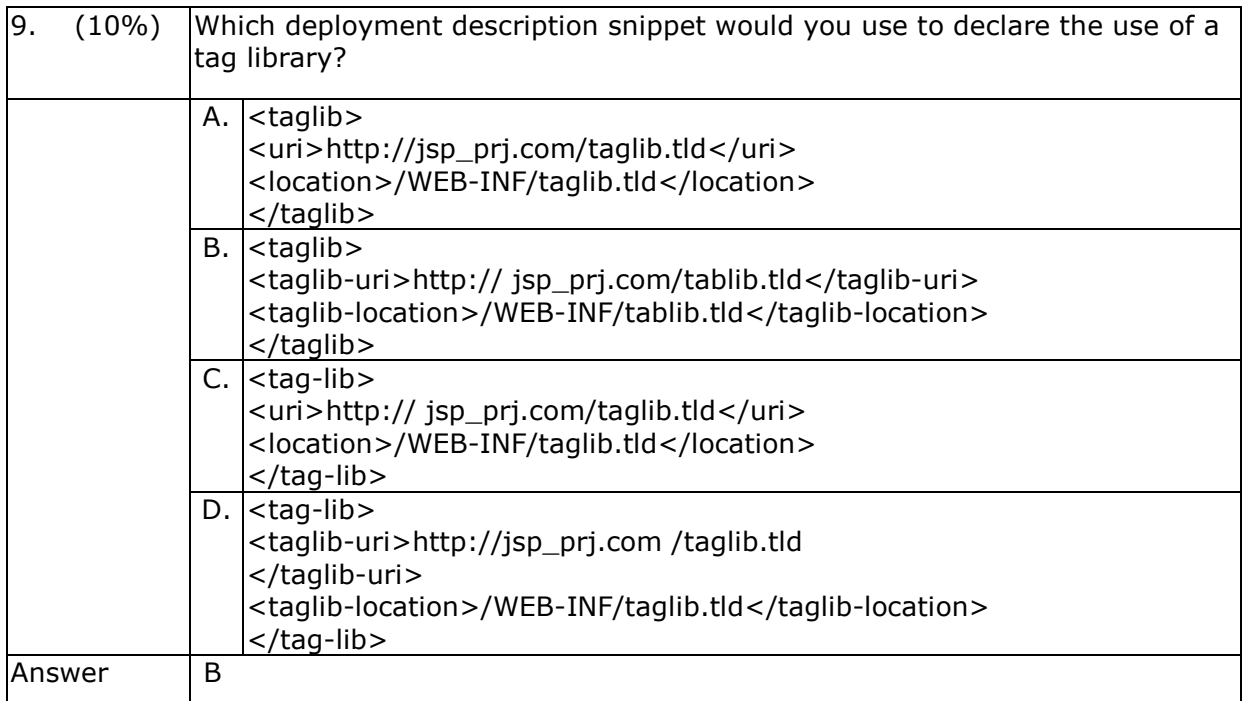

149

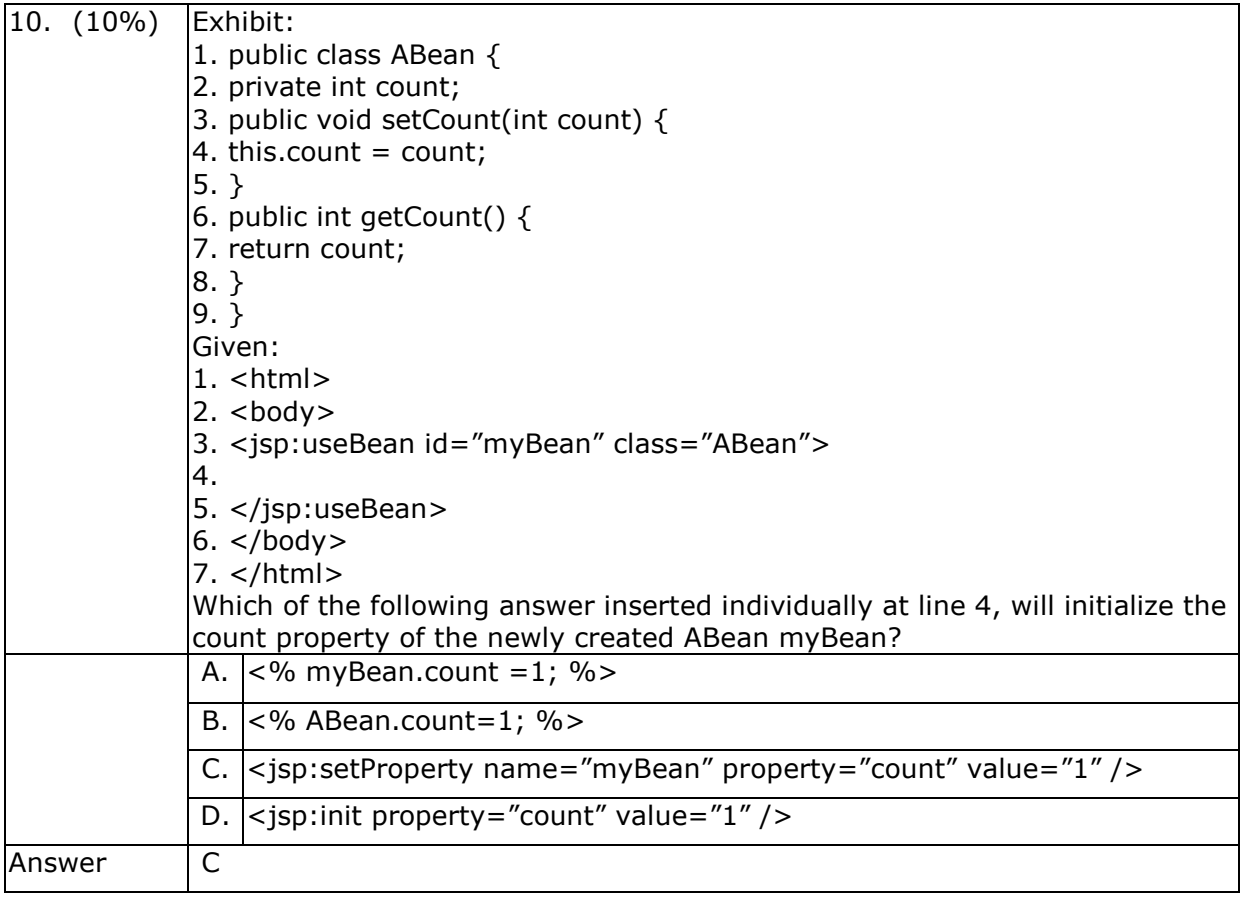

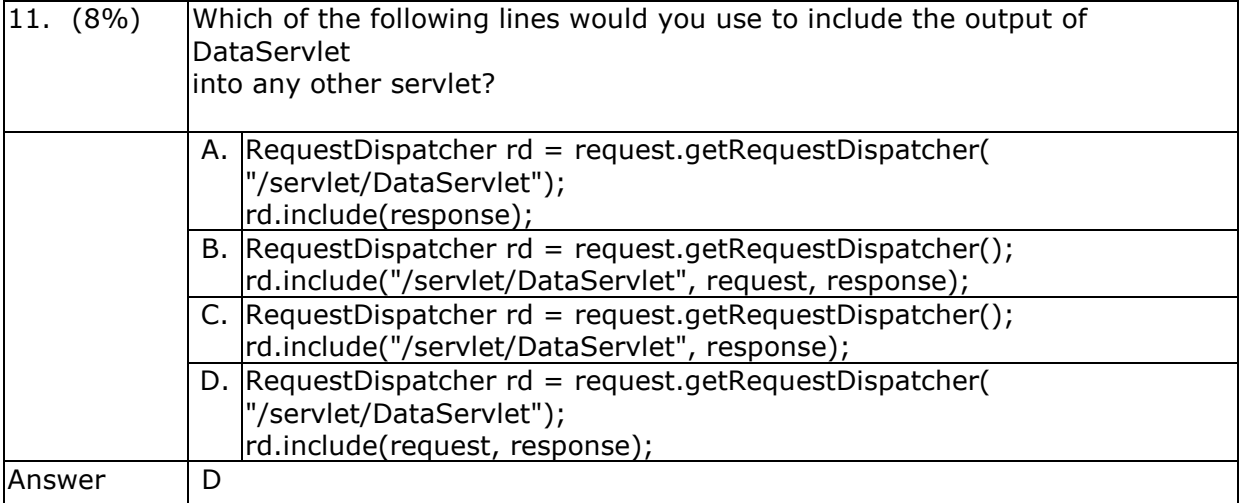

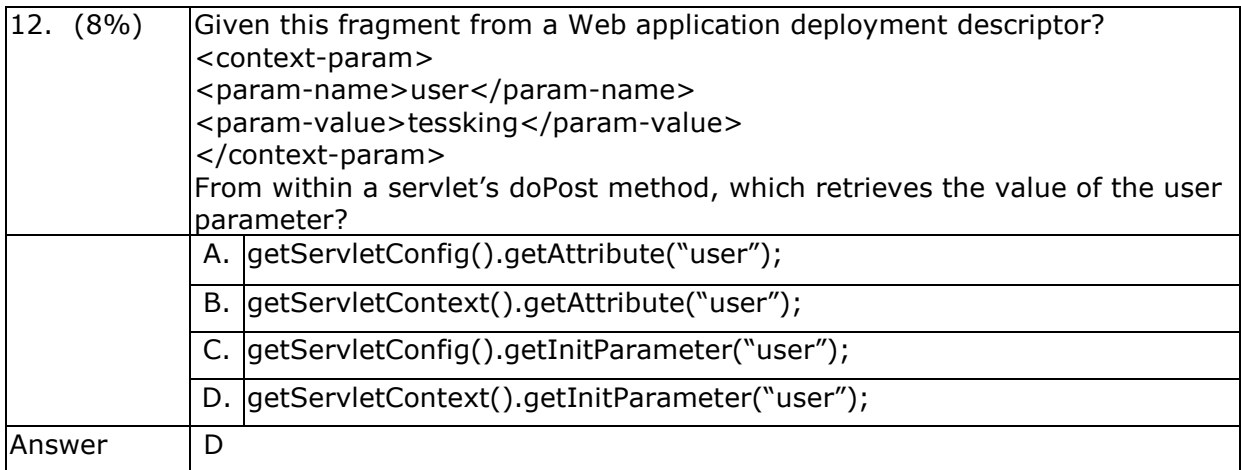